# keyestudio

#### **EASY PLUG Super Starter Kit Para Arduino STEM EDU**

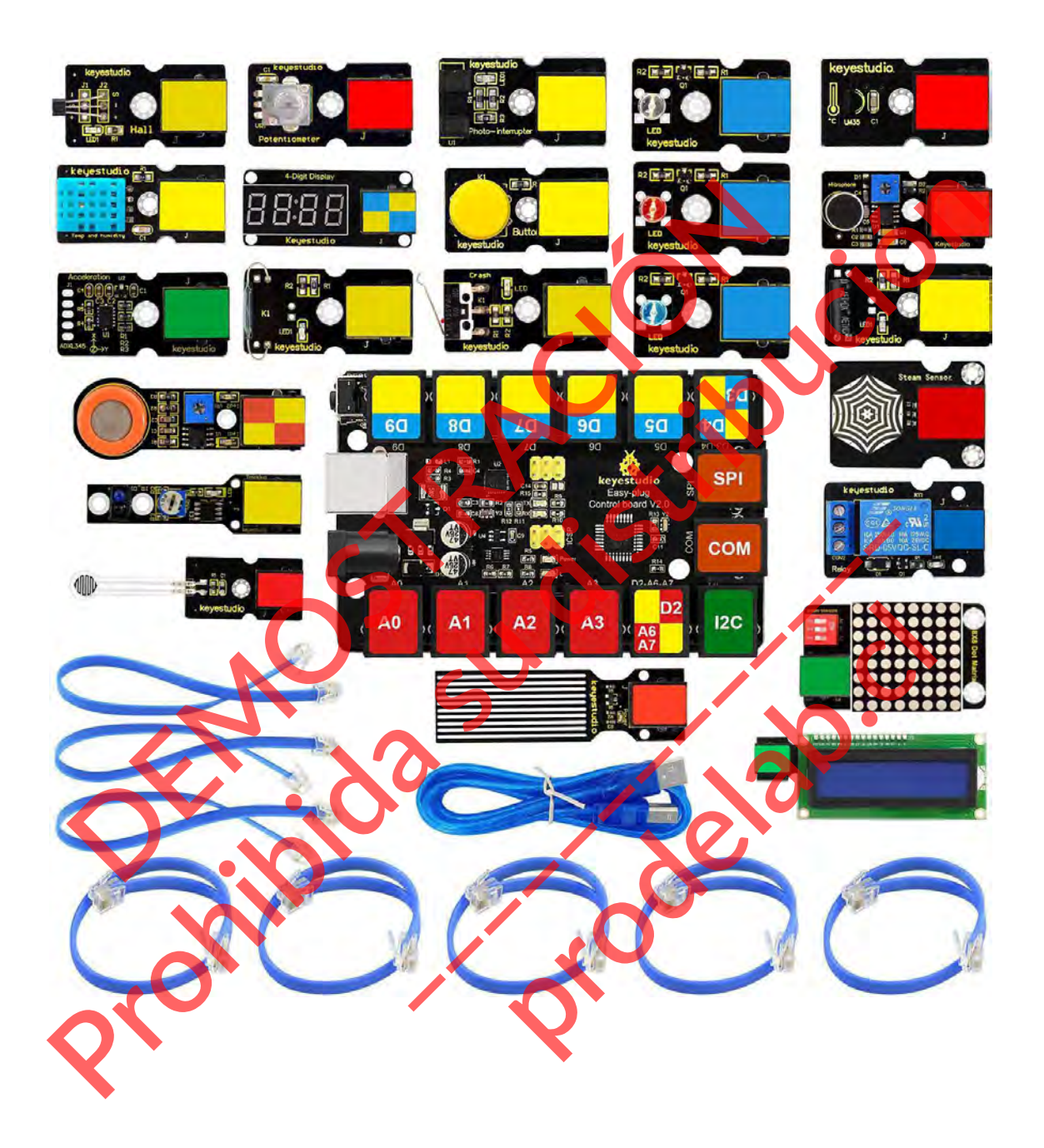

#### **CONTENIDO**

## Contenido

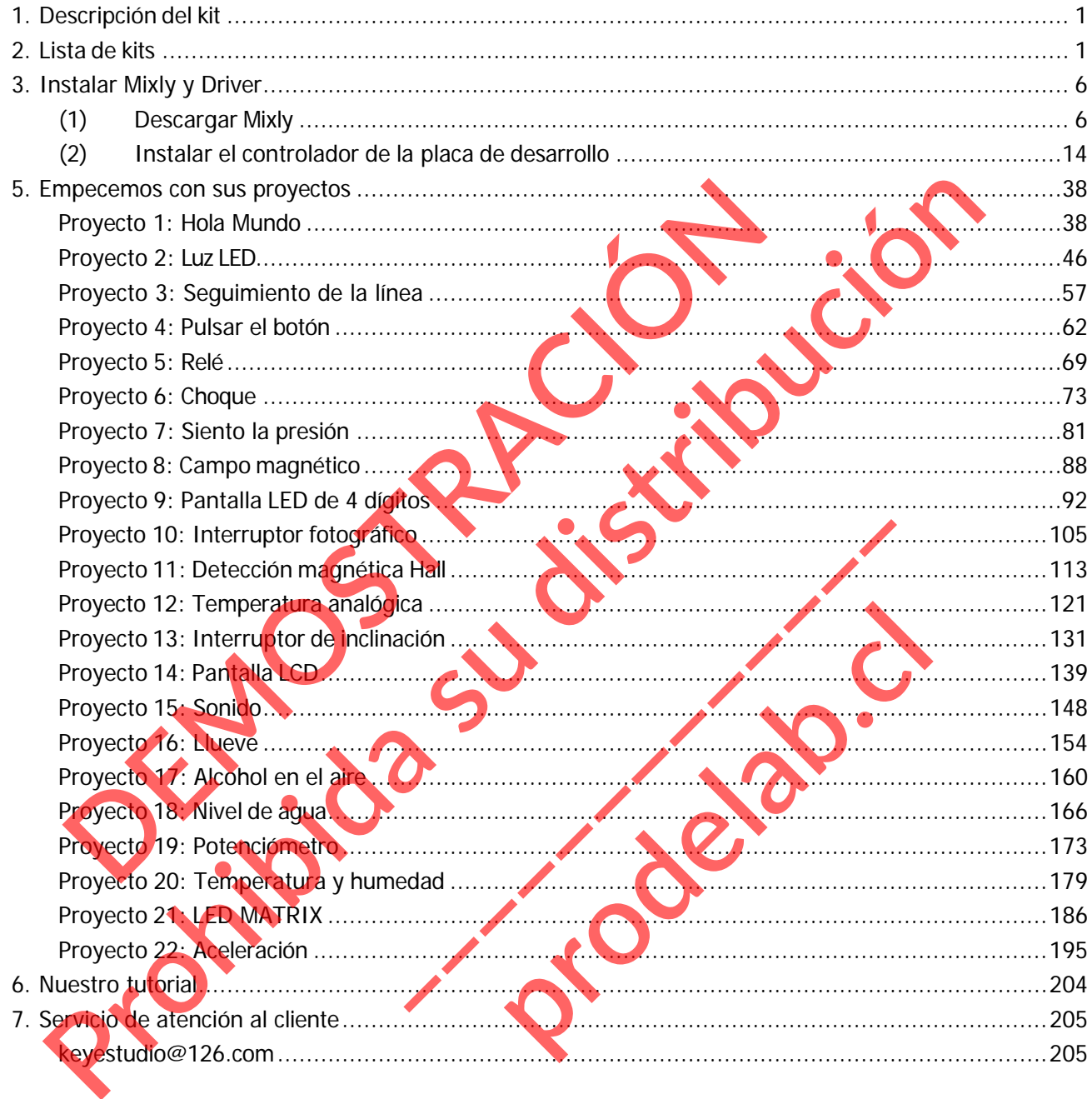

### <span id="page-2-0"></span>**1. Descripción del kit**

El super kit de inicio de keyestudio EASY PLUG se basa en la codificación de bloques Mixly, muy fácil de usar y flexible.

Este kit incluye todo lo necesario para completar proyectos de Mixly que le enseñarán a controlar y leer sensores y pantallas externas, controlar la matriz, aprender la programación de Mixly Blocks y mucho más.

Aunque tengas pocos o ningún conocimiento relacionado con la electrónica, puedes utilizar este kit para realizar tus ideas creativas siempre que quieras. Después de usar este kit tendrás los conocimientos necesarios para empezar a crear tus propios y sorprendentes experimentos. Comparte tus propias obras creativas con tu familia íntima, tus amigos o tus compañeros de clase. Empecemos ahora mismo.

# **No. Componente Cantidad Imagen** 1 Tablero de control del enchufe EASY V2.0  $\boldsymbol{\theta}$ 2 Enchufe EASY Módulo LED blanco | 1 que tengas pocos o ningún conocimiento relacionada<br>des utilizar este kit para realizar tus ideas creativas s<br>pués de usar este kit tendrás los conocimientos neces<br>rear tus propios y sorprendentes experimentos. Co<br>as creati Industrial Substitution of the ASY Modulo LED blancol and the ASY Modulo LED blancol and the ASY Modulo LED blancol and the ASY Modulo LED blancol and the ASY Modulo LED blancol and the ASY Modulo LED blancol and the ASY M Price Cantidad Cantidad Control Cantidad Cantidad Cantidad Control Cantidad Control Cantidad Control Cantidad Control Cantidad Control Cantidad Control Cantidad Control Cantidad Control Cantidad Control Cantidad Control Ca **Cantidad Cima**

#### <span id="page-2-1"></span>**2.Lista de kits**

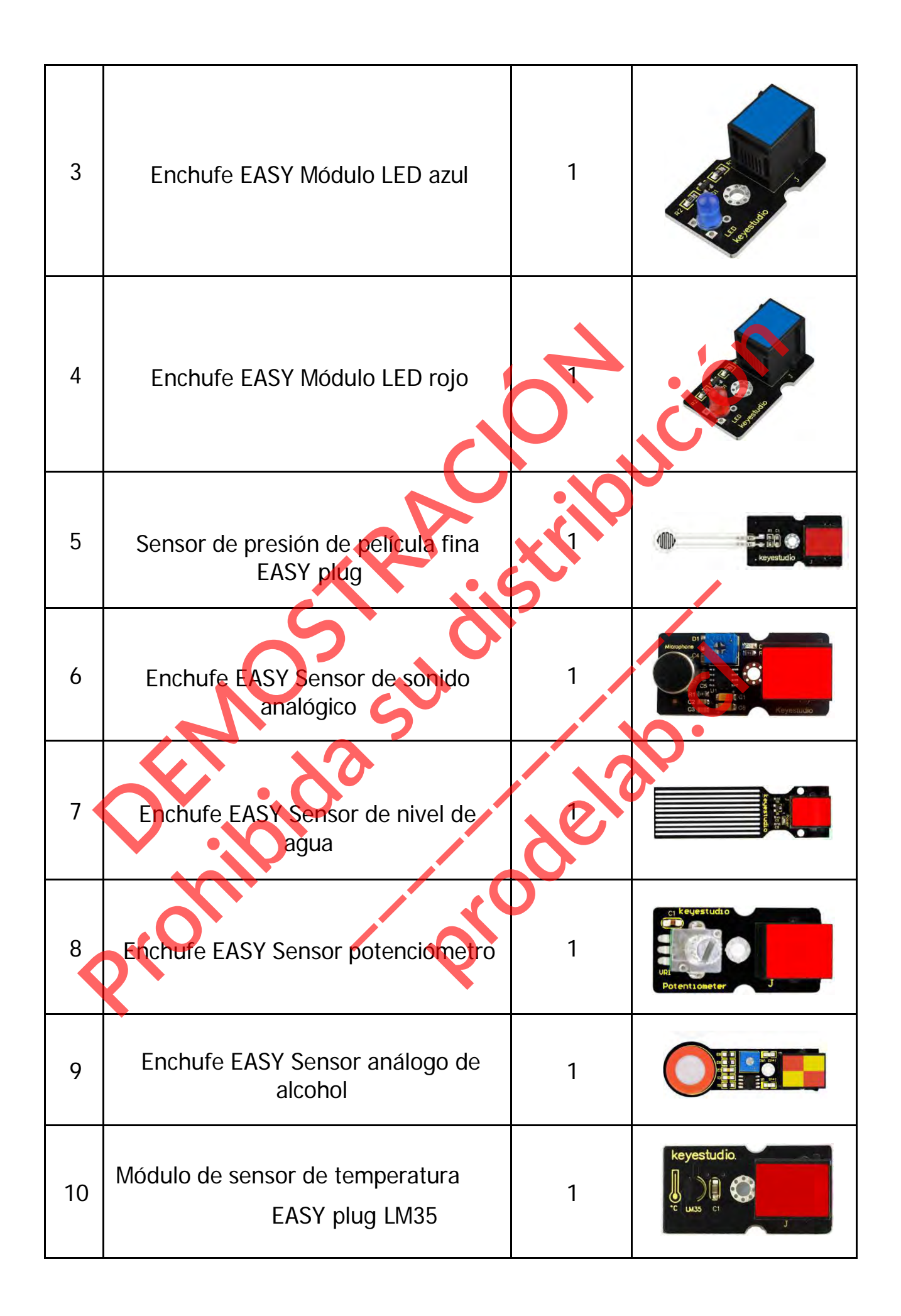

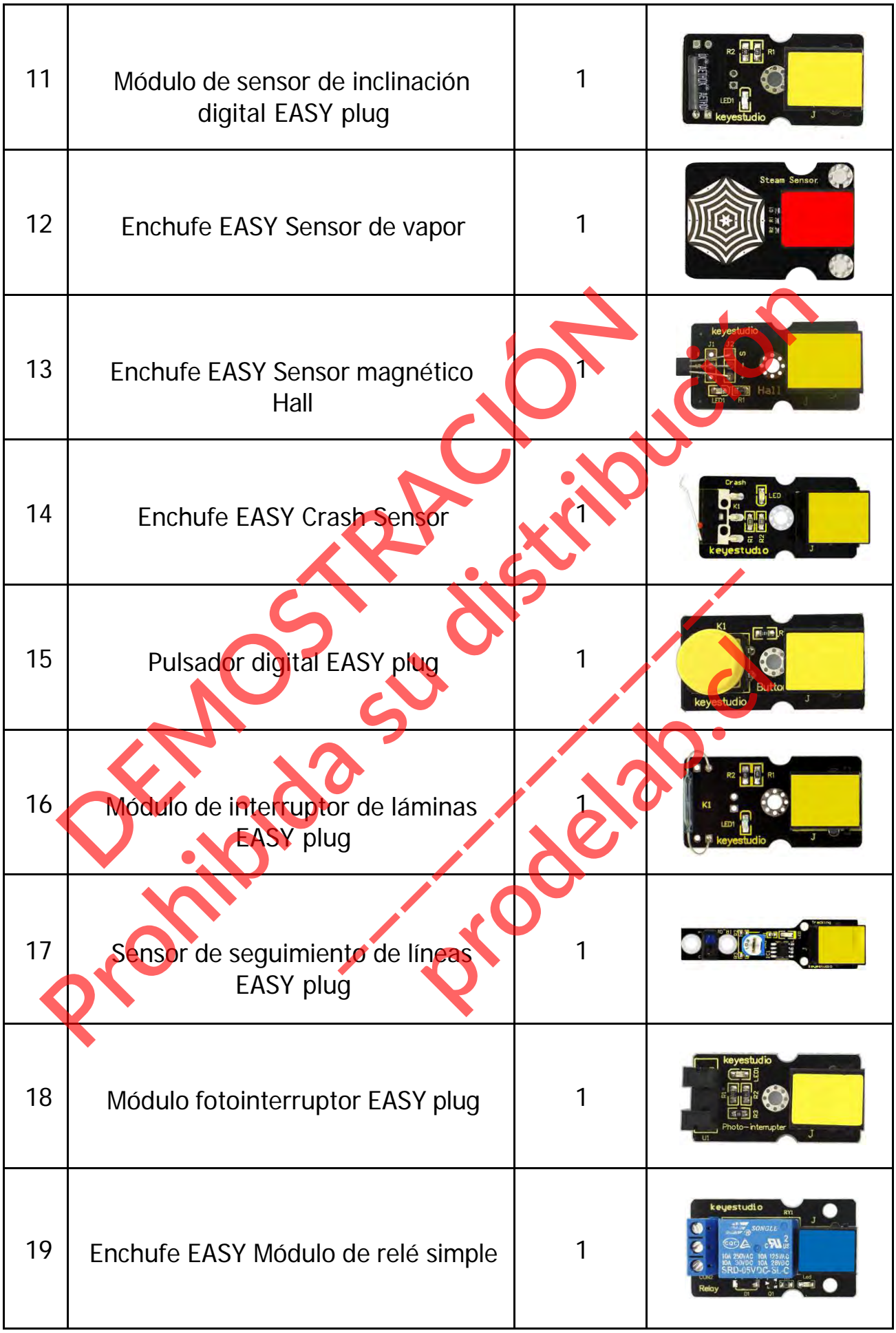

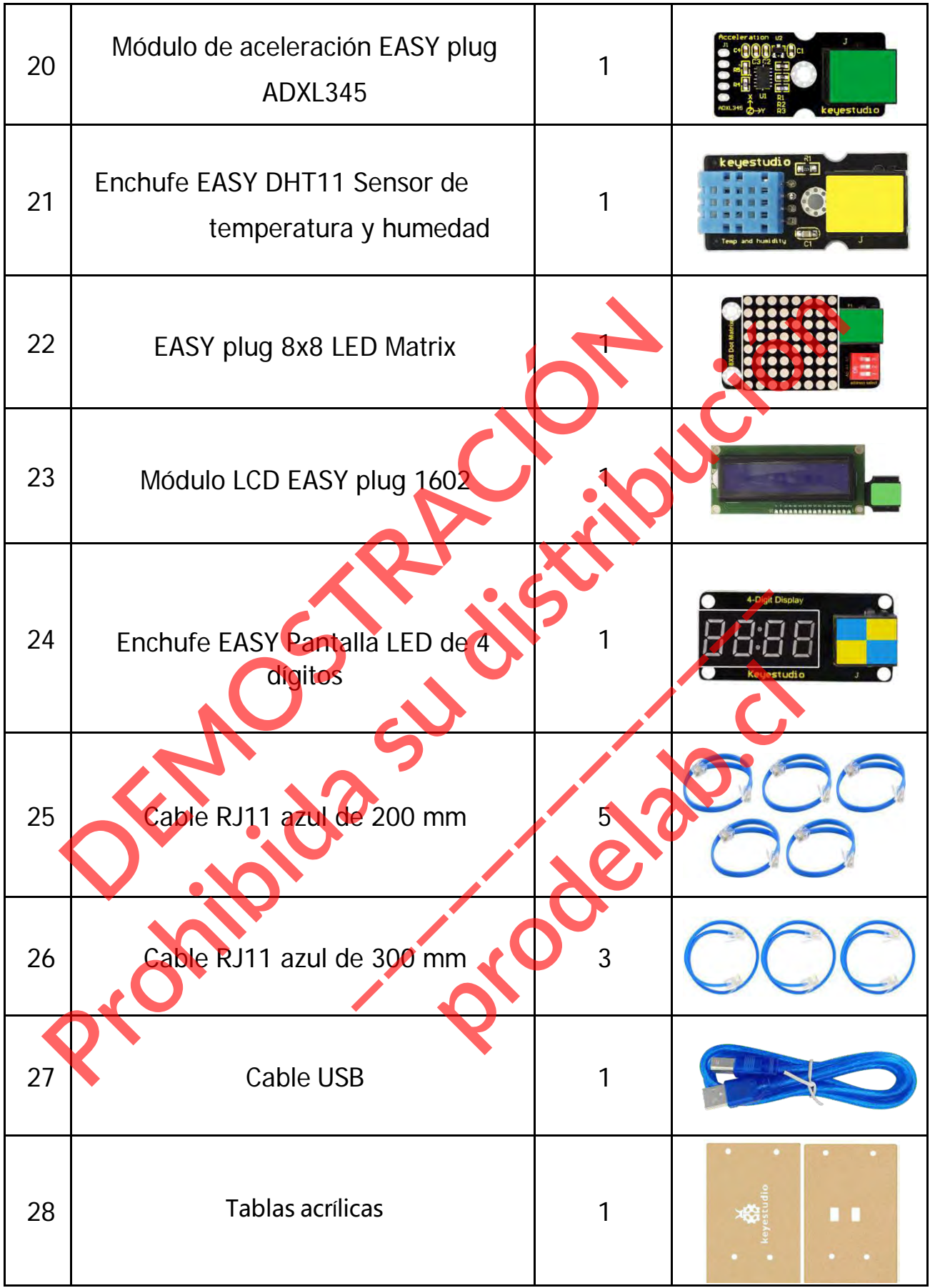

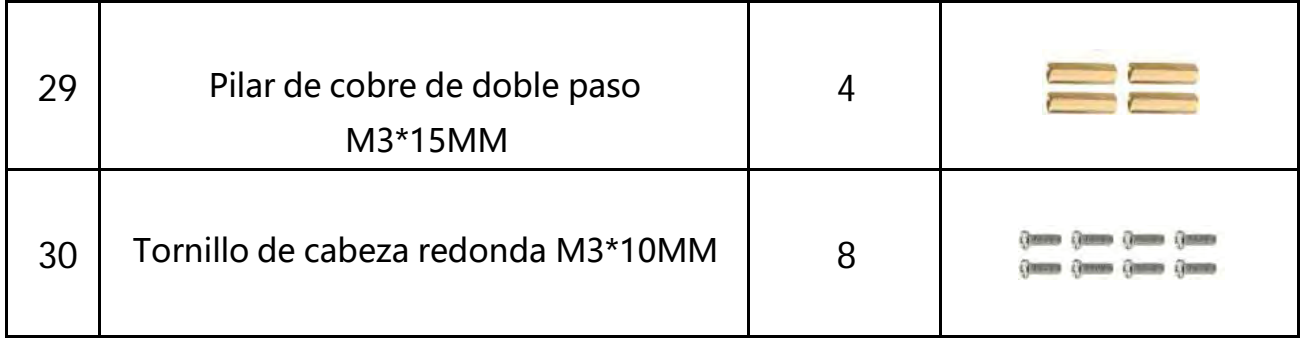

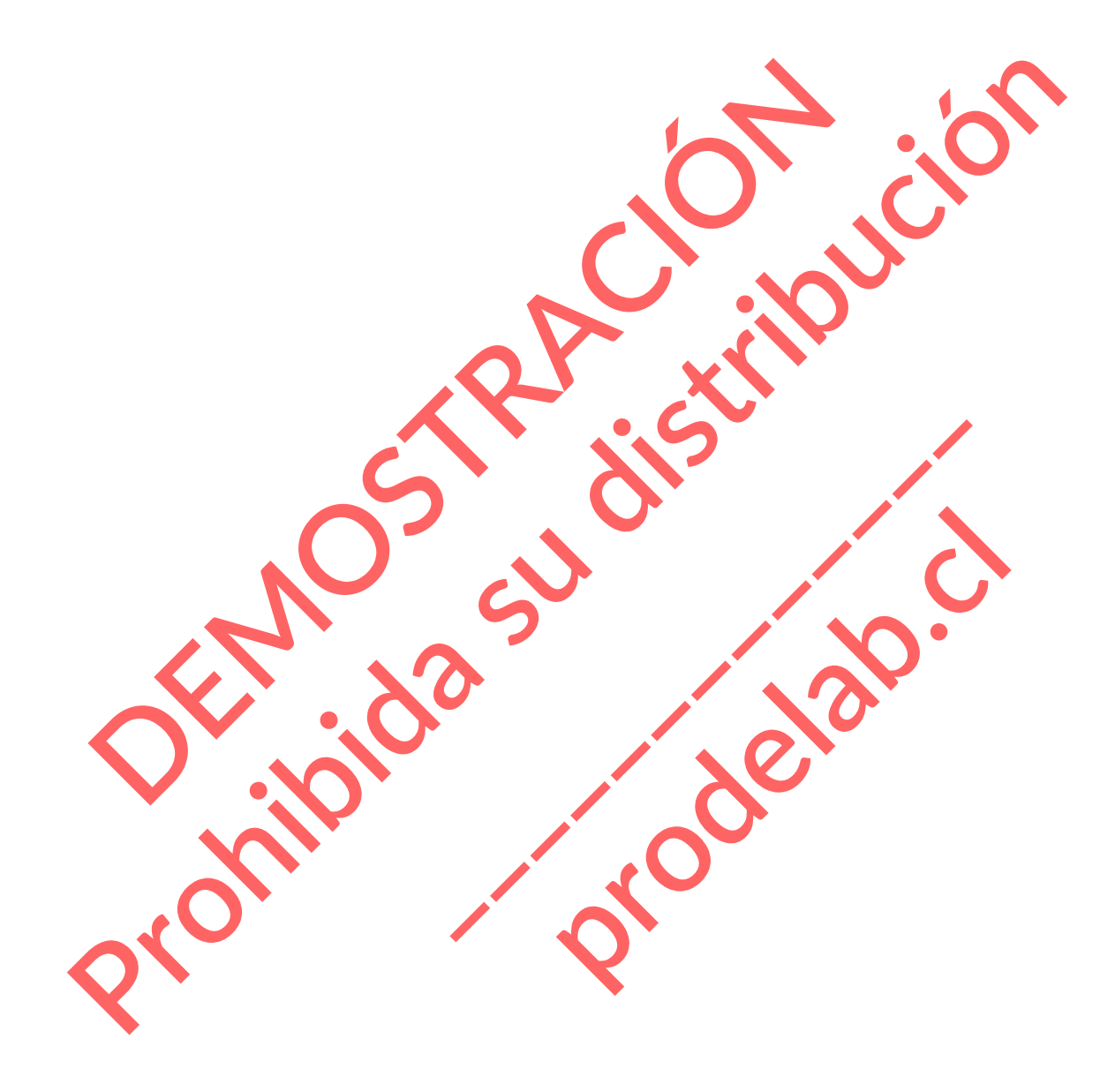

#### **3. Instalar Mixly y Driver**

#### **(1) Descargar Mixly**

#### **① Introducción para Mixly**

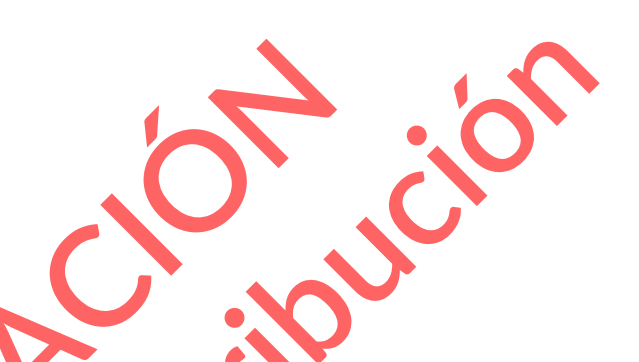

Mixly es un software gratuito de programación gráfica de Arduino de código abierto, basado en el marco de programación gráfica Blockly de Google, y desarrollado por Mixly Team@ BNU. Se trata de una herramienta de programación gráfica gratuita y de código abierto para el desarrollo electrónico creativo; un completo ecosistema de apoyo a la educación electrónica creativa; un escenario para que los educadores "makers" hagan realidad sus sueños. Aunque hay un software de programación gráfica Ardublock lanzado por el oficial de Arduino, Ardublock no es lo suficientemente perfecto, y muchas funciones comunes no se pueden realizar. **②Descargar e instalar el software Mixly1.0 [P](https://116.62.49.166/MixlyMac.zip)**<br> **DEMOSTRACIÓN DE CONSECRET DE CONSECRET DE CONSECRET DE CONSECRET DE CONSECRET DE CONSECRET DE CONSECRET DE CONSECRET DE CONSECRET DE CONSECRET DE CONSECRET DE CONSECRET DE CONSECRET DE CONSECRET DE CONSECRET DE CONSE** Google, y desarrollado por Mixly<br>ción gráfica gratuita y de código a<br>ma de apoyo a la educación elect<br>s" hagan realidad sus sueños.<br>gráfica Ardublock lanzado por el<br>to, y muchas funciones comunes<br>rcionado para usted en los **provo a la educación electró<br>
an realidad sus sueños.**<br> **para usted en los siguientes<br>
para usted en los siguientes<br>
dio:com/Mixly1-Windows<br>
MACOS** 

<span id="page-7-1"></span><span id="page-7-0"></span>Hay dos paquetes de instalación de tipo proporcionado para usted en los siguientes

enlaces: Mixly1.0 para Win 7/8/10: https://fs.keyestudio.com/Mixly1-Windows

Mixly1.0 para Mac: https://fs.keyestudio.com/Mixly1-MACOS

#### **Versión Windows:**

Tomaremos como ejemplo Mixly1.0 (versión Windows).

#### **Instalar software:**

Después de la descarga, obtendrá el paquete de instalación. Como se muestra a continuación: pplo Mixly1.0 (versión Windows).<br>ga, obtendrá el paquete de **Instalación**. Como de mues S:<br>
Hemplo Mixly1.0 (version Windows).<br>
Prop. obtendra el paquete de matalación. Compose muestra a continuacion<br>
Version (Victor Keyeskudio.exe<sup>)</sup><br>
Prop. 2010<br>
Prop. 2010

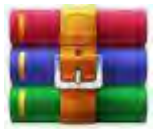

Mixly 1.0 for keyestudio

Descomprime el paquete, verás "Mixly 1.0 for keyestudio.exe" **Procession Contracts Production** 

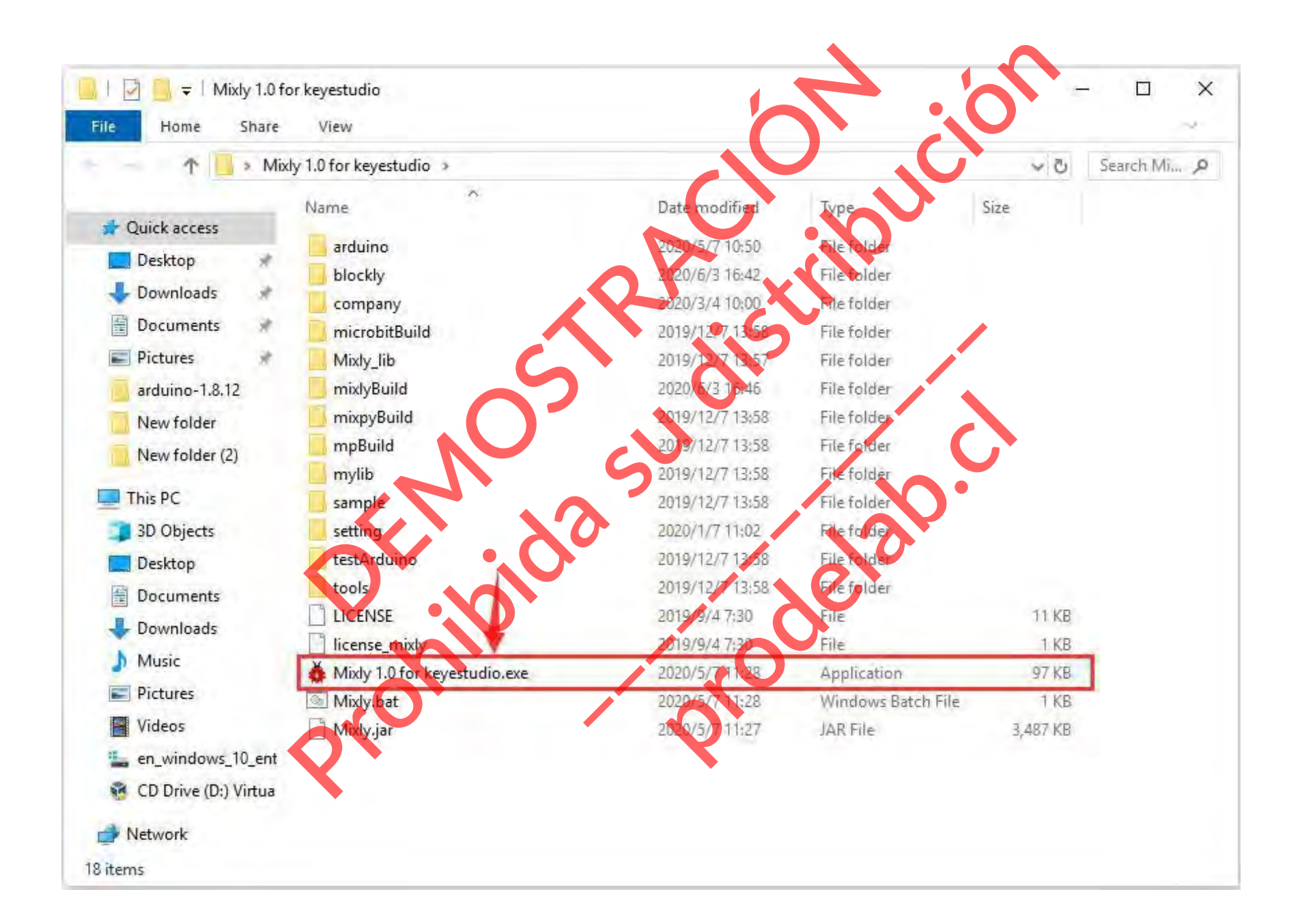

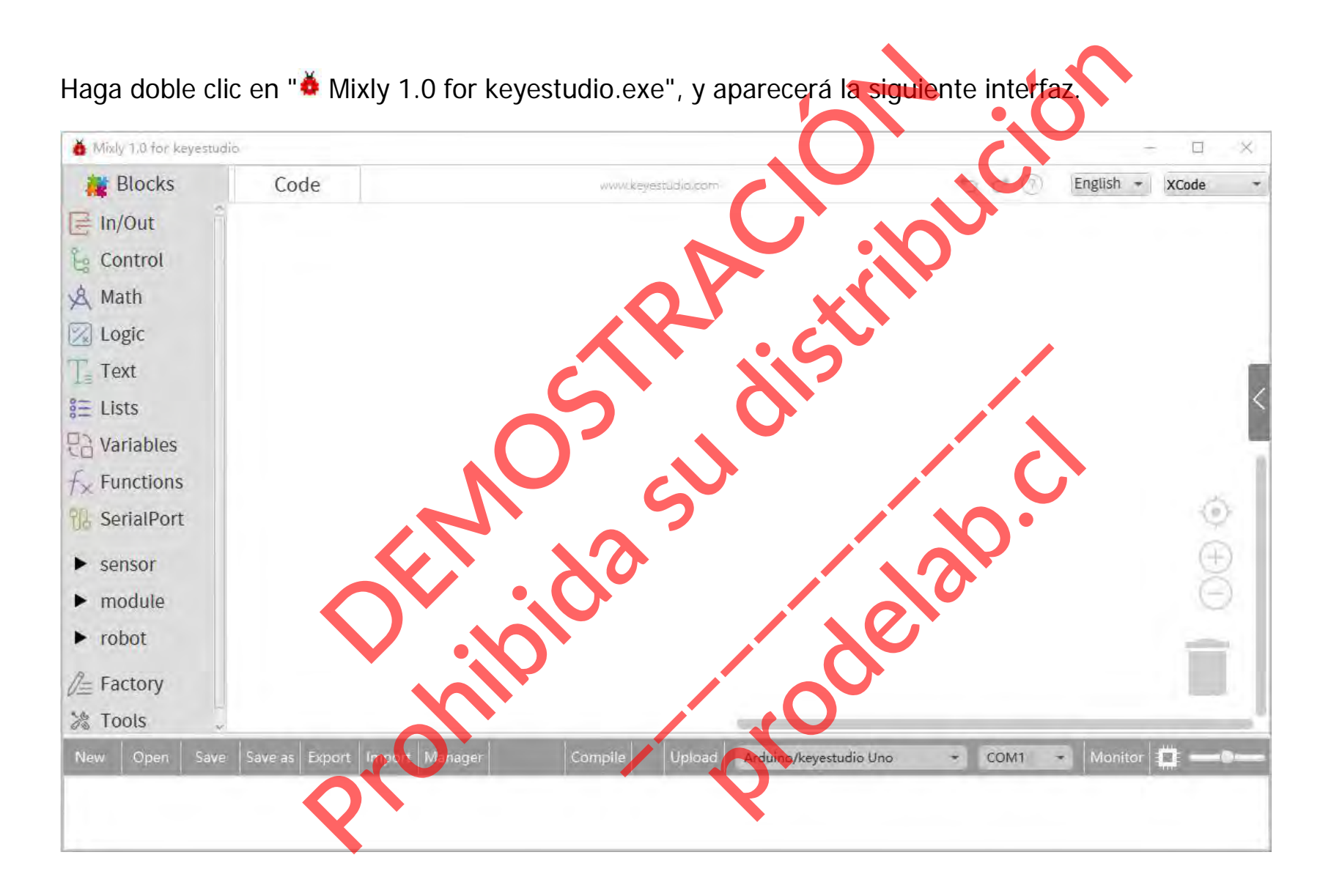

Prohibida de desarrollo Arduino correctave hombre tombe. The placa de desarrollo Arduino correcta**velhon** Tenemos que elegir la placa de desarrollo Arduino correcta y el nombre, como se muestra a continuación: Mixly 1.0 for keyestudio  $\times$ **Blocks**  $\equiv$  In/Out Control Archimo/key<br>Archimo/key<br>Archimo/keyestudio Naha Jatinega 2560)<br>Archimo/keyestudio Naha Jatinega 2560)<br>Archimo/keyestudio Nana Jatinega 2560)<br>Archimo Espan & Math  $\sqrt{2}$  Logic  $T = Text$ **produced and the Charles of Charles and Charles and Charles and Charles and Charles and Charles and Charles and Charles and Charles and Charles and Charles and Charles and Charles and Charles and Charles and Charles and C**  $\frac{1}{6}$  Lists **Pa** Variables  $f_{\times}$  Functions **U**& SerialPort  $\circ$ )  $\blacktriangleright$  sensor  $\blacktriangleright$  module  $\blacktriangleright$  robot **E** Factory ≫ Tools New Open Save Save as

Seleccione el puerto COM correcto (el puerto correspondiente se mostrará después de instalar el

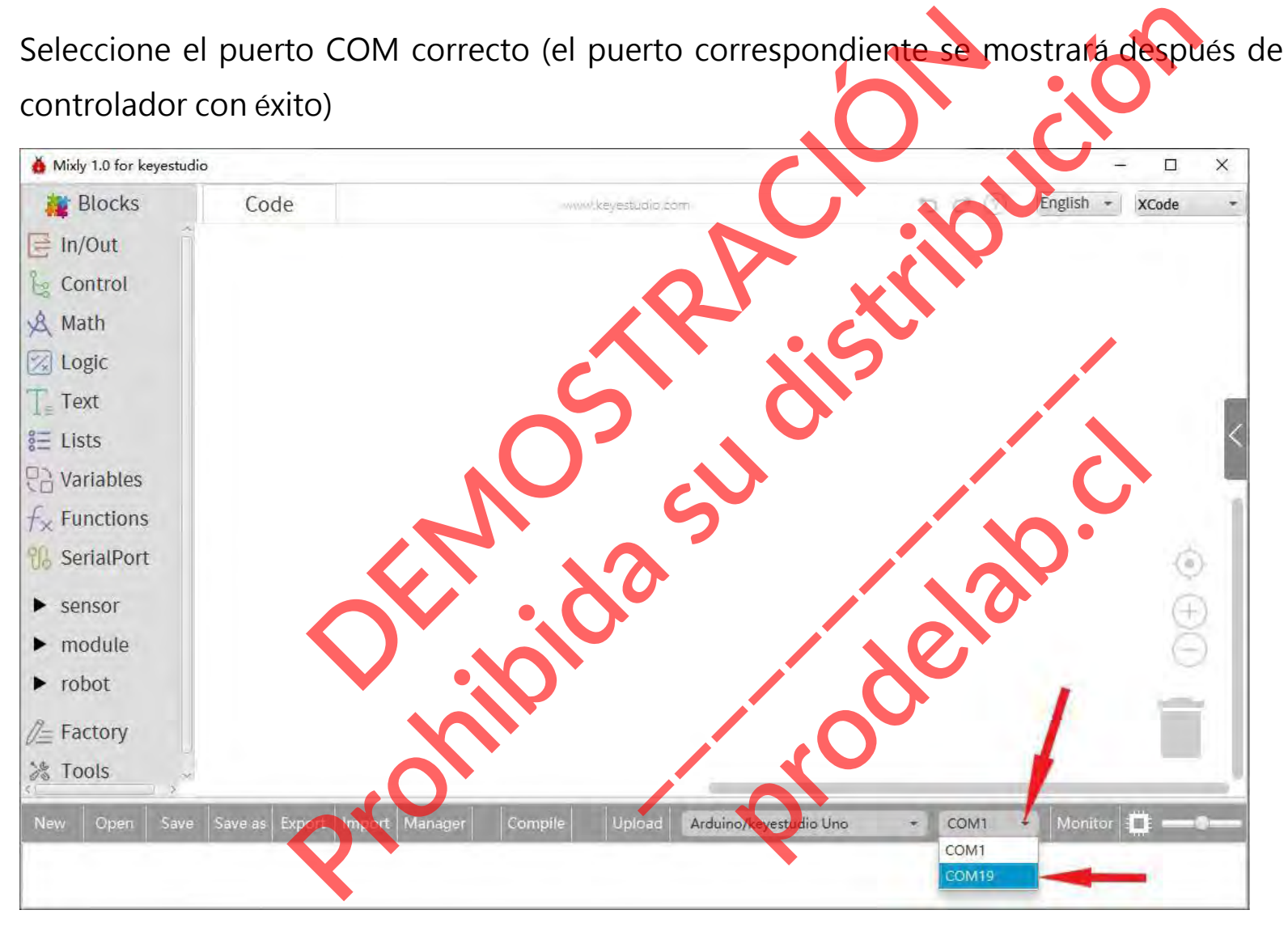

Tienes que conocer la función de cada área e interfaz en el software Mixly antes de cargar el programa en la placa de desarrollo Arduino.

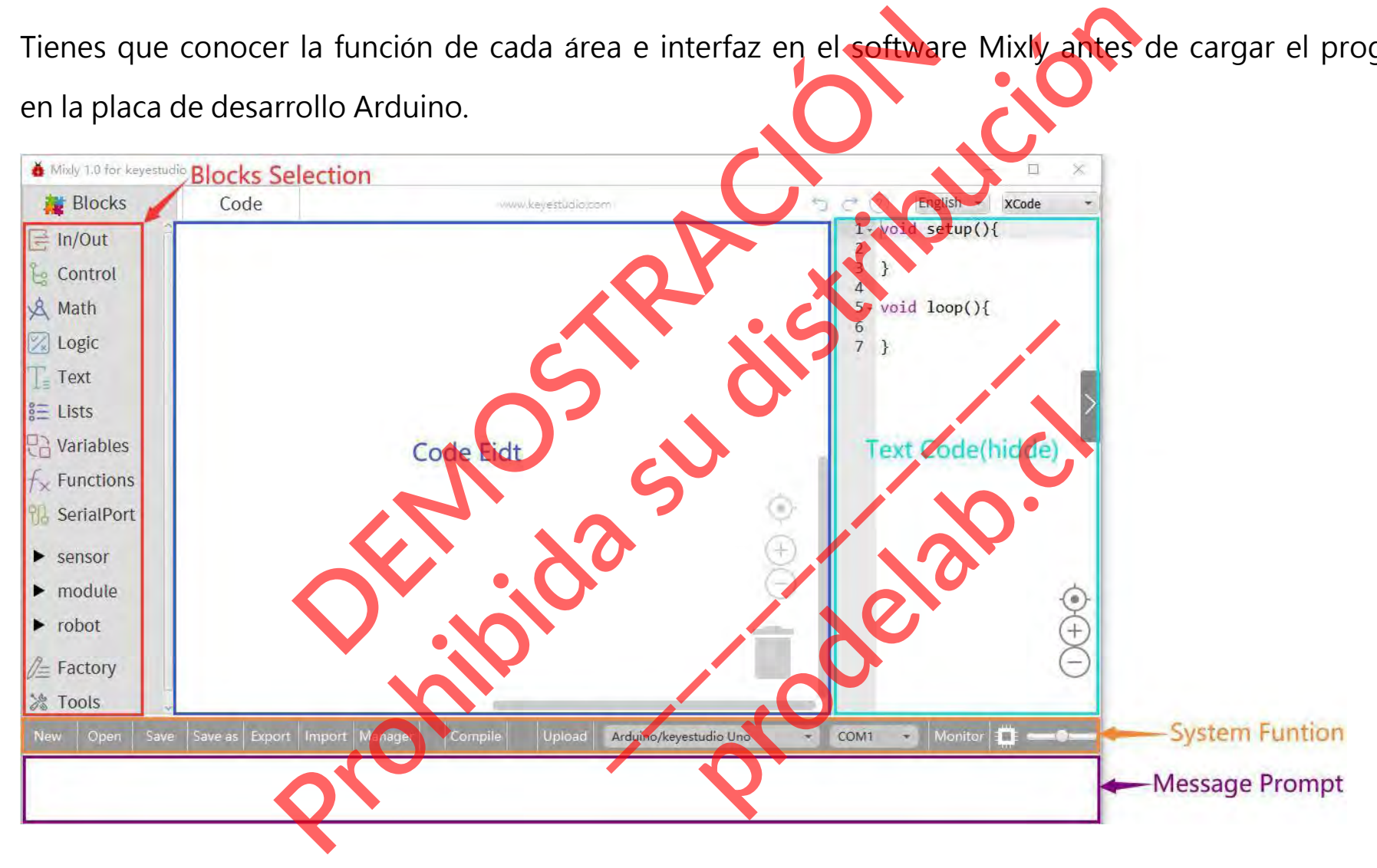

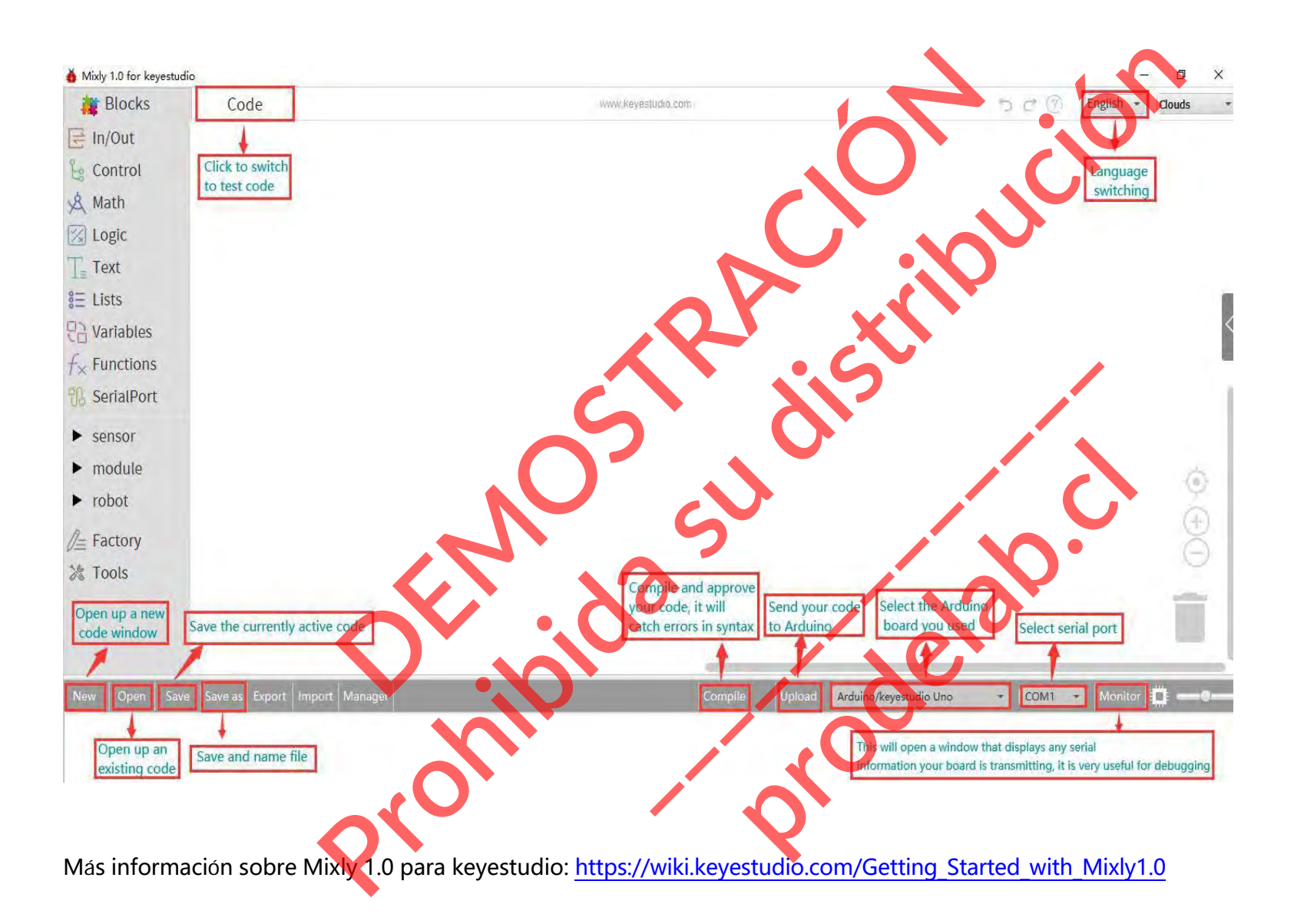

#### **(2) Instalar el controlador de la placa de desarrollo**

<span id="page-15-0"></span>A continuación, presentaremos el controlador de la placa de desarrollo. La instalación del driver puede tener ligeras diferencias en los distintos sistemas informáticos. Así que a continuación vamos a tomar un ejemplo de la instalación del driver en el sistema WINDOWS.

La carpeta de Mixly 1.0 para keyestudio contiene sus archivos de software y controladores. Antes de lanzar el software Mixly, sólo es necesario instalar los controladores USB. instalación del driver en el sistema WINDOWS<br>rpeta de Mixly 1.0 para keyestudio contiene sus arcoladores. Antes de lanzar el software Mixly, solo es<br>pntroladores USB.<br>doble clic en la carpeta Mixly 1.0 for keyestudio-><br>ers a instalación del driver en el sistema WINDOWS<br>arpeta de Mixly 1.0 para keyestudio contiene sus archivos de software<br>troladores. Antes de lanzar el software Mixly, solo especiesario insta<br>controladores USB.<br>a doble clic en

**Production** 

Haga doble clic en la carpeta Mixly 1.0 for keyestudio-> arduino-

>drivers Los archivos del driver se muestran a continuación: Per se muestran a continuación.

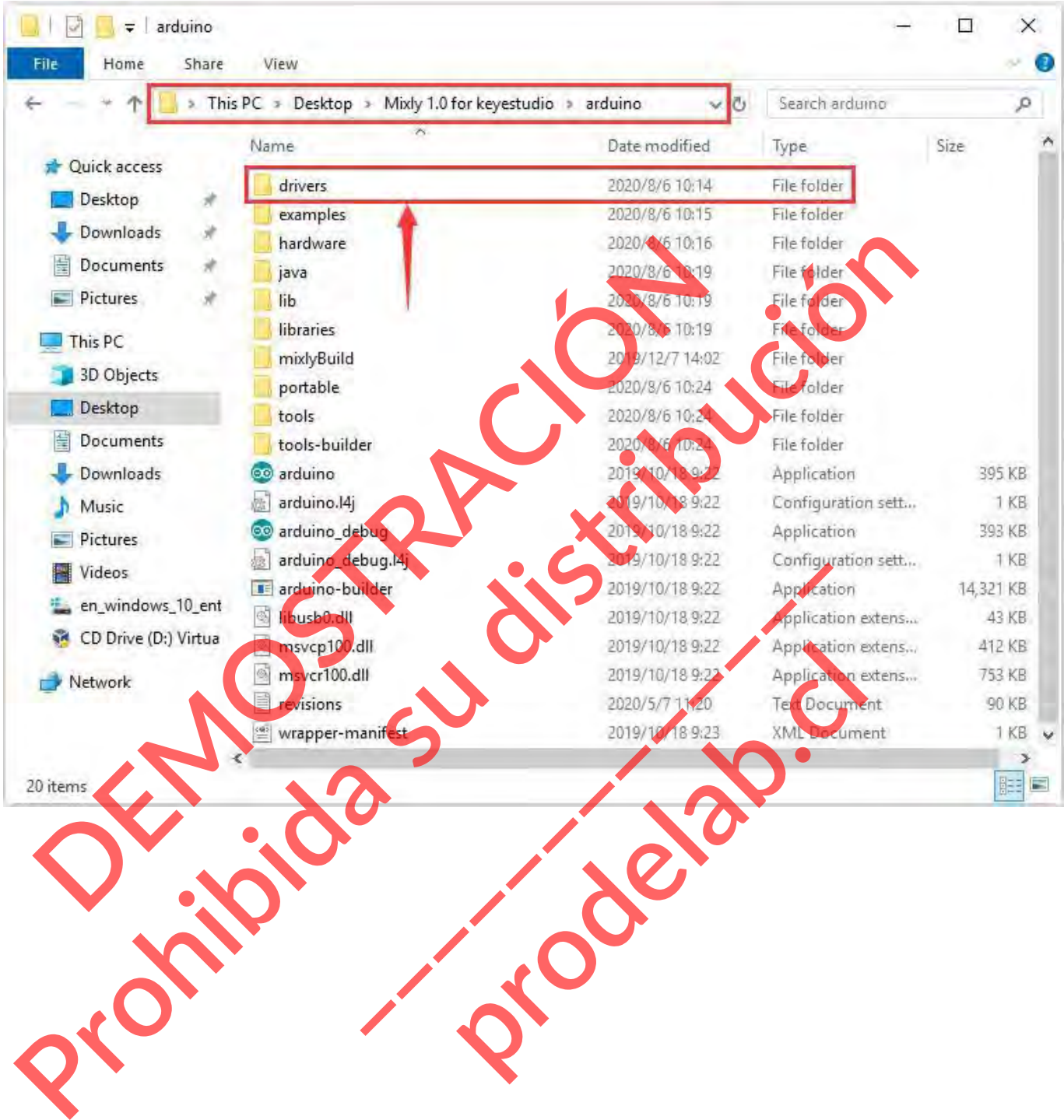

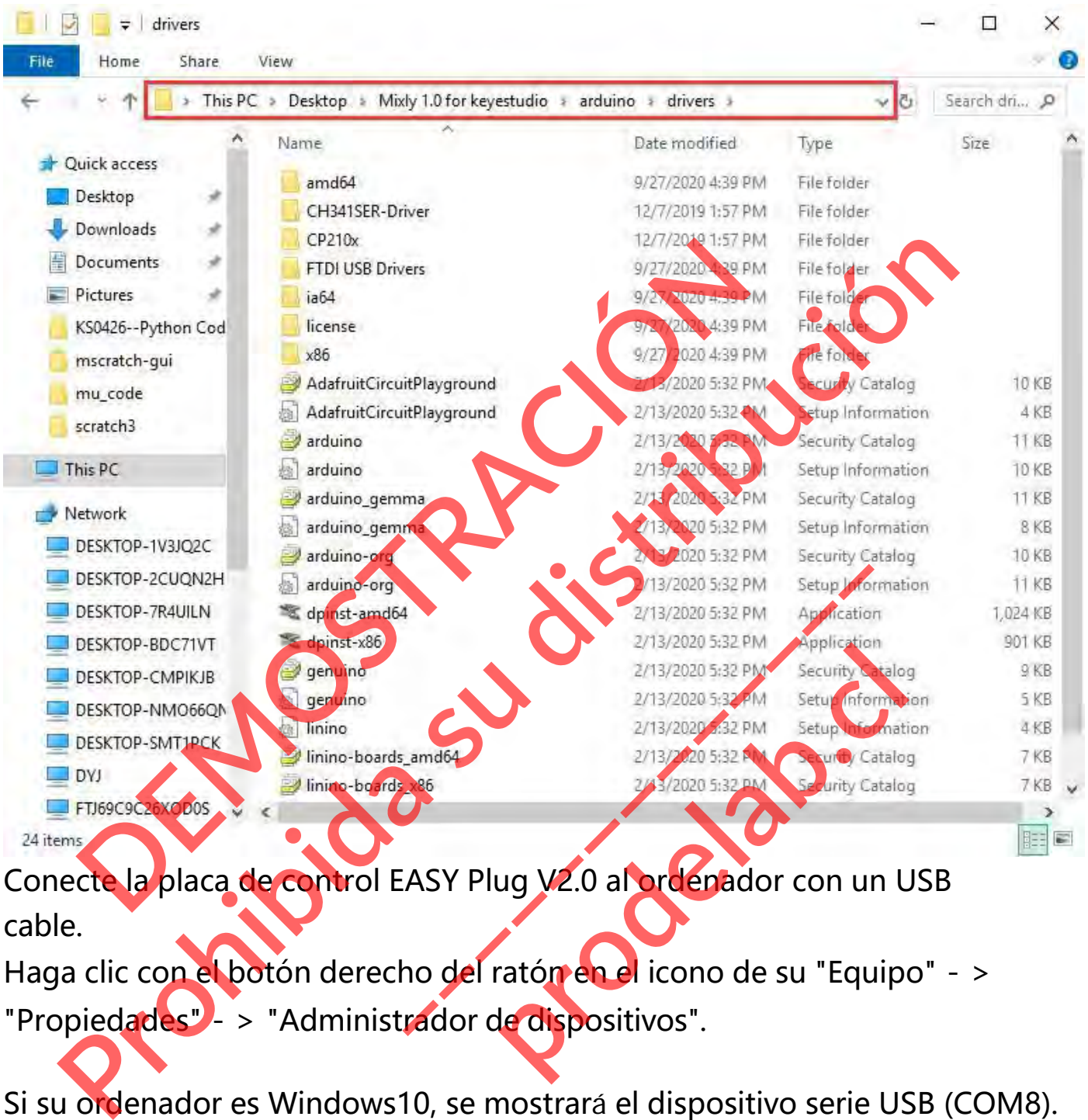

Conecte la placa de control EASY Plug V2.0 al ordenador con un USB cable.

Haga clic con el botón derecho del ratón en el icono de su "Equipo" - > "Propiedades" - > "Administrador de dispositivos".

Si su ordenador es Windows10, se mostrará el dispositivo serie USB (COM8). Eso indica que el controlador USB está instalado. Pero para otros sistemas como Windows 7 u 8, es posible que tenga que instalar el controlador USB manualmente.

#### Device Manager

 $\Box$   $\times$ 

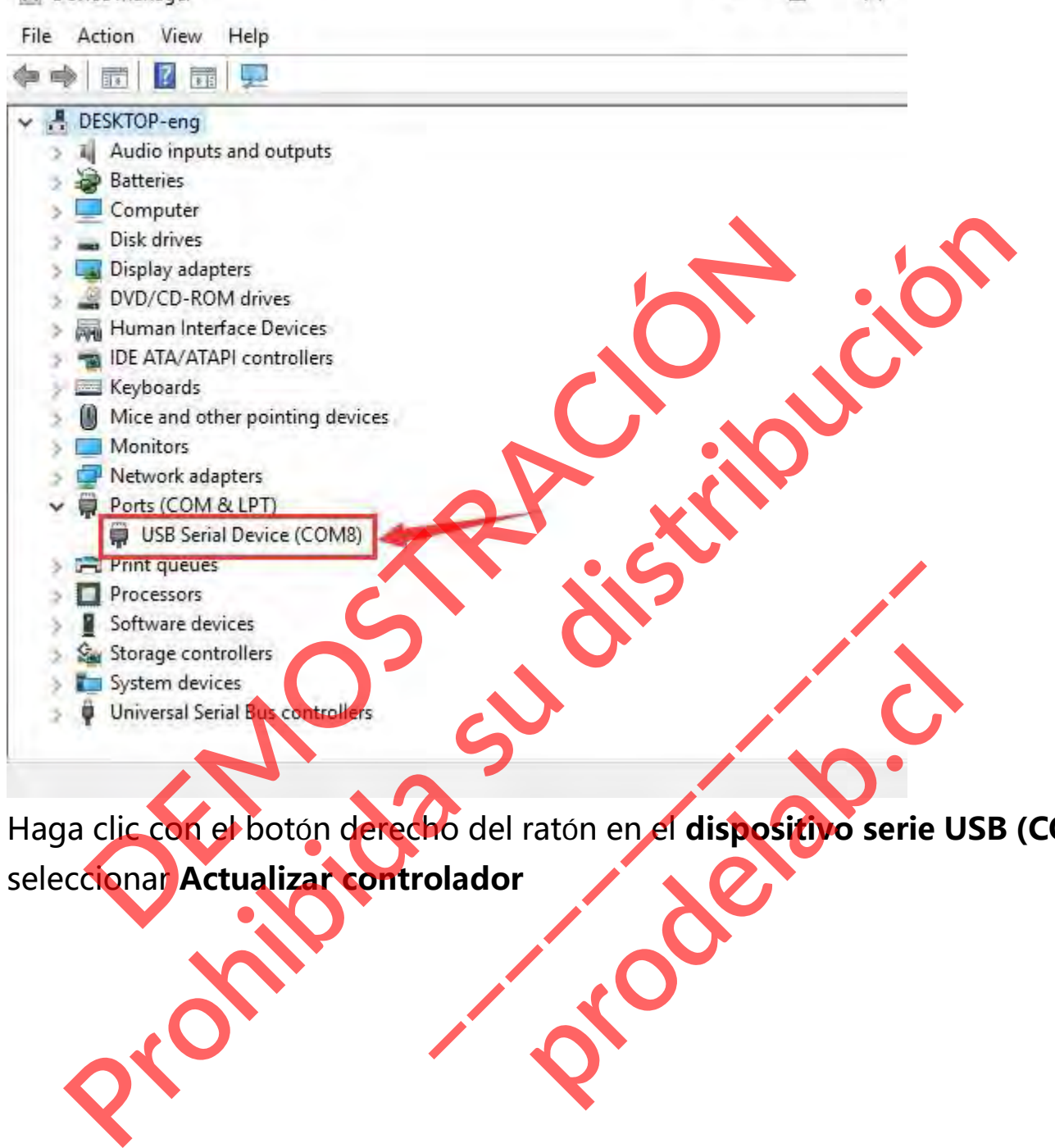

Haga clic con el botón derecho del ratón en el **dispositivo serie USB (COM8)** para seleccionar **Actualizar controlador**

#### Device Manager

 $\Box$  $\times$ 

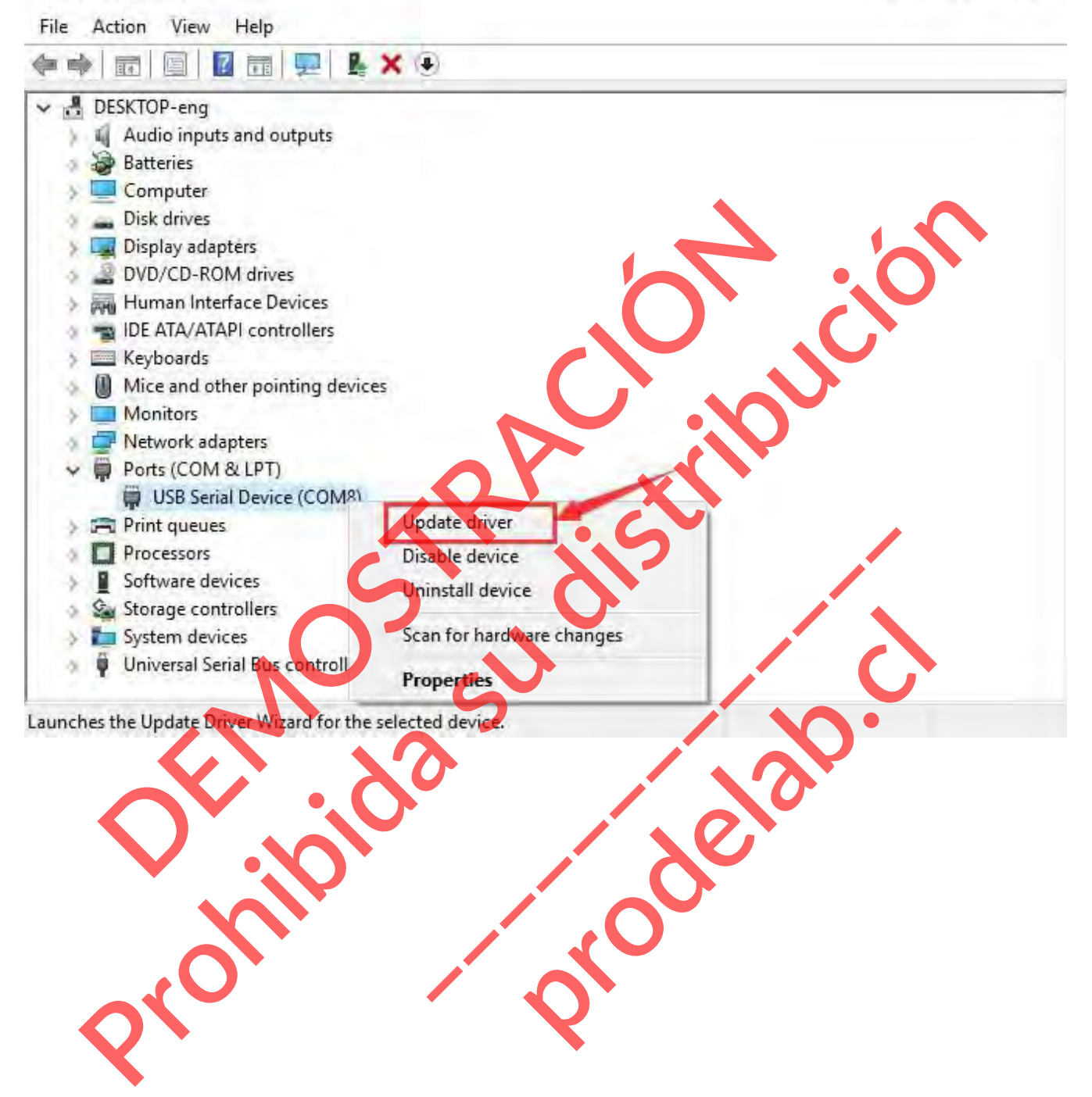

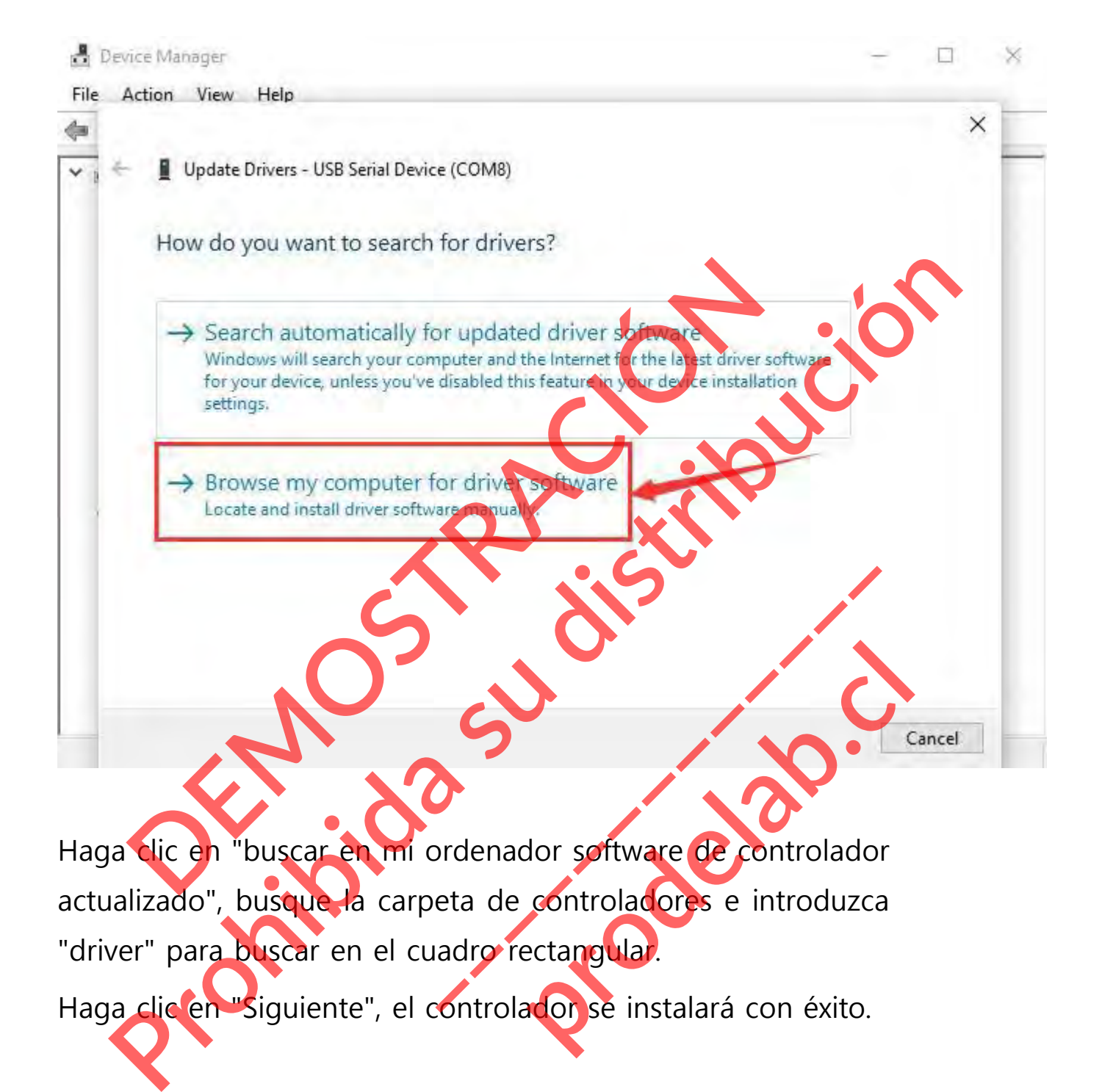

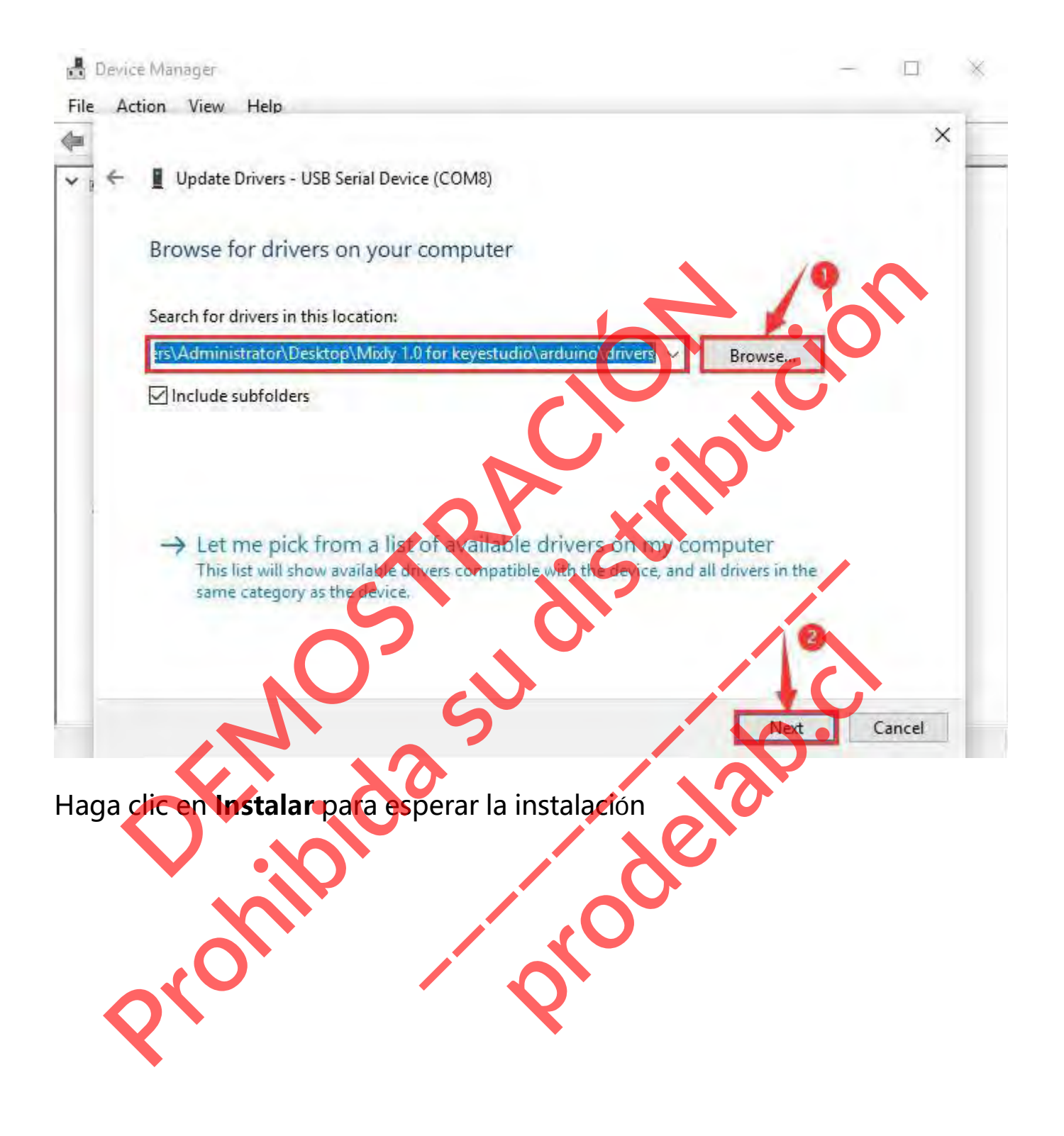

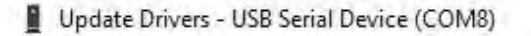

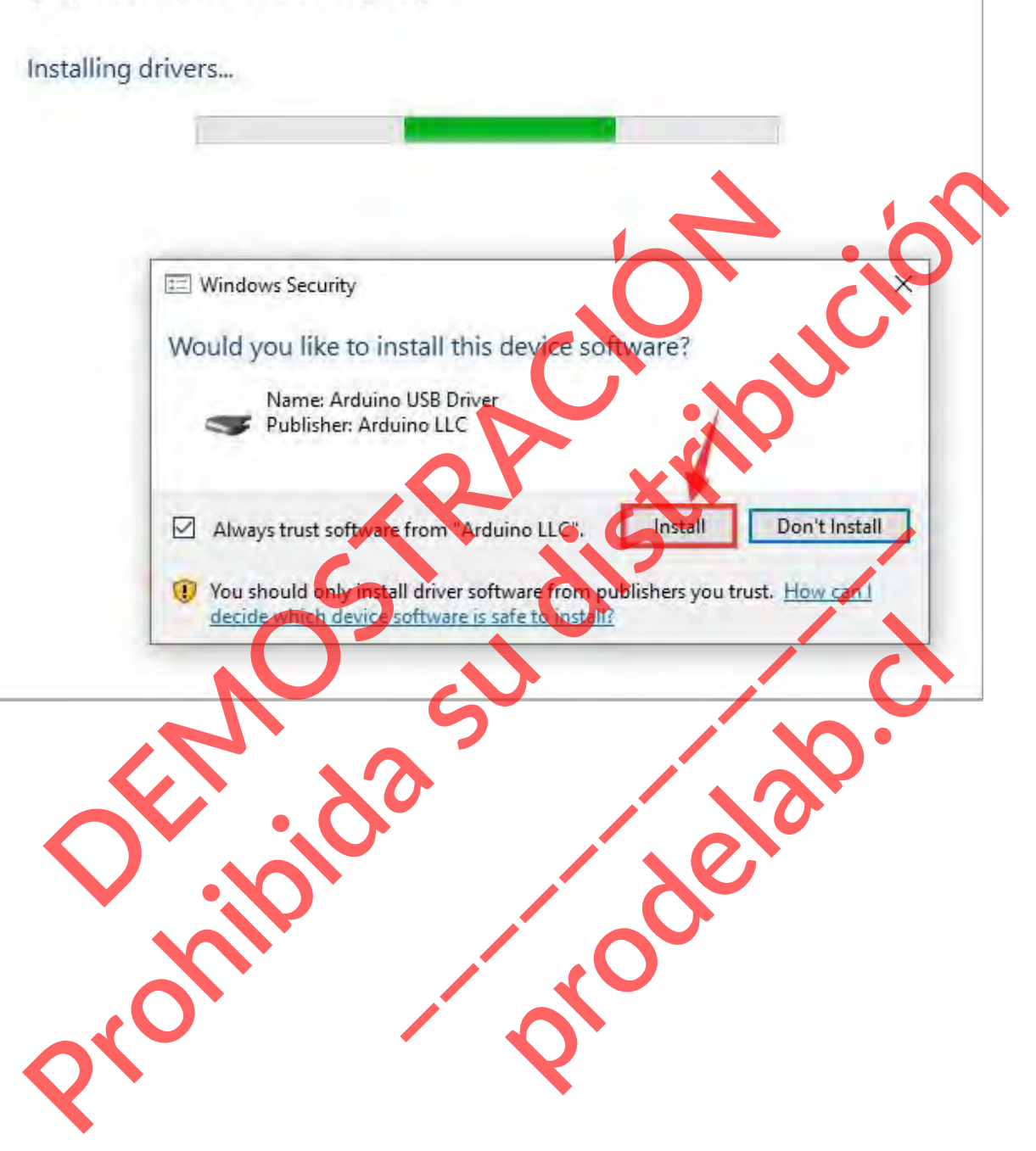

 $\times$ 

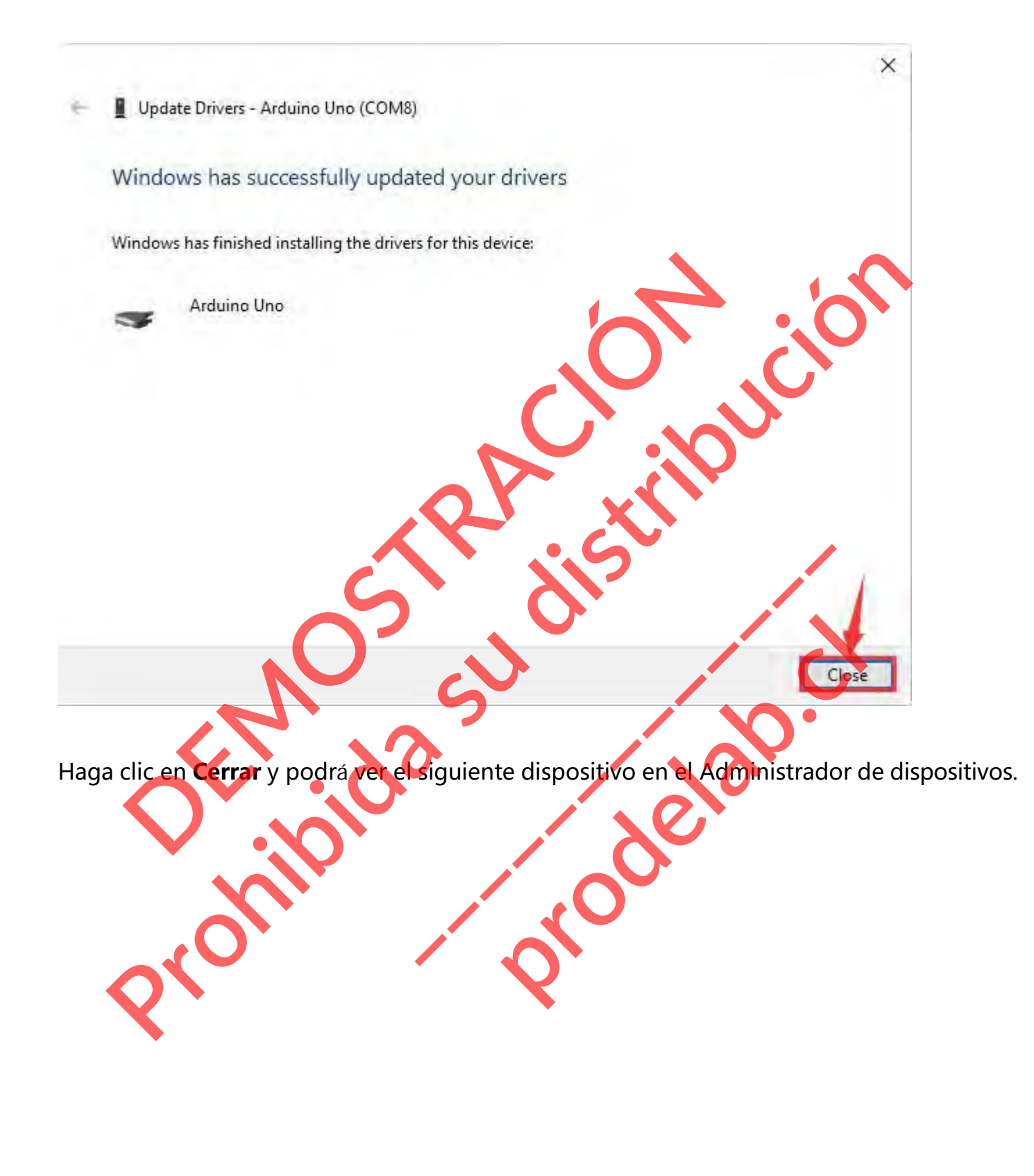

#### Device Manager

File Action View Help

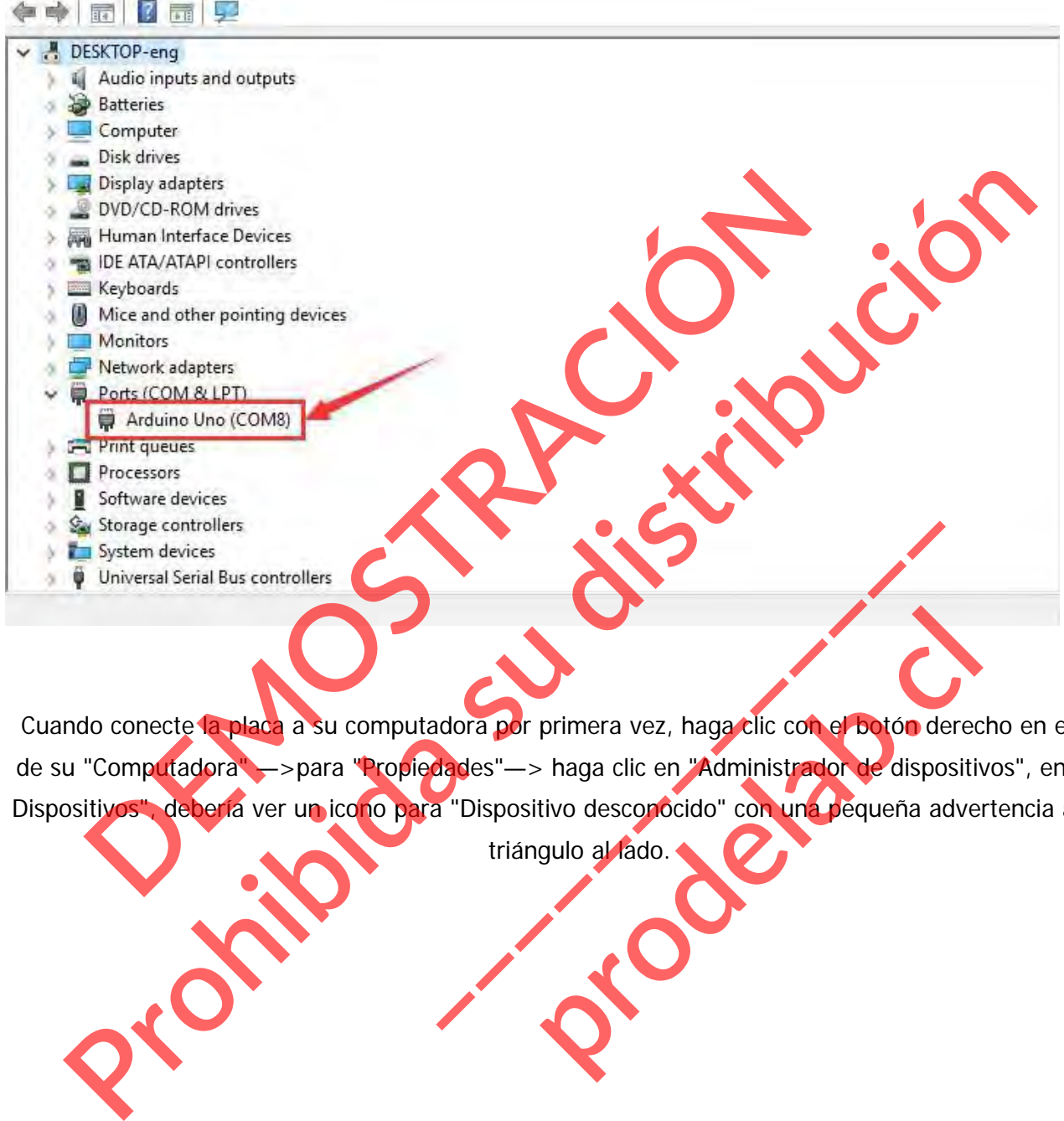

Cuando conecte la placa a su computadora por primera vez, haga clic con el botón derecho en el icono de su "Computadora" — > para "Propiedades" — > haga clic en "Administrador de dispositivos", en "Otros Dispositivos", debería ver un icono para "Dispositivo desconocido" con una pequeña advertencia amarilla primera vez, haga clic con el botón derec<br>- haga clic en "Administrador de dispositiv<br>tivo desconocido" con una pequeña adve<br>gulo al fado.

triángulo al lado.

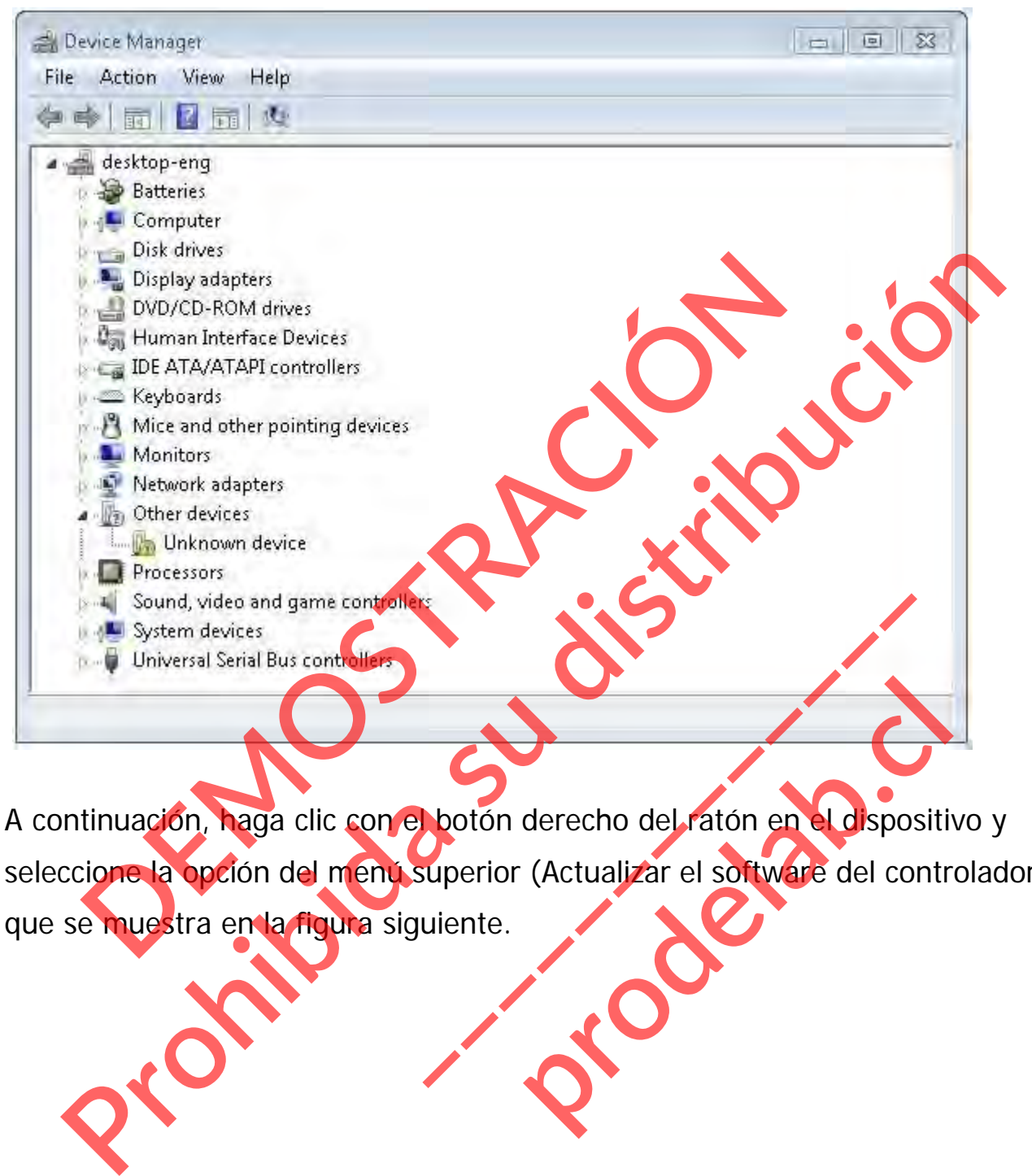

A continuación, haga clic con el botón derecho del ratón en el dispositivo y seleccione la opción del menú superior (Actualizar el software del controlador...) que se muestra en la figura siguiente. derecho del ratón en el dispositi

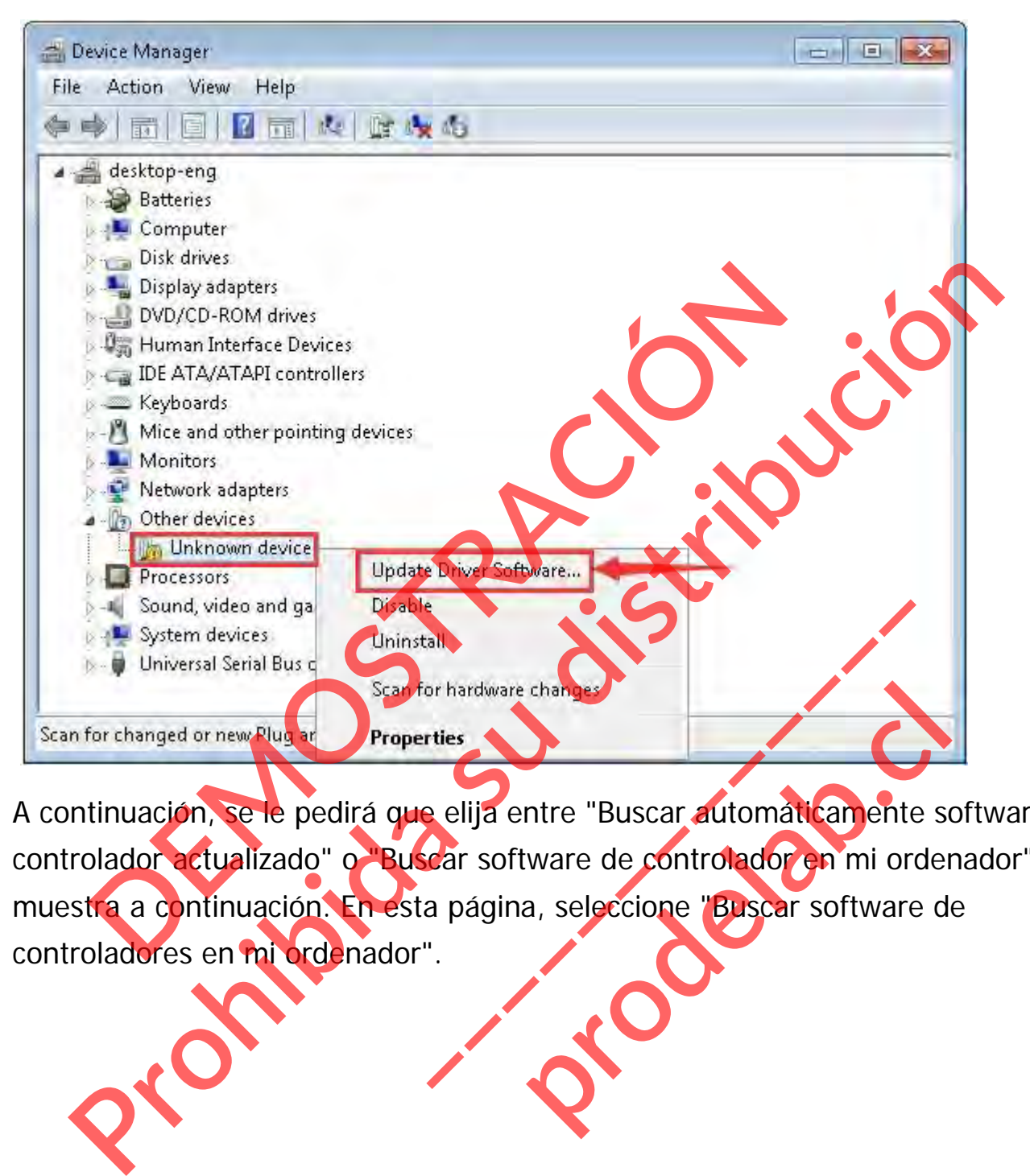

A continuación, se le pedirá que elija entre "Buscar automáticamente software de controlador actualizado" o "Buscar software de controlador en mi ordenador". Se muestra a continuación. En esta página, seleccione "Buscar software de controladores en mi ordenador". changes<br>
Intre "Buscar automaticamente se<br>
ware de controlador en mi order<br>
a, seleccione "Buscar software d

Device Manager  $\boxed{\Box}$ File Action View Help 中中国国17团网股股市 desktop-eng **Batteries**  $\Sigma\hspace{-0.85mm}Z$ Provide you want to search for driver software?<br>
How do you want to search for driver software?<br>
<br> **Propries the substantial substantial substantial substantial substantial substantial substantial substantial substantial s** Update Driver Software - Unknown Device<br>
How do you want to search for driver software?<br>
<br>
Search automatically for updated driver software<br>
Windows will search your computer and the latent of the latest driver<br>
for your d We continually. **Production** 

Haga clic en "Examinar", luego busque la carpeta de controladores e introduzca "driver" para buscar en el cuadro rectangular.

Haga clic en "Siguiente", el controlador se instalará con éxito. (Yo coloco la carpeta del software Arduino en el escritorio, puedes seguir mi camino)

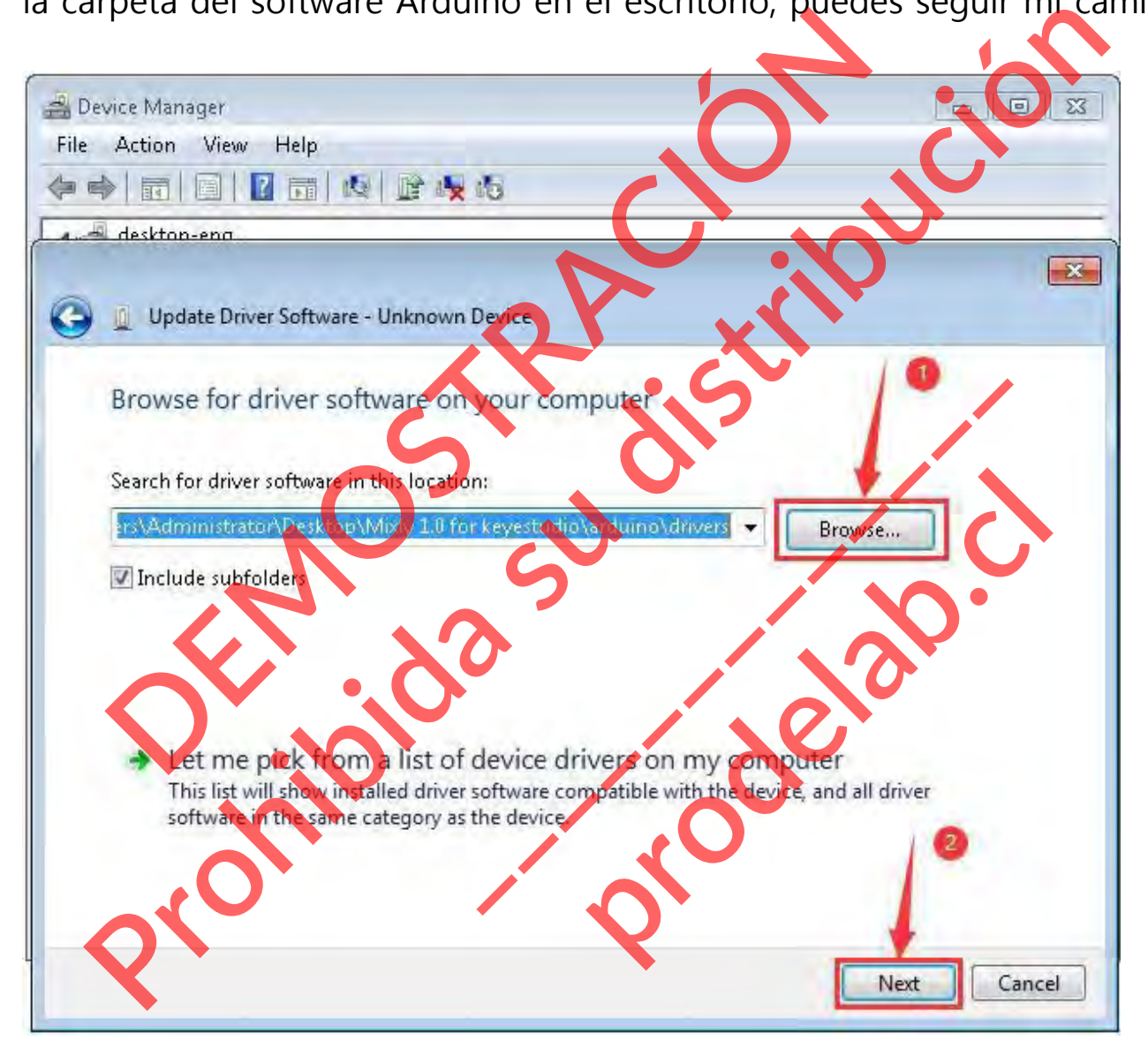

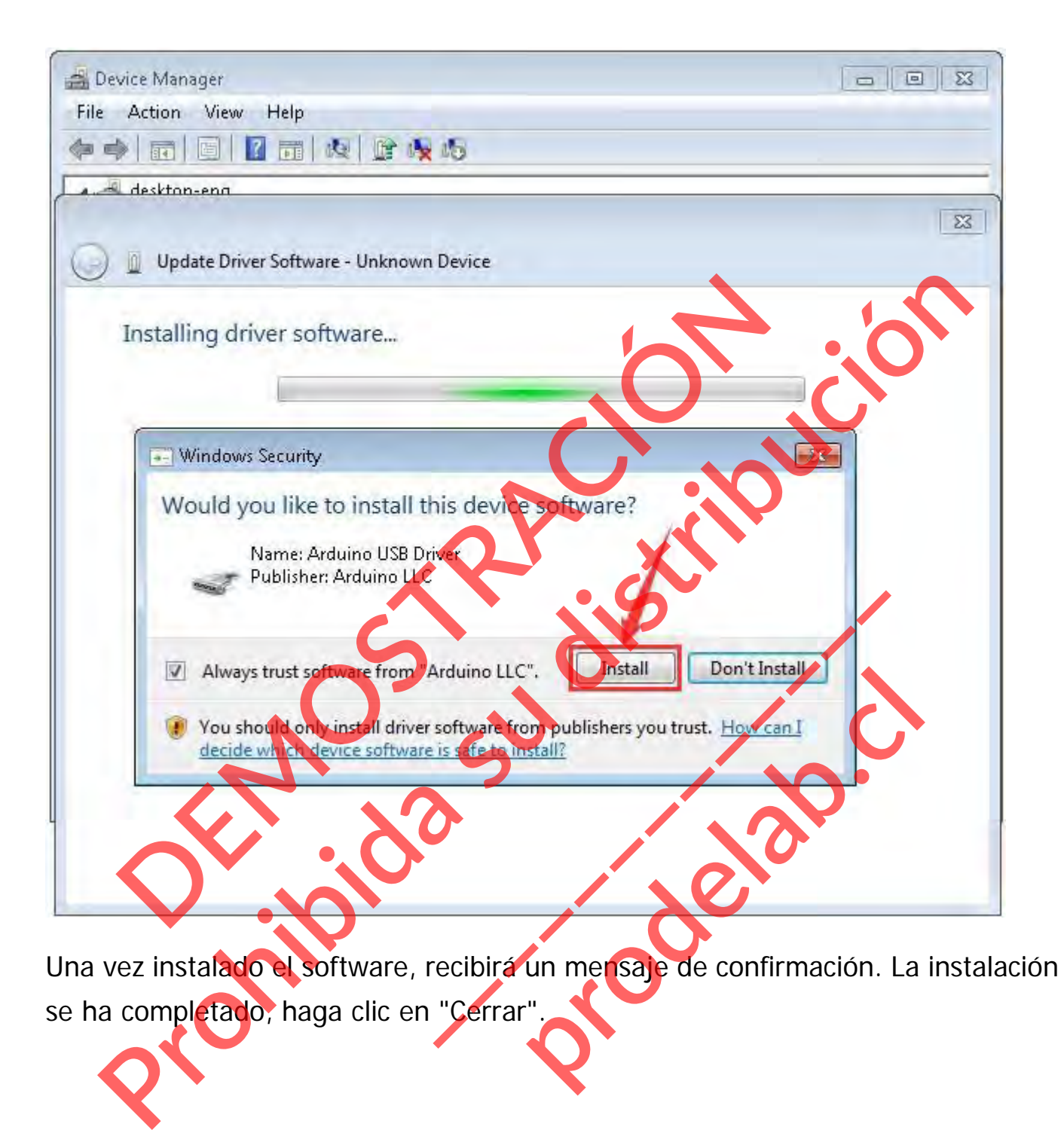

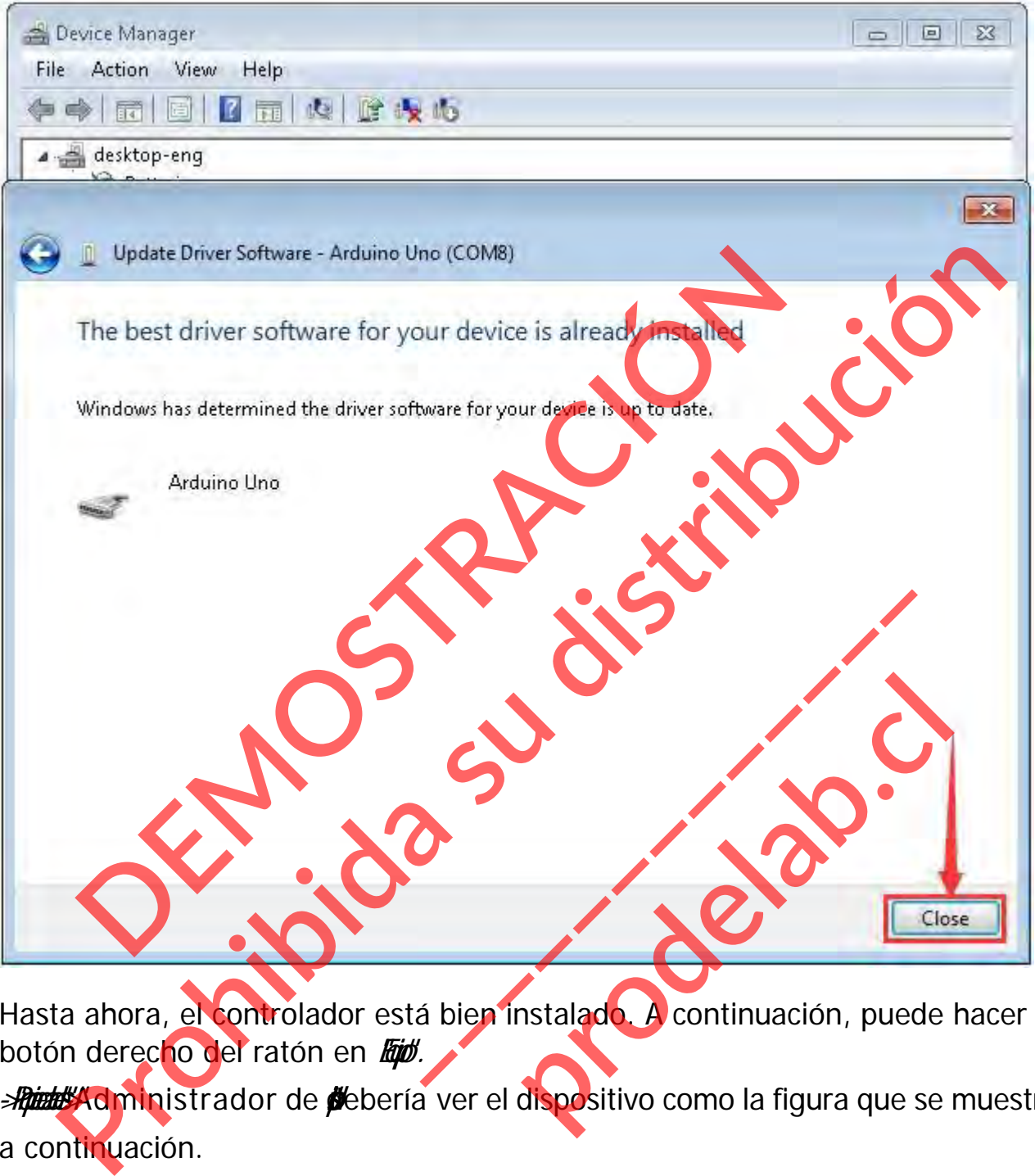

Hasta ahora, el controlador está bien instalado. A continuación, puede hacer clic con el botón derecho del ratón en *Etibi*.

*-Riade* **Admini**strador de **d**ebería ver el dispositivo como la figura que se muestra a continuación.

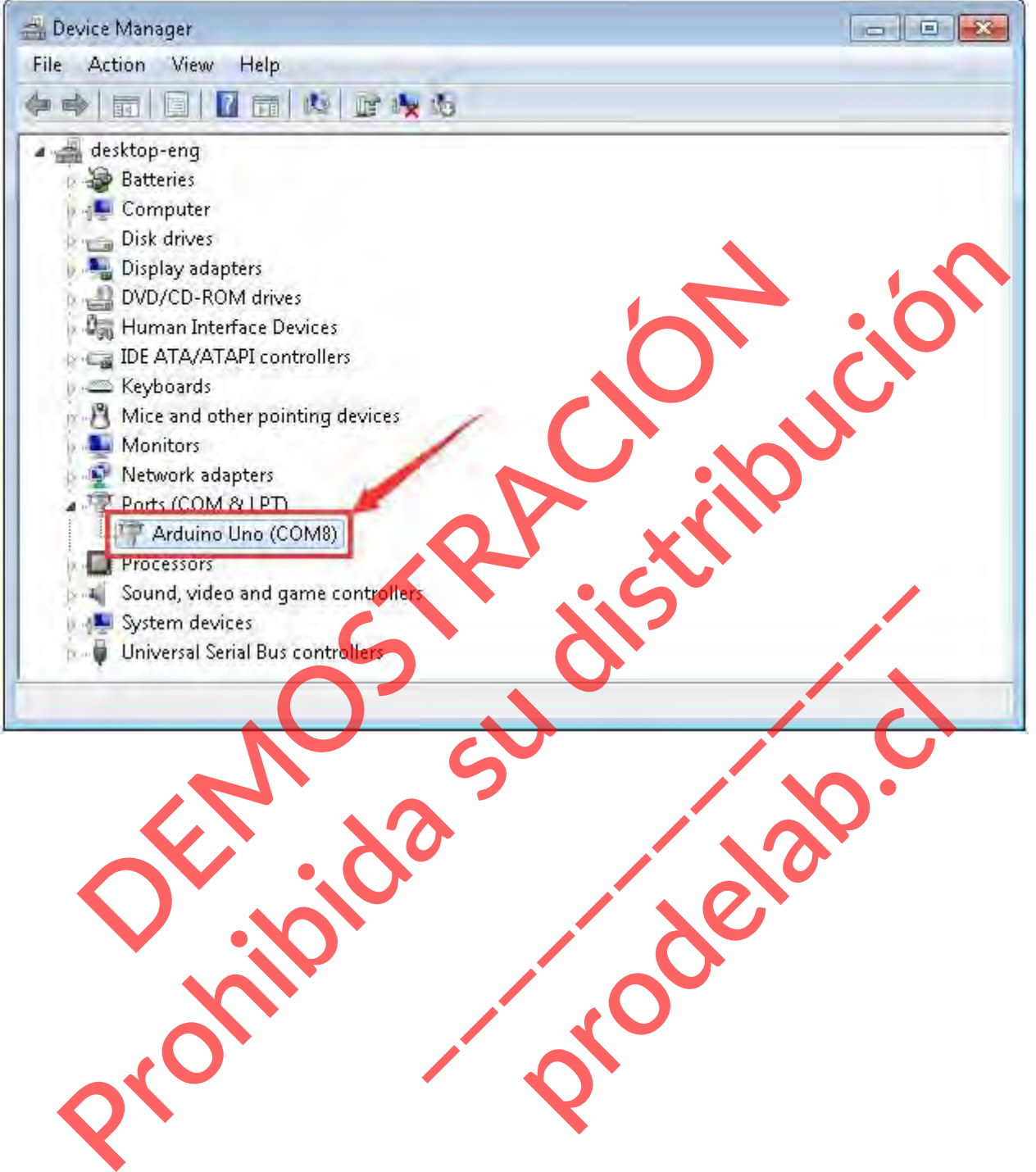

#### **(3) Inicie el primer programa**

# Haga clic en "Abrir"→ muestra → arduino→ Arduino → 01 IN-OUT→01- LED Blink.mix

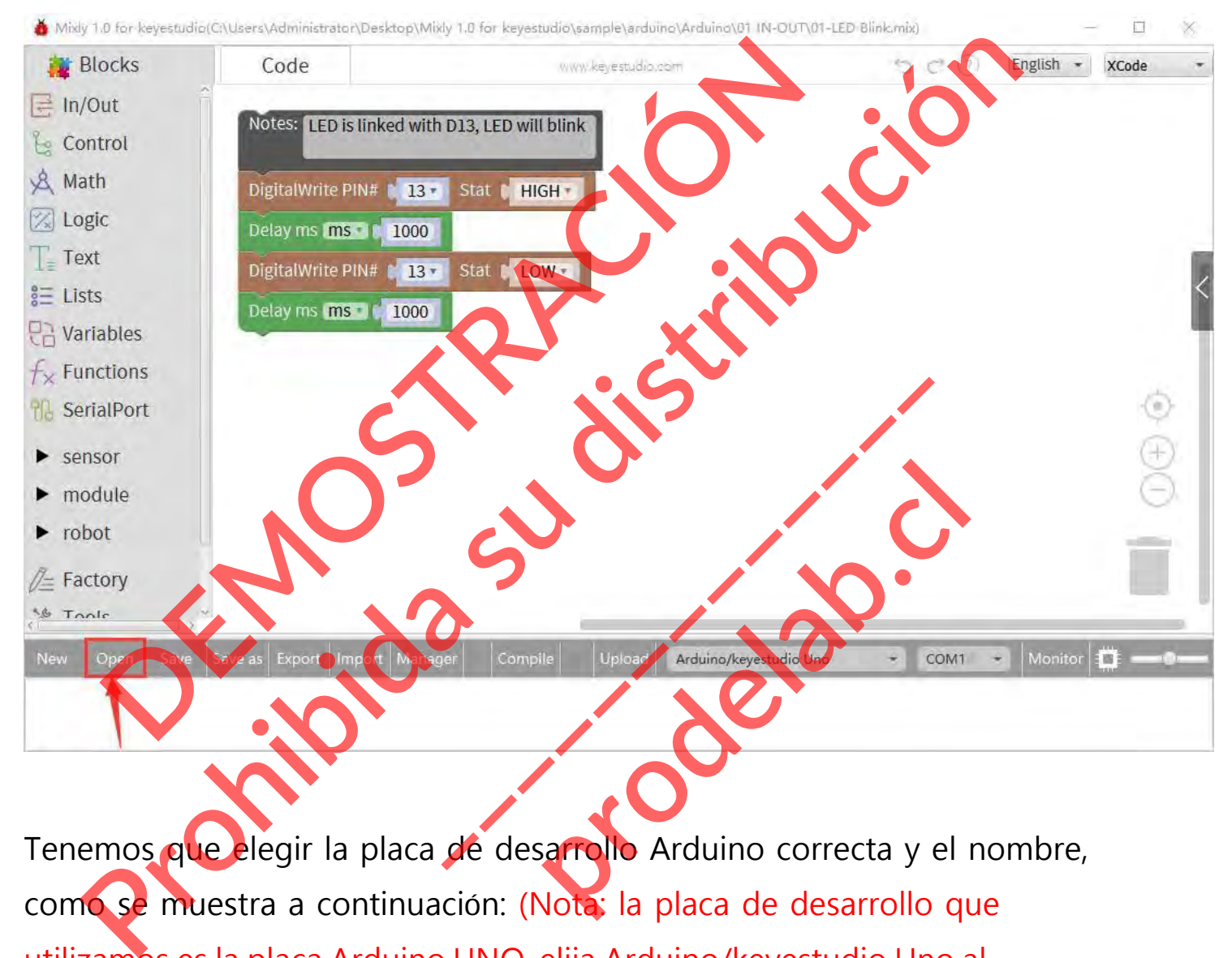

Tenemos que elegir la placa de desarrollo Arduino correcta y el nombre, como se muestra a continuación: (Nota: la placa de desarrollo que utilizamos es la placa Arduino UNO, elija Arduino/keyestudio Uno al establecer el tipo de placa)

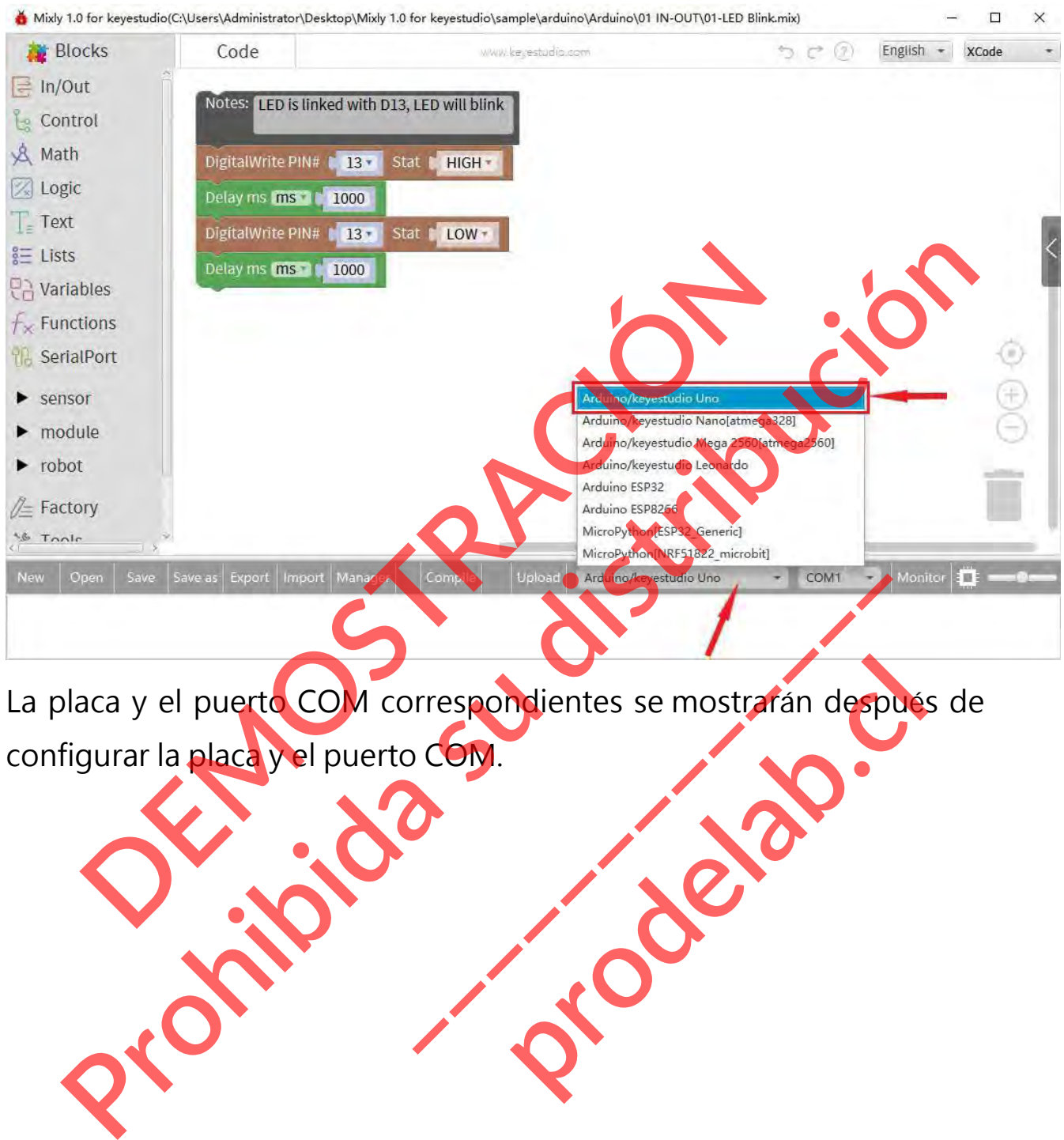

La placa y el puerto COM correspondientes se mostrarán después de configurar la placa y el puerto COM. **production**<br> **production**<br> **production**<br> **production** 

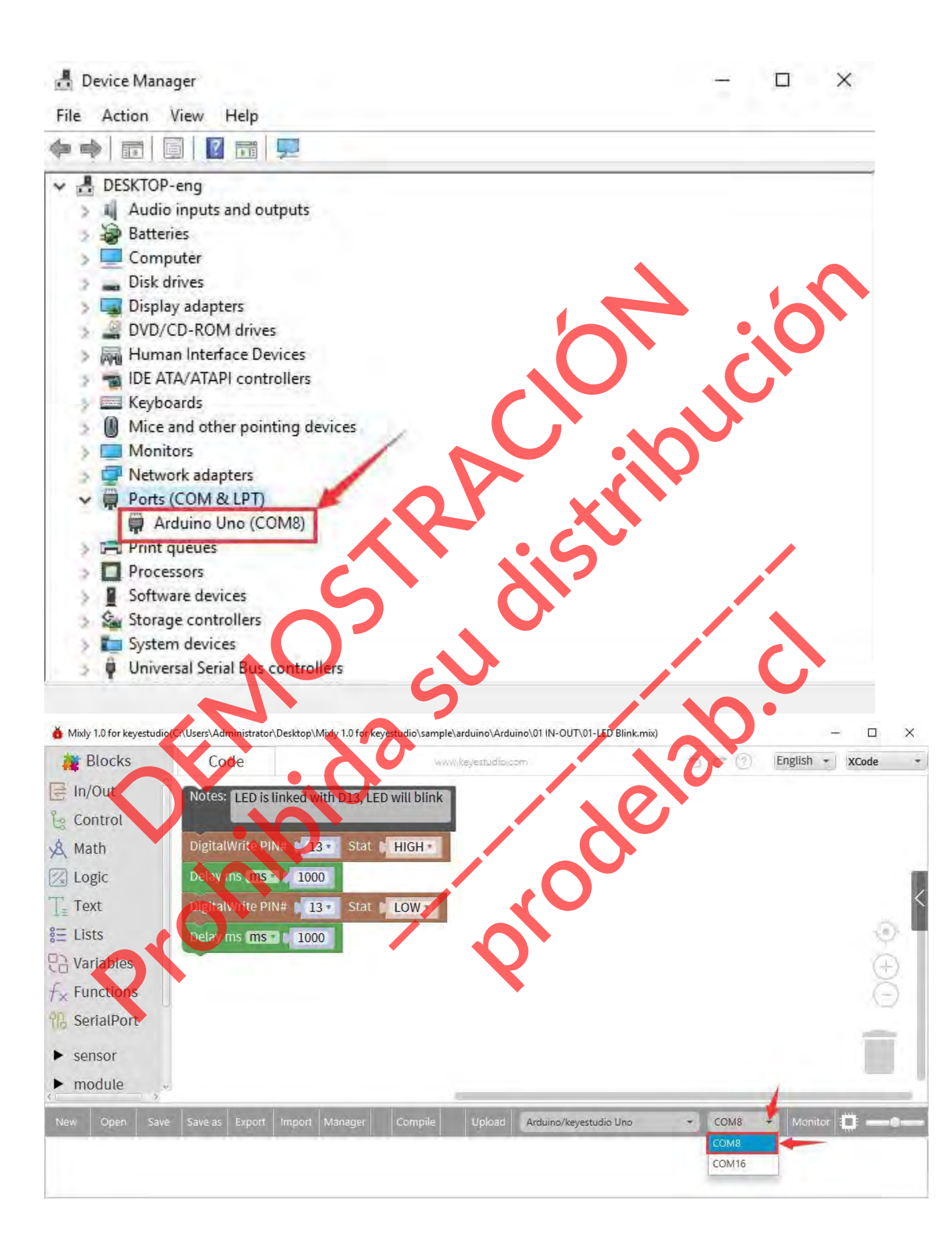

#### Haga clic en **Compilar** para iniciar la compilación del programa.

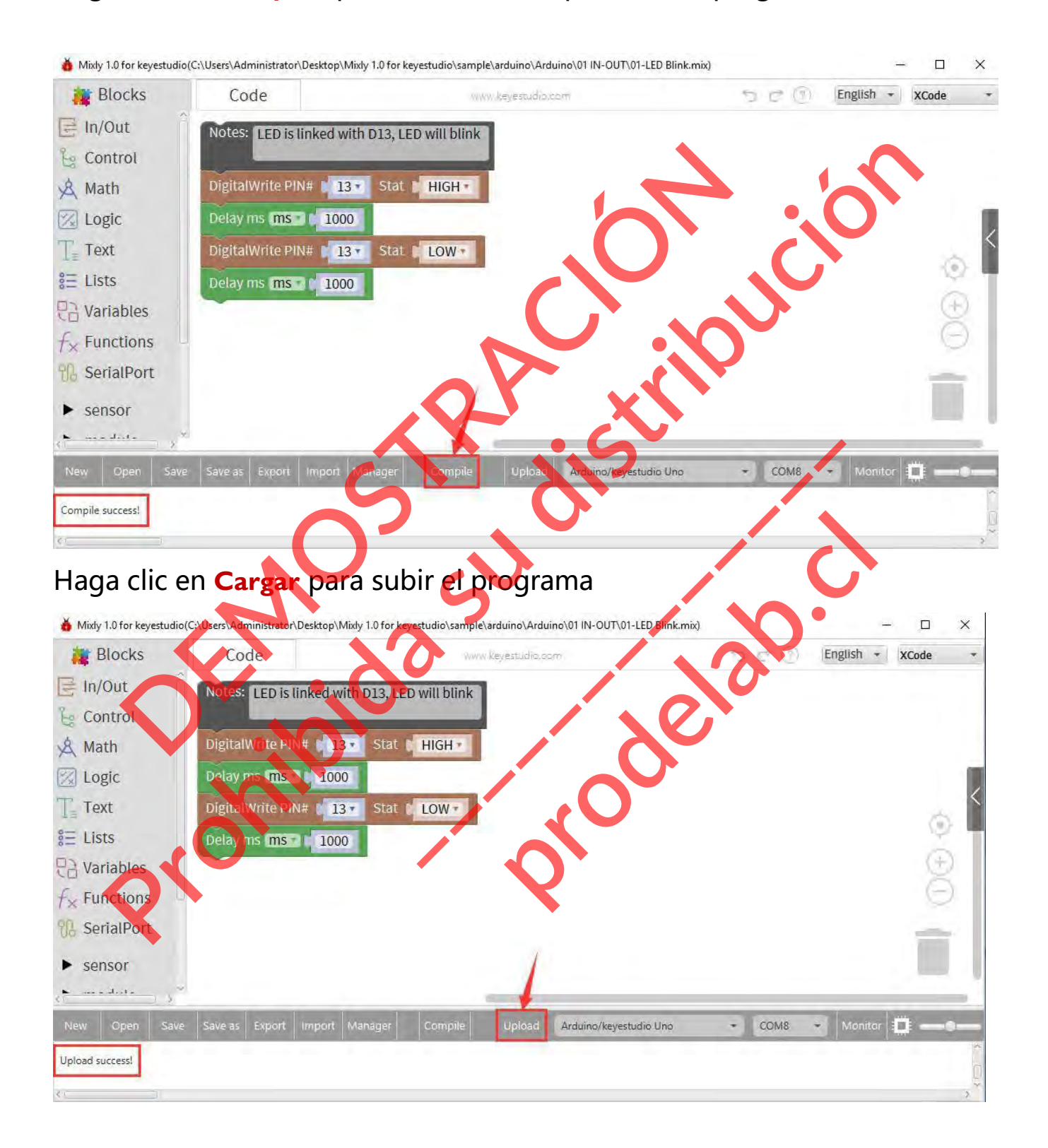
Carga con éxito. Después de cargar el programa con éxito, el LED de la placa se enciende durante 1s y se apaga durante 1s.

# **4.Importe la biblioteca**

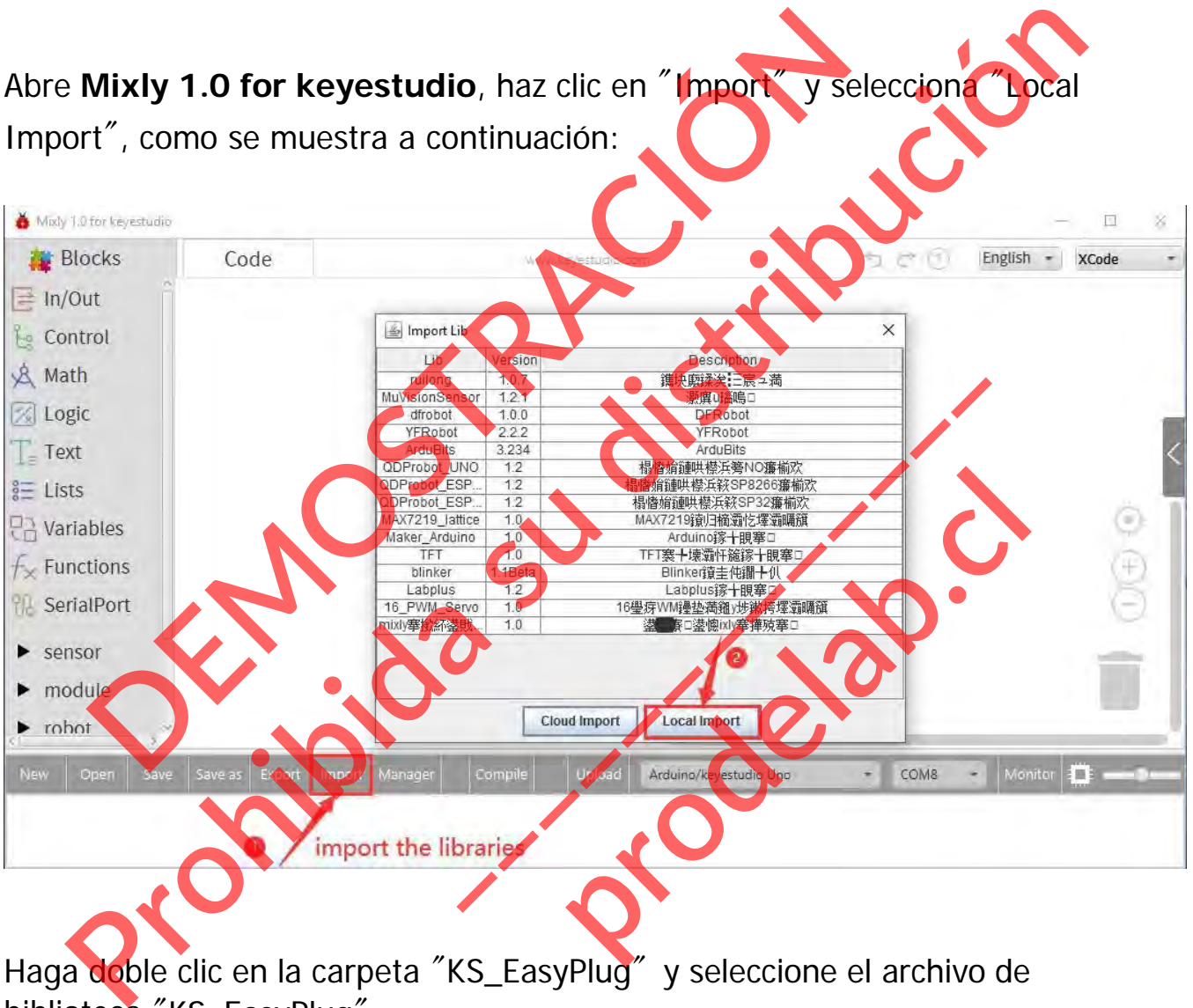

biblioteca "KS\_EasyPlug".

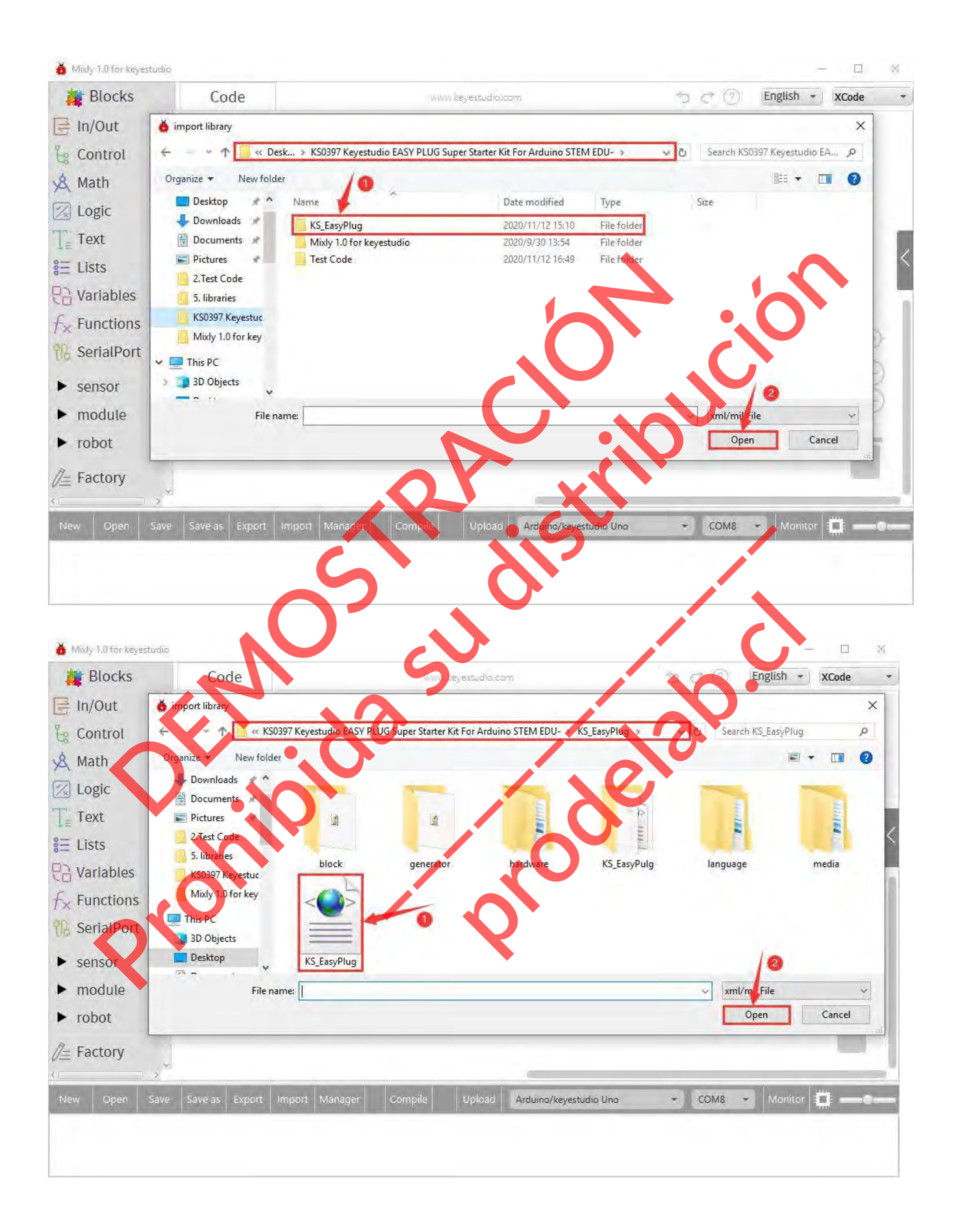

Después de importarlo, lo verás en la lista de bloques. Además, la interfaz mostrará "**¡Importar biblioteca personalizada con éxito!** "

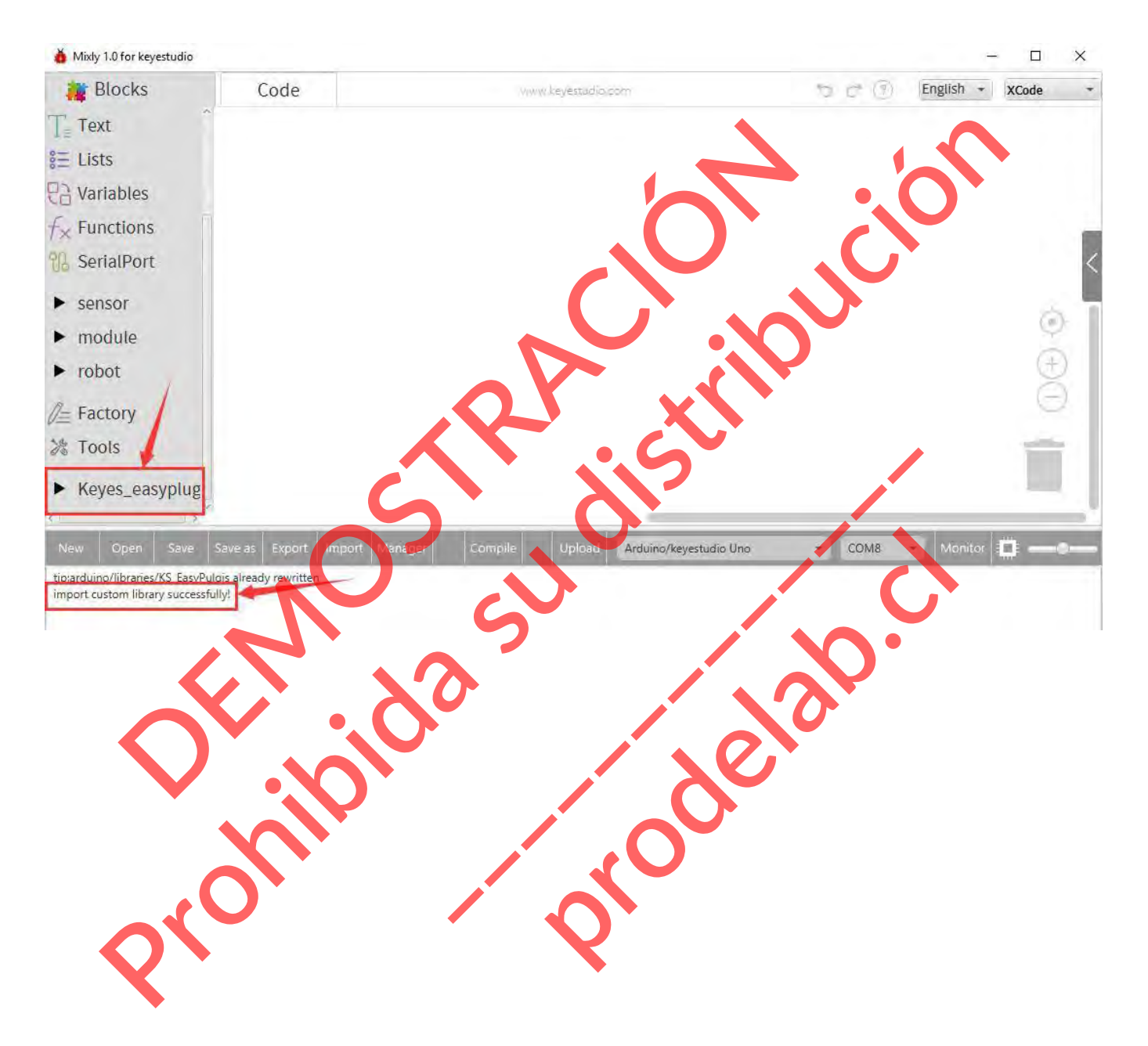

# **5. Empecemos con sus proyectos**

## **Proyecto 1: Hola Mundo**

Este proyecto es muy sencillo. Sólo puedes utilizar una placa base y un cable USB para mostrar el "¡Hola Mundo!". Es un experimento de comunicación entre la placa de control EASY Plug y el PC. Es un experimento de entrada para que te introduzcas en el mundo de la programación de Arduino. Propecto es muy sencillo. Sólo puedes utilizar una placa base y un<br>ala Mundo!". Es un experimento de comunicación entre la placa i<br>un experimento de entrada para que te introduzcas en el mundo.<br>e.<br>e. e. comunicación .<br>En c proyecto es muy sencillo. Sólo puedes utilizar una plaça base y un cable USB para hola Mundol". Es un experimento de comunicación entre el plaça de con Col ASY Plus<br>
is un experimento de entrada para que te introduces en e

Tenga en cuenta que necesita utilizar un software de comunicación en serie, Mixly 1.0 para keyestudio. En la parte anterior, se puede comprobar el uso detallado de Mixly 1.0 para keyestudio.

INTRODUCCIÓN DEL COMPONENTE:

## **Keyestudio EASY Plug Control Board V2.0**

El procesador utilizado en la placa de control de enchufes keyestudio EASY V2.0 es el ATmega328. Tiene 5 puertos digitales simples etiquetados de D5 a D9 (de los cuales 3 pueden utilizarse como salidas PWM), 1 interfaz digital doble (D3-D4), 4 entradas analógicas (A0-A3), un **De Board V2.0**<br> **de control de enchufes keyestudio EASY**<br> **les simples etiquetados de D5 a D9** (de los<br>
MM), 1 interfaz digital doble (D3-D4), 4<br>
I, un puerto serie y una interfaz de comunic<br>
JSB, una toma de alimentación **produced all the control of the control of the control of the control of the control of the control of the control of the control of the control of the control of the control of the control of the control of the control o** 

Toma de joystick (D2-A6-A7), un SPI, un puerto serie y una interfaz de comunicación IIC. También cuenta con una conexión USB, una toma de alimentación, dos cabeceras ICSP y un botón de reinicio. Los puertos IO se separan con un enchufe RJ11 6P6C.

# **Componente requerido:**

- Placa de control
- Cable USB\*1

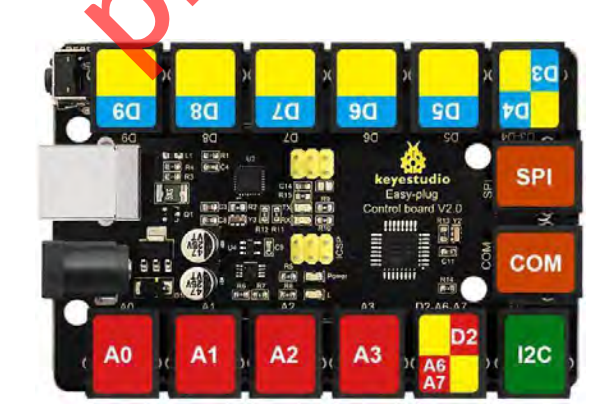

#### **Conéctalo**

Conecta la placa de control a tu ordenador mediante un cable micro USB.

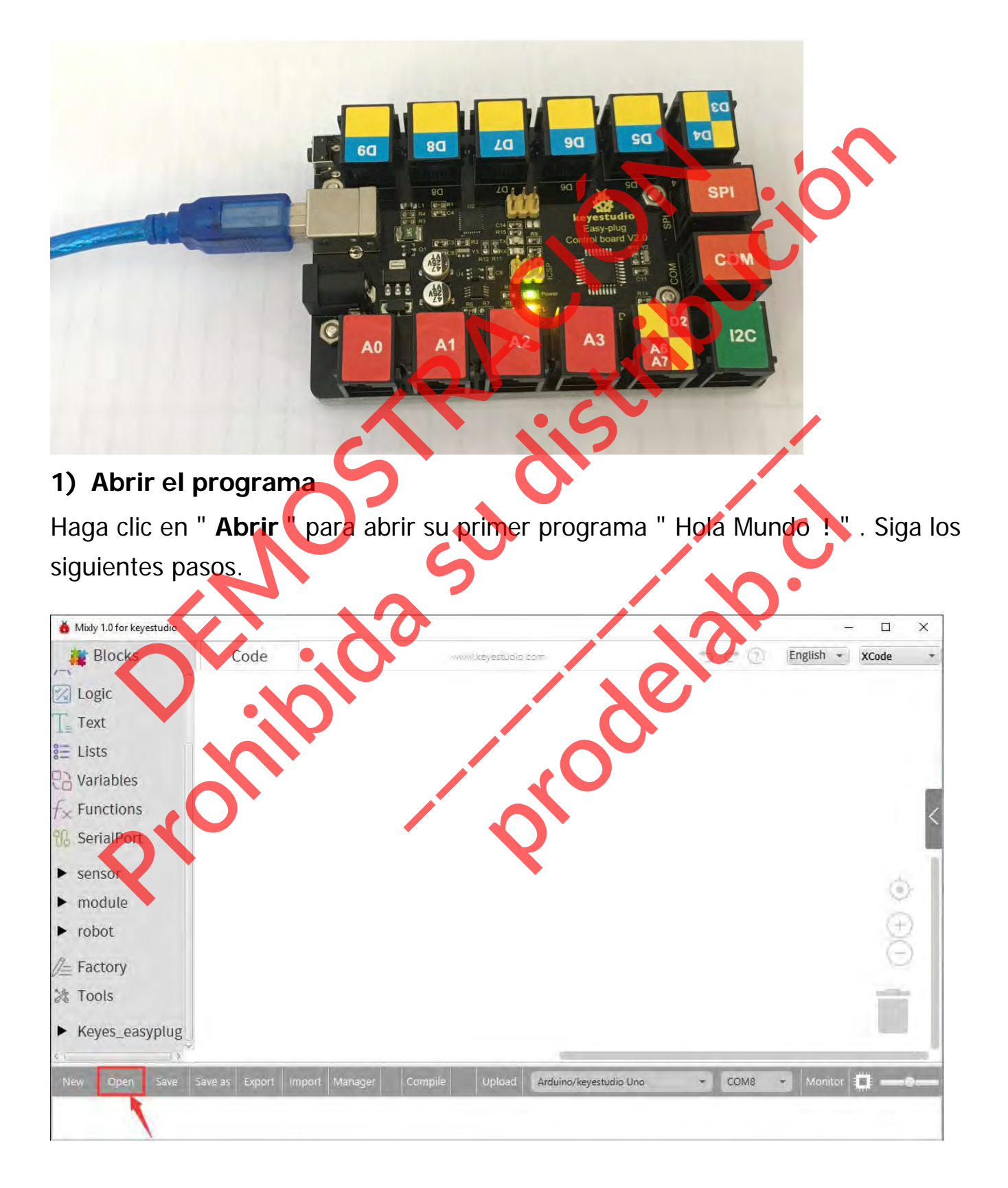

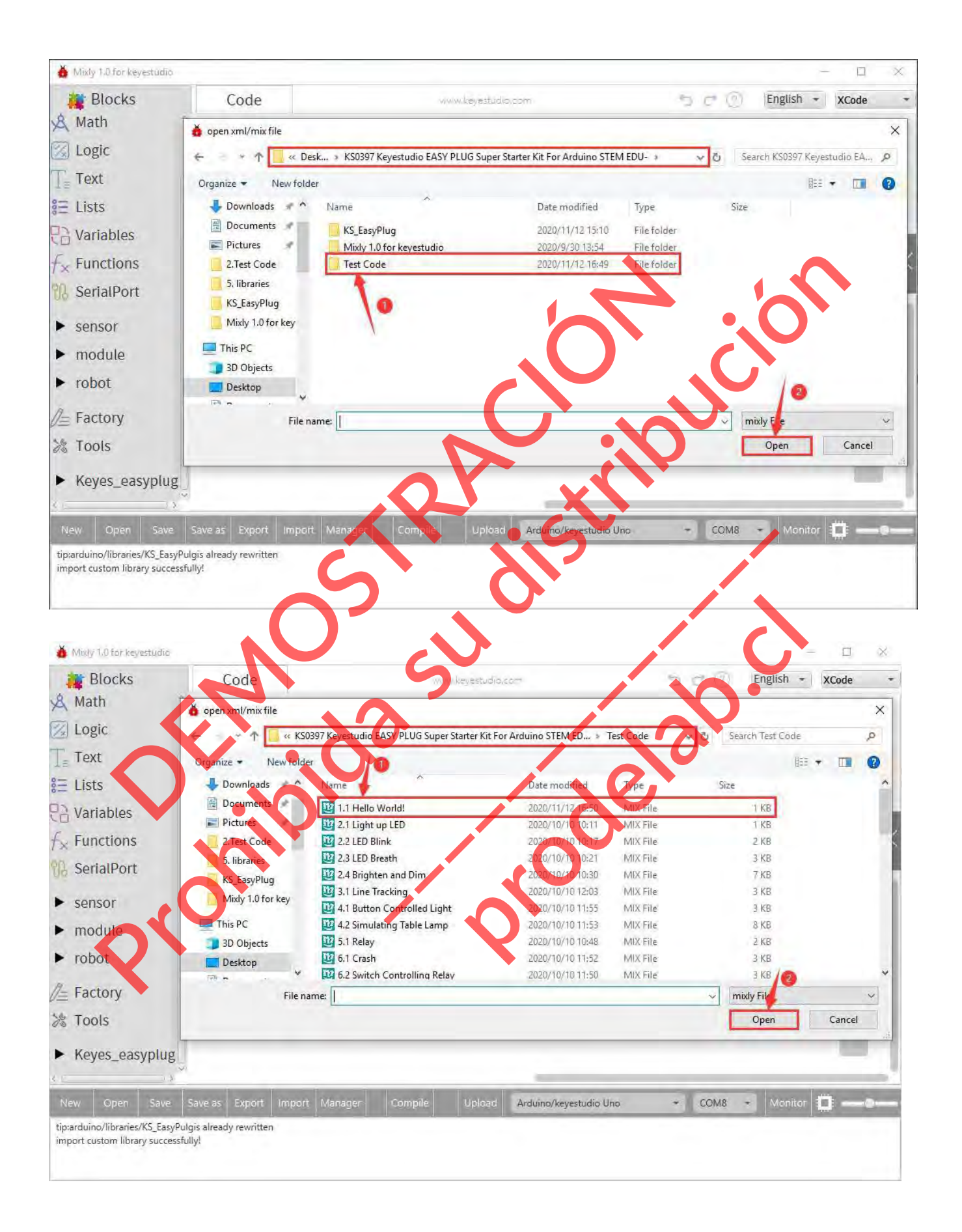

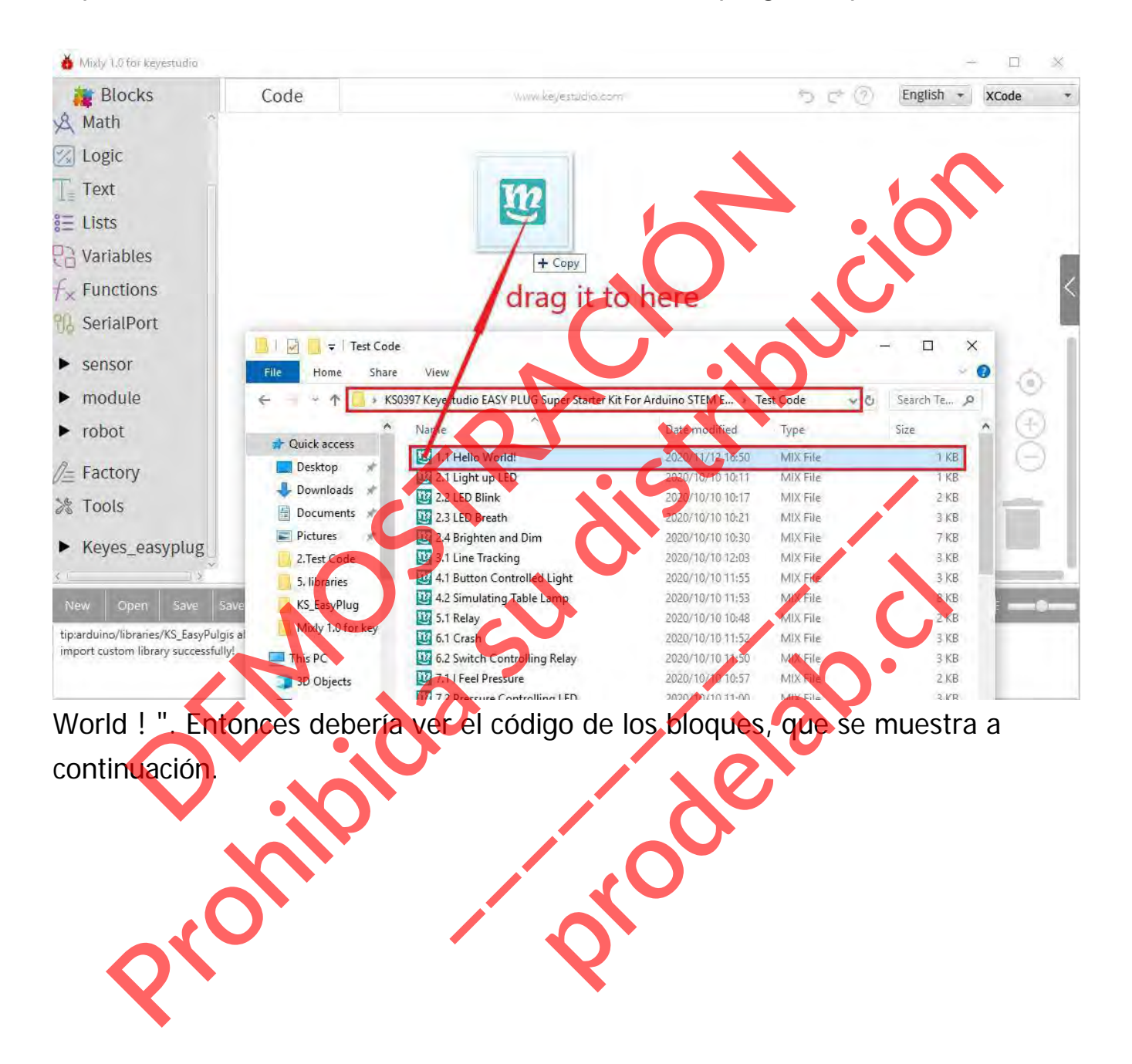

#### O puede hacer doble clic o arrastrar directamente el programa para abrir " Hello

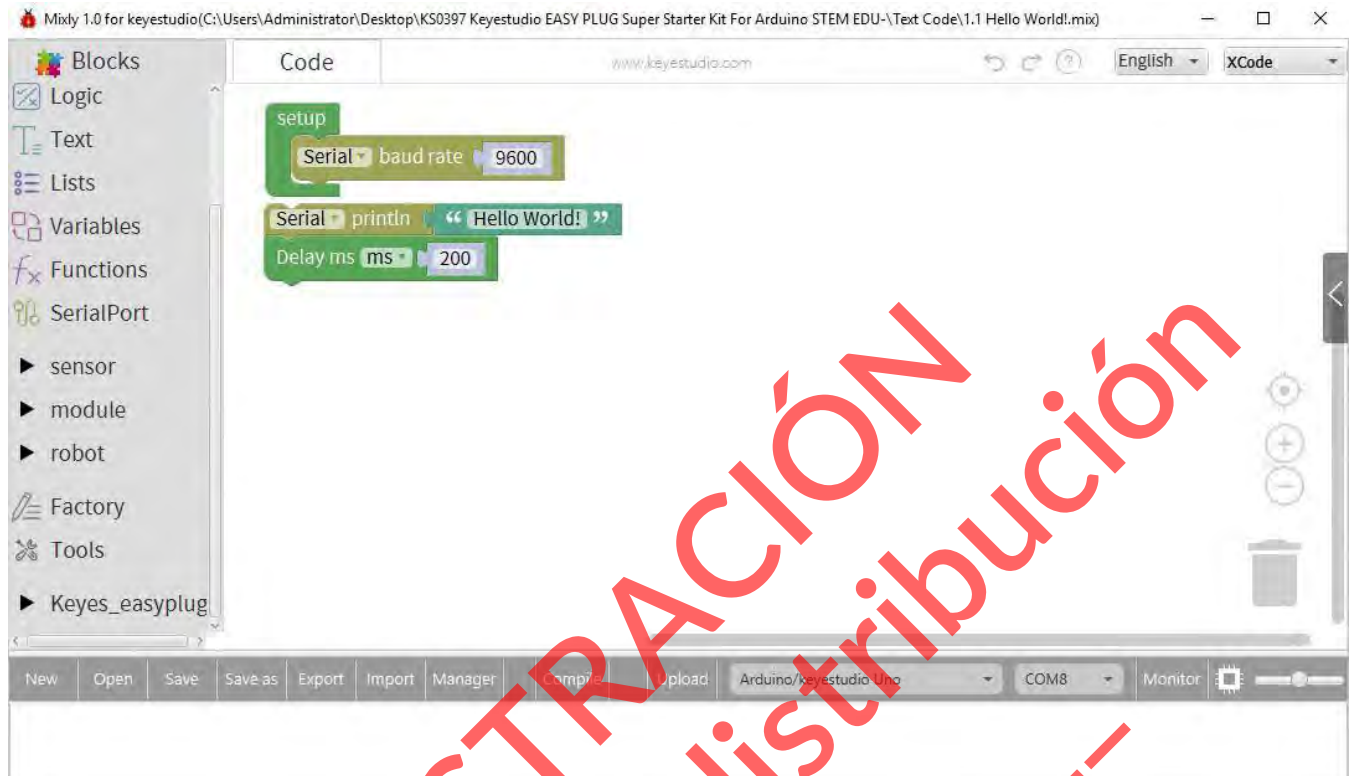

2) A continuación, seleccione la **placa** y el **puerto** adecuados. Sube el código a

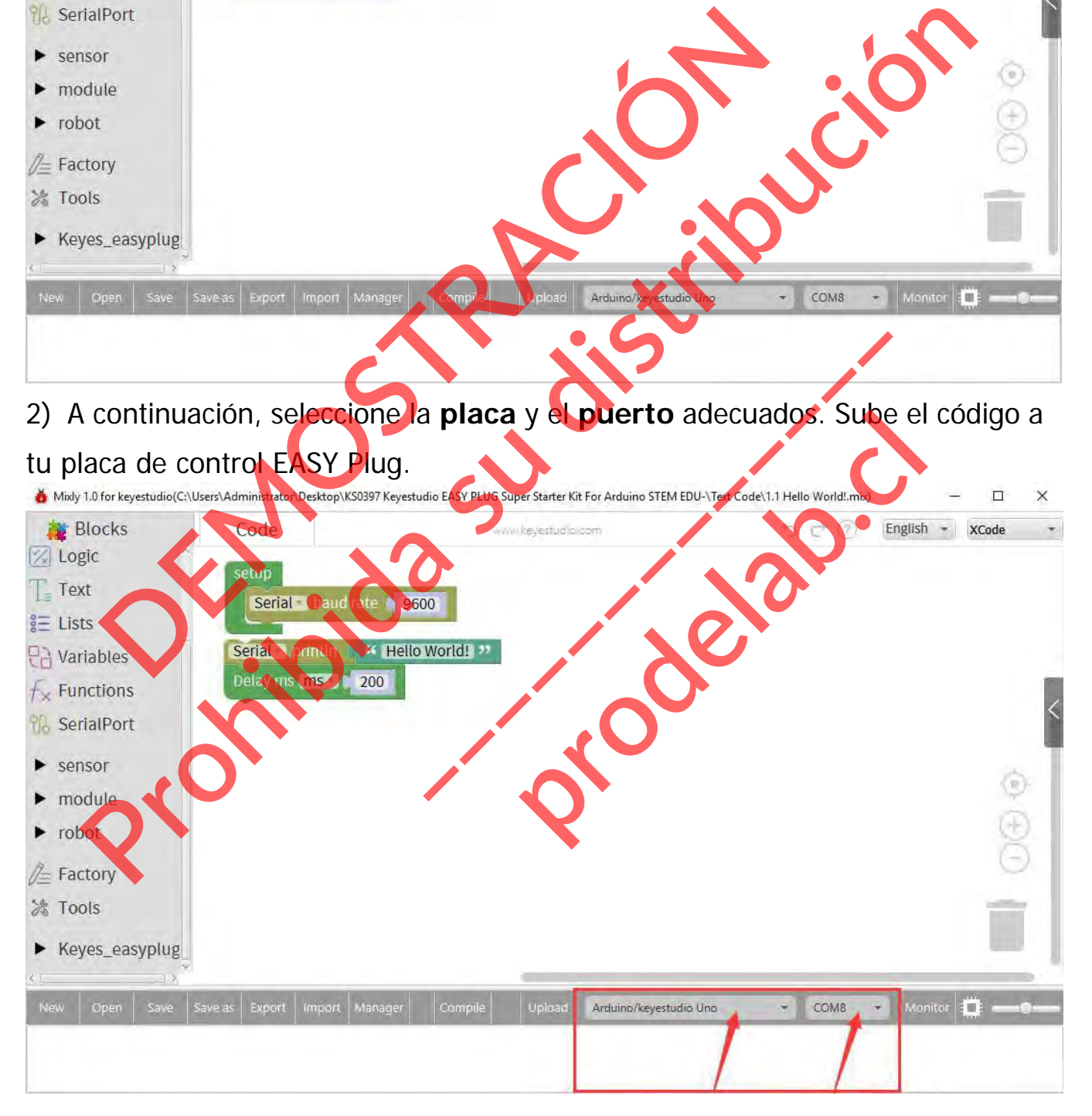

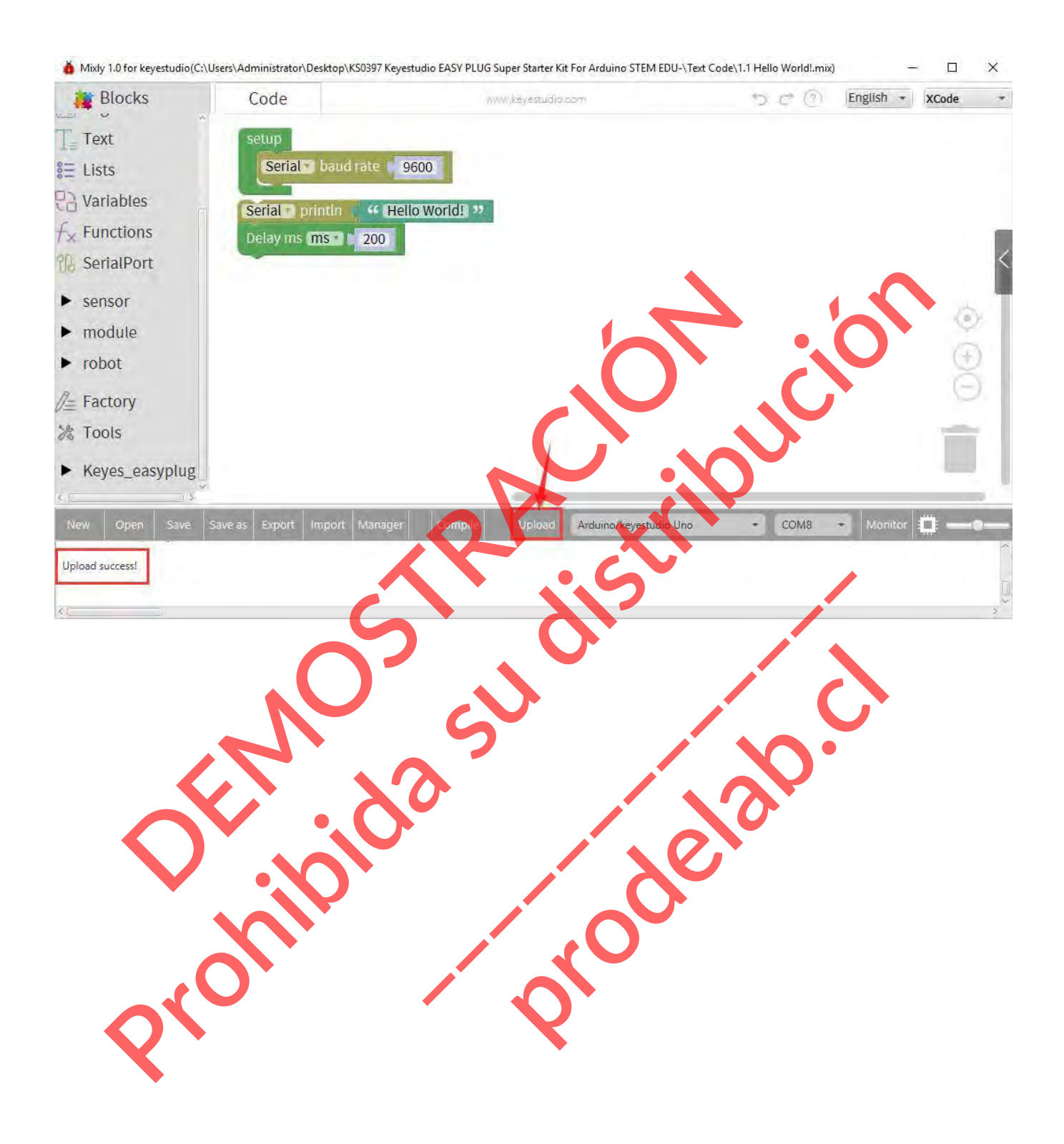

# **3) Mostrar "¡Hola Mundo!"**

Finalmente, cargue el código con éxito, abra el monitor y establezca la tasa de baudios en **9600**, deberías poder ver que el "Hola Mundo" se muestra en el monitor.

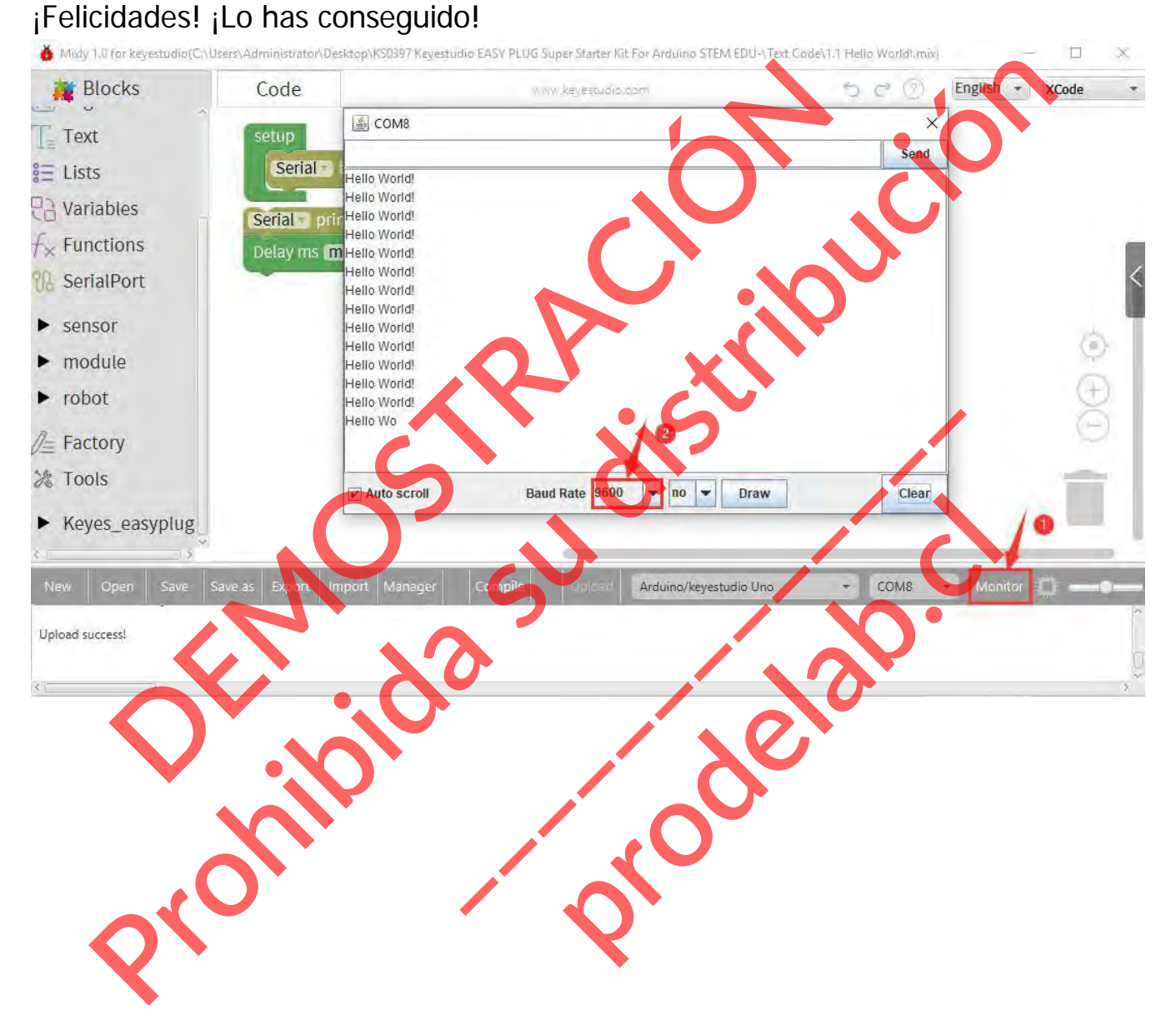

# **4) Comprobar el código de Arduino**

Además, puedes hacer clic en para comprobar el código Arduino en el lado derecho.; Increíble! ¡Qué potente es el código de los bloques Mixly!

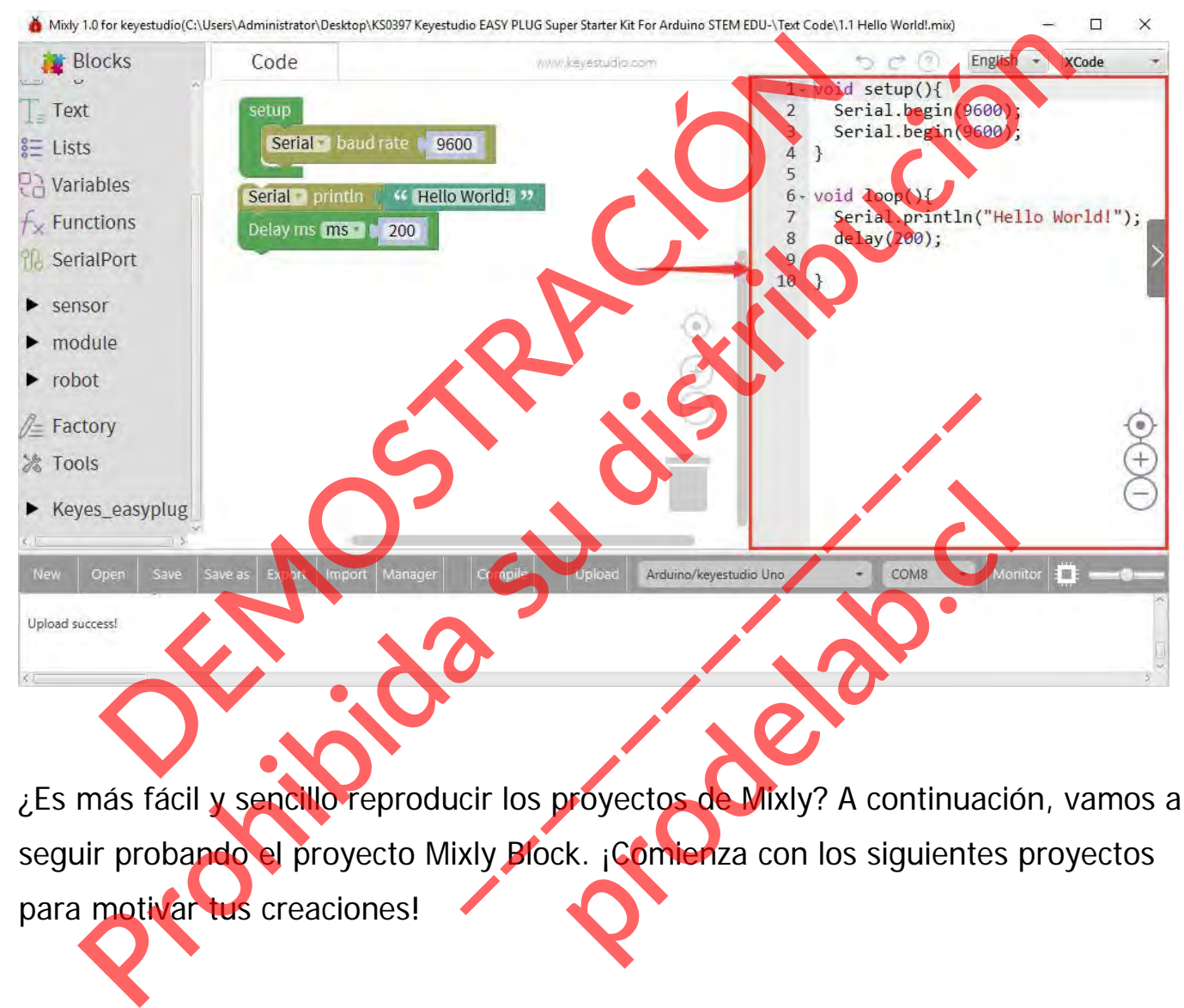

¿Es más fácil y sencillo reproducir los proyectos de Mixly? A continuación, vamos a seguir probando el proyecto Mixly Block. ¡Comienza con los siguientes proyectos para motivar tus creaciones!

## **Proyecto 2: Luz LED**

## **Resumen**

Para empezar el módulo sensor EASY Plug, trabajaremos sobre un LED. Así es - es tan sencillo como encender y apagar una luz. Puede que no parezca gran cosa, pero establecer esta importante línea de base te dará una base sólida a medida que trabajemos hacia un experimento más complejo.

## **Componente requerido:**

- Placa de control EASY PLUG\*1
- $\bullet$  Módulo LED EASY PLUG \*3
- Cable RJ11\*1
- Cable USB\*1

# **Introducción del componente:**

**Módulo LED EASY plug**

Los módulos de luz LED tienen colores brillantes, ideales para el arranque de Arduino. Se puede conectar fácilmente a IO/Sensor shield. da a medida que trabajemos hacia un experimento m<br>
mponente requerido:<br>
Placa de control EASY PLUG \*1<br>
Módulo LED EASY PLUG \*3<br>
Cable RJ11 \*1<br>
Cable USB \*1<br>
Traducción del **componente** du Consular facilmente a 10/Sensor sh

Nota: este módulo debe utilizarse junto con la placa de control EASY plug. También puede elegir otro LED para emitir diferentes colores de luz como azul, verde, amarillo y rojo. lida a medida que trabajemos hacia un experimento más completo.<br>
Proca de control EASY PLUG\*1<br>
Modulo LED EASY PLUG\*3<br>
Cable USB\*1<br>
troducción del componentes de control EASY PLUG\*1<br>
Cable USB\*1<br>
troducción del componentes en colores brillantes, ideales para el a<br>fácilmente a 10/Sensor shield.<br>Lizarse junto com la placa de control<br>LED para emitir diferentes colores d Tres brillantes, ideales para el articles de la de la para de control E<br>punto con la placa de control E<br>ra emitir diferentes colores de

- **Tipo de sensor: Digital**
- Interfaz: Fácil de enchufar
- Toma PH2.54

## **Conéctalo**

Conecte el módulo LED EASY Plug a la placa de control mediante un cable RJ11.

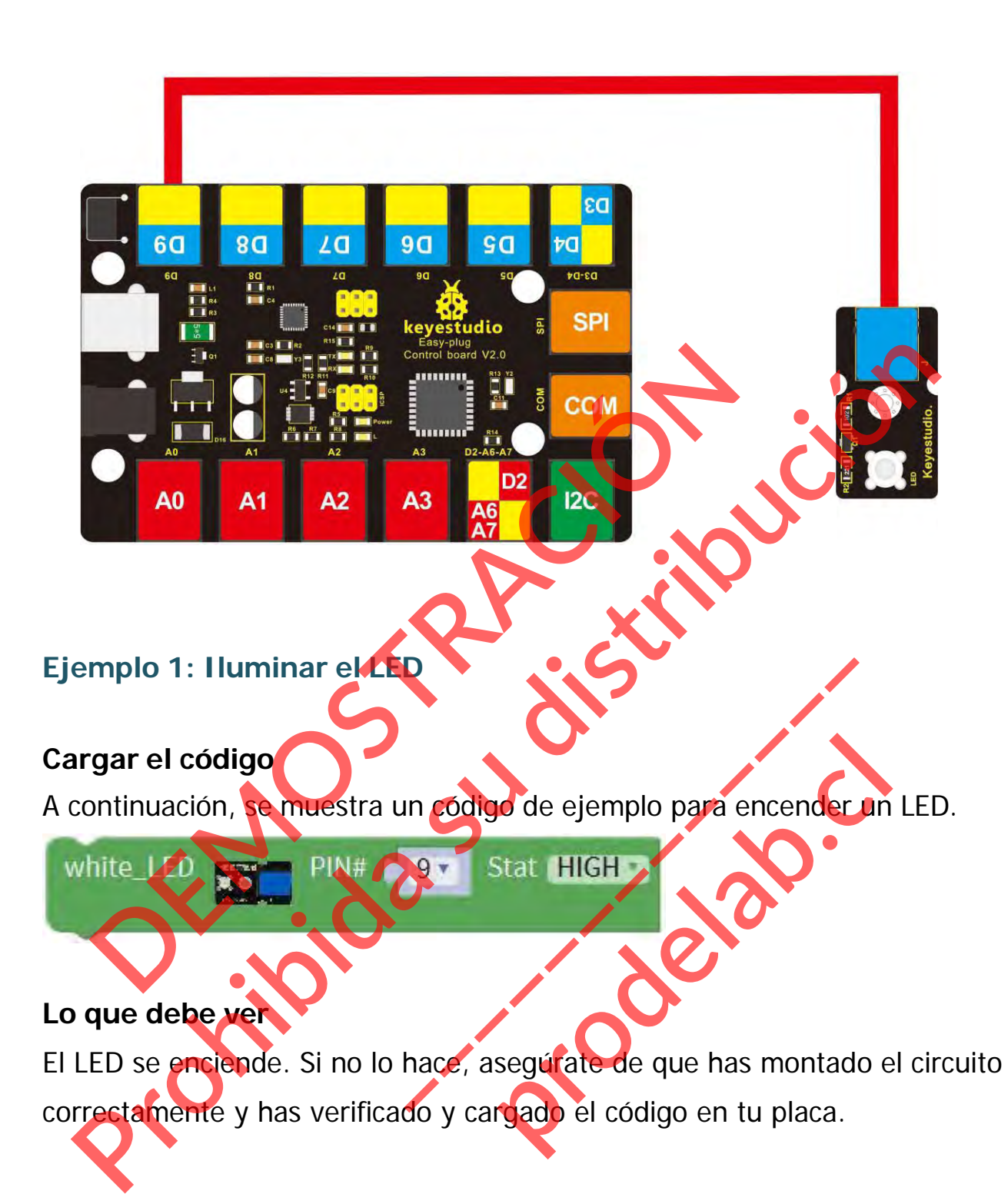

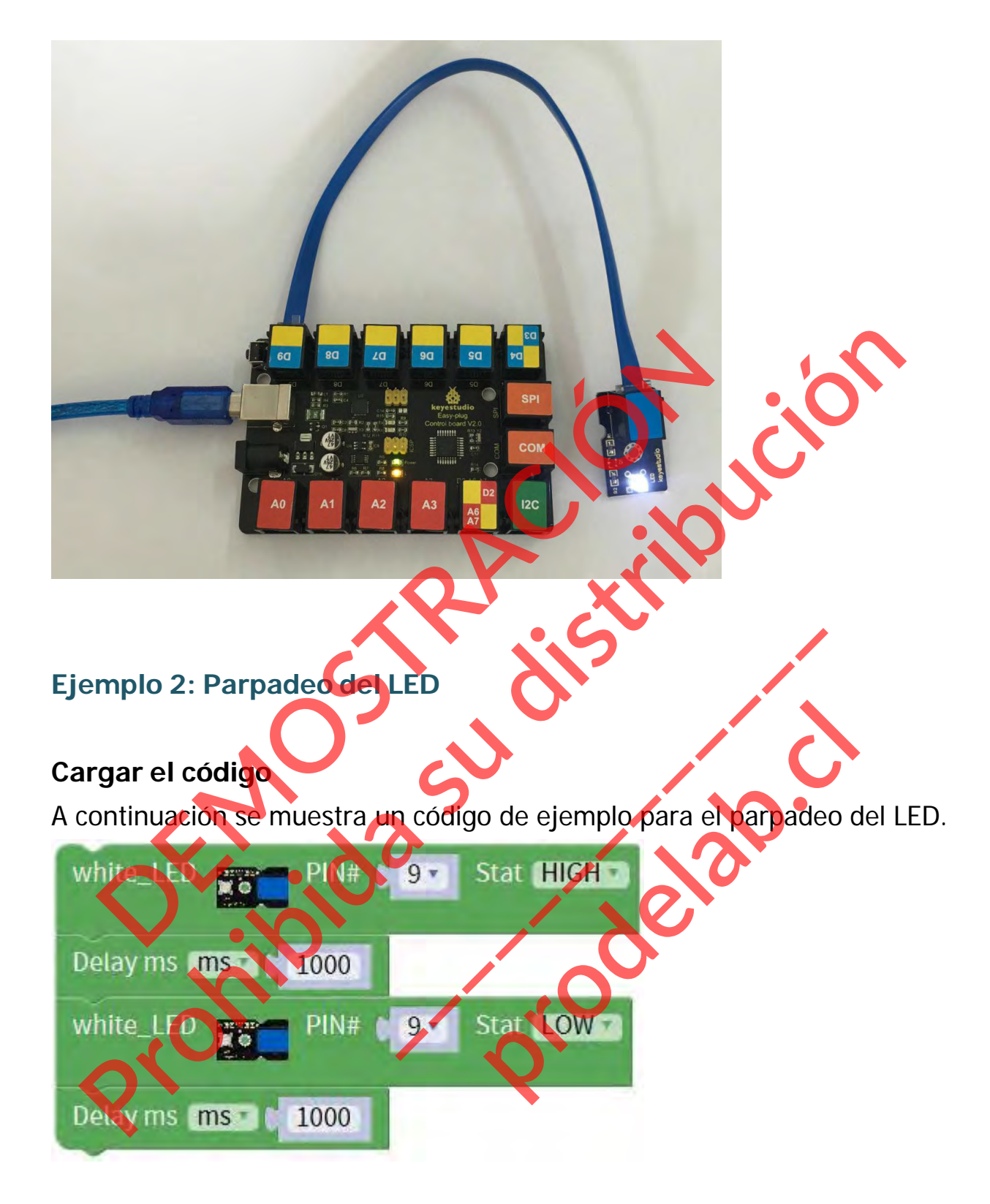

# **Lo que debe ver**

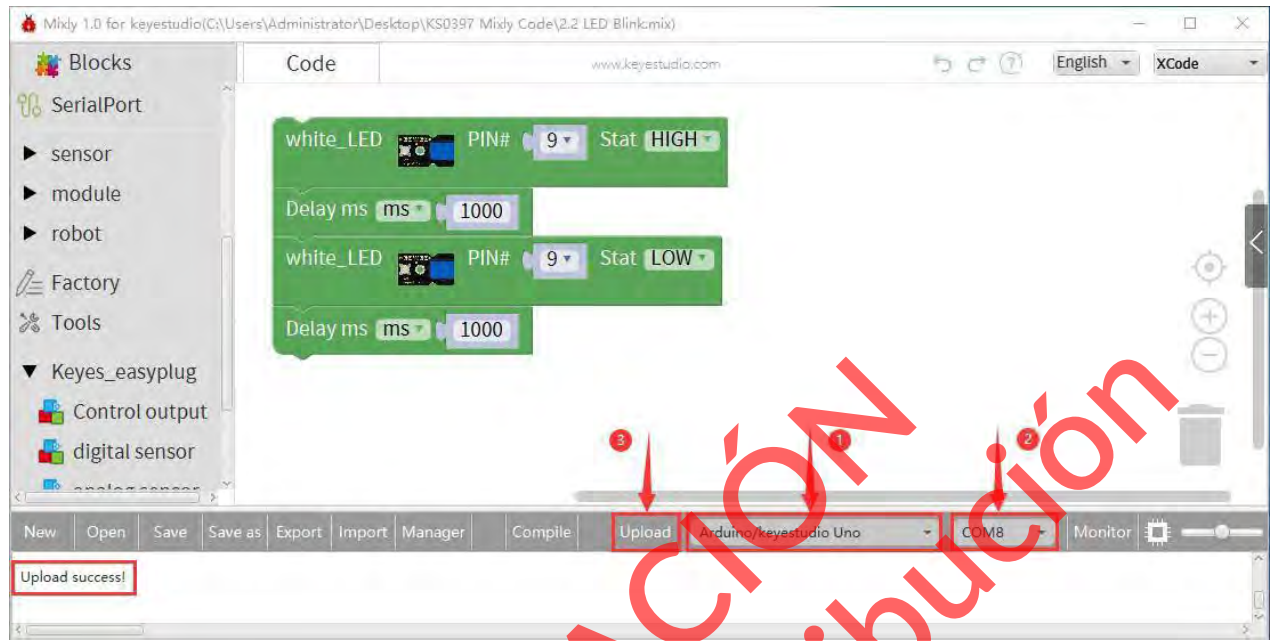

El LED parpadeará durante un segundo y luego se apagará durante un segundo. Si no lo hace, asegúrate de que has montado el circuito correctamente y has verificado y cargado el código en tu placa.

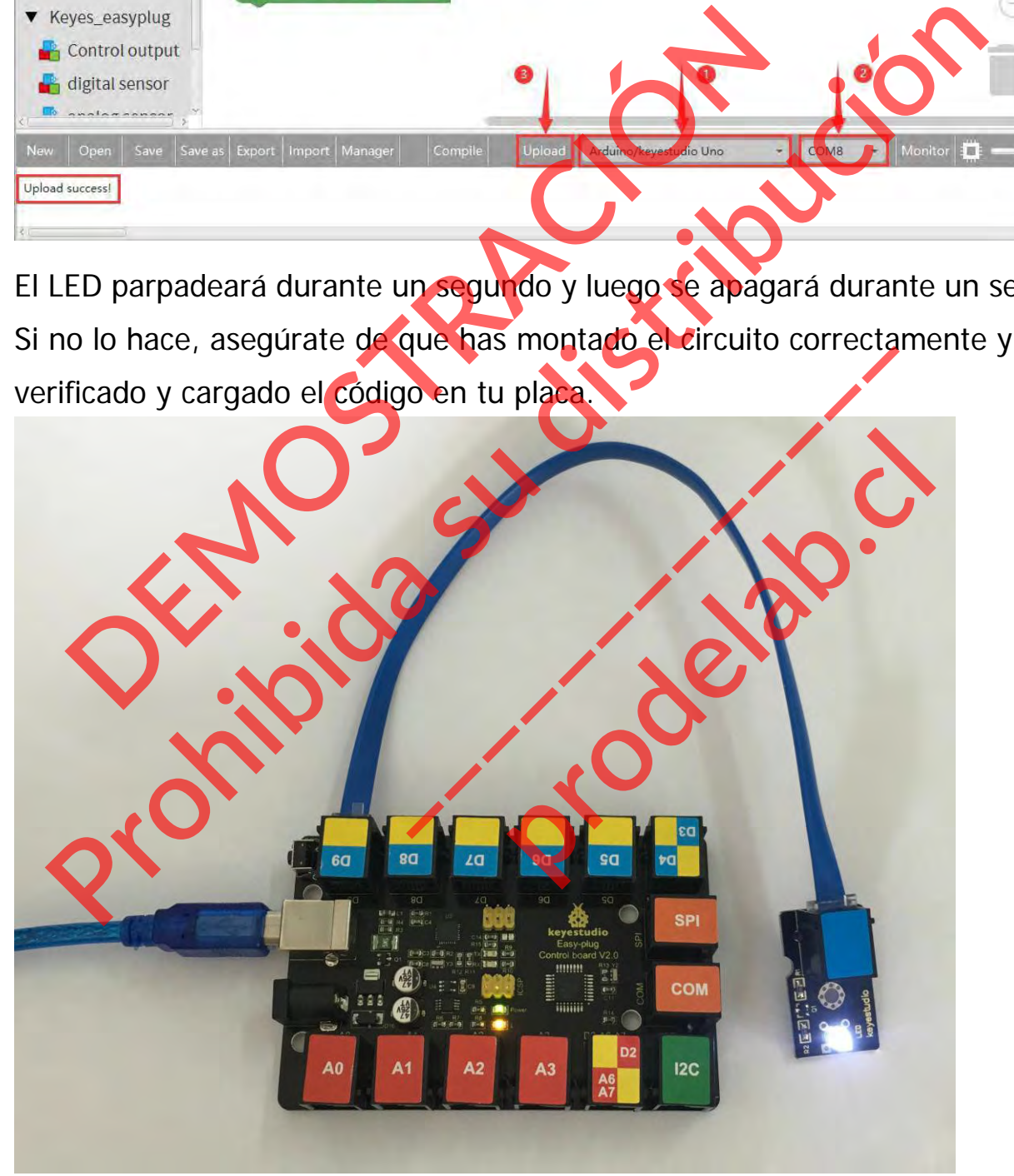

Si quieres que el LED se encienda y apague más rápida o lentamente, puedes modificar aquí el tiempo de retardo.

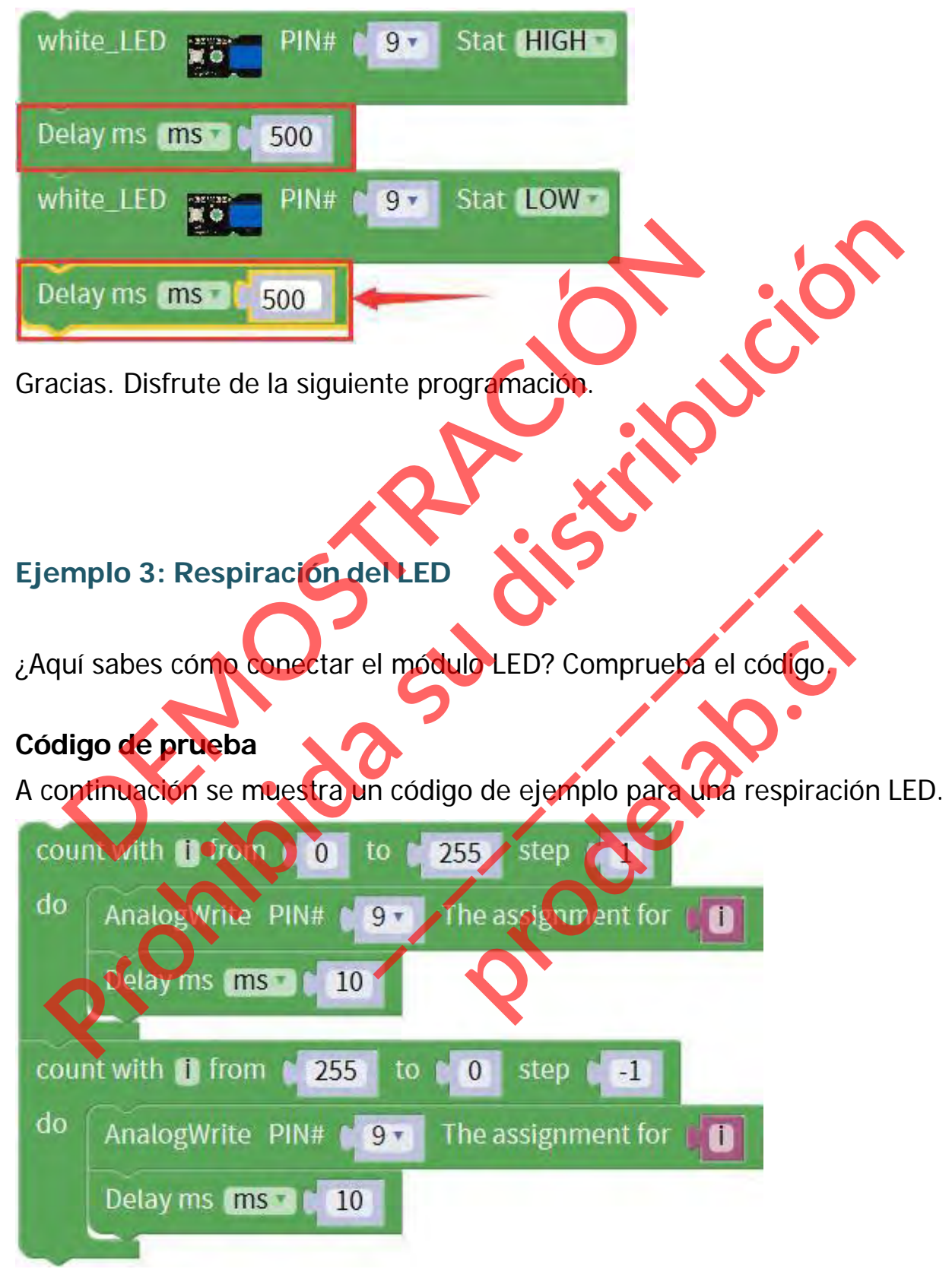

Aquí no hay diagrama de conexión, ¿qué puerto debe elegir? Sí, el pin 5. Mira el código, puedes modificar el pin de conexión aquí.

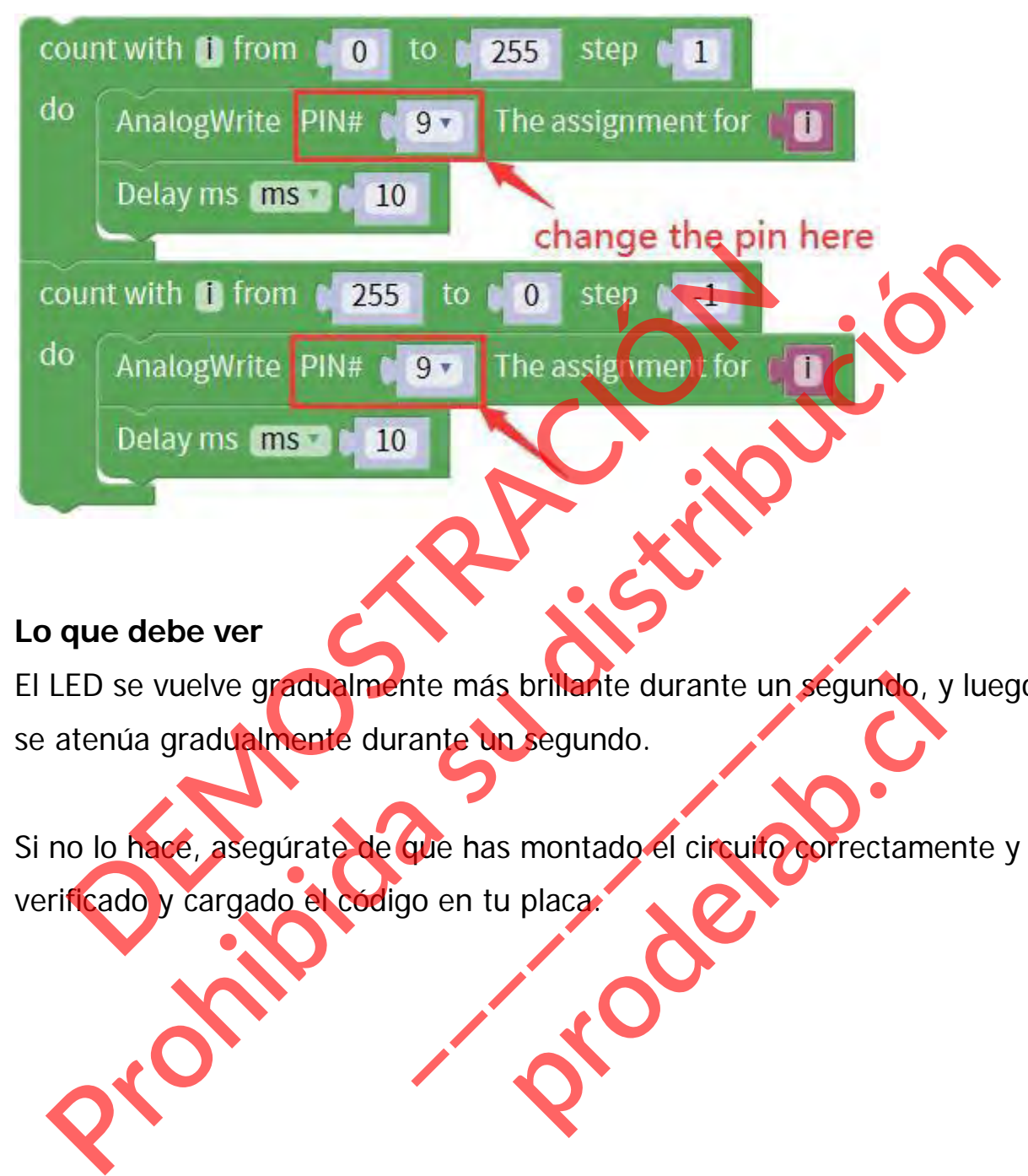

## **Lo que debe ver**

El LED se vuelve gradualmente más brillante durante un segundo, y luego se atenúa gradualmente durante un segundo.

Si no lo hace, asegúrate de que has montado el circuito correctamente y has verificado y cargado el código en tu placa. te más brillante durante un segundo<br>ante un segundo.<br>que has montado el circuito correctan<br>o en tu placa. brillante durante un segundo,

## **Ejemplo 4: Aclarar y atenuar**

Conecte los tres módulos LED EASY Plug a la placa de control mediante cables RJ11. Conecte un LED rojo a D9, un LED blanco a D6 y un LED azul a D5.

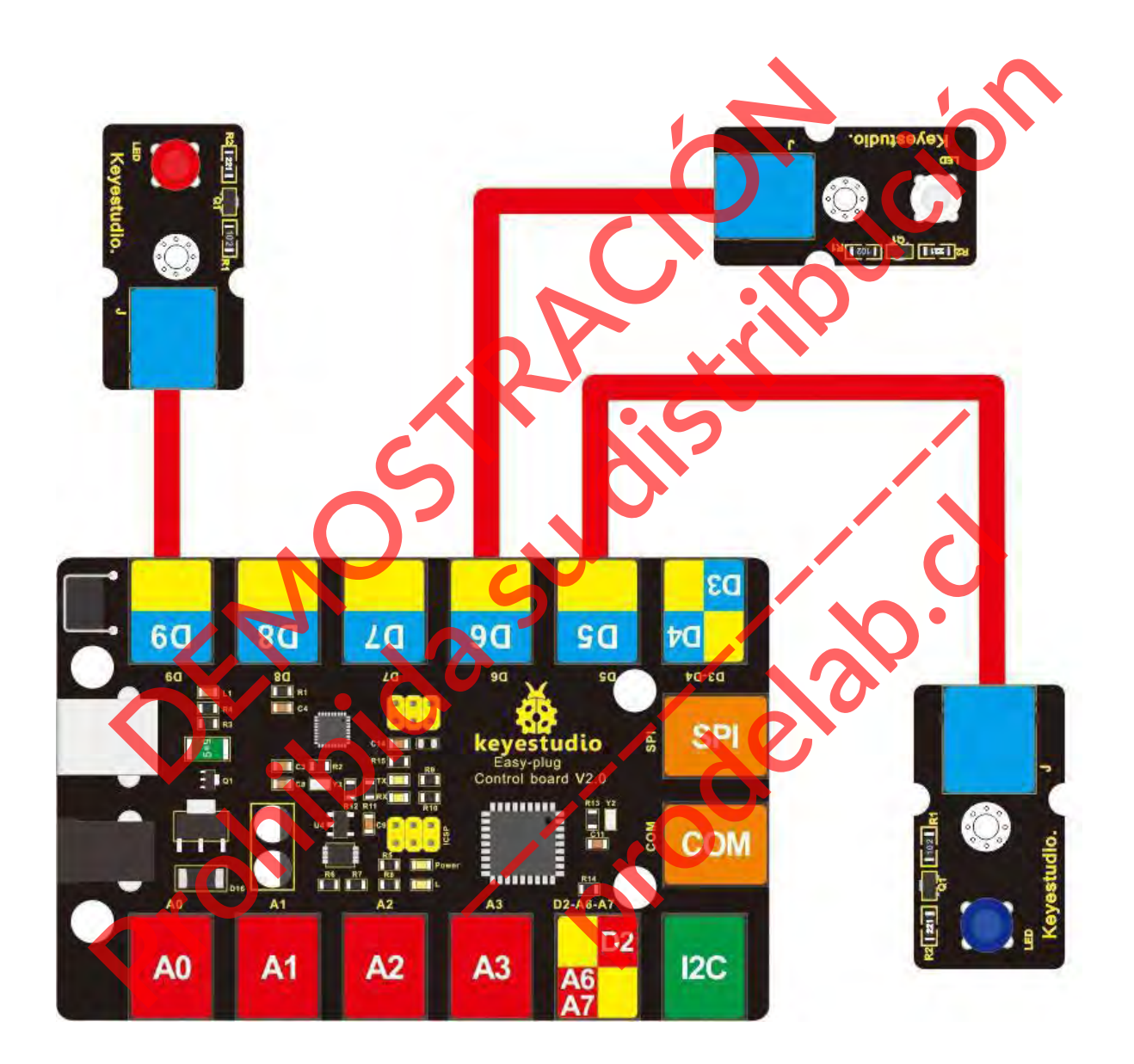

### **Cargar el código**

A continuación se muestra un código de ejemplo para el experimento de tres módulos LED.

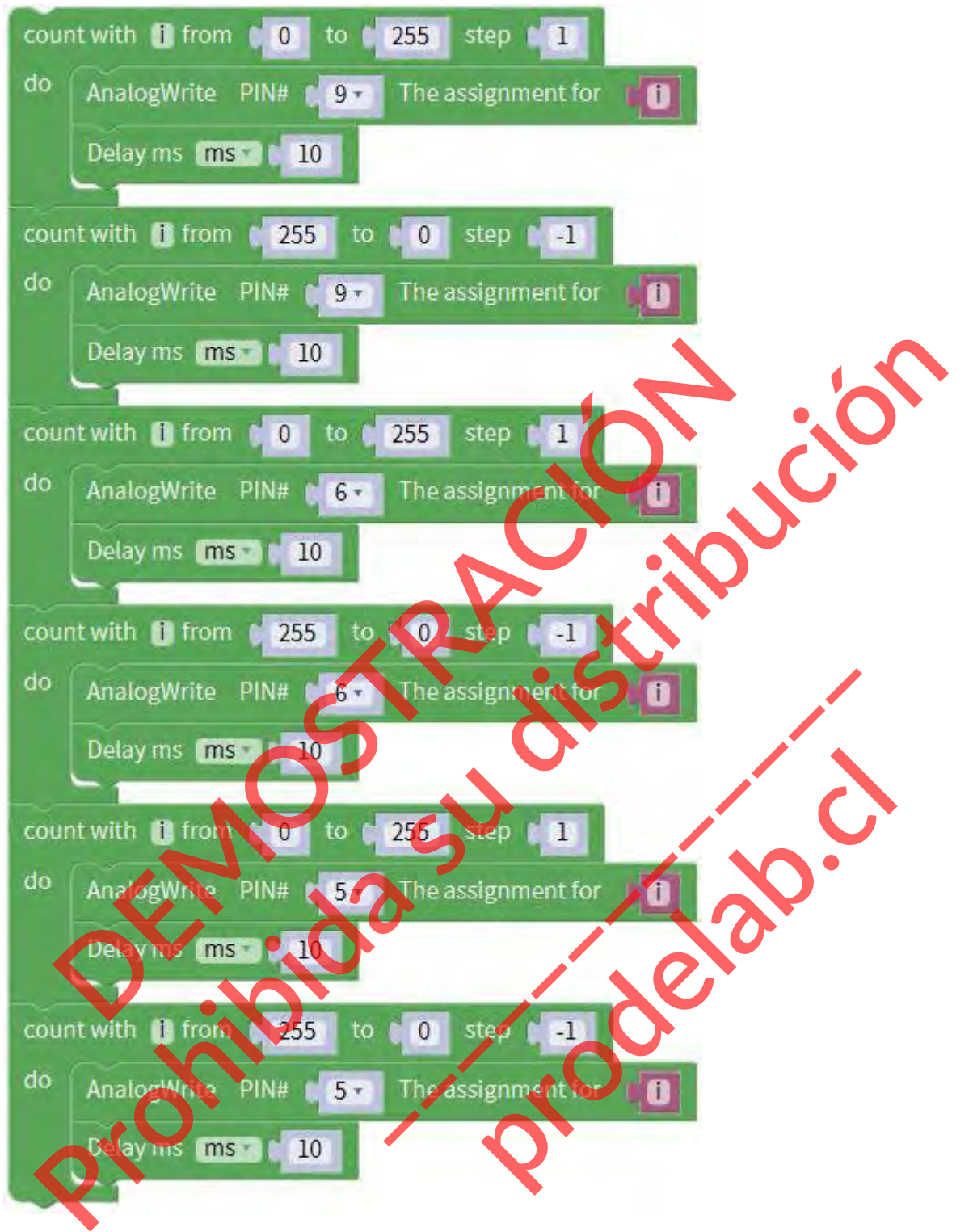

# **Lo que debe ver**

Los tres LEDs se iluminan gradualmente y luego se apagan uno a uno, de forma circular.

Si no lo hace, asegúrate de que has montado el circuito correctamente y has verificado y cargado el código en tu placa.

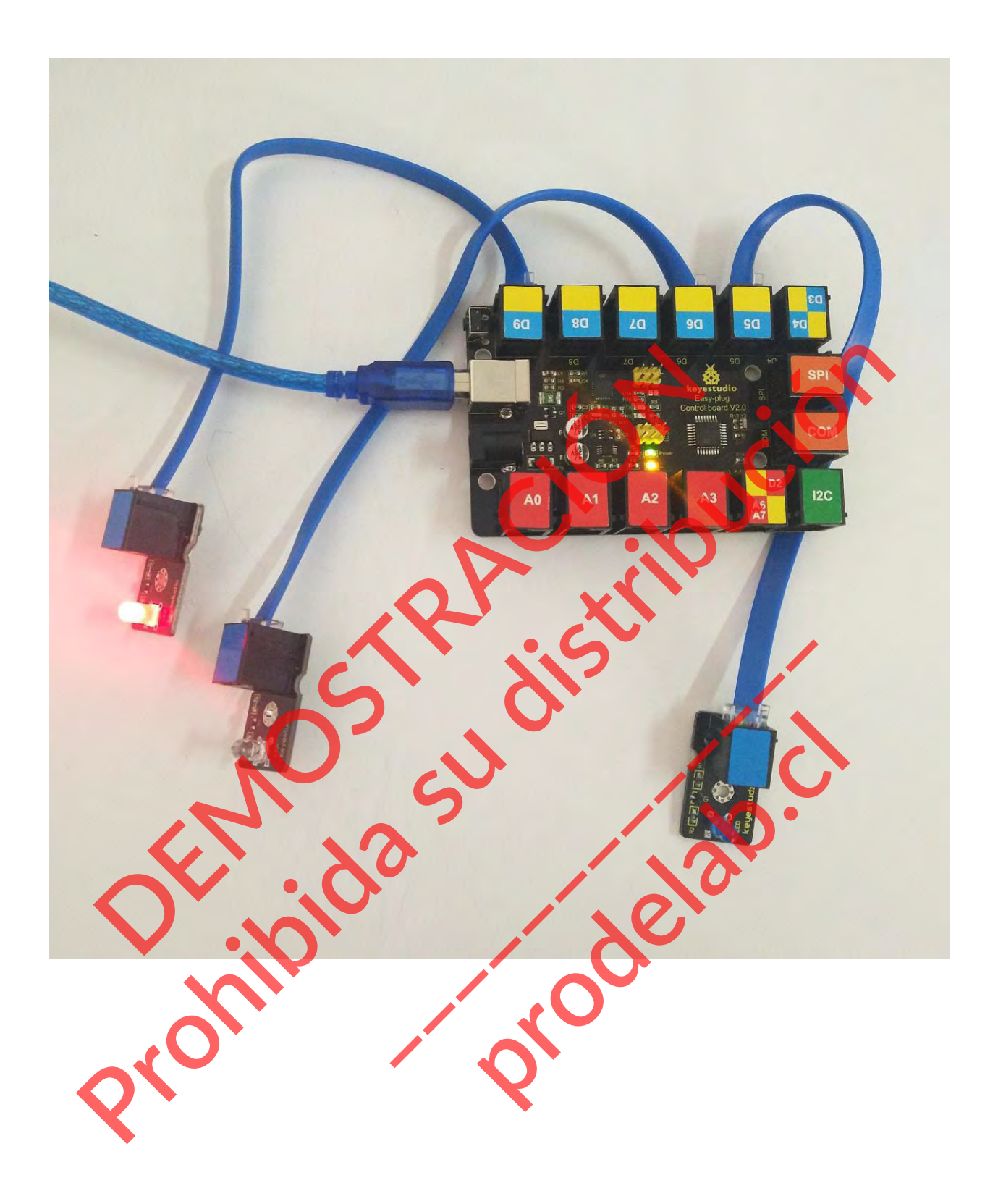

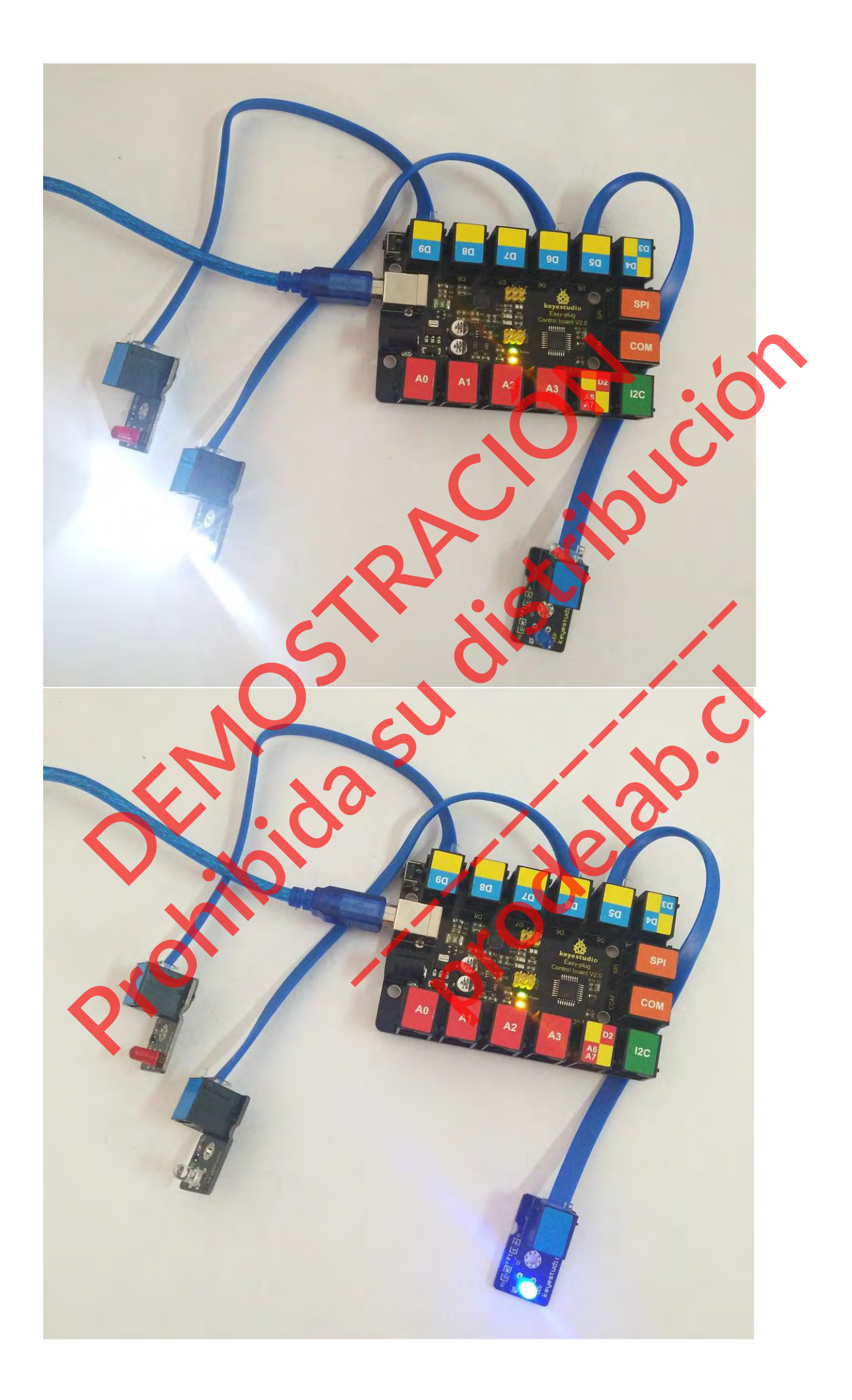

## **Solución de problemas:**

## **¿El LED no se enciende?**

Si carga el código con éxito, pero el LED todavía no se enciende. Asegúrese de que la placa y el módulo LED están conectados correctamente.

## **¿El programa no se carga?**

Esto ocurre a veces, el caso más probable es que se confunda la placa y el puerto serie, primero debe seleccionar la placa y el puerto adecuados.

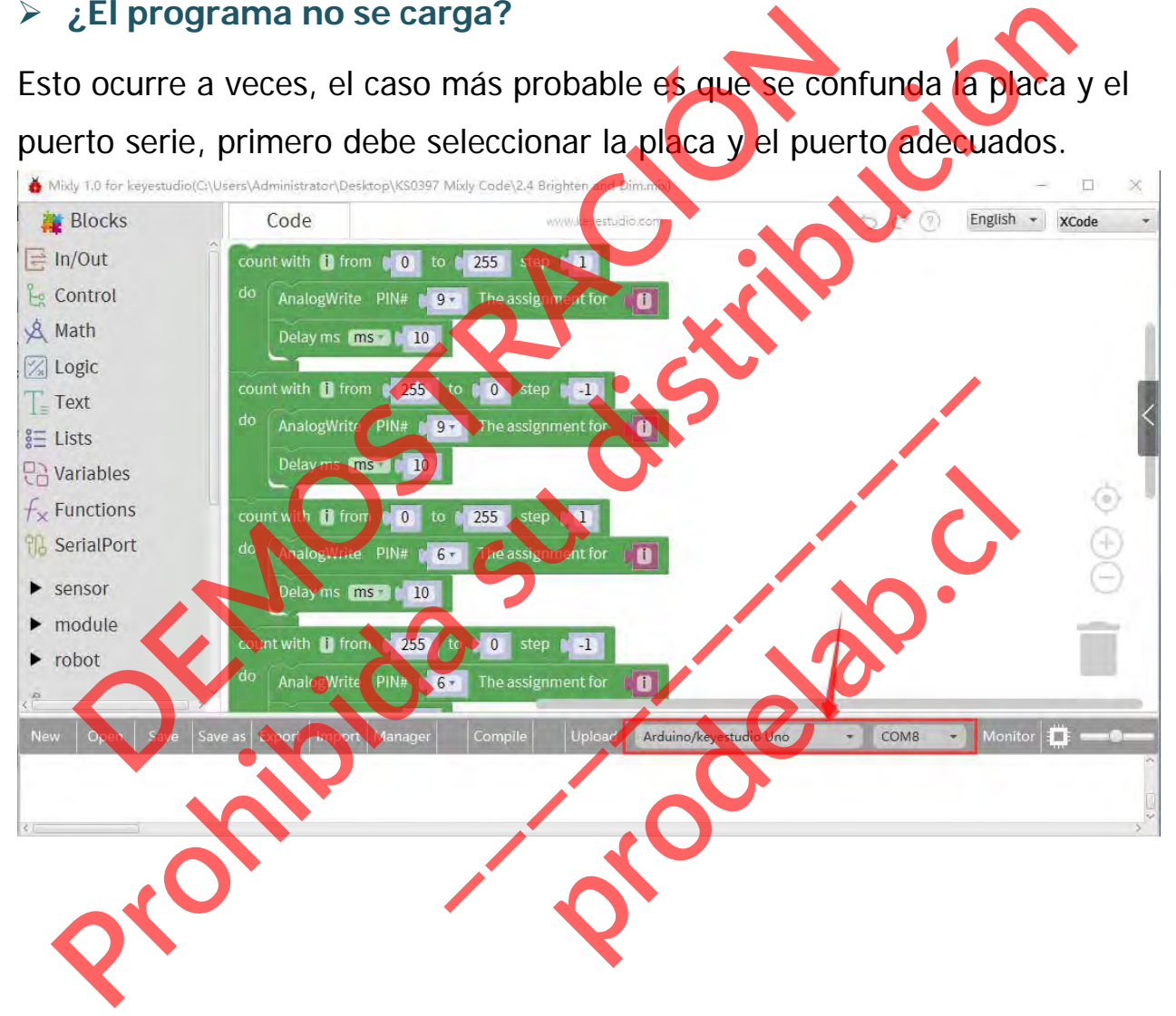

## **Proyecto 3: Seguimiento de una línea**

#### **Resumen**

Si quieres construir un robot de seguimiento de líneas, la forma más sencilla es utilizar un sensor de seguimiento de líneas. El seguimiento de líneas es la función más básica del robot móvil inteligente.

Hemos diseñado esta nueva generación de sensor de seguimiento de líneas para que sea el potente copiloto de su robot en todo momento. Guiará a su robot distinguiendo el blanco del negro de forma rápida y precisa, a través de la señal TTL el potente copiloto de su robot en todo momento. Guiara a si<br>anco del negro de forma rápida y precisa, a través de la señal<br>mponente requerido:<br>Placa de control \*1<br>Sensor de seguimiento de líneas xeñal<br>Módulo LED \*1<br>Cable el potente copiloto de su robot en todo momento. Guiará a su robot distinguier<br>Dianco del negro de forma rapida y precisa, a través de resolucion de la proposa de control \*1<br>Placa de control \*1<br>Modulo LED \*1<br>Cable USB\*1<br>Ca

### **Componente requerido:**

- $\bullet$  Placa de control  $*1$
- Sensor de sequimiento de líneas
- $\bullet$  Módulo LED \*1
- $\bullet$  Cable RJ11\*1
- Cable USB\*1

#### **Introducción del componente:**

## **Sensor de seguimiento de líneas EASY plug**

El sensor de seguimiento de líneas puede distinguir el blanco del negro o el negro del blanco con precisión. El sensor de seguimiento de líneas puede de la blanco del negro o el negro del precisión.<br>La señal de seguimiento de líneas puede precisión.<br>La señal de seguimiento de línea única p **produce de la seguimiento de líneas<br>produce del negro o el negro del bla<br>ión.<br>ial de seguimiento de línea única produce de la seguimiento de línea única pro** 

La señal de seguimiento de línea única proporciona una señal de salida estable TTL para una línea más precisa y más estable.

El principio de funcionamiento es simple, utilizando

la diferente reflectividad de la luz infrarroja para diferentes colores, y convirtiendo la fuerza de la señal reflejada en señal de corriente.

- Fuente de alimentación: 5V
- Corriente de funcionamiento: <10mA
- Temperatura de funcionamiento: 0℃~ 50℃
- Nivel de salida: TTL (negro para la salida LOW, blanco para la salida HIGH)
- Conector de alta calida

# **Conéctalo**

Conecte el sensor de seguimiento de línea EASY Plug y el módulo LED a la placa de control mediante cables RJ11.

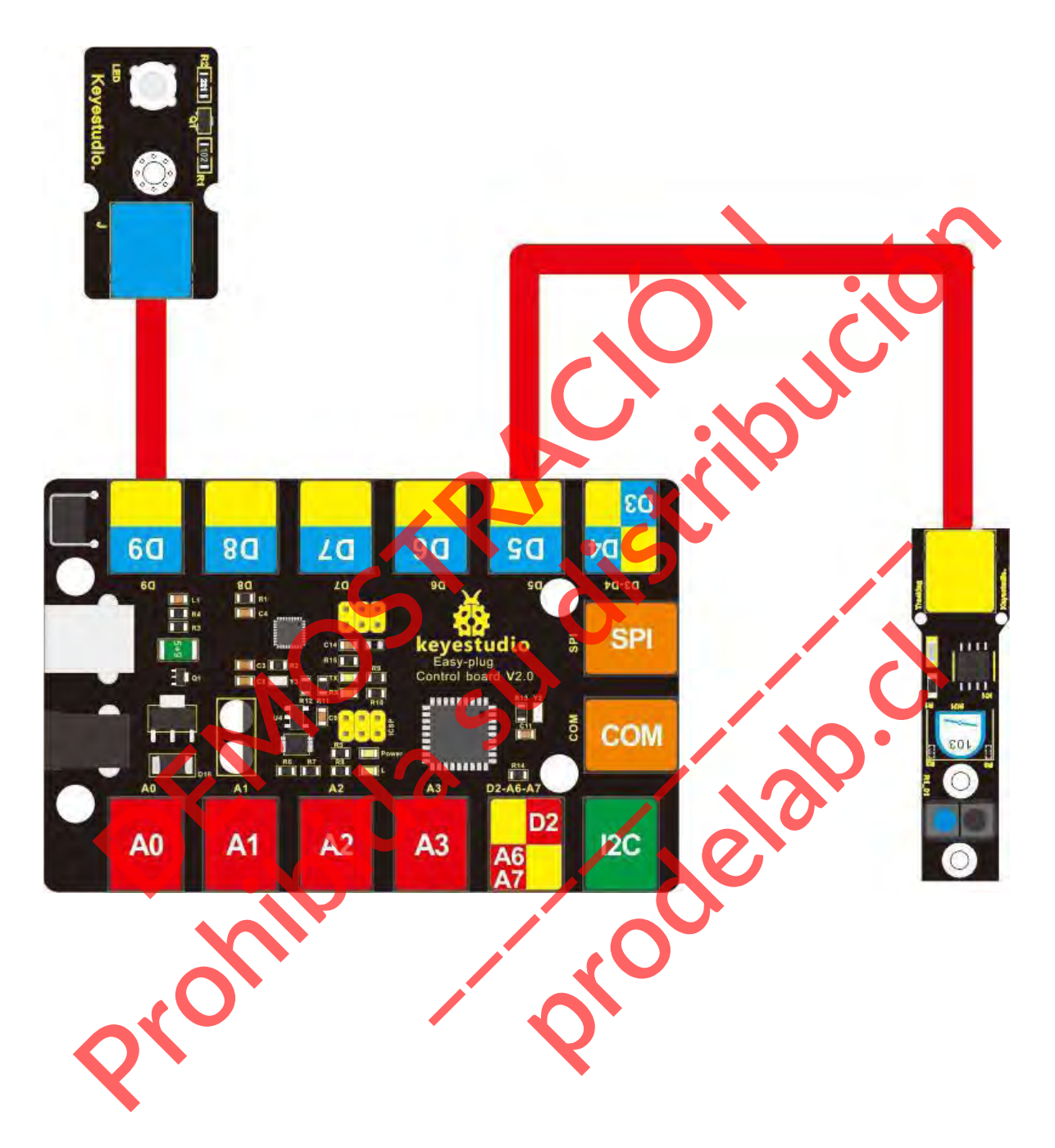

# **Cargar el código**

A continuación se muestra un código de ejemplo.

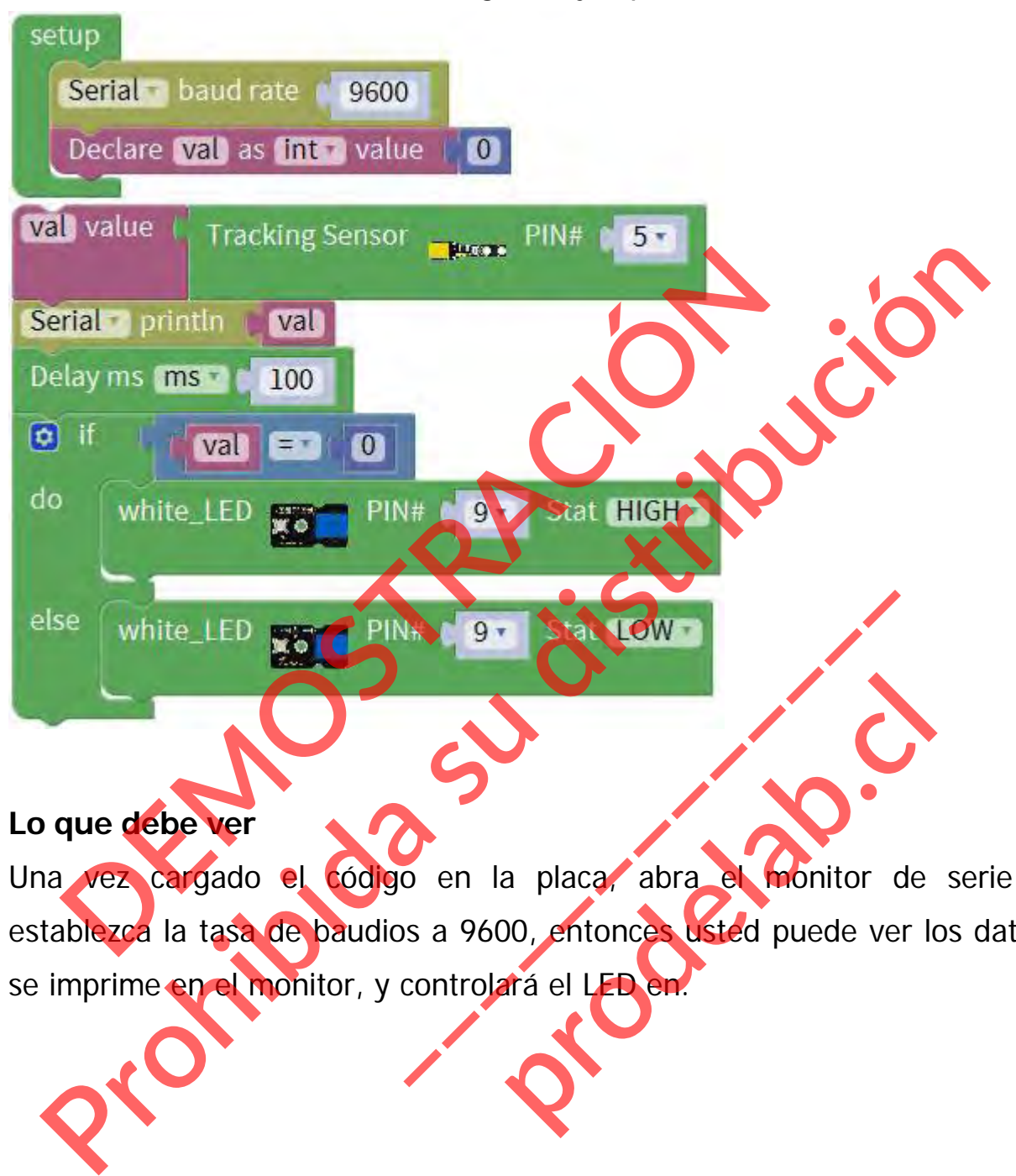

## **Lo que debe ver**

Una vez cargado el código en la placa, abra el monitor de serie y establezca la tasa de baudios a 9600, entonces usted puede ver los datos se imprime en el monitor, y controlará el LED en. production and the monitor de

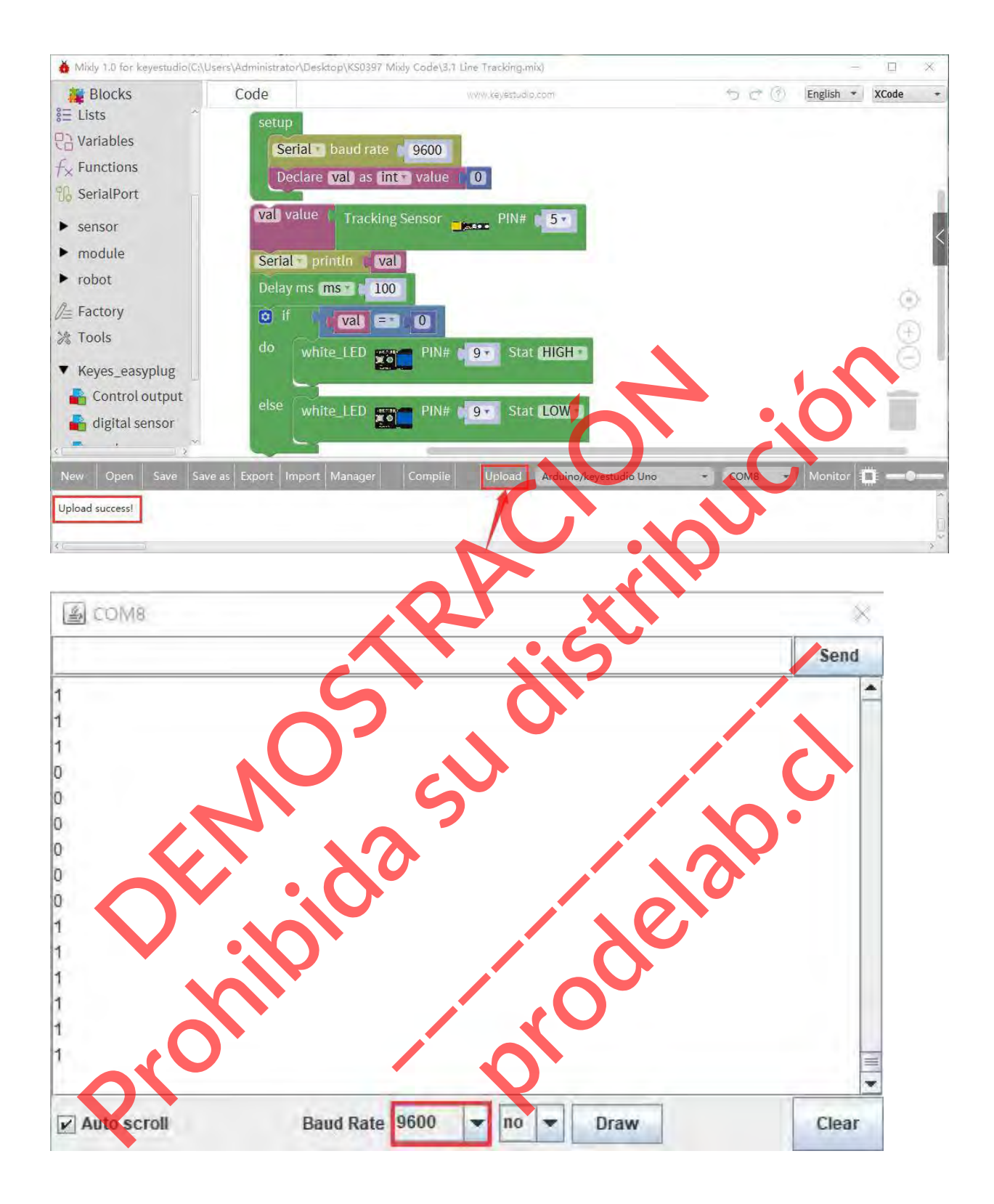

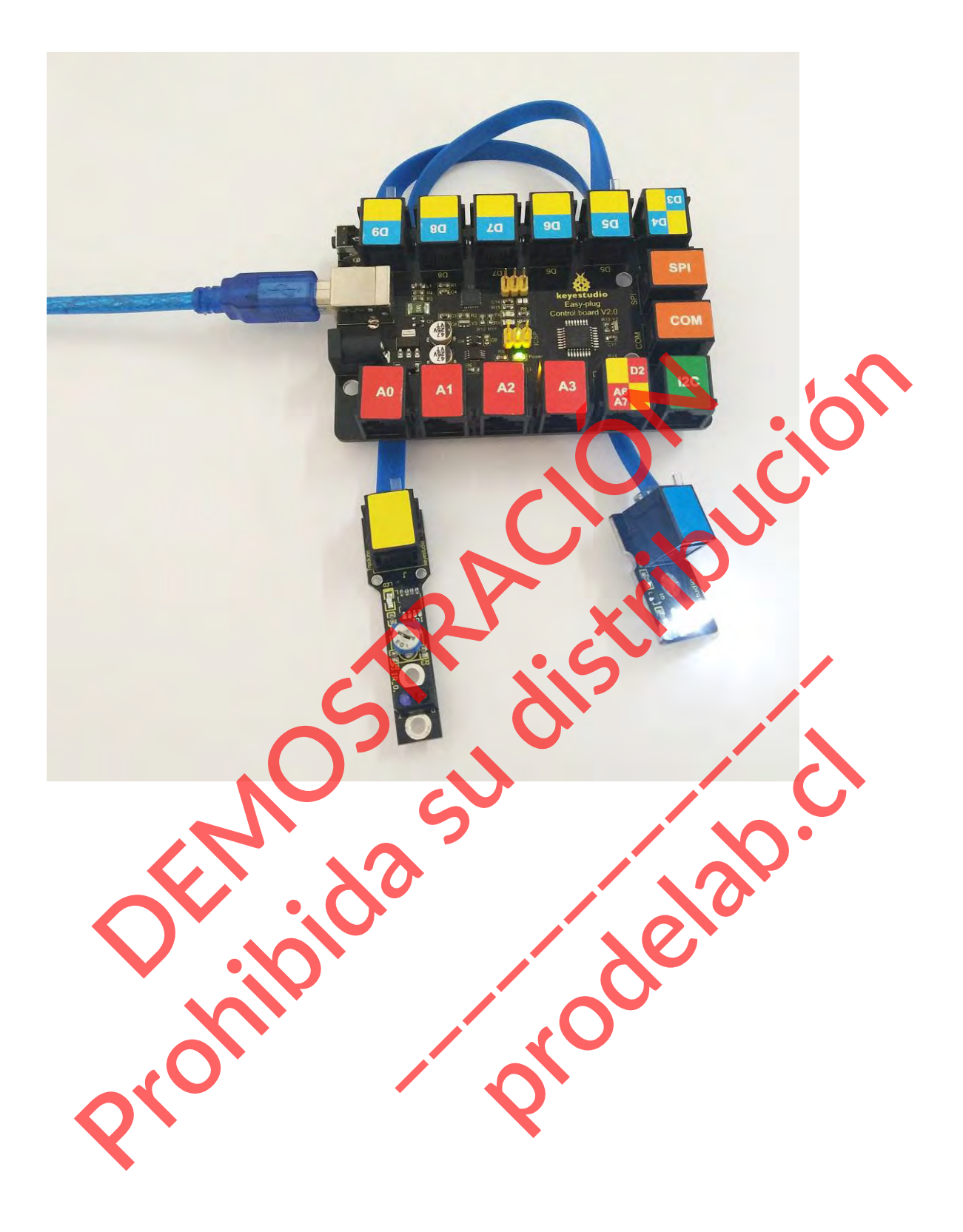

## **Proyecto 4: Pulsar el botón**

#### **Resumen**

En este proyecto, vamos a ver una de las entradas más comunes y sencillas: un pulsador. Es una forma elegante de controlar la alimentación de tu proyecto. Pulsa una vez para encenderlo, y vuelve a pulsar para apagarlo.

#### **Componente necesario:**

- Placa de control del enchufe EASY\*
- **•** Enchufe EASY Pulsador Digital \*1
- $\bullet$  Módulo LED EASY plug \*1
- $\bullet$  Cable RJ11\*1
- Cable USB\*1

### **Introducción del componente:**

## **Módulo de pulsadores EASY plug**

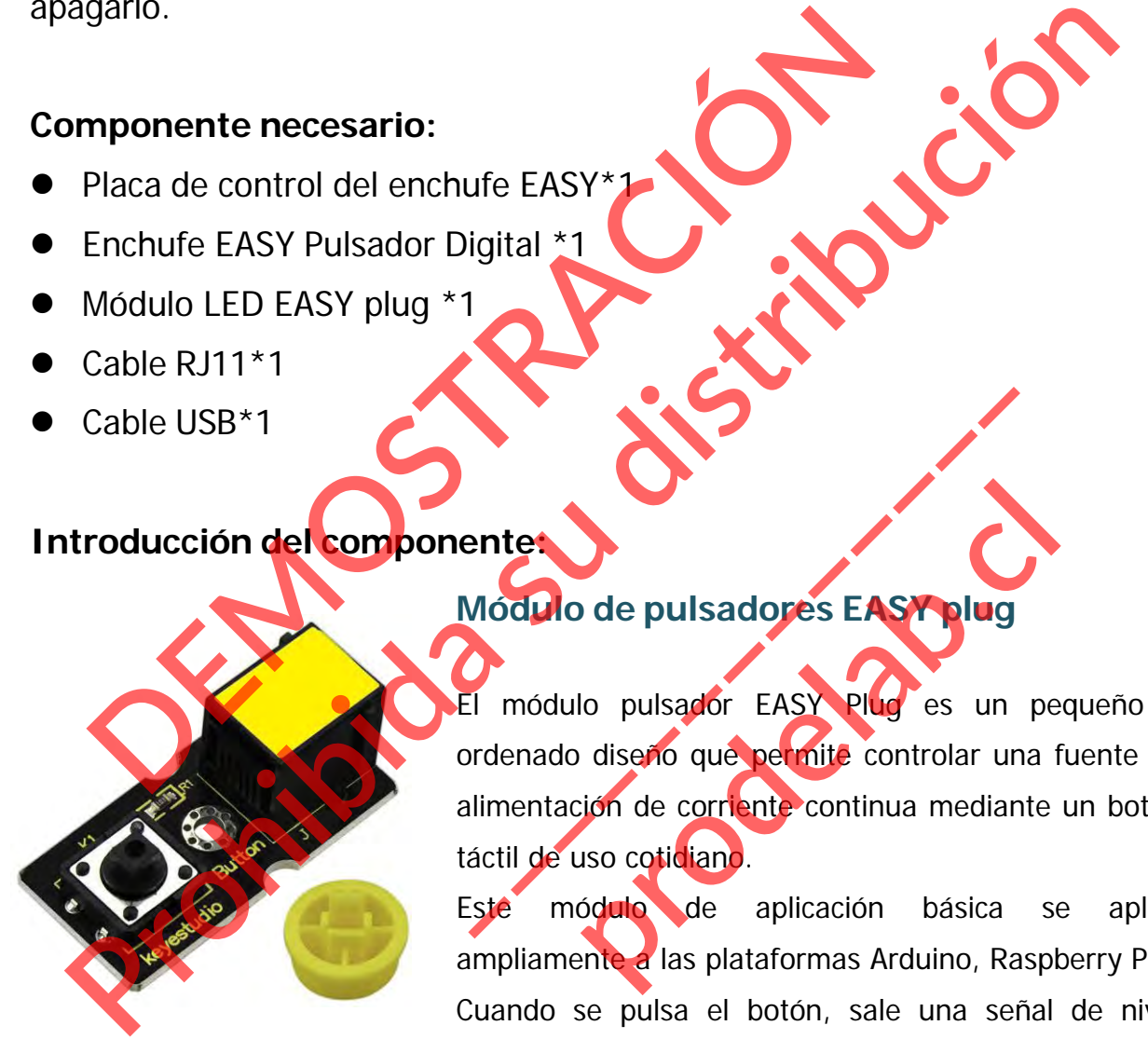

El módulo pulsador EASY Plug es un pequeño y ordenado diseño que permite controlar una fuente de alimentación de corriente continua mediante un botón táctil de uso cotidiano. ente:<br>
Modulo de pulsadores EASY plug<br>
Il módulo pulsador EASY plug es un<br>
pridenado diseño que permite controlar una<br>
difinentación de corriente continua mediant<br>
actil de uso cotidiano.<br>
Ste módulo de aplicación básica de pulsadores EASY plug<br>lo pulsador EASY plug es un pe<br>diseño que permite controlar una f<br>ión de corriente continua mediante<br>so cotidiano.<br>ódulo de aplicación básica sente a las plataformas Arduino, Raspl

Este módulo de aplicación básica se aplica ampliamente a las plataformas Arduino, Raspberry Pi. Cuando se pulsa el botón, sale una señal de nivel

ALTO; si se suelta el botón, sale una señal de nivel BAJO.

Puedes simplemente conectarte a un puerto IO para tener tu primer contacto con Arduino.

- Tensión de alimentación: 3,3V a 5V
- Botón grande y tapa superior de alta calidad
- Tipo de sensor: Digital

# **Conéctalo**

Conecte el sensor de botón pulsador EASY Plug y el módulo LED a la placa de control mediante cables RJ11.

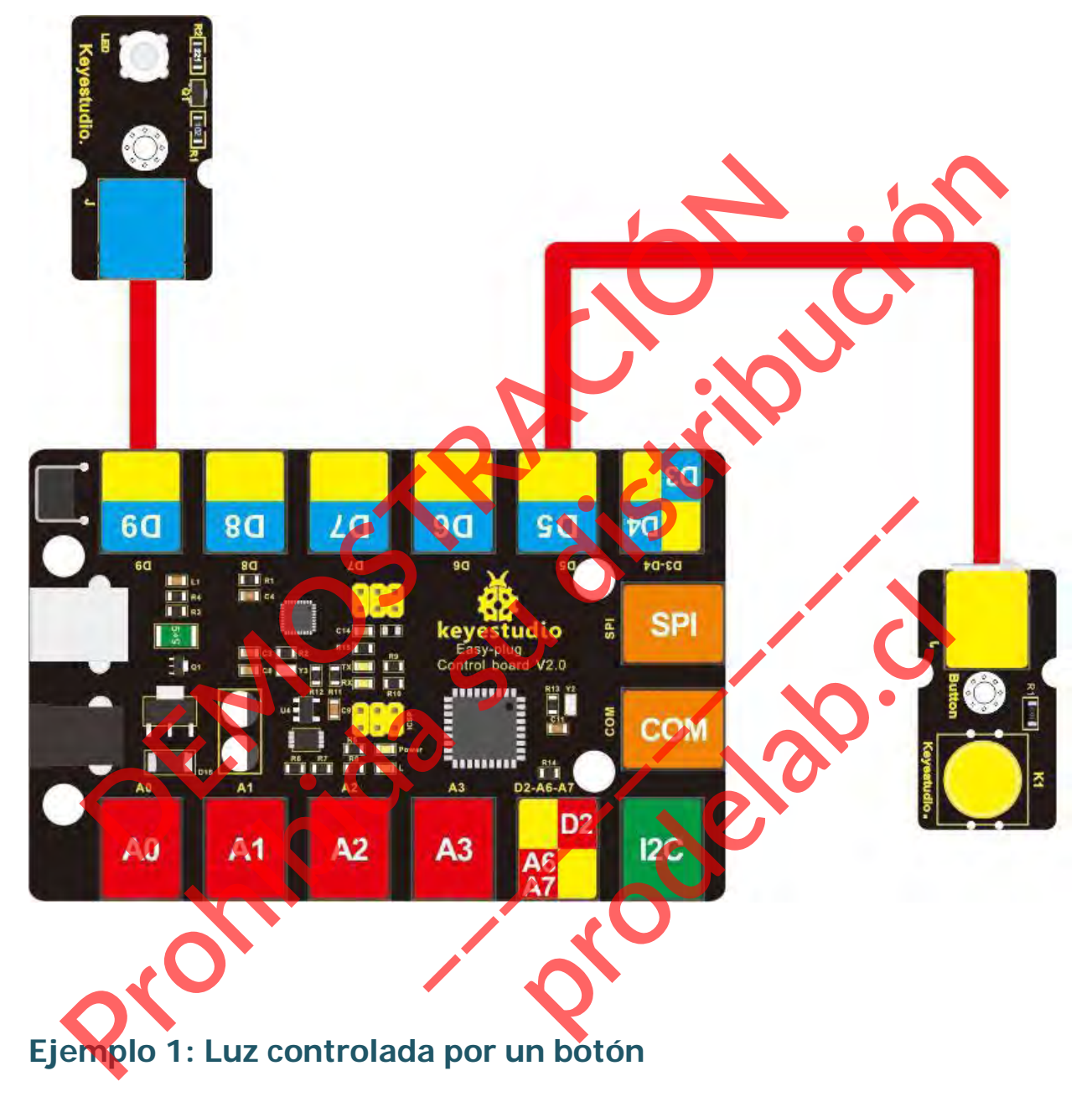

# **Cargue el código**

A continuación, se muestra un código de ejemplo.

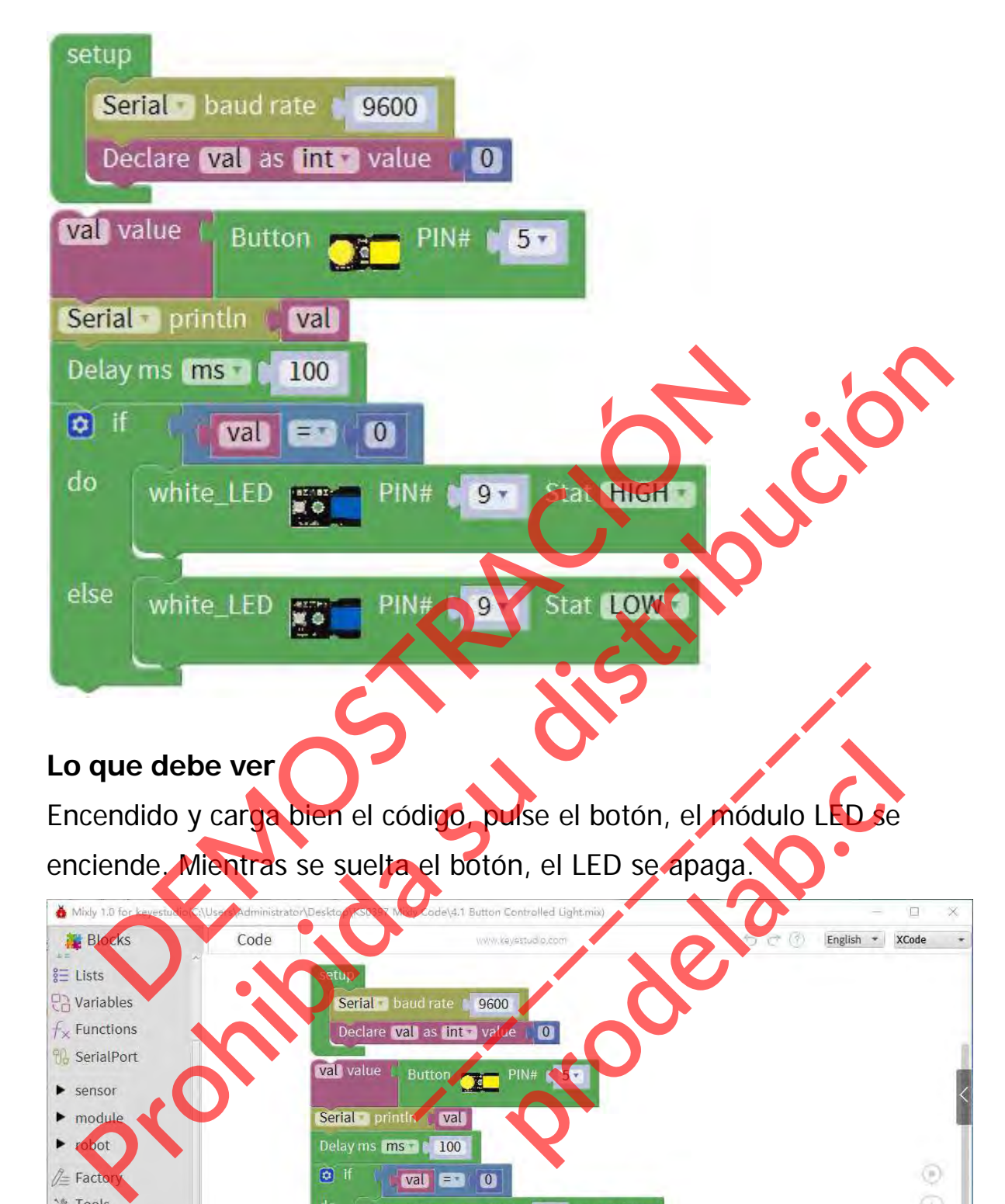

# **Lo que debe ver**

Encendido y carga bien el código, pulse el botón, el módulo LED se enciende. Mientras se suelta el botón, el LED se apaga.

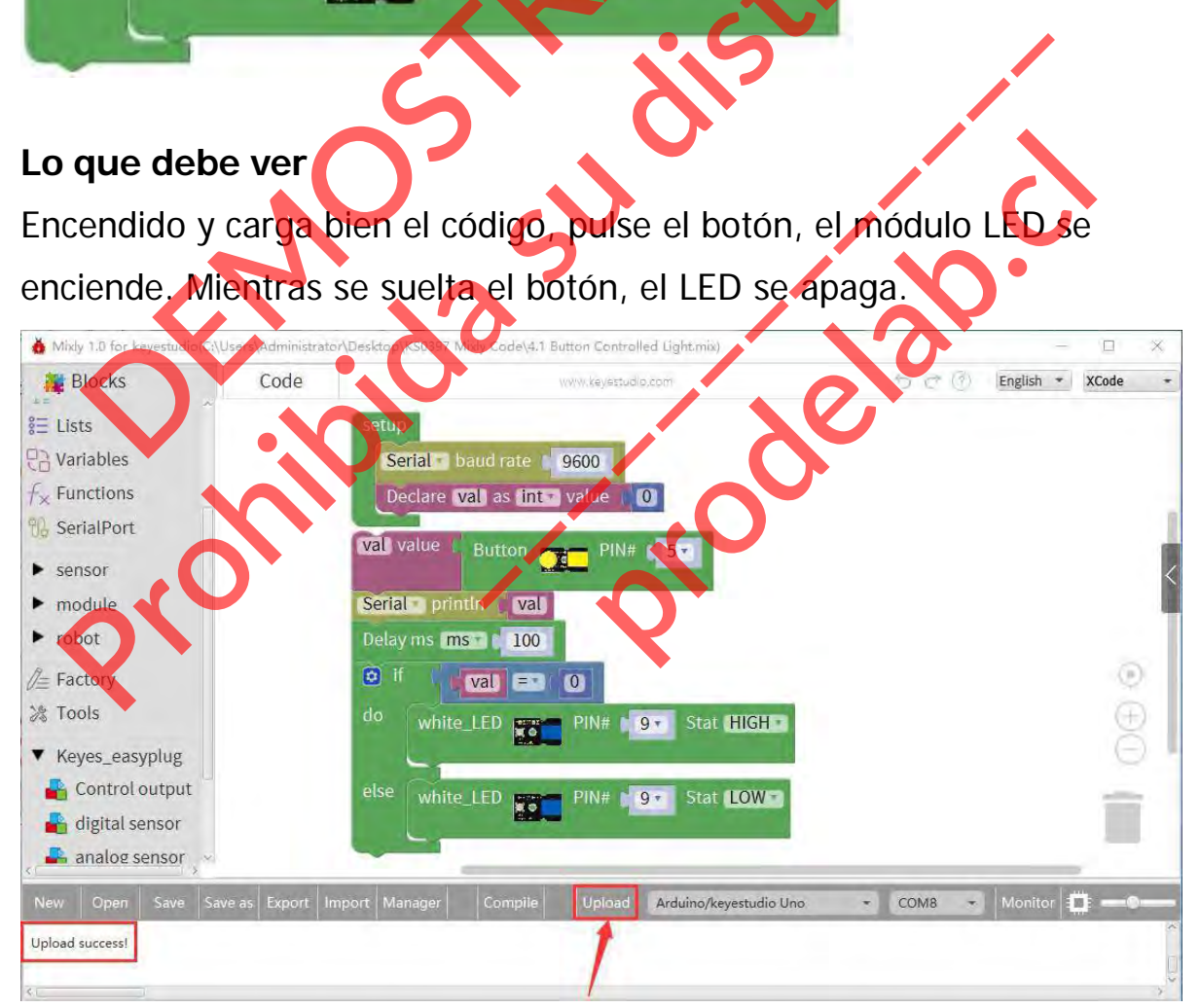

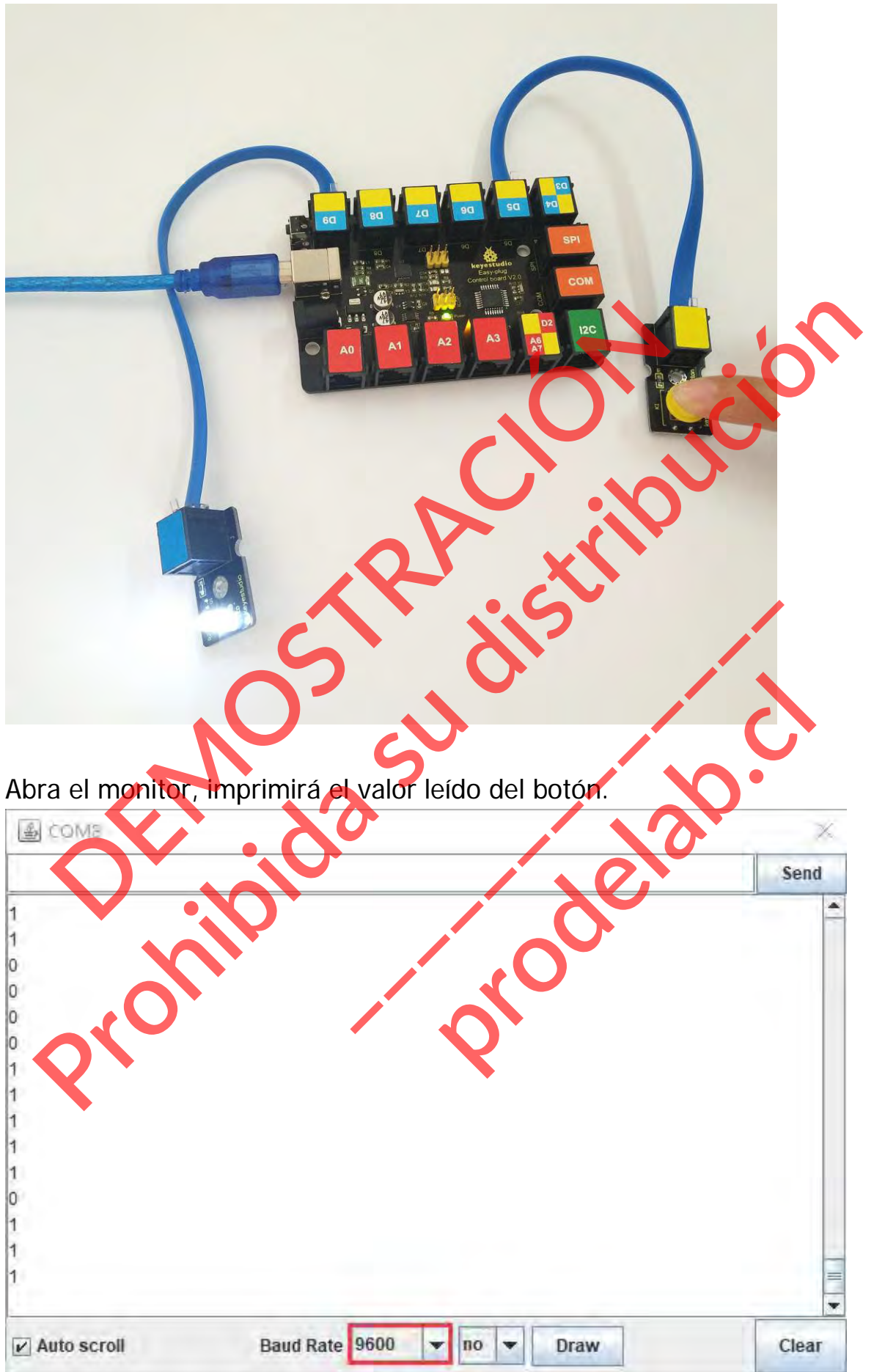

# **Ejemplo 2: Simulación de lámpara de mesa**

## **Cargar el código**

A continuación, se muestra un código de ejemplo.

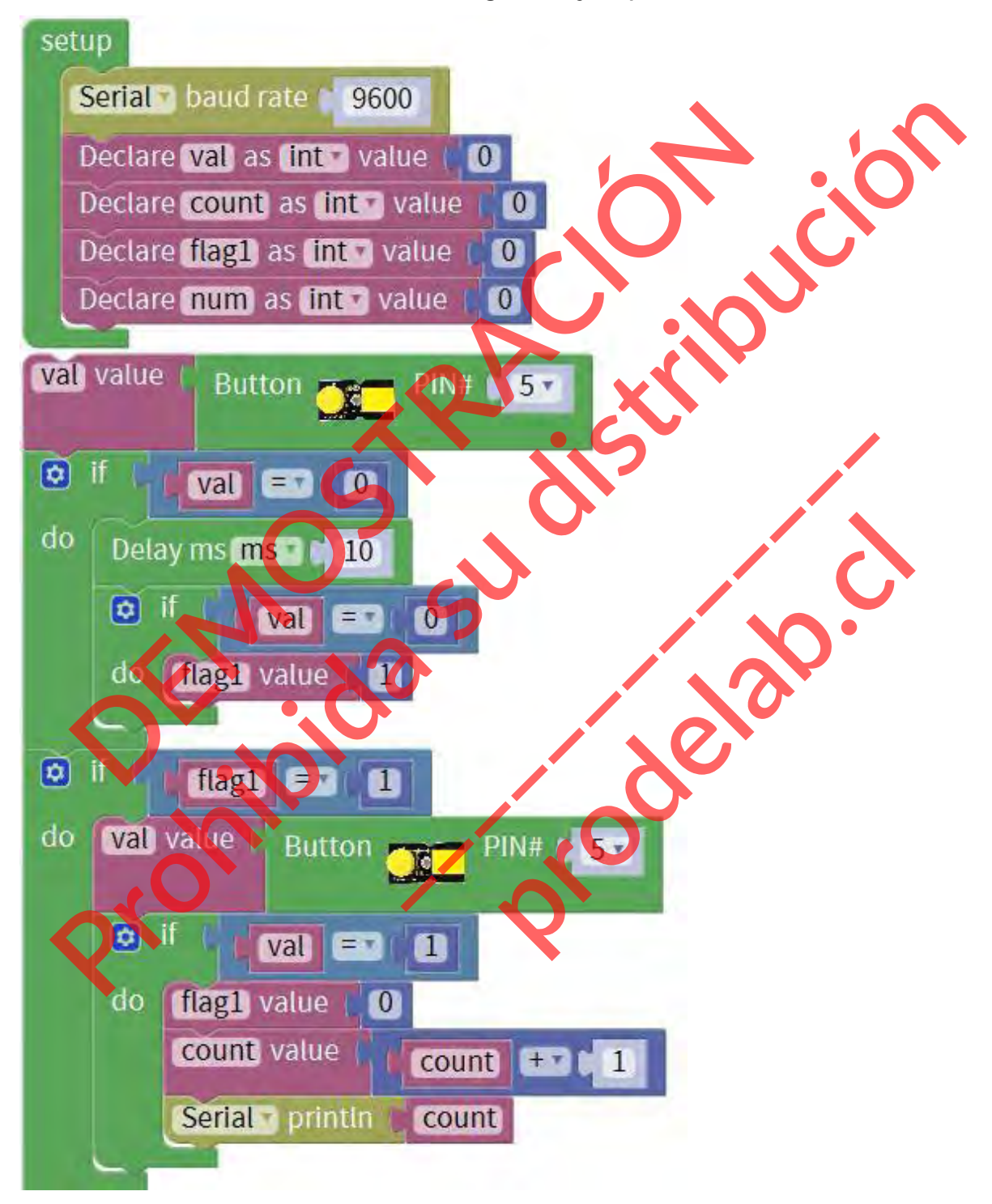

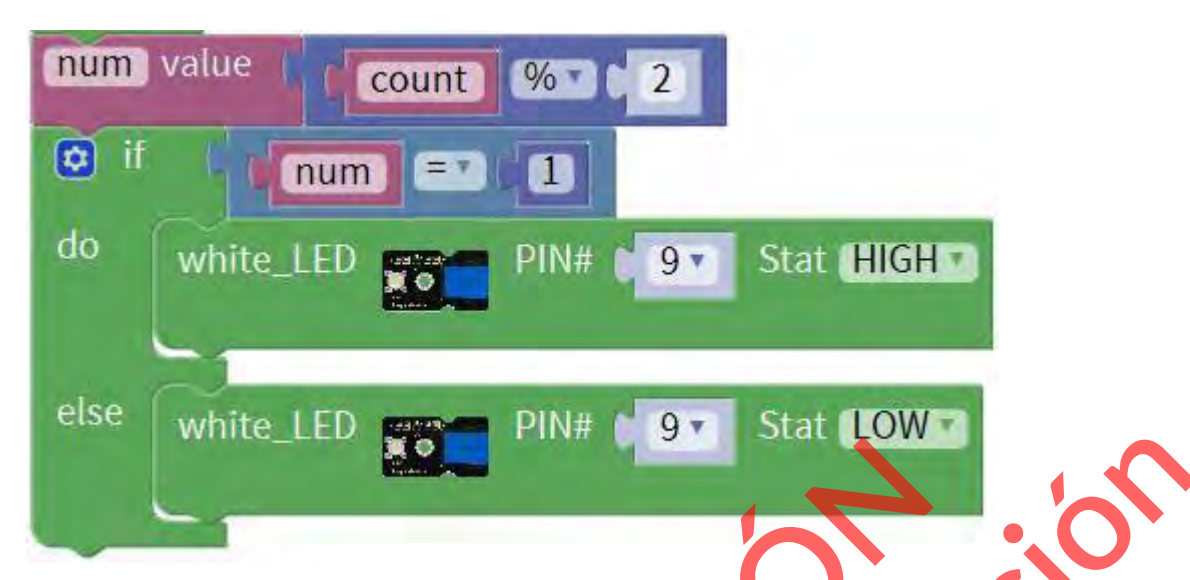

## **Lo que debe ver**

Encienda y cargue bien el código, presione el botón, la luz LED se enciende, no se apagará cuando suelte el botón; Pero si presiona el botón una vez más, el LED se apagará. Parece que su lámpara de mesa.

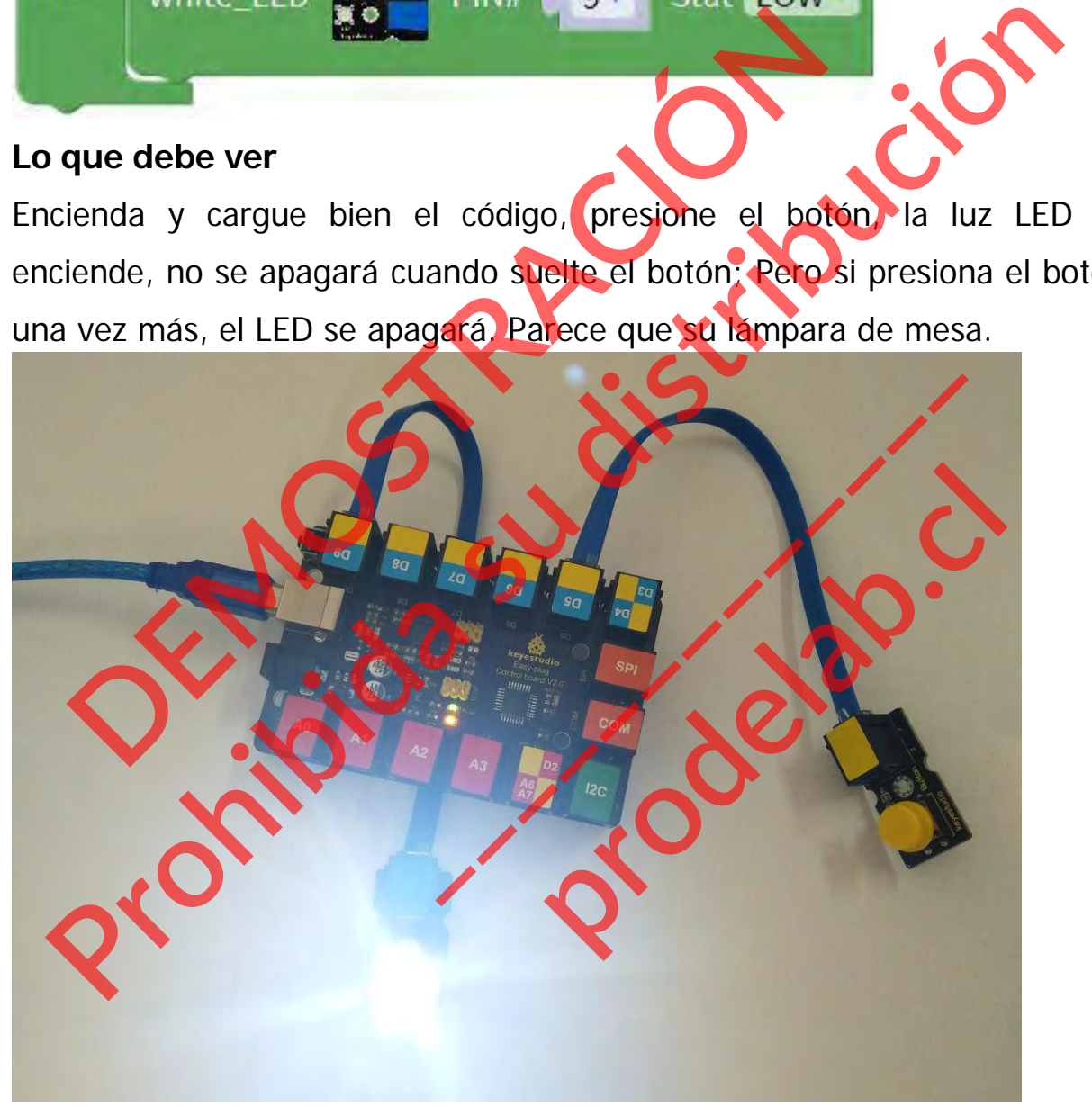

Abra el monitor, debe ser capaz de ver cuántas veces se presiona el botón.

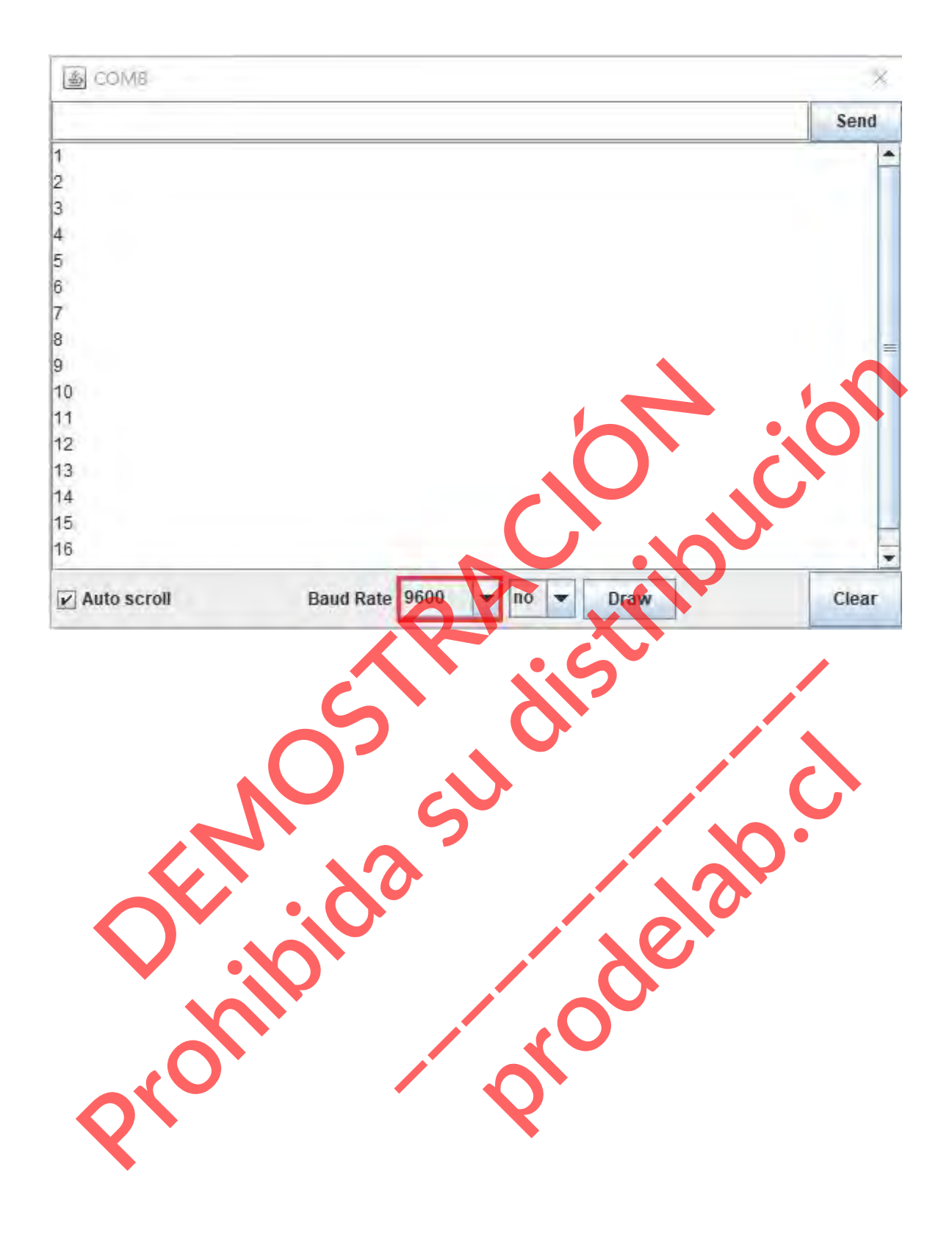

## **Proyecto 5: Relé**

#### **Resumen**

En este proyecto, le mostraremos cómo controlar un módulo de relés. Este módulo de relé utiliza un relé de alta calidad. Un relé es básicamente un interruptor mecánico controlado eléctricamente. Se puede utilizar para proyectos interactivos.

### **Componente requerido:**

- Placa de control EASY PLUG\*1
- **·** Módulo de relé individual EASY PLUC<sup>\*</sup>
- $\bullet$  Cable RJ11\*1
- Cable USB\*1

## **Introducción del componente:**

# **Módulo de relé individual EASY PLUG**

Este módulo de relé EASY Plug utiliza un relé de alta calidad. Un relé es básicamente un interruptor mecánico controlado eléctricamente. Modulo de relé individual EASY PLUC\*1<br>
Módulo de relé individual EASY PLUC\*1<br>
Cable RJ11\*1<br>
Troducción del componente:<br>
Módulo de relé indivídual EASY PLUC\*1<br>
Troducción del componente:<br>
Módulo de relé indivíd<br>
Este módulo

Es uno de los elementos de control más importantes, que se utiliza ampliamente para controlar la iluminación, las comunicaciones, equipos de detección, eléctricos y otros. proponente requerido:<br>
Placa de control EASY PLUG<sup>\*1</sup><br>
Modulo de relé individual EASY PLUG<sup>\*1</sup><br>
Cable RJ11\*1<br>
Cable USB\*1<br> **Producción del componente:**<br>
Modulo de relé individual EASY PLUG<br>
Trendo de relé individual EASY P Módulo de relé individual FAS<br>Este módulo de relé EASY Plug utiliza un<br>calidad. Un relé es basicamente un<br>mecánico controlado electricamente.<br>Es uno de los elementos de control más<br>que se utiliza ampliamente para d<br>juminac **quio de relé individual EASY**<br>módulo de relé EASY Plug utiliza un re<br>ad. Un relé es básicamente un i<br>nico controlado electricamente.<br>no de los elementos de control más im<br>se utiliza ampliamente para cor<br>nación las comunic

El estado de la salida del relé mediante un diodo emisor de luz, observando el estado ON y OFF del relé.

Se puede controlar a través del puerto IO digital, como lámparas, motores y otros dispositivos de alta corriente o tensión.

- **•** Tipo: Digital
- Corriente nominal: 10A (NO) 5A (NC)
- Tensión máxima de conmutación: 150VAC 24VDC
- Interfaz digital
- Señal de control: Nivel TTL
- Carga nominal: 8A 150VAC (NO) 10A 24VDC (NO); 5A 250VAC (NO/NC) 5A 24VDC (NO/NC)
- Máximo conmutación de conmutación: AC1200VA DC240W (NO); AC625VA DC120W (NC)
- Tiempo de acción del contacto: 10ms

## **Conéctalo**

Conecte el módulo EASY Plug Single Relay a la placa de control mediante un cable RJ11.

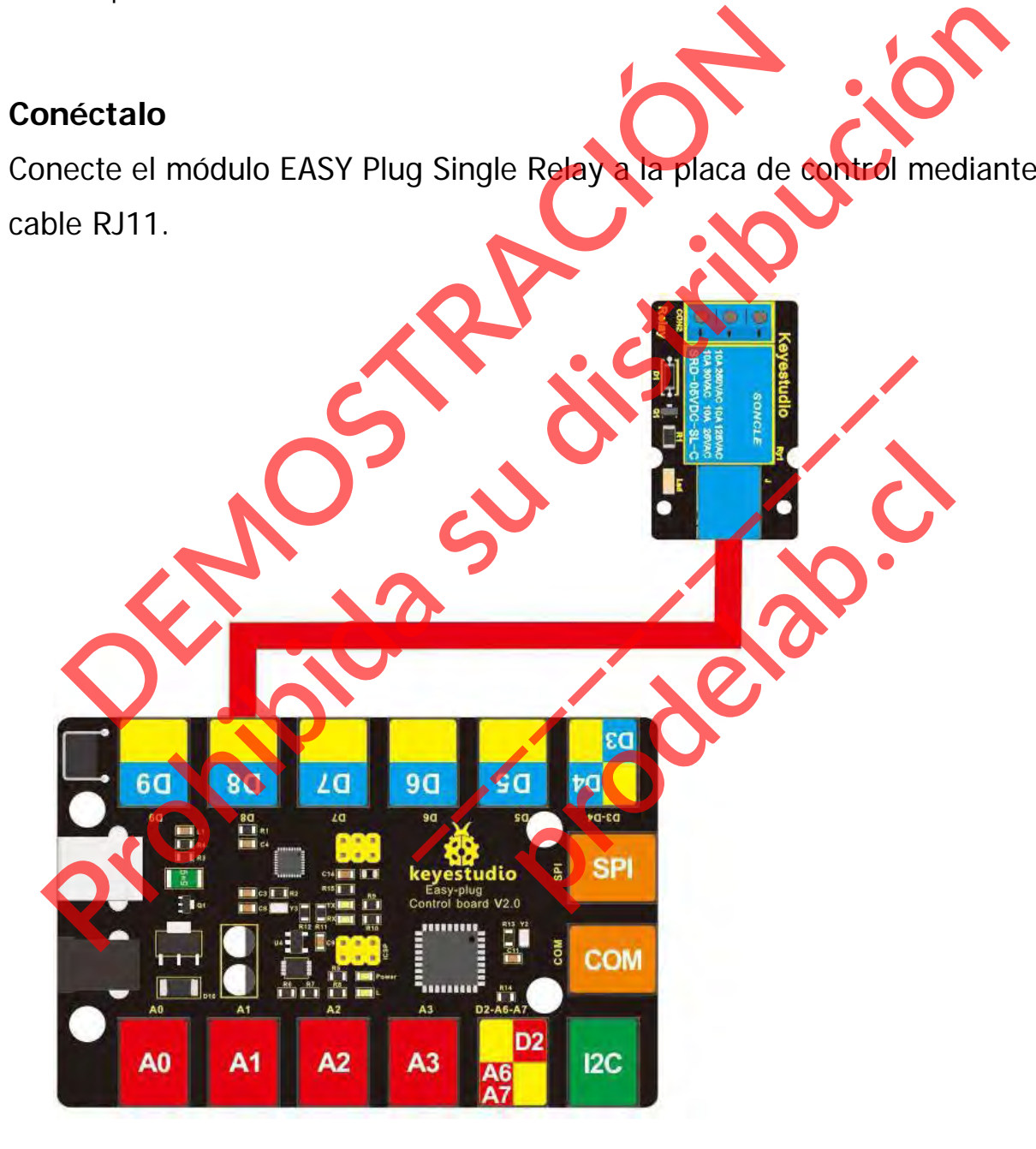
# **Cargar el código**

A continuación se muestra un código de ejemplo.

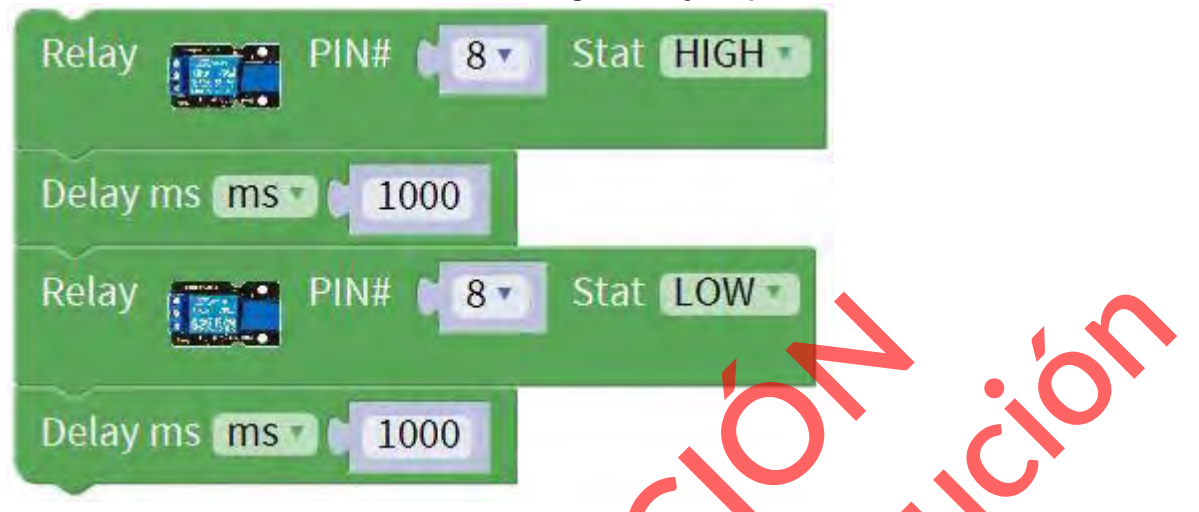

#### **Lo que debe ver**

Una vez cargado el código, debería poder oír el clic de los contactos del relé. Cuando el relé está apagado, el bloque de terminales COM (común) se conectará al bloque de terminales NC (normalmente cerrado). Cuando el relé está encendido, el bloque de terminales COM (común) estará conectado al bloque de terminales NO (normalmente abierto). elay ms **ms a 1000**<br>
elay ms **ms a 1000**<br>
une debe ver<br>
L'exando el relé está apagado, el bloque de terminale<br>
conectará al bloque de terminales NC (normalmente c<br>
ará conectado al bloque de terminales NO (normalmente c<br>
c

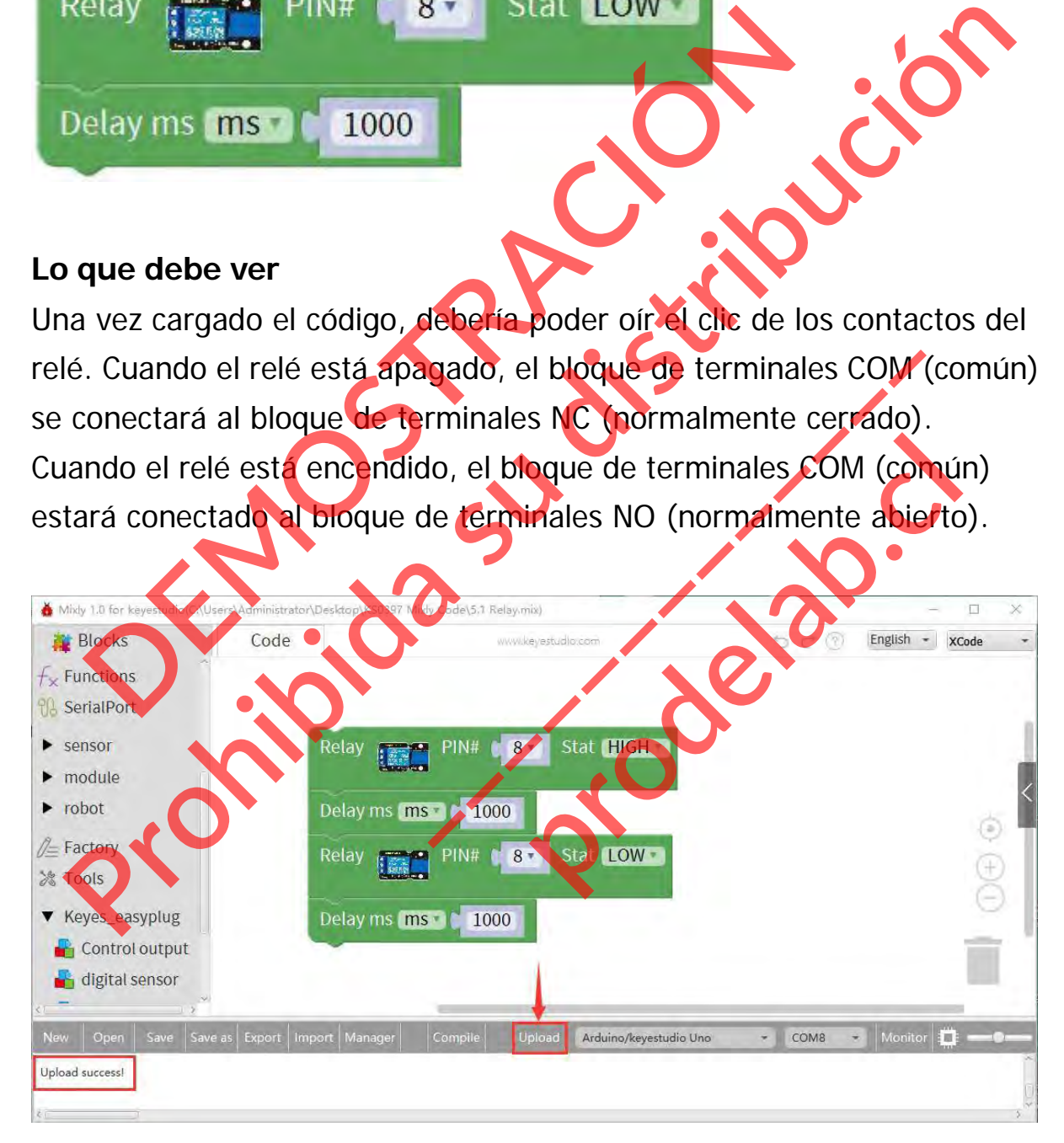

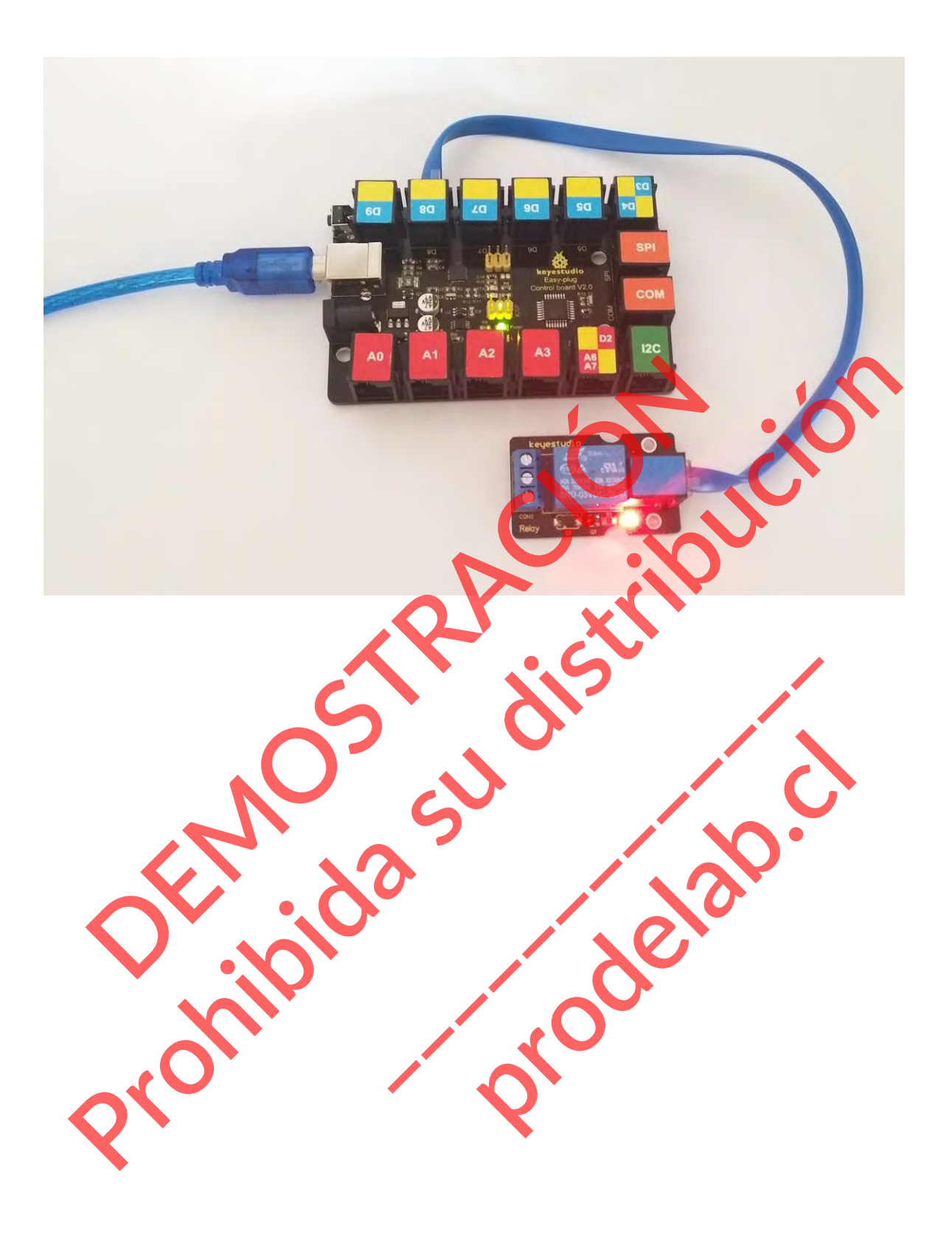

#### **Proyecto 6: Choque**

#### **Resumen**

Utilizamos un sensor de choque para detectar si se produce una colisión o no. Cuando un objeto choca con el interruptor metálico del sensor, éste emitirá una señal de nivel BAJO. Cuando el interruptor se desconecta, mantendrá el nivel ALTO.

#### **Componente necesario:**

- Placa de control Easy Plug \*1
- Crash Sensor Easy Plug \*1
- Módulo LED Easy Plug\*1
- Módulo de relés Easy Plug
- Cable RJ11\*1
- Cable USB\*1

#### **Introducción del componente:**

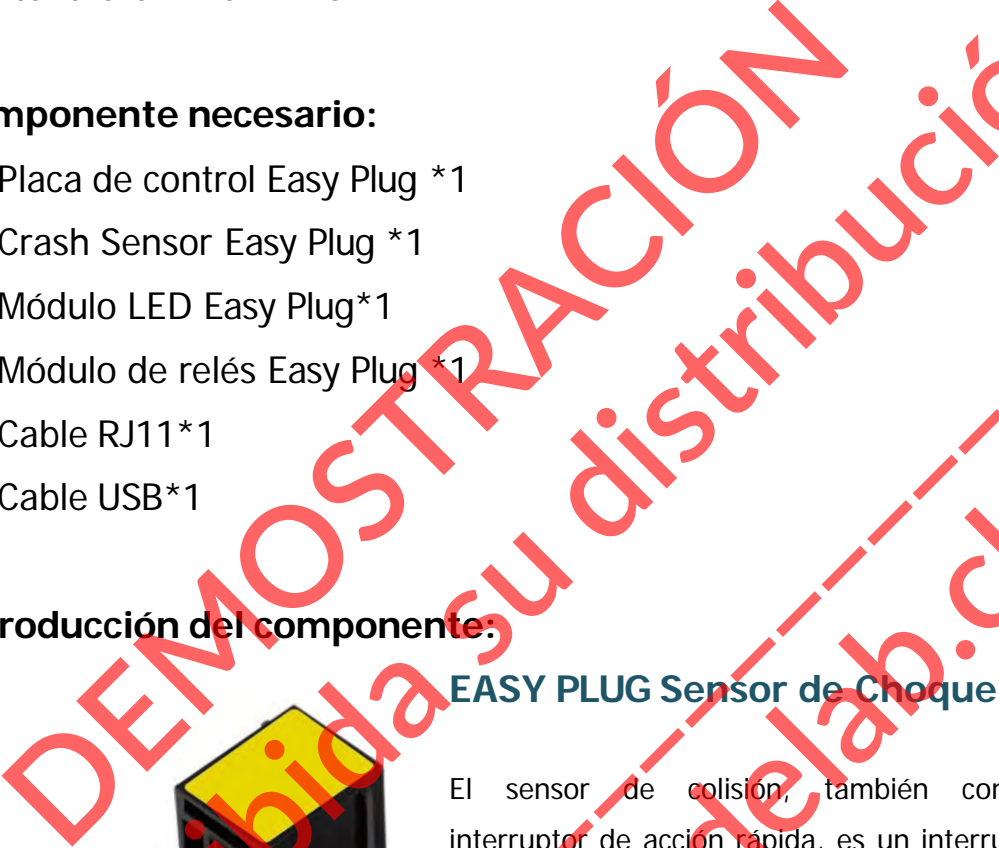

El sensor de colisión, también conocido como interruptor de acción rápida, es un interruptor eléctrico que se acciona con muy poca fuerza física. **Proposition de Control Essy Plug 11**<br>
Modulo LED Easy Plug 11<br>
Modulo de relés Easy Plug 11<br>
Cable RJ11<sup>11</sup><br>
Cable USB<sup>21</sup><br>
Throducción de relés Easy Plug 12<br>
Cable USB<sup>21</sup><br>
Throducción de relés Easy Plug 12<br>
Cable USB<sup>21</sup> EASY PLUG Sensor de Choque<br>El sensor de colisión, también conc<br>interruptor de acción rapida, es un interruptor de acción rapida, es un interruptor de acción rapida, es un interruptor de acción rapida, es un interruptor de **Production**<br> **production**<br> **production**<br> **production**<br> **production**<br> **production**<br> **production**<br> **production**<br> **production**<br> **production**<br> **production**<br> **production**<br> **production**<br> **production**<br> **production**<br> **production** 

Es un módulo de entrada digital on-off necesario para la electrónica elemental.

Mediante la programación, se puede utilizar para la luz, el dispositivo de sonido, la función clave de la pantalla LCD,

retroalimentación de la posición de la impresora 3D, u otros dispositivos.

- LED indicador de estado a bordo
- Orificio de montaje M3, conveniente para la fijación en otros dispositivos.
- Si se produce una colisión, emite una señal de nivel BAJO; si no hay colisión, emite una señal de nivel ALTO.

Conecte el sensor EASY Plug Crash a la placa de control mediante un cable RJ11.

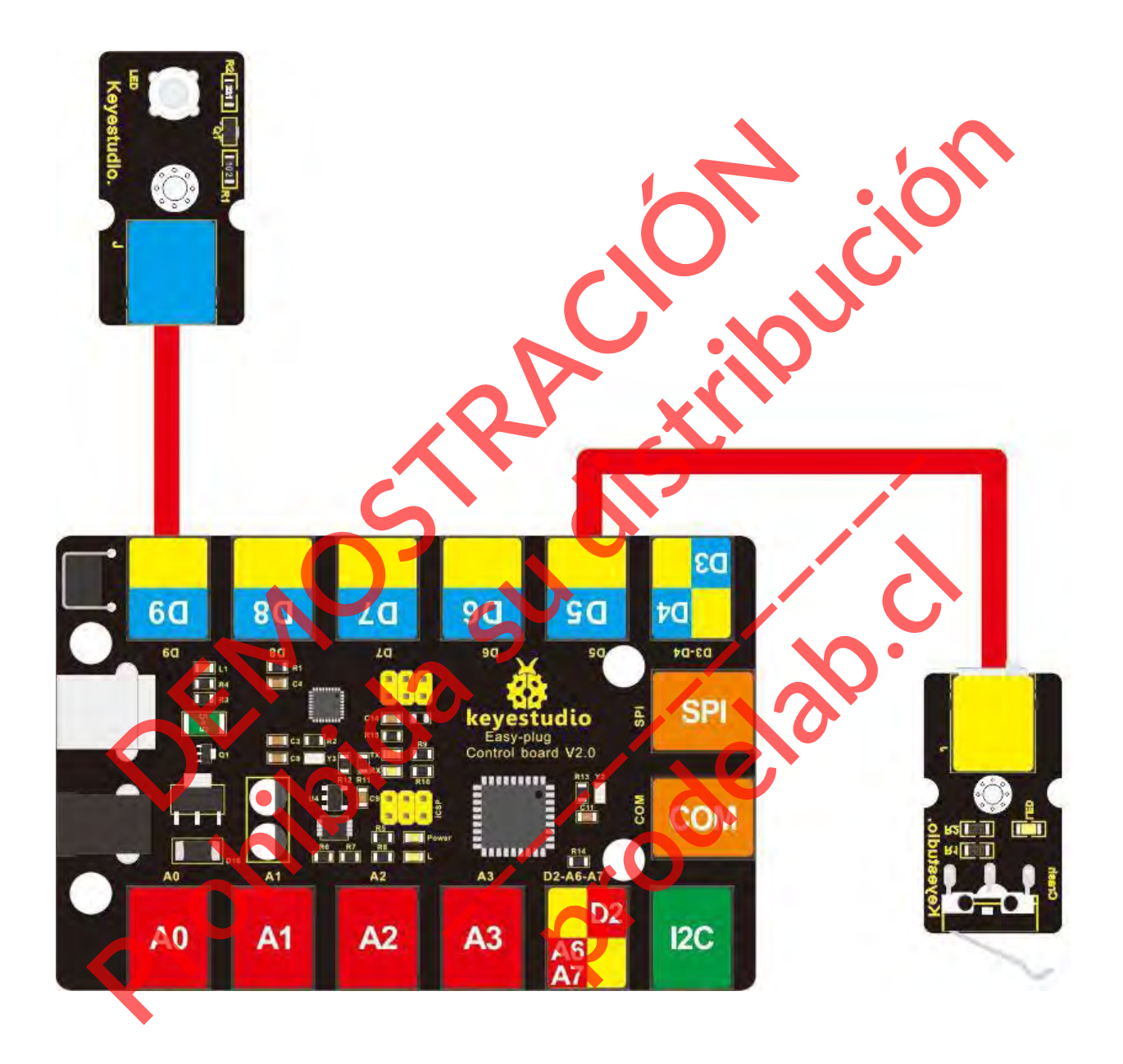

# **Cargar el código**

A continuación se muestra un código de ejemplo.

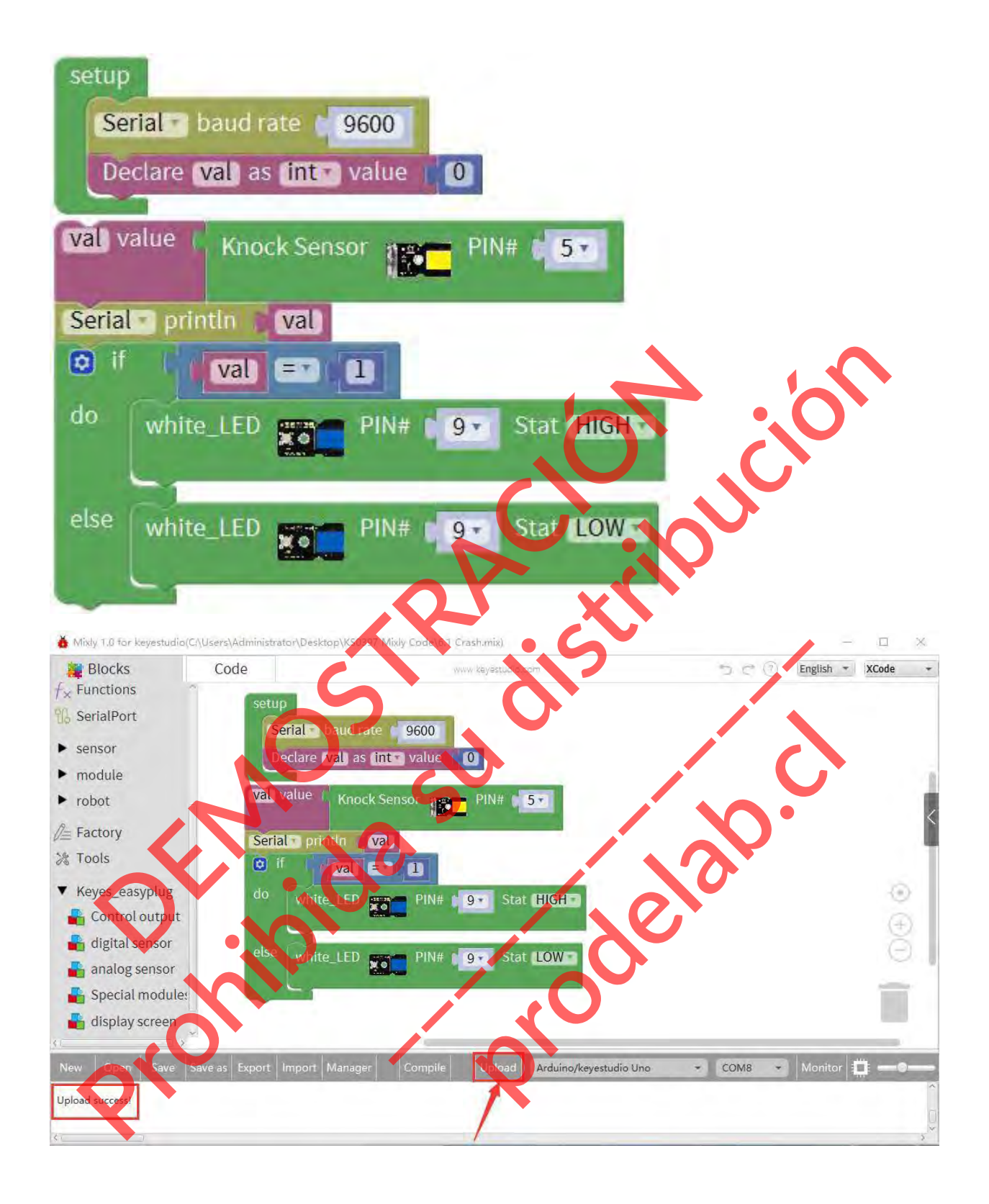

Cuando un objeto choca con el interruptor metálico del sensor, el LED se apaga. Si no se produce ningún choque, el LED se enciende.

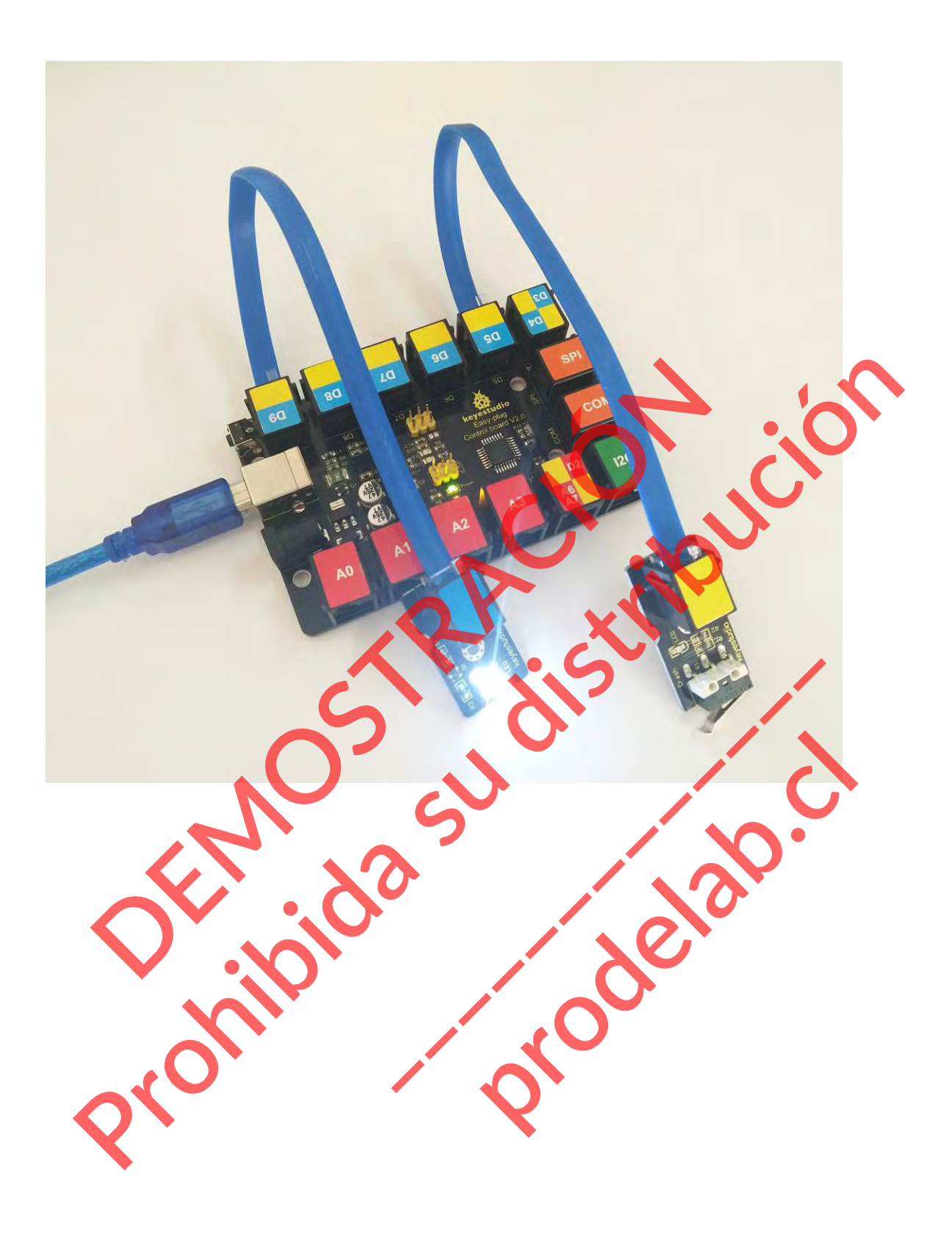

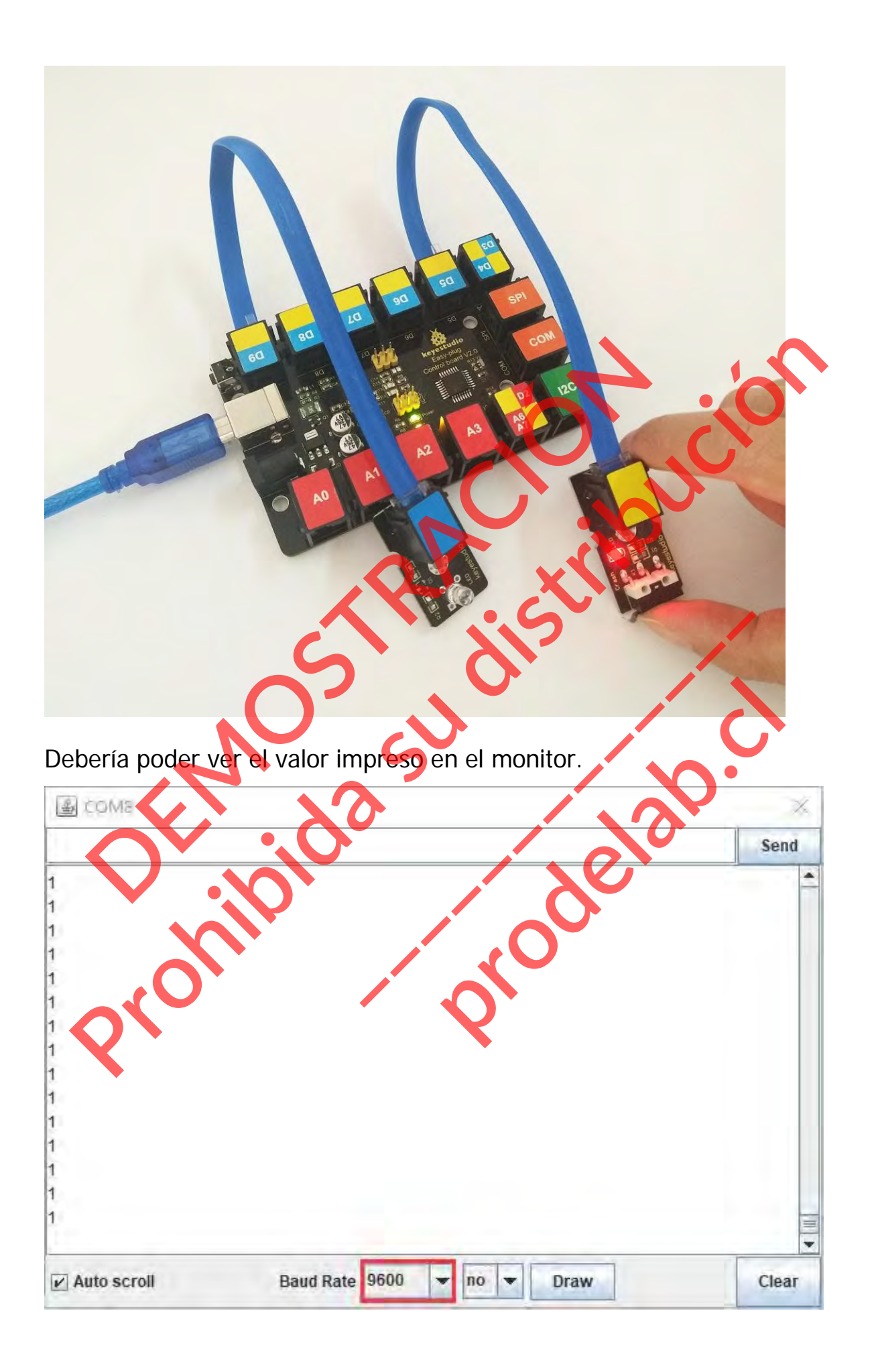

#### **Experimento de extensión:**

**Relé de control de interruptores**

#### **Guía de conexión**

Conecte el sensor de choque EASY Plug y el módulo de relé a la placa de control mediante un cable RJ11.

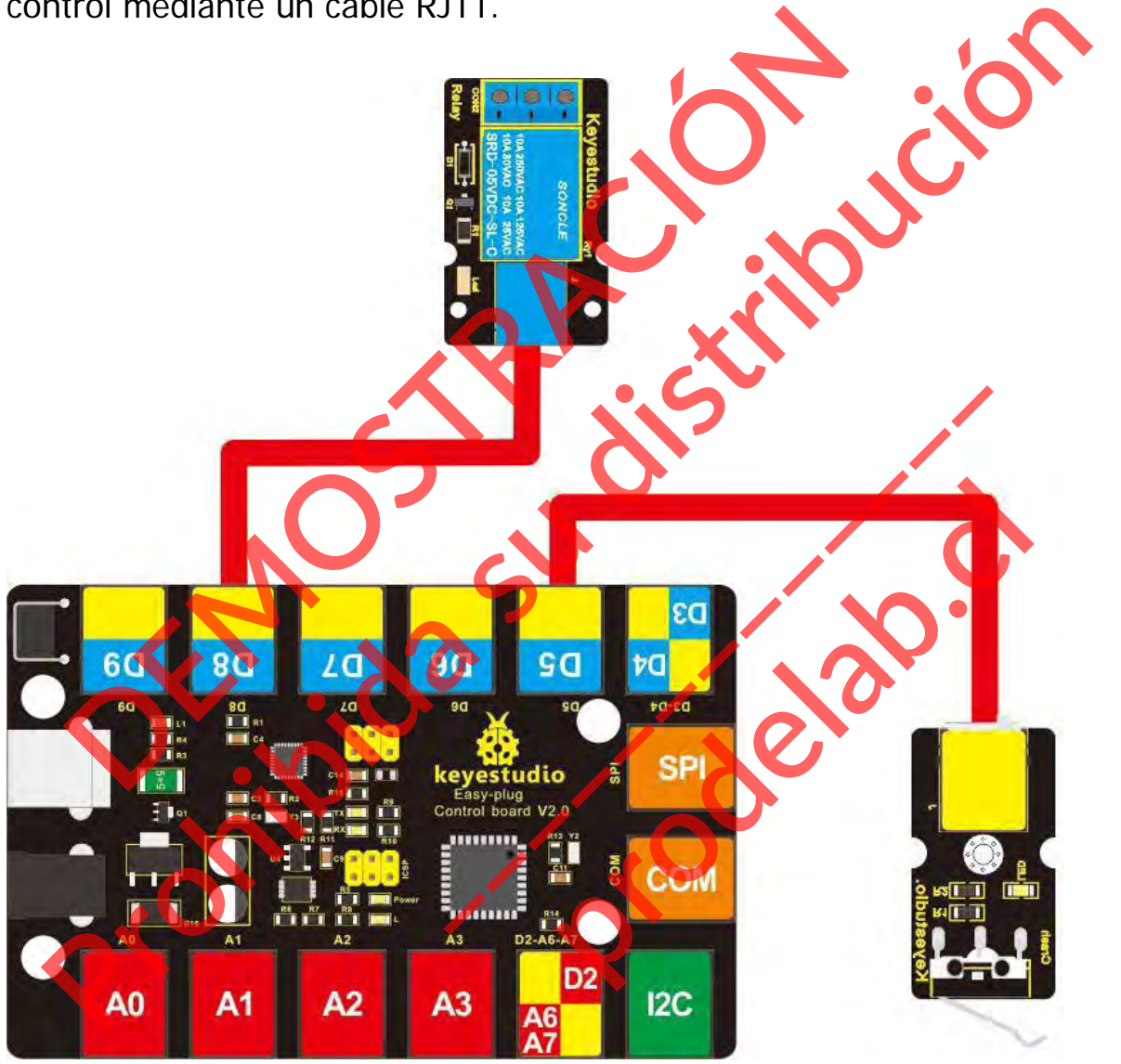

# **Cargar el código**

A continuación se muestra un código de ejemplo.

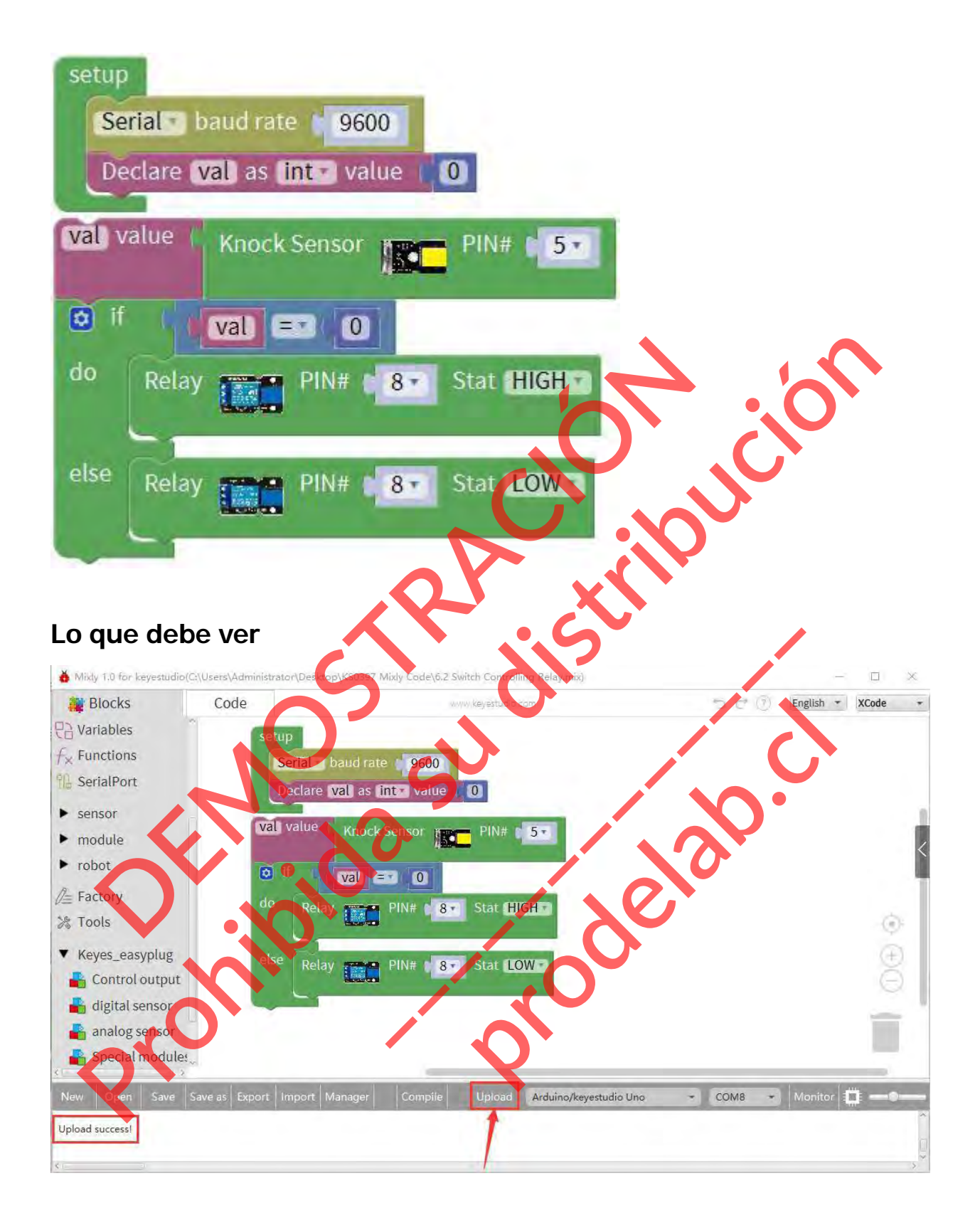

Si se bloquea el final de carrera, se enciende el LED del módulo de relés.

**Solución de problemas:**

# **¿El programa no se carga?**

Esto ocurre a veces, el caso más probable es que se confunda la placa y el puerto serie, primero debe seleccionar la placa y el puerto adecuados. Si no lo hace, asegúrate de que has montado el circuito correctamente y has verificado y cargado el código en tu placa. EL programa no secado más probable es que se conf Production de proplemas:<br>
LEI programa no secadas<br>
LEI programa no secadas<br>
LEI programa no secadas<br>
To lo hace, seegurate de que pas montado el circuito correctamente y<br>
no lo hace, seegurate de que pas montado el circuit **Expansion of the Second Second Control of the Second Transferred Second Transferred Avel puerto adecuative Control of the Machinese Control of the Machinese Control of the Machinese Control of the Machinese Control of the** production of the season of the season of the production of the proof of the proof.

#### **Proyecto 7: Siento la presión**

#### **Resumen**

¿Cómo se mide la fuerza exterior? Utiliza un sensor de presión.

#### **Componente requerido:**

- Placa de control del enchufe EASY\*1
- Sensor de presión de película fina EASY plug
- Módulo LED EASY plug \*1
- Cable RJ11\*1
- Cable USB\*1

# **Introducción del**

# **componente: Enchufe EASY Sensor de presión**

Este sensor de presión EASY plug adopta el material flexible Nano sensible a la presión con una almohadilla de película ultrafina. Placa de control del enchufe EASY\*1<br>
Sensor de presión de película fina EASY<br>
Módulo LED EASY plug \*1<br>
Cable USB\*1<br> **Cable USB\*1**<br> **Cable USB\*1**<br> **Cable USB\*1**<br> **Cable USB\*1**<br> **Cable USB\*1**<br> **Cable USB\*1**<br> **Cable USB\*1**<br> Procedure de control del enchurie EASY <sup>1</sup>1<br>
Modulo LED EASY plug \*1<br>
Cable USB \*1<br>
troducción del<br> **Propose de protecta su distribución del enchure EASY Sensor de presión<br>
troducción del enchure EASY Sensor de presión<br>
tr** Encharte EASY Sensor de presion EASY plus<br>
material flexible Nano sensible a la<br>
una almohadilla de película ultrafina.<br>
Tiene las funciones de imperi<br>
Los sensores de fuerza son circui<br>
ultrafinos y flexibles, que pueden **producté EASY Sensor de presidentiers**<br> **production EASY plug<br>
aterial flexible Nano sensible a la p<br>
a almohadilla de película ultrafina.<br>
ene las funciones de imperme<br>
etección de presión.<br>
Ses sensores de fuerza son ci** 

Tiene las funciones de impermeabilidad y detección de presión.

Los sensores de fuerza son circuitos impresos ultrafinos y flexibles, que pueden ser fácilmente

integrado en las aplicaciones de medición de fuerzas.

Cuanto más se presione, menor será la resistencia del sensor.

Cuando el sensor detecta la presión exterior, la resistencia del sensor hará un cambio. Así que podemos utilizar el circuito para convertir la señal de presión que detecta el cambio de presión en la salida de la señal eléctrica correspondiente.

De esta manera, podemos conocer las condiciones de los cambios de presión mediante la detección de los cambios de señal.

- Tensión de trabajo: DC 3.3V-5V
- Gama: 0-0,5KG
- Espesor:  $< 0.25$ mm
- Punto de respuesta: < 20q
- Repetibilidad: <±5,8%(50% de carga)
- Precisión: ±2,5% (85% de intervalo)
- Durabilidad: >100 mil veces
- Resistencia inicial: >100MΩ (sin carga)
- Tiempo de respuesta: <1ms
- Tiempo de recuperación: <15ms
- Temperatura de trabajo: -20℃ a 60℃

A<sub>0</sub>

 $A<sub>1</sub>$ 

 $A<sub>2</sub>$ 

Conecte el sensor de presión EASY Plug a la placa de control mediante un cable RJ11. Precision: ±2,5% C85% de intervalo Proposada: < Tins<br>
Proposada: < Tins<br>
Proposada: < Tins<br>
Proposada: < Tins<br>
Representation: < 15 mg<br>
Representation: 2020 Apple of Apple and Control medi<br>
Representation: 2020 Apple and proposada place de control medi<br>
Rep EASY Plug a la placa de control med Plug a la placa de control media<br>**Production de la placa de control media**<br>De la placa de control media

.......

 $A<sub>3</sub>$ 

D2

 $I2C$ 

#### **Cargar el código**

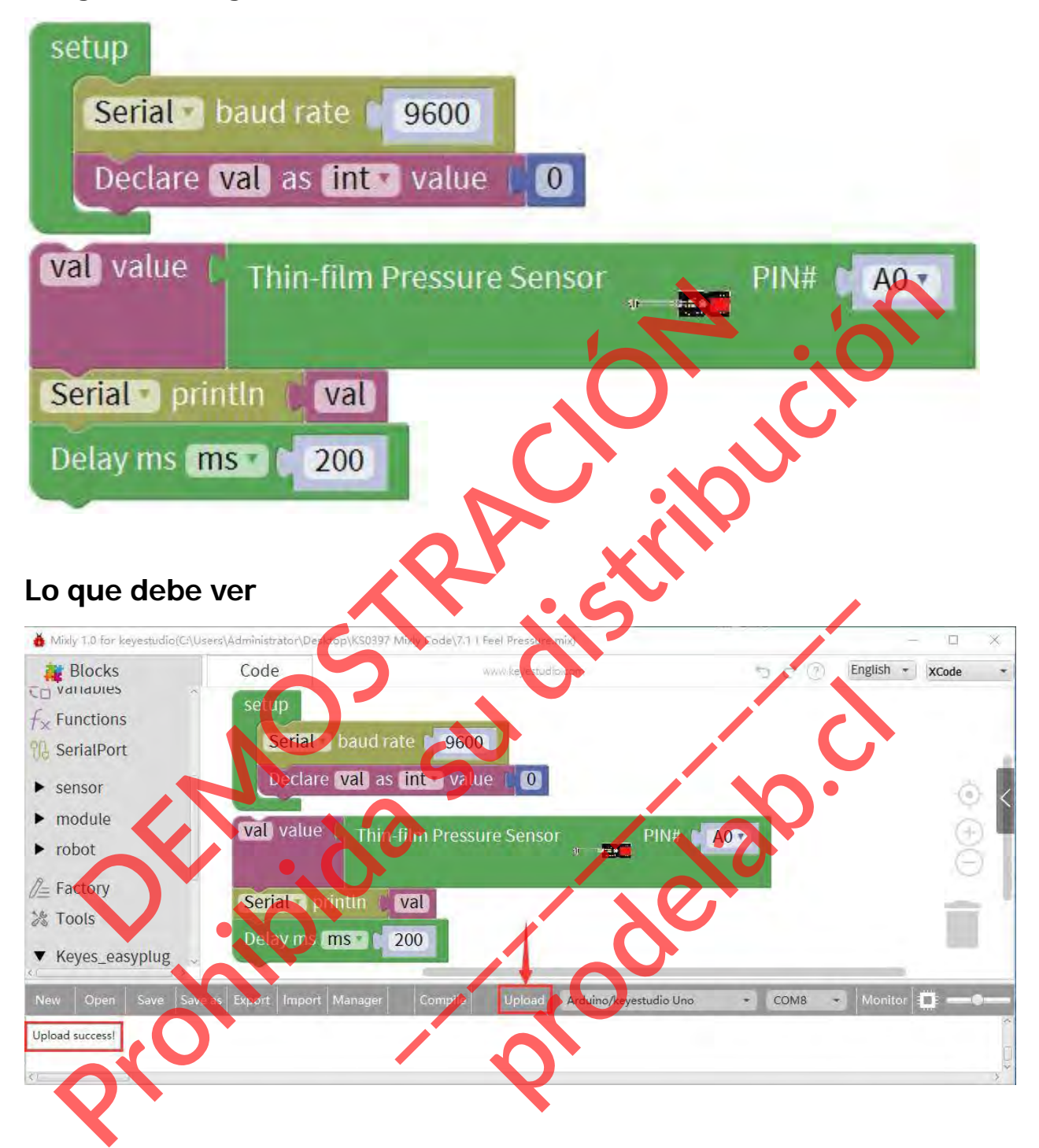

Después de cargar el código, abra el monitor de serie y establezca la tasa de baudios en 9600. Cuando presione fuertemente el sensor, debería ver que el

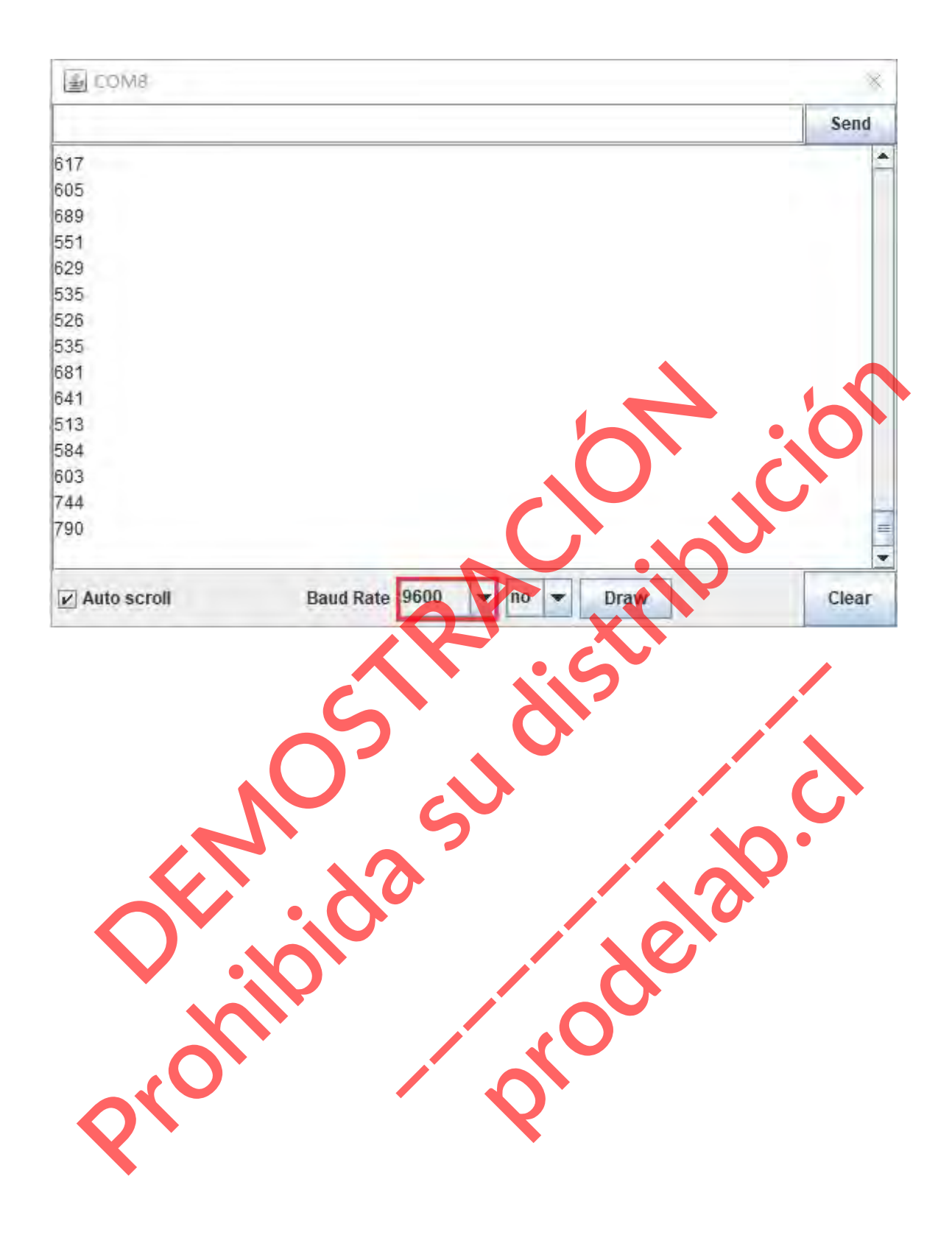

# **Experimento de extensión:**

# **Control del LED mediante presión**

Conecte el sensor de presión EASY Plug y el módulo LED a la placa de control mediante cables RJ11.

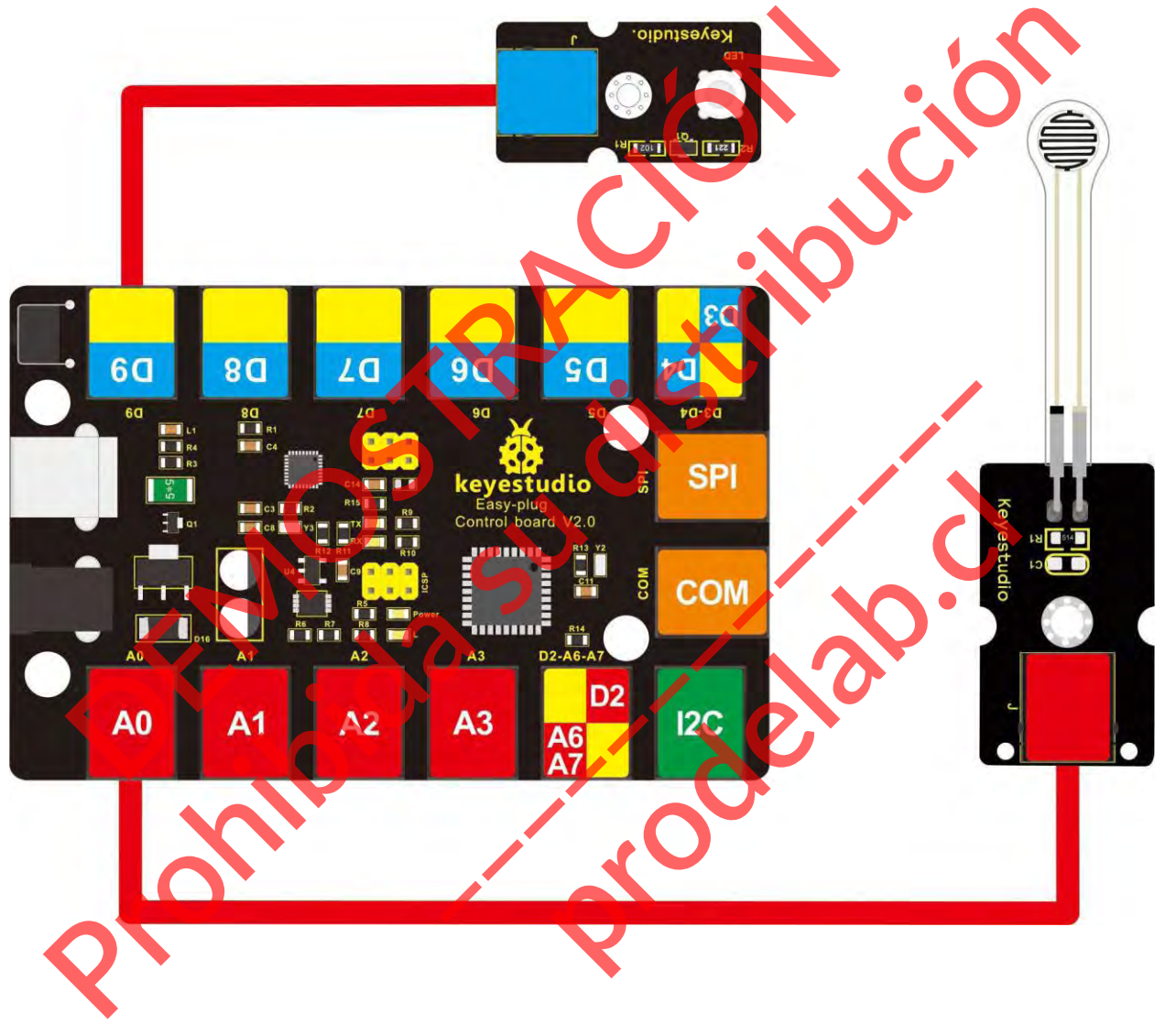

**Cargar el código**

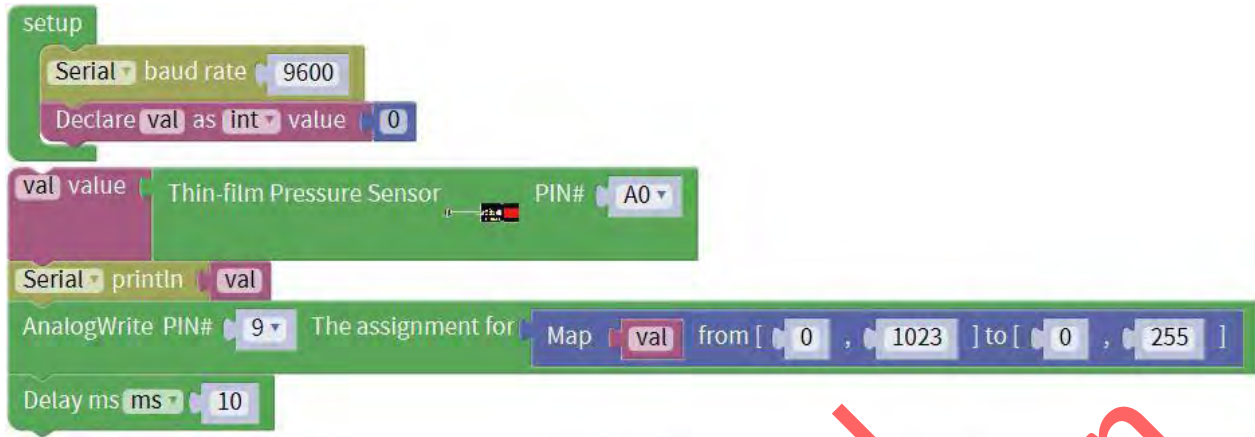

Después de cargar el código, cuando se presiona fuertemente el sensor con el dedo, usted debe ver el brillo del LED cambiará con la intensidad de la presión.

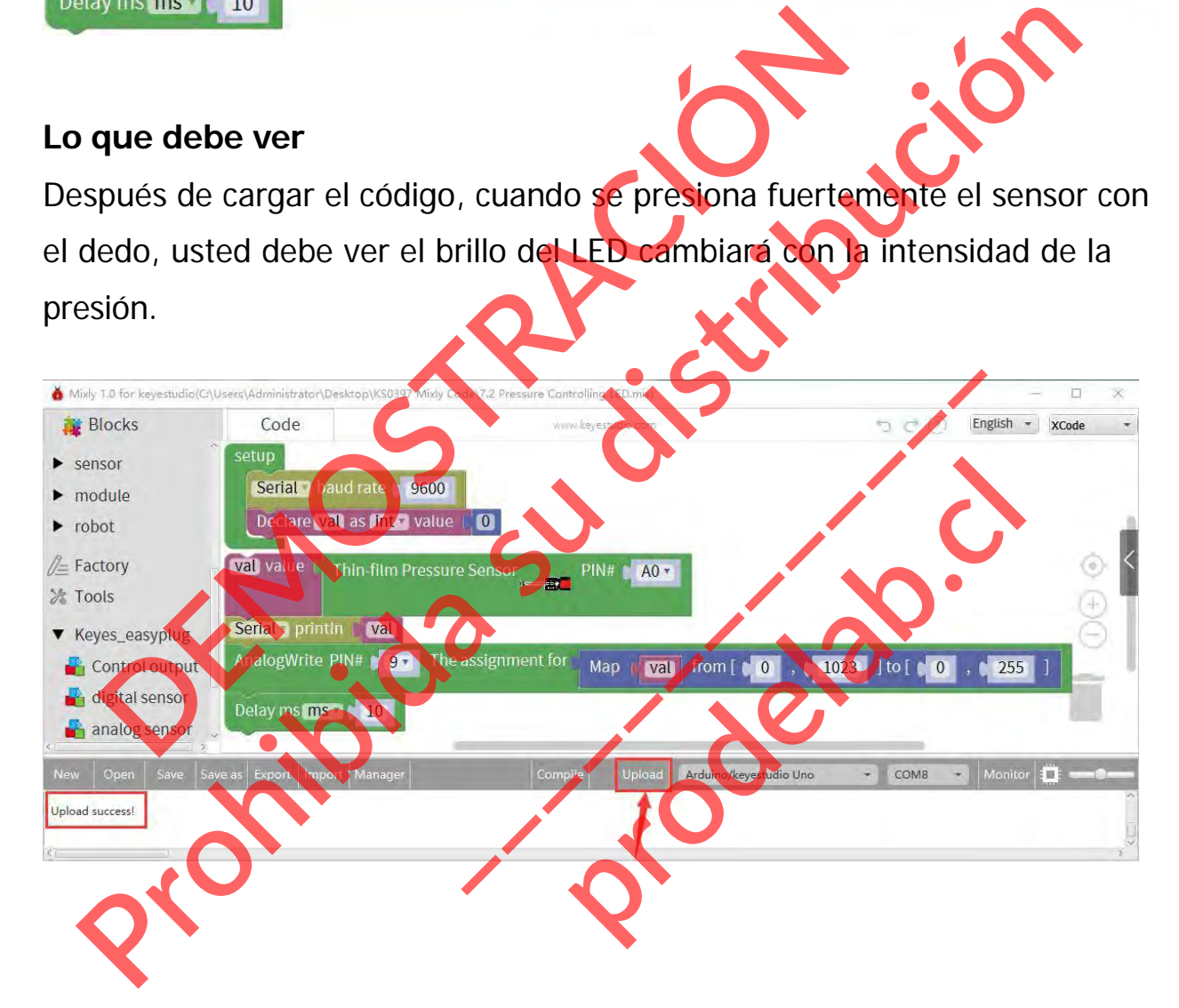

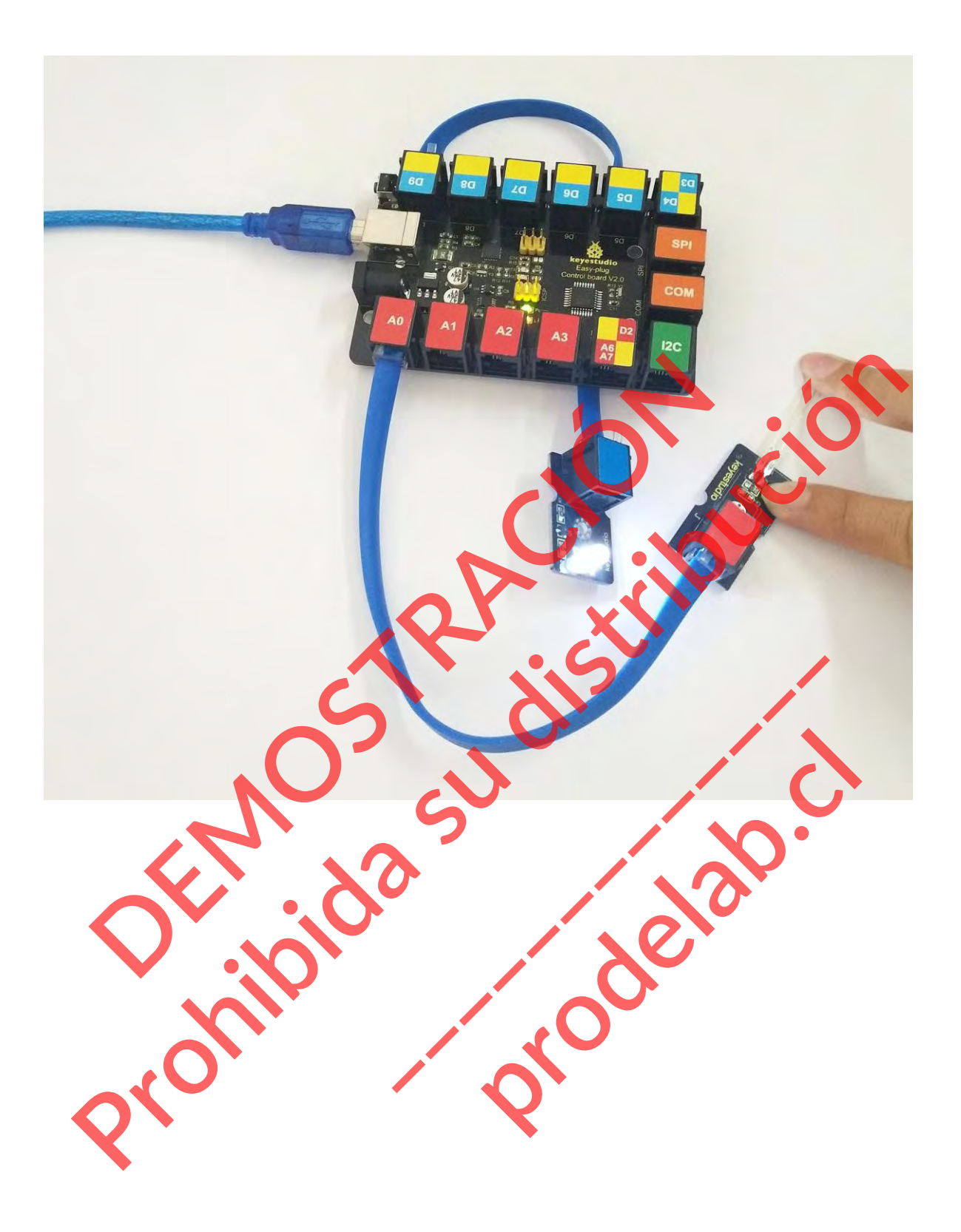

#### **Proyecto 8: Campo magnético**

#### **Resumen**

Este proyecto le dirá cómo detectar si hay un campo magnético cerca o no. Utiliza un módulo de interruptor de láminas.

#### **Componente requerido:**

- Placa de control EASY PLUG\*1
- **· Módulo de interruptor de láminas EASY PLUG**
- $\bullet$  Módulo LED EASY PLUG \*1
- $\bullet$  Cable RJ11\*1
- $\bullet$  Cable USB\*1

#### **Introducción del componente:**

**Módulo de interruptor de láminas EASY plug**

Se trata de un pequeño dispositivo llamado interruptor de láminas en el módulo. mponente requerido:<br>
Placa de control EASY PLUG\*1<br>
Módulo de interruptor de láminas EASY PLUG<sup>\*1</sup><br>
Cable USB\*1<br>
Toducción del componente:<br>
Módulo de interruptor de láminas en el seu pequeño<br>
Se trata de um pequeño<br>
Se trat

Cuando el dispositivo se expone a un campo magnético, los dos materiales ferrosos del interior del interruptor se juntan y el interruptor se cierra. Placa de control EASY PLUG \*1<br>
Modulo de interruptor de láminas EASY PLUG \*1<br>
Cable USB \*1<br>
Cable USB \*1<br>
troducción del compagnente.<br>
Modulo de interruptor de láminas EASY<br>
Modulo de interruptor de láminas EASY<br>
Se trata Externit de la contrata de la contrata de la contrata de la contrata de la contrata de la contrata de la contrata de la contrata de la contrata de la contrata de la contrata de la contrata de la contrata de la contrata de **produlo de interruptor de lamin<br>trata de un pequeño dispositivo<br>rruptor de láminas en el módulo.<br>undo el dispositivo se expone a u<br>gretico, los dos materiales ferreiror del interruptor se juntan y el ir<br>cierra.** 

Cuando se elimina el campo magnético, las lengüetas se separan y el interruptor se abre. Esto lo convierte en un gran interruptor sin contacto.

Puede montar el interruptor de láminas en la puerta para fines de alarma o como interruptores.

- **Interfaz: Fácil de enchufar**
- Tensión de trabajo: DC 3.3V-5V
- Corriente de trabajo: ≥20Ma
- Temperatura de trabajo: -10℃ a+50℃
- Distancia de detección: ≤10mm

Conecte el módulo de conmutación EASY Plug Reed y el módulo LED a la placa de control mediante cables RJ11.

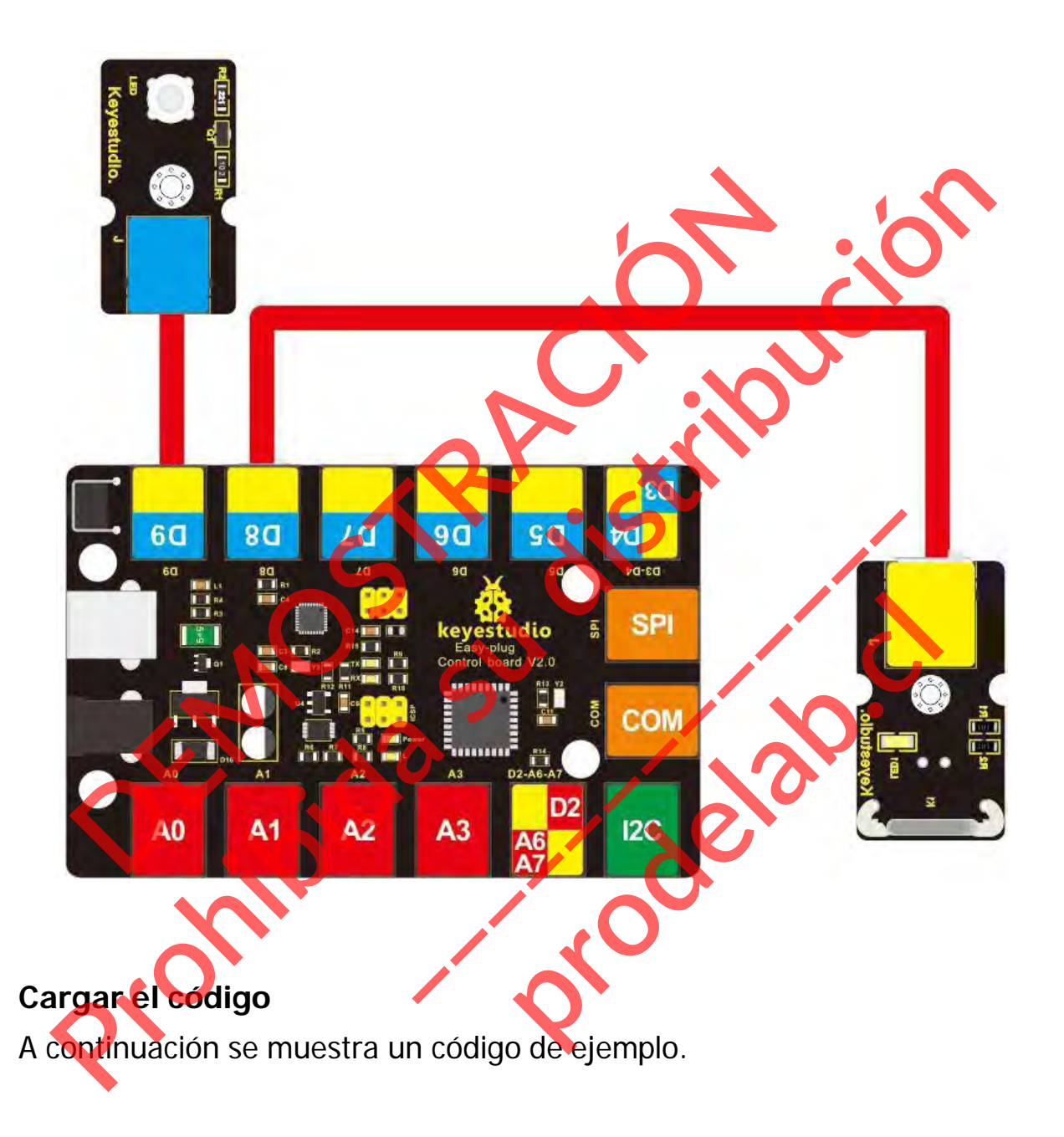

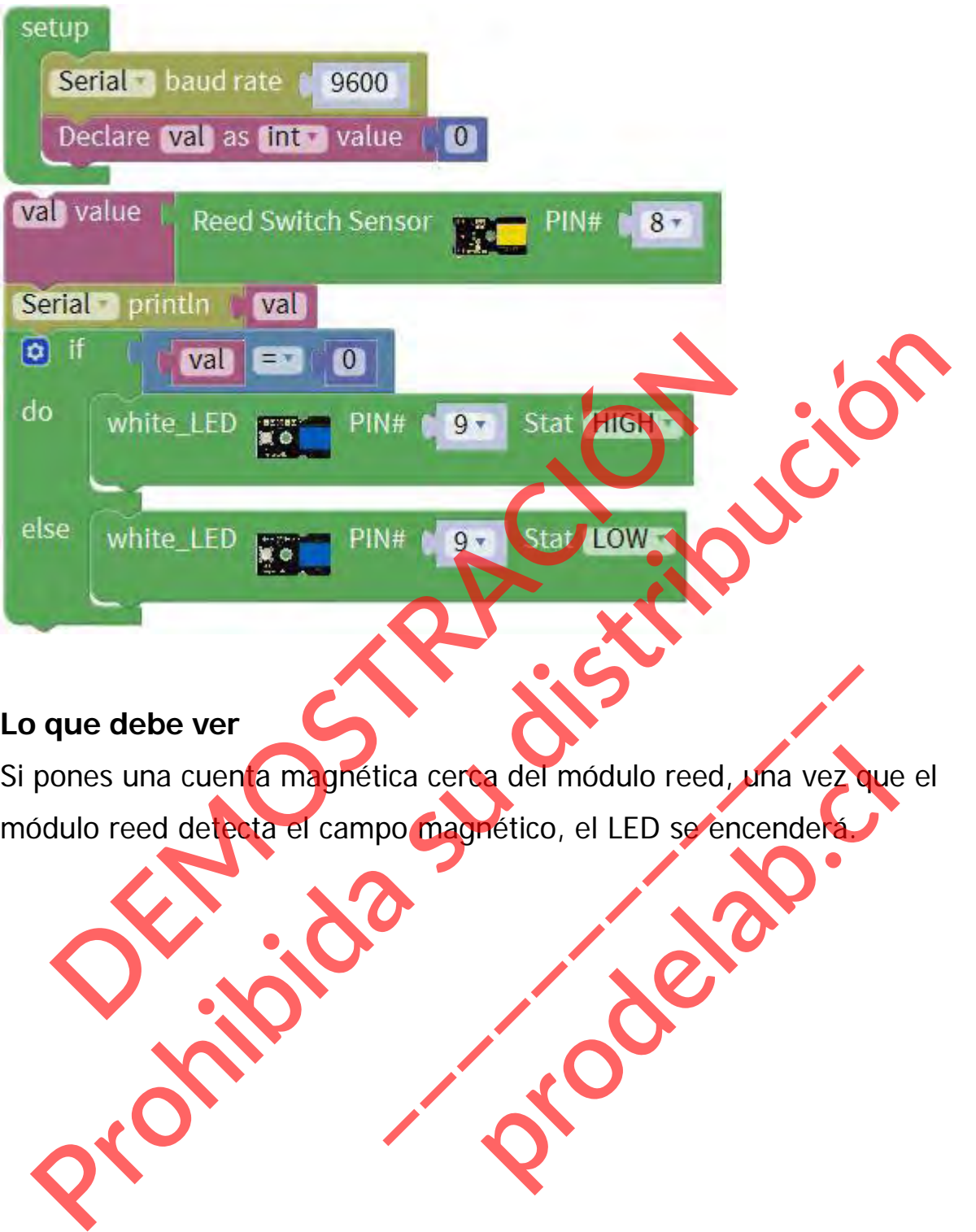

Si pones una cuenta magnética cerca del módulo reed, una vez que el módulo reed detecta el campo magnético, el LED se encenderá. ica cerca del módulo reed, una vez q **production of the Contract of Contract Contract of Contract Contract Contract Contract Contract Contract Contract Contract Contract Contract Contract Contract Contract Contract Contract Contract Contract Contract Contract** 

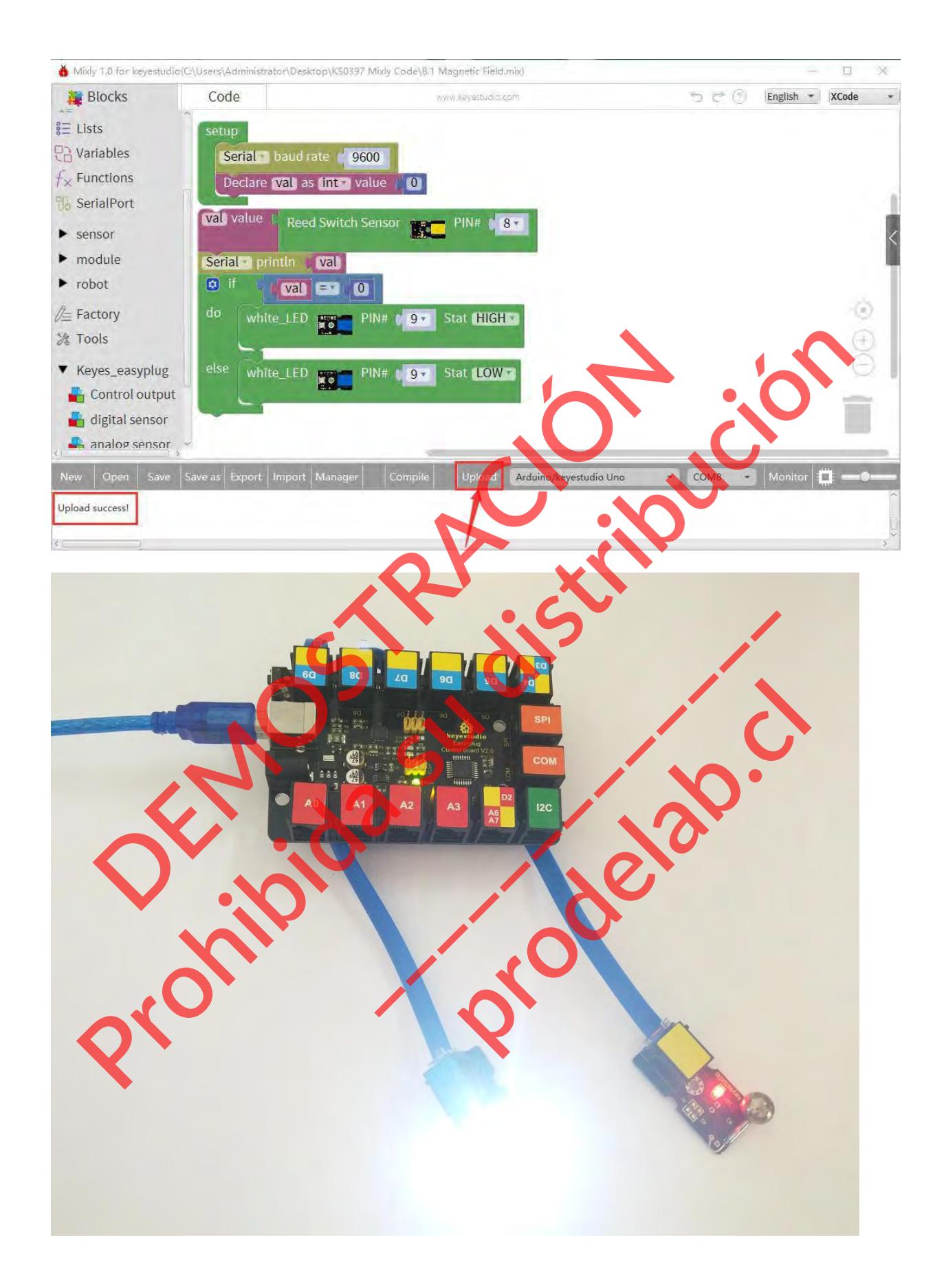

#### **Proyecto 9: Pantalla LED de 4 dígitos**

#### **Resumen**

Cuando ves un partido de béisbol, es posible que veas a menudo la cuenta atrás.

¡Aquí viene una pantalla LED de 4 dígitos de 0,36'' EASY Plug! A través de este proyecto, usted aprenderá cómo controlar la pantalla LED de 4 dígitos mostrar el conteo de tiempo. Placa de control del EASY PLUG<sup>\*1</sup><br>Placa de control del EASY PLUG<sup>\*1</sup><br>Pantalla LED de 4 dígitos EASY PLUG<sup>\*1</sup><br>Cable RJ11\*1<br>Cable USB\*1<br>Poducción del Componente:<br>Placa de control del EASY PLUG<sup>\*1</sup><br>Cable USB\*1<br>Cable USB\*1<br>Po

#### **Componente requerido:**

- Placa de control del EASY PLUG\*1
- Pantalla LED de 4 dígitos EASY PLUG
- $\bullet$  Módulo de botones EASY PLUG \*1
- Cable RJ11\*1
- Cable USB\*1

**Introducción del componente:**

**Enchufe EASY Pantalla LED de 4 dígitos**

Se trata de un módulo de visualización LED de ánodo común de 4 dígitos de 0,36", un módulo de visualización de 12 pines con puntos de puntuación. El chip conductor utilizado en las matrices es el TM1637, utilizando sólo dos cables de señal para hacer el **Production de la digitos EASY PLUGATE DE LA CALIFATE DE LA CALIFATE DE LA CALIFATE DE LA CALIFATE DE LA CALIFATE DE LA CALIFATE DE LA CALIFATE DE LA CALIFATE DE LA CALIFATE DE LA CALIFATE DE LA CALIFATE DE LA CALIFATE DE** Enchufe EASY Partal<br>dígitos<br>Se trata de un mó<br>visualizadon LED de áno<br>de 4 dígitos de 0,36", un mo<br>disualización de 12 pines c Enchufe EASY Partalla<br>dígitos<br>Se trata de un módu<br>visualización LED de ánod<br>de 4 dígitos de 0,36", un mód<br>visualización de 12 pines cor<br>de puntuación. El chip conduc

El microcontrolador controla la pantalla LED de 4 dígitos.

Los cuatro pines de la pantalla LED son GND、VCC、DIO、CLK. (GND es tierra, VCC es para la alimentación, DIO es el pin de IO de datos, CLK es el pin de señal de reloj).

Las clavijas del módulo se extienden en la toma registrada, por lo que se puede conectar fácilmente a la placa de control EASY Plug mediante un cable RJ11.

Conecte el módulo de pantalla LED de 4 dígitos EASY Plug a la placa de control mediante un cable RJ11.

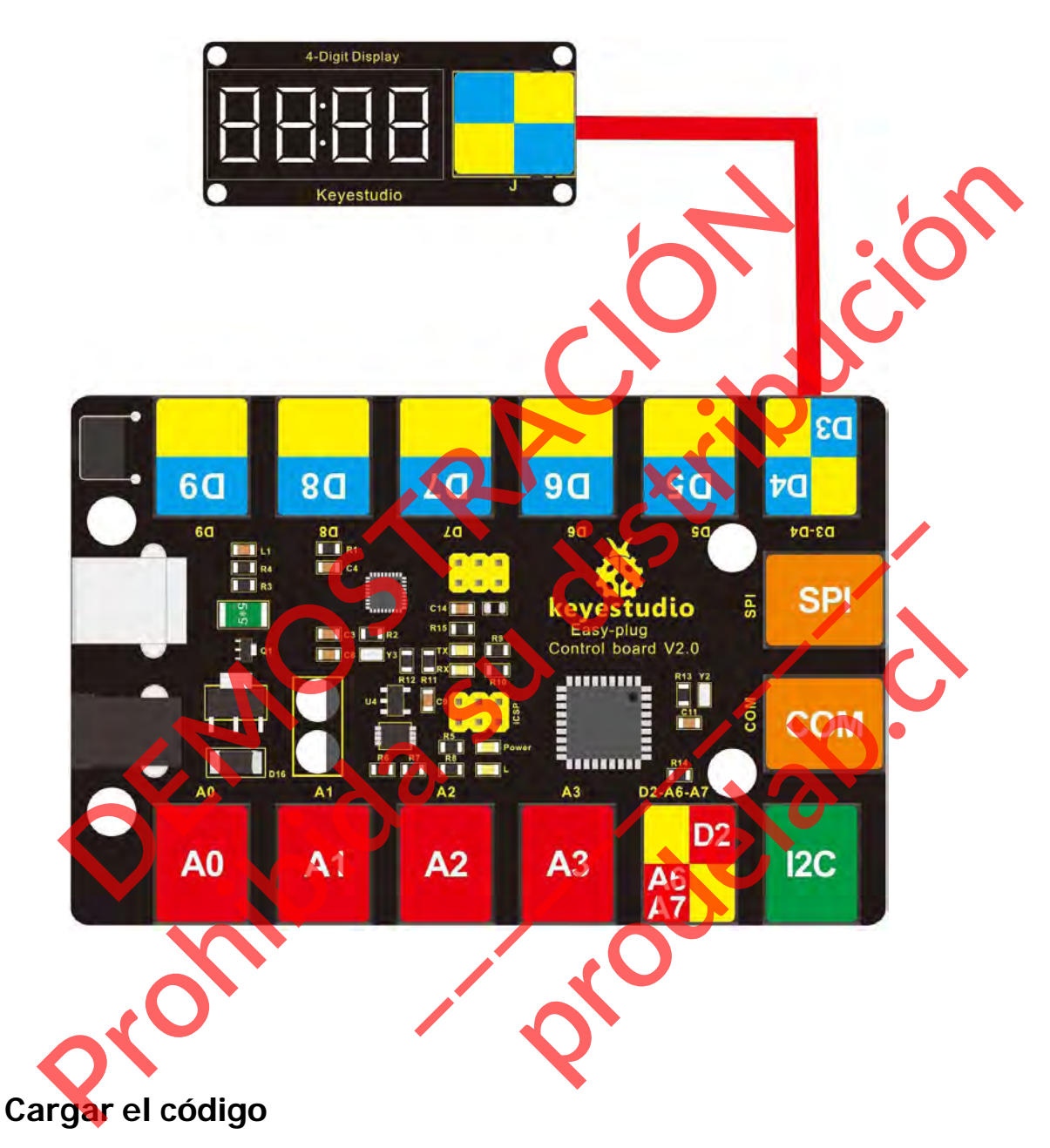

A continuación se muestra un código de ejemplo.

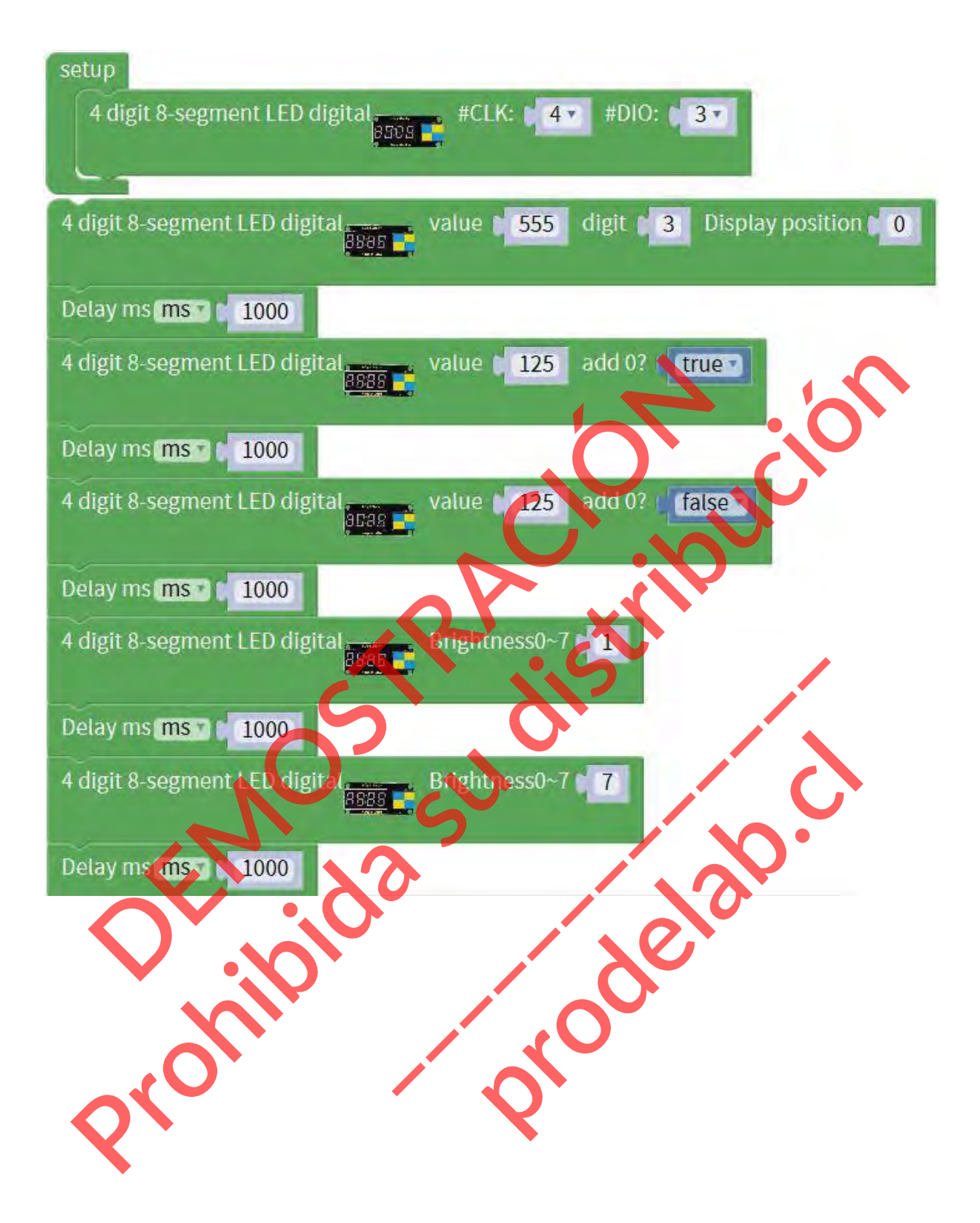

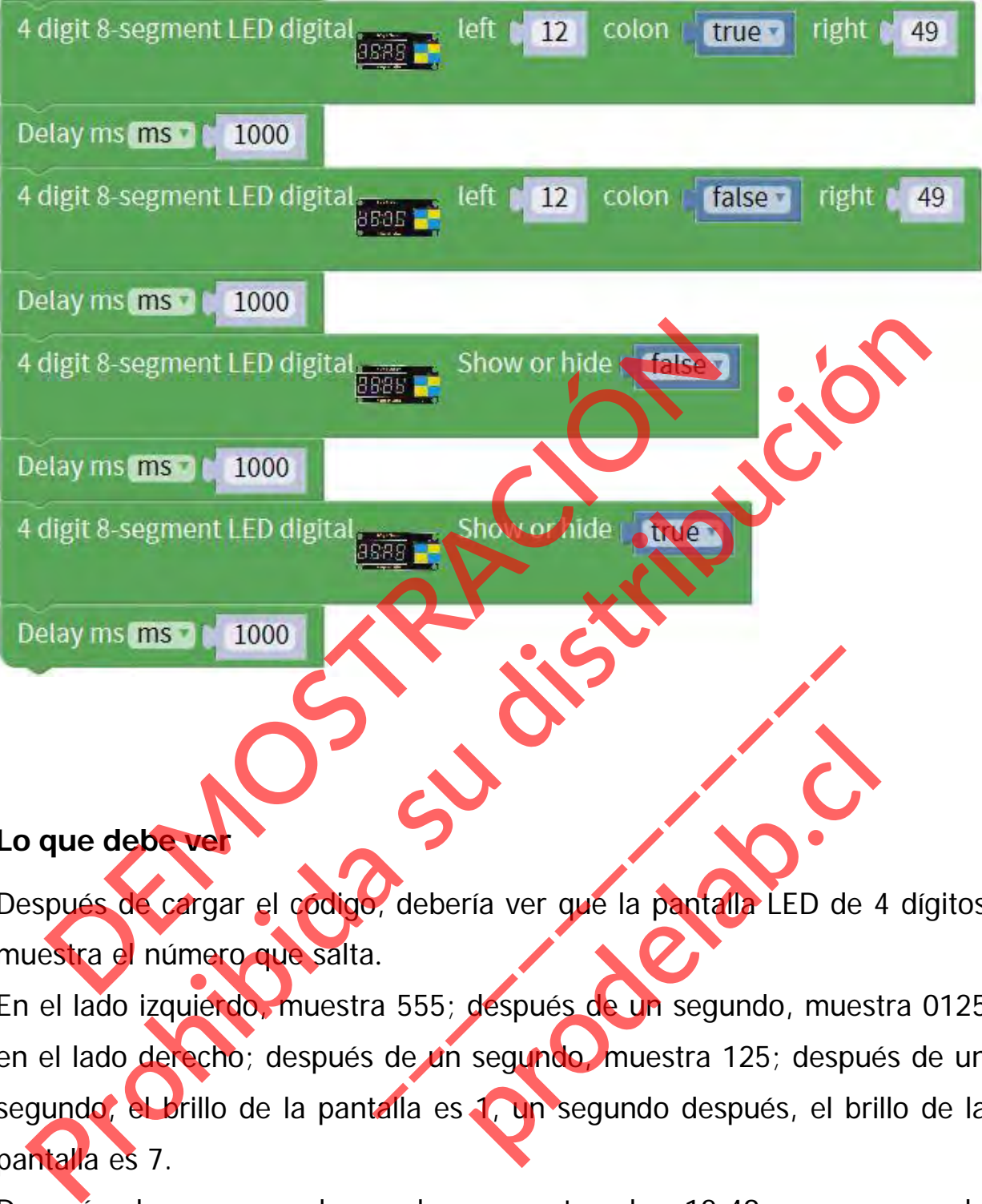

Después de cargar el código, debería ver que la pantalla LED de 4 dígitos muestra el número que salta.

En el lado izquierdo, muestra 555; después de un segundo, muestra 0125 en el lado derecho; después de un segundo, muestra 125; después de un segundo, el brillo de la pantalla es 1, un segundo después, el brillo de la pantalla es 7. debería ver que la pantalla LED de<br>a 555; después de un segundo, mue<br>de un segundo muestra 125; desp ría ver que la pantalla LED de <sup>2</sup><br>después de un segundo, muest<br>segundo muestra 125; despué<br>**1. un** segundo después, el bri

Después de un segundo, vuelva a mostrar las 12:49; y un segundo después, no muestre los dos puntos. Después de un segundo, la pantalla LED se apaga; y un segundo después, empieza a repetir la pantalla de nuevo.

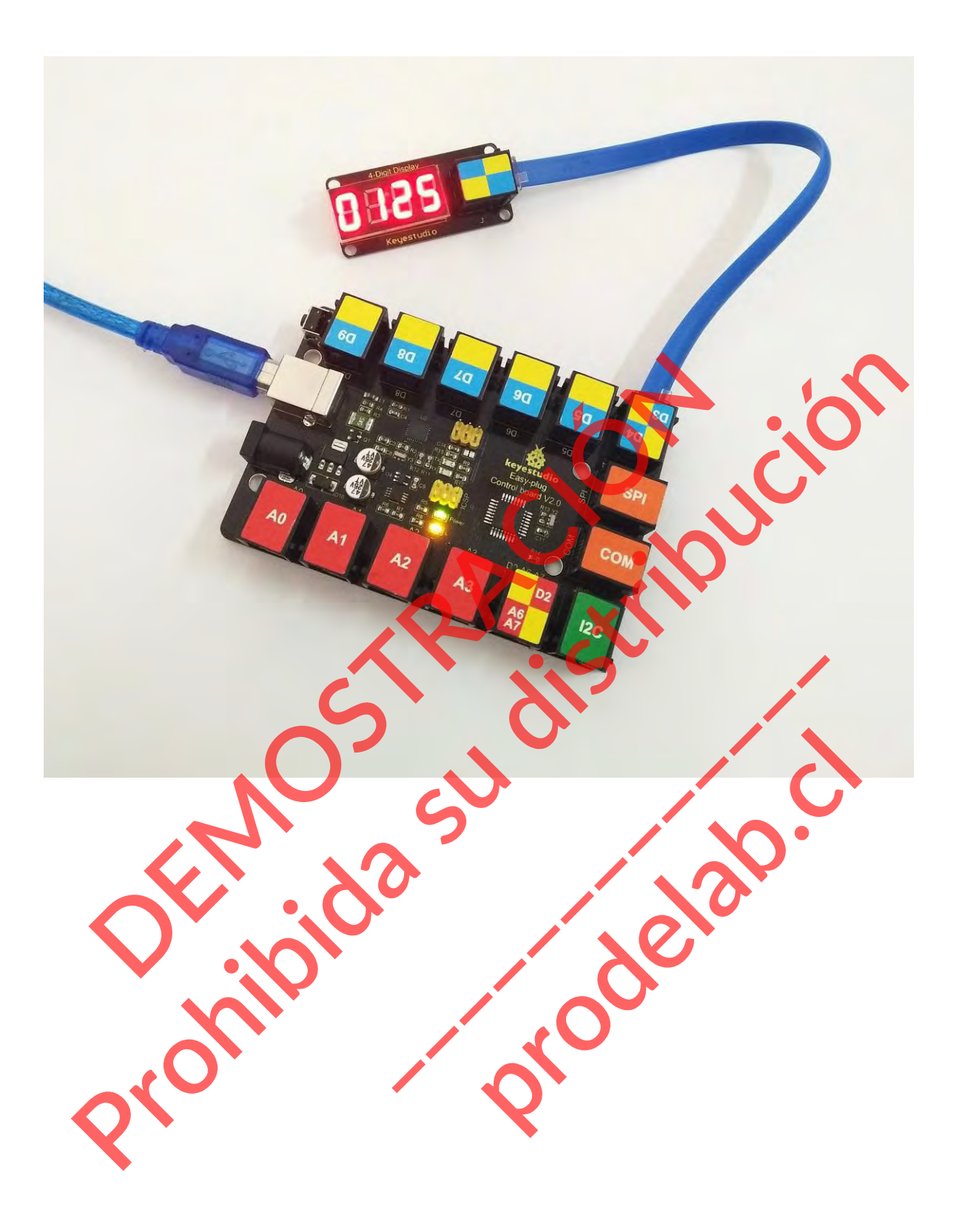

# **Solución de problemas: DEMOSTRACIÓN DEMOSTRACIÓN DE LA CIÓN DE LA CIÓN DE LA CIÓN DE LA CIÓN DE LA CIÓN DE LA CIÓN DE LA CIÓN DE LA CIÓN DE LA CIÓN DE LA CIÓN DE LA CIÓN DE LA CIÓN DE LA CIÓN DE LA CIÓN DE LA CIÓN DE LA CIÓN DE LA CIÓN DE LA CI**

# **¿El programa no se carga?**

Esto ocurre a veces, el caso más probable es que se confunda la placa y el puerto serie, primero debe seleccionar la placa y el puerto adecuados. **Producida su distribución de problemas:**<br>
LEI programado se carga?<br>
do ocume a veces, el caso mas probables que se confunda la placa y<br> **Produci**on debe selecciona de placa y el puerto adecuados. **Excession**<br> **Excession Contract on Contract on Contract on Contract on Contract on Contract on Contract on Contract on Contract on Contract on Contract on Contract on Contract on Contract on Contract on Contract on Contra** production of the search of the search of the search of the search of the search of the search of the search of the search of the search of the search of the search of the search of the search of the search of the search o

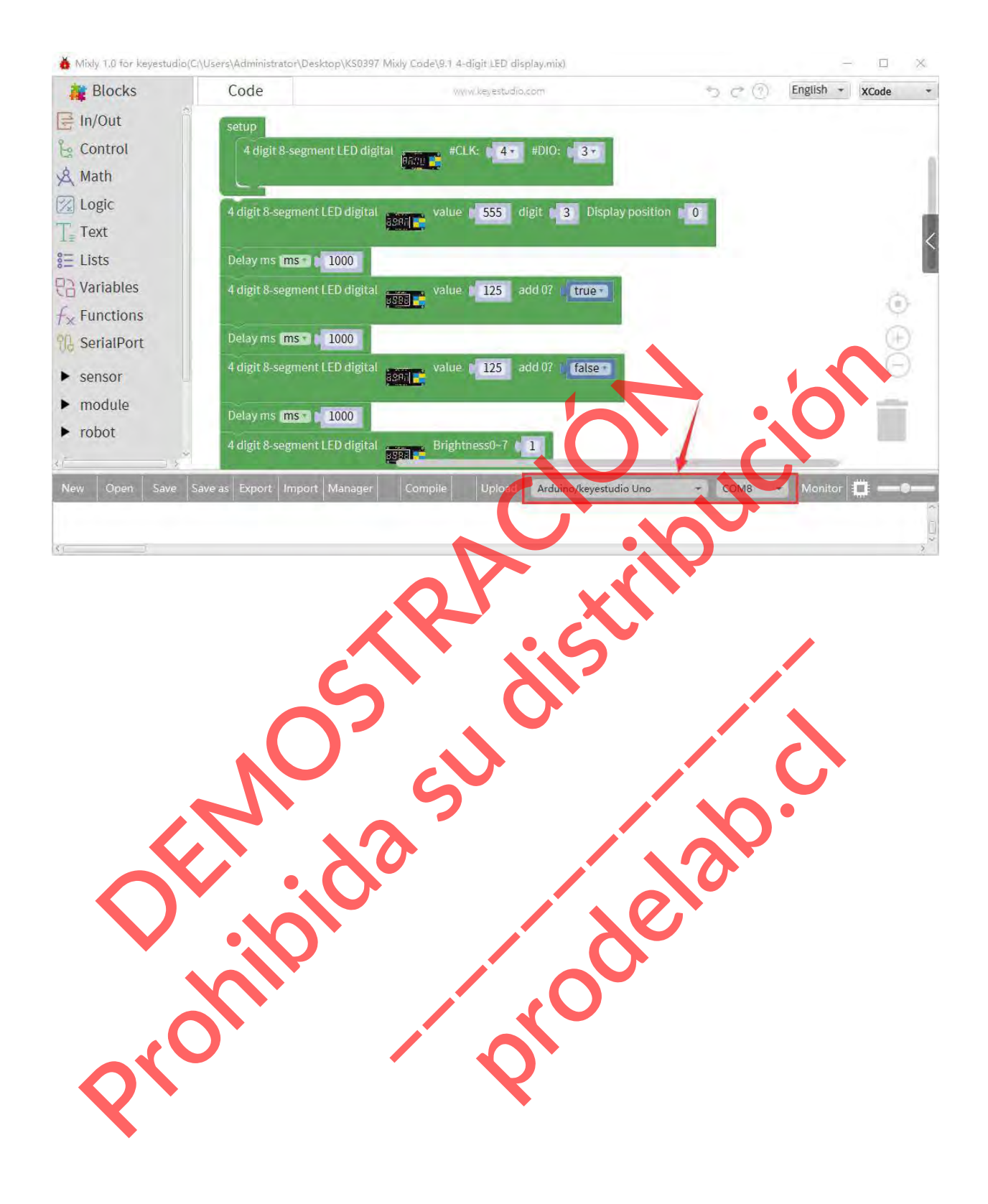

#### **Experimento extra 1:**

## **CONTANDO EL TIEMPO**

Conecte el módulo de pantalla LED de 4 dígitos EASY Plug a la placa de control mediante un cable RJ11.

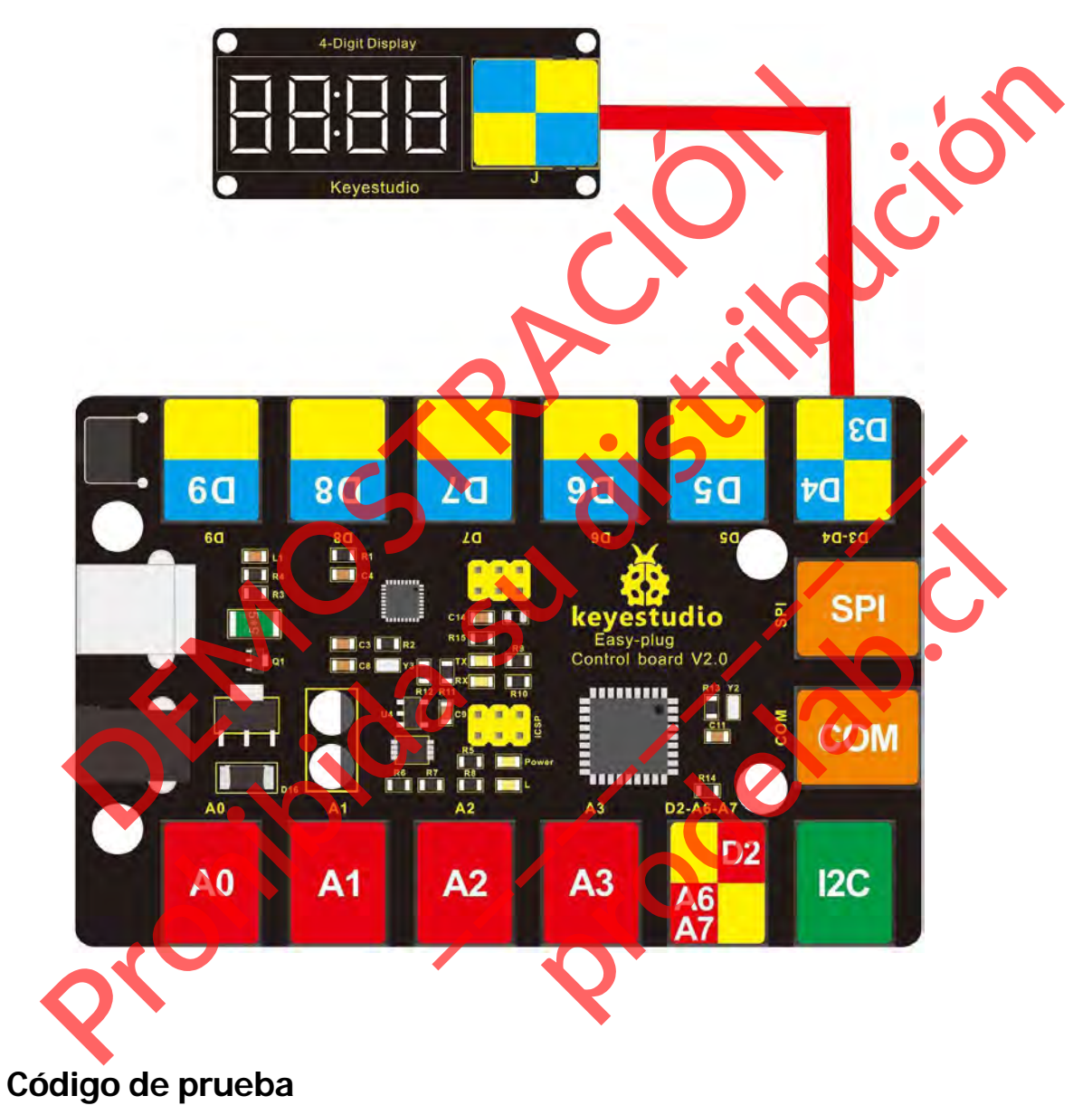

A continuación se muestra un código de ejemplo.

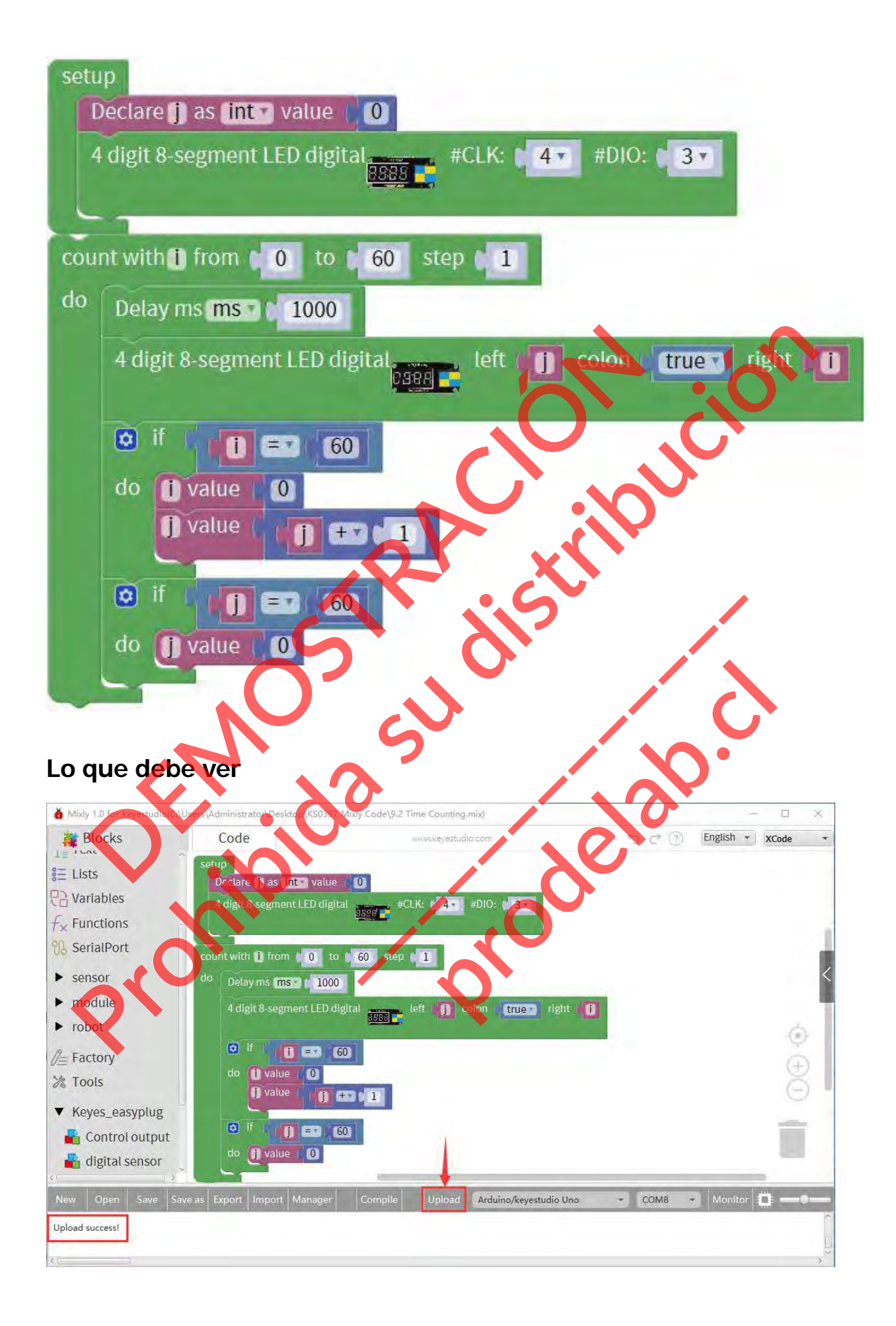

La pantalla LED de 4 dígitos comienza a mostrar el conteo del tiempo. Segundos a la derecha, minutos a la izquierda, y vuelve a cero después de

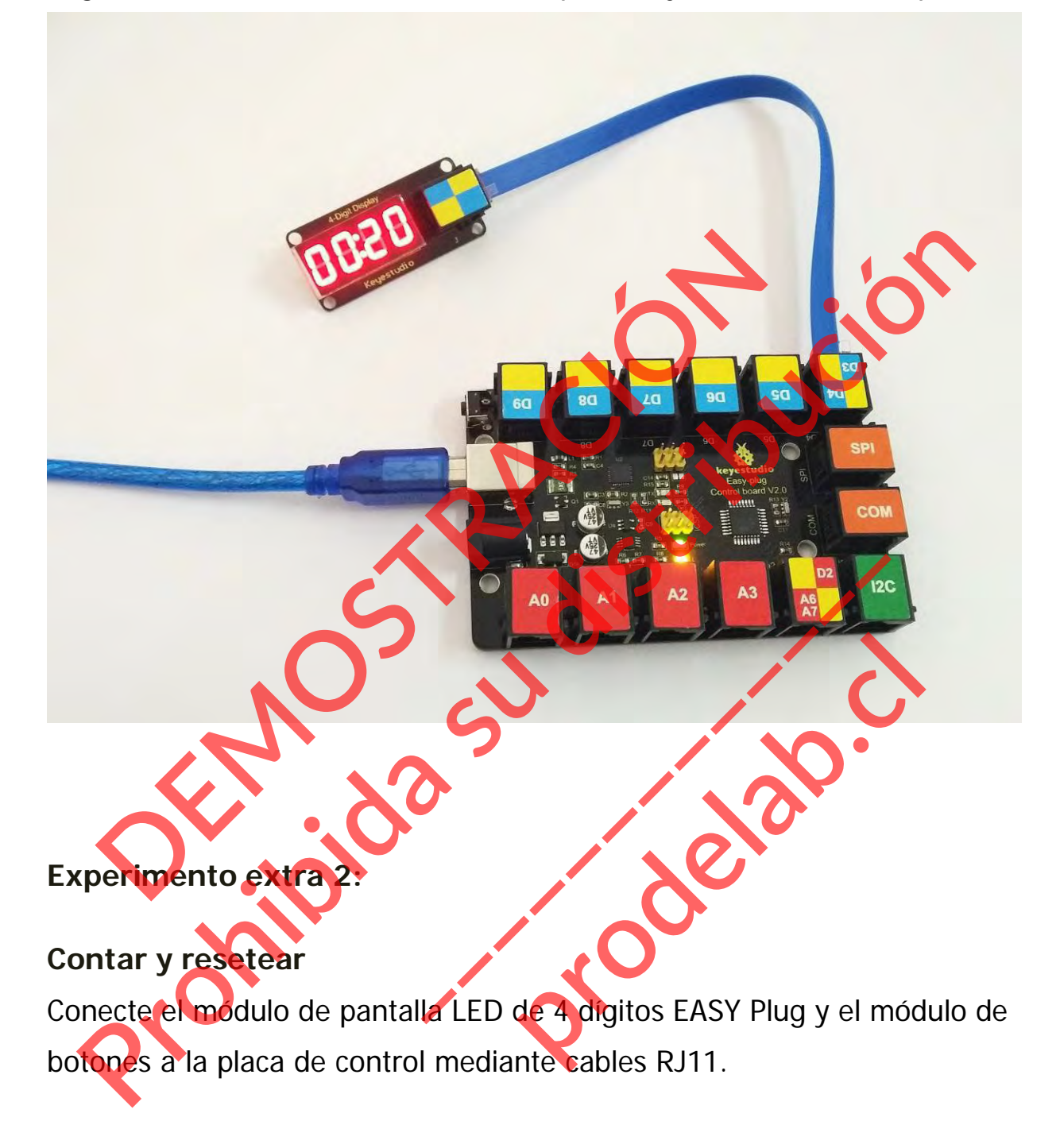

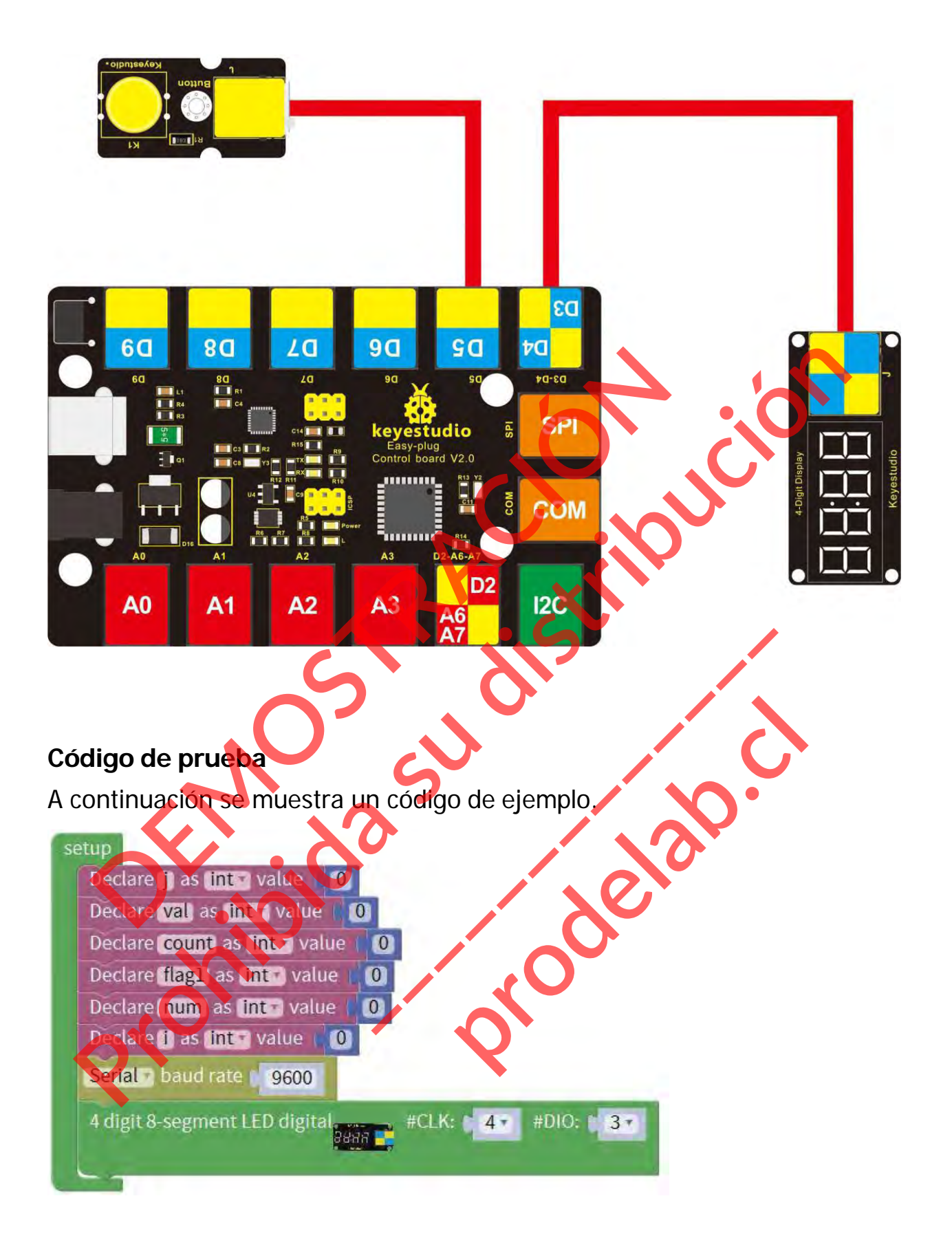

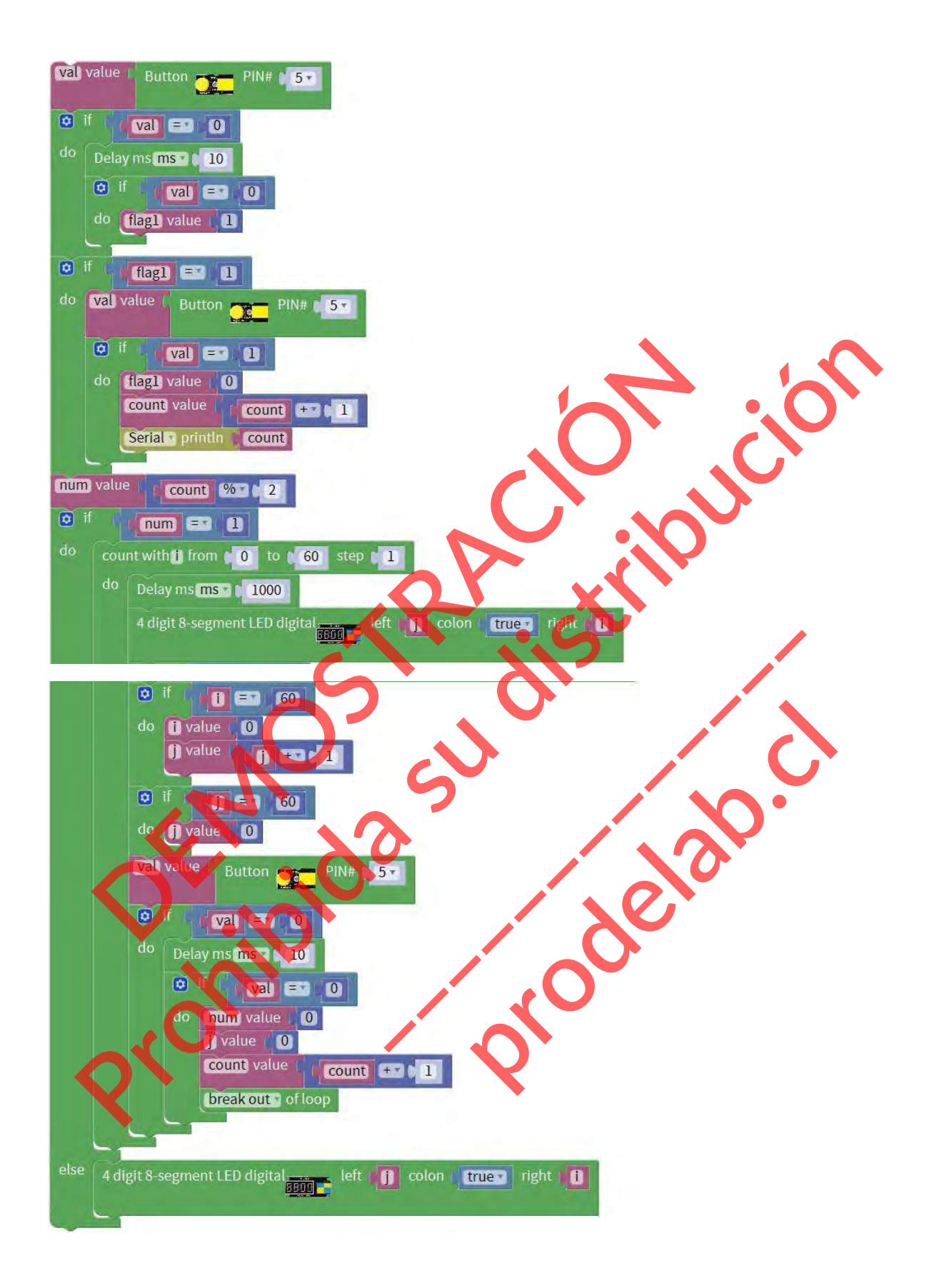

Si se pulsa el botón, la pantalla LED de 4 dígitos comienza a mostrar el recuento de tiempo. Si vuelve a pulsar el botón, se reiniciará el conteo.

#### **Proyecto 10: Interruptor fotográfico**

#### **Resumen**

En este proyecto, aprenderás a utilizar un módulo fotointerruptor para encender el LED e imprimir el valor analógico en el monitor.

#### **Componente requerido:**

- $\bullet$  Placa de control  $*1$
- $\bullet$  Módulo fotointerruptor EASY PLUG
- Módulo LED EASY plug \*1
- Módulo de pantalla LED de 4 dígitos EASY PLUG
- Cable RJ11\*1
- Cable USB\*1

# **Introducción del**

# **componente: Módulo fotointerruptor EASY plug**

Se trata de un módulo fotointerruptor EASY Plug de alto rendimiento. mponente requerido:<br>Placa de control \*1<br>Módulo IED EASY plug \*1<br>Módulo de pantalla LED de **Adiglios EASY PLUG \*1**<br>Cable USB \*1<br>roducción de pantalla LED de **Adiglios EASY PLUG \*1**<br>Cable USB \*1<br>roducción de pantal de *Adigl* 

Integra un fotointerruptor, que pertenece a un interruptor óptico de un fotointerruptor. Medulo fotointerruptor EAST play<br>Se trata de un módulo fotointerruptor<br>Plug de alto rendimiento<br>Integra un fotointerruptor, que perteneu<br>interruptor optico de un fotointerruptor. ulo fotointerruptor EASY plag<br>trata de un módulo fotointerrupto<br>de alto rendimiento<br>ra un fotointerruptor, que pertenece<br>ruptor óptico de un fotointerruptor.<br>inte vertical del módulo combina un d

La parte vertical del módulo combina un diodo emisor de luz infrarroja y un detector de infrarrojos blindado. Production Characterization Characterization Characterization Characterization Characterization Characterization Characterization Characterization Characterization Characterization Characterization Characterization Charact

Al emitir un haz de luz infrarroja de un extremo a otro, el sensor puede detectar un objeto cuando pasa a través del haz.

Útil para muchas aplicaciones, como interruptores de límite ópticos, dispensación de pellets, detección de objetos en general, etc.

Nota: este módulo debe utilizarse junto con la placa de control de enchufes EASY.

- Tensión de alimentación: 3,3V a 5V
- Interfaz: Digita

Conecte el módulo fotointerruptor EASY Plug y el módulo LED a la placa de control mediante cables RJ11.

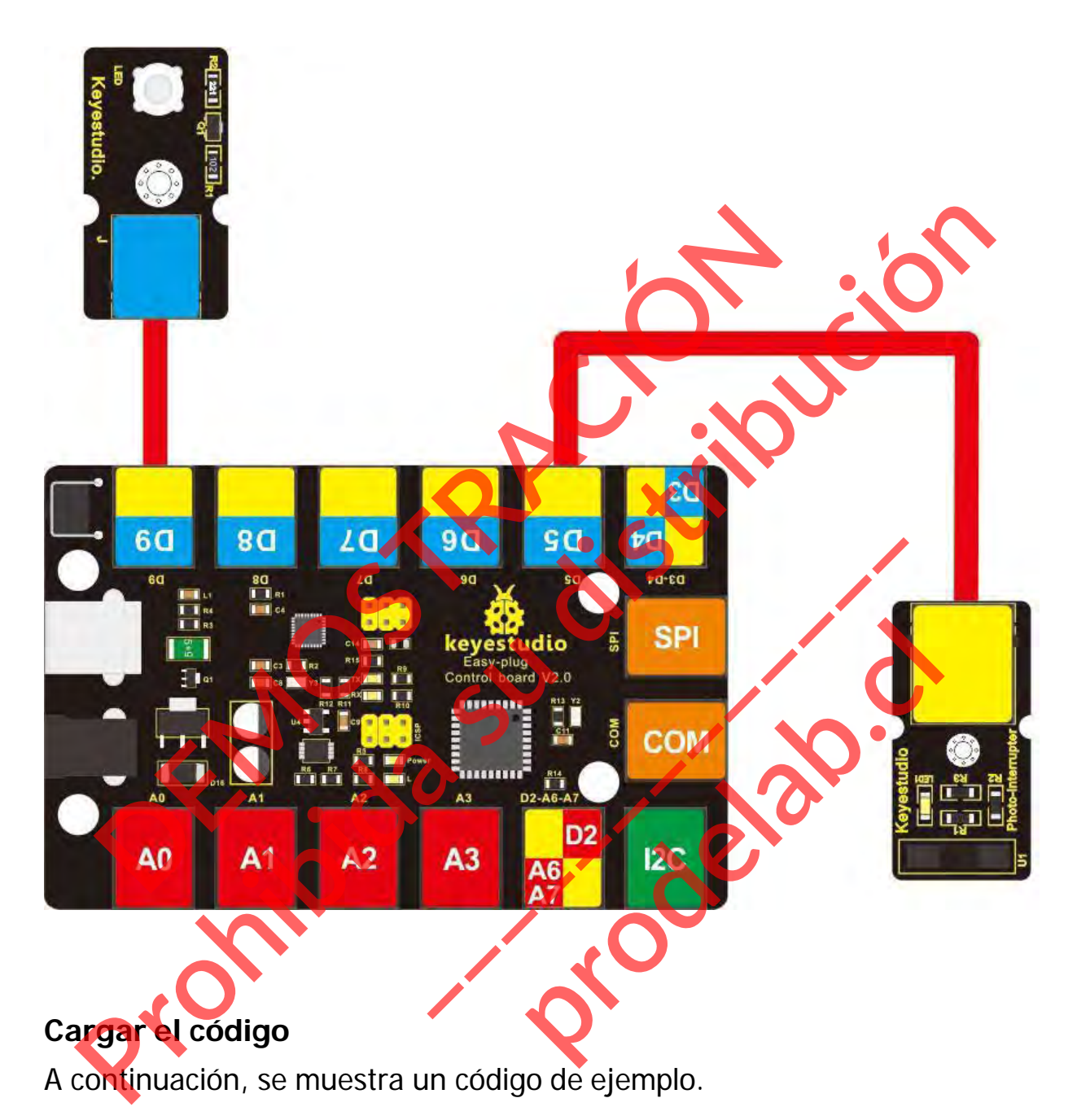

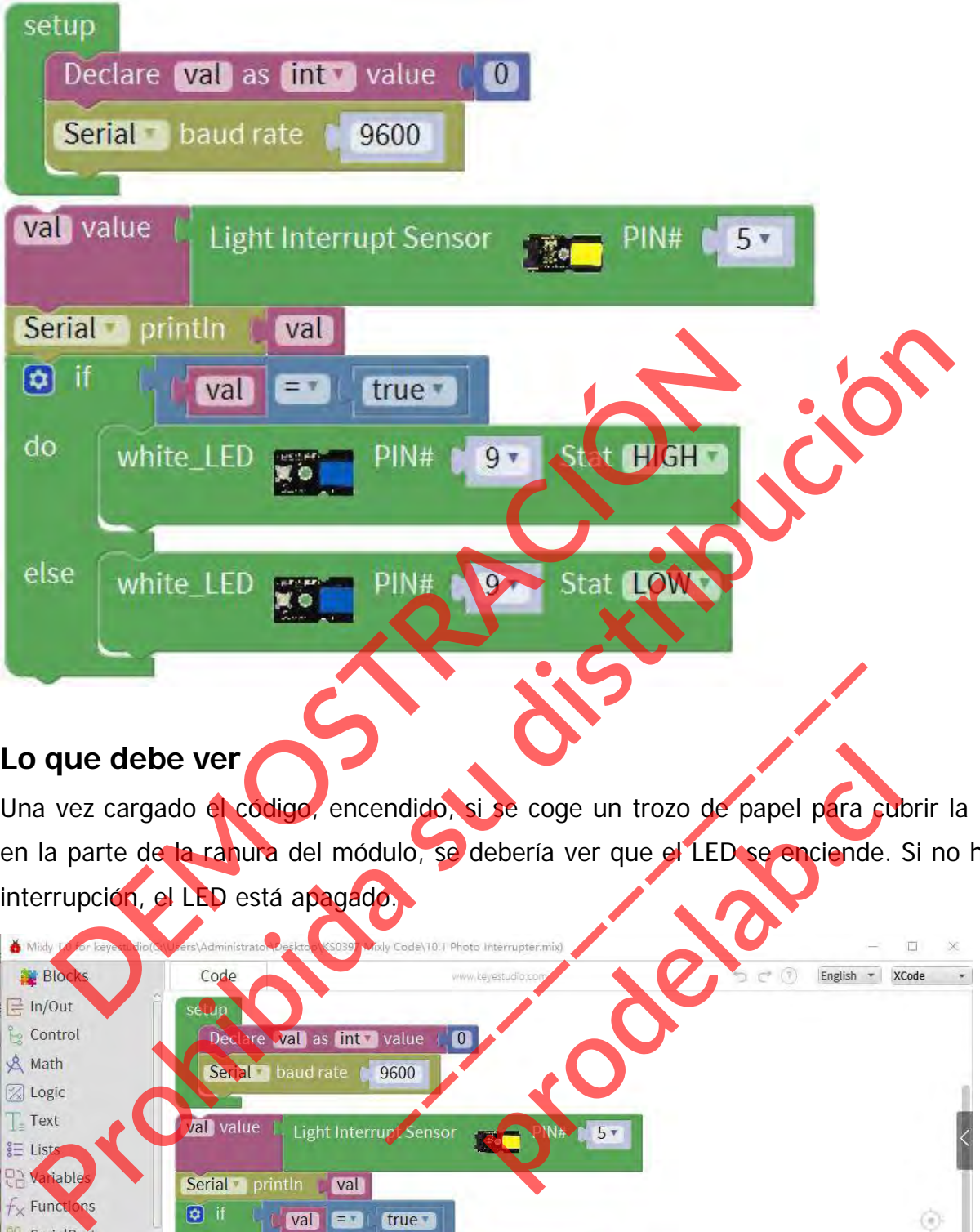

Una vez cargado el código, encendido, si se coge un trozo de papel para cubrir la luz en la parte de la ranura del módulo, se debería ver que el LED se enciende. Si no hay interrupción, el LED está apagado.

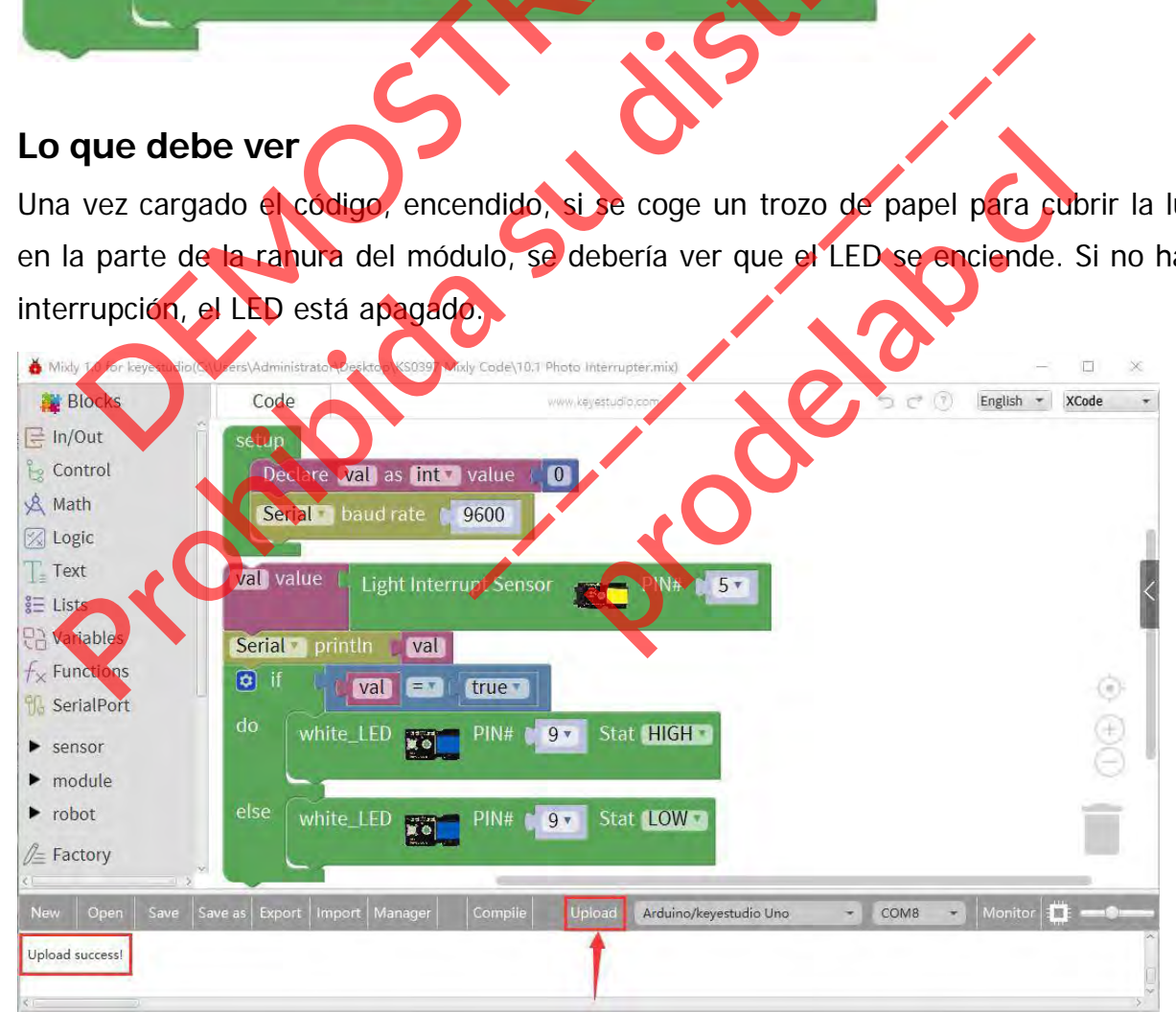
**Experimento de extensión: Agregar una pantalla LED de 4 dígitos.** Conecte el sensor de choque EASY Plug, la pantalla LED de 4 dígitos y el módulo LED a la placa de control mediante cables RJ11. Perimento de **exchisión:** Agregar una pantalla LED<br>ecte el sensor de choque EASY Plug, la pantalla LED<br>dulo LED a la placa de control mediante cables RJ17 **Proprimento de externacion:** Agregar una pantalla LED de 4 digitos **EASY** Plug, la pantalla LED de 4 par una pantalla LED de 4 di<br>Plug, la pantalla LED de 4 digito<br>ediante cables RJ11<br>**Plug de 2 de 4 digito** 

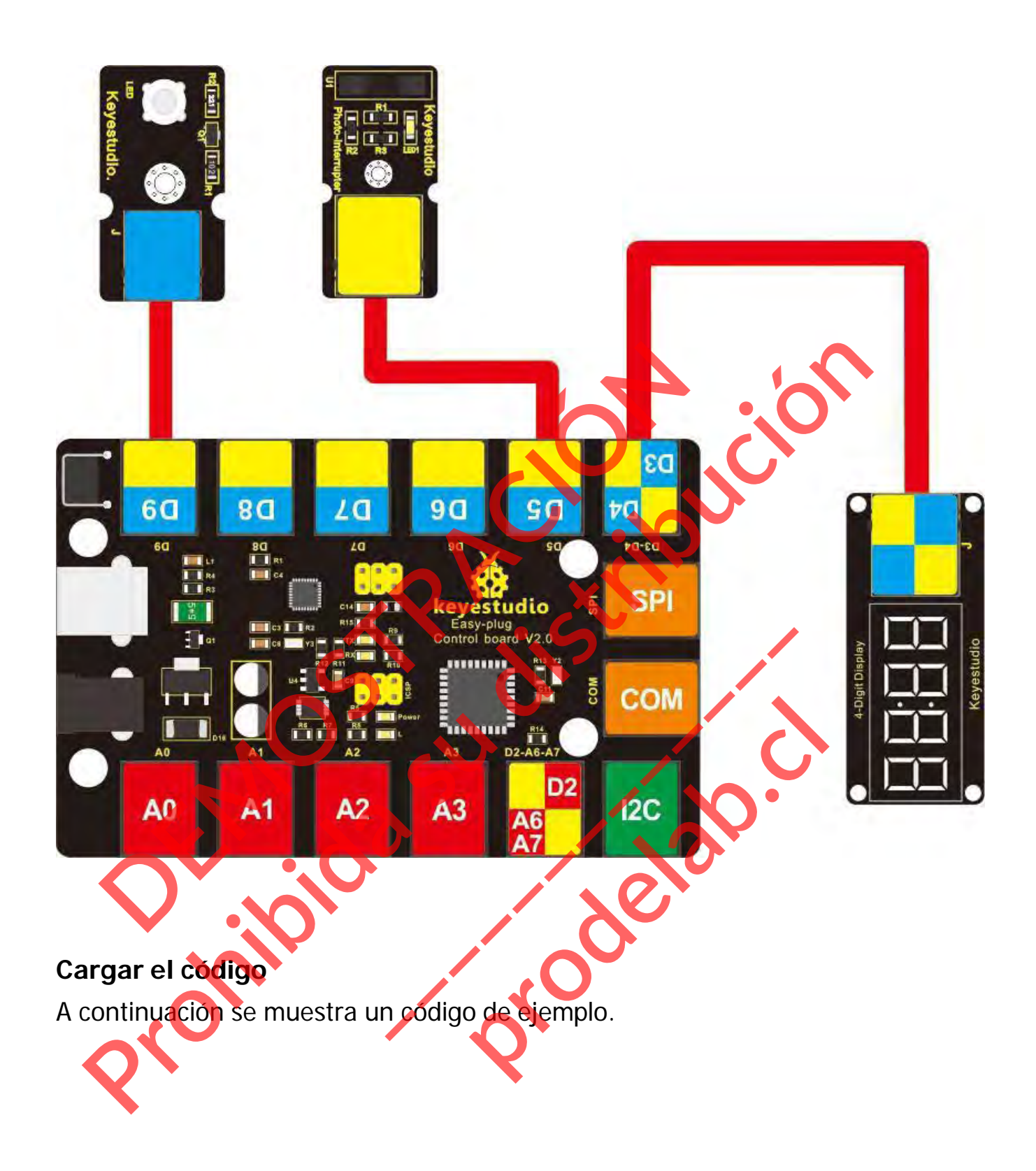

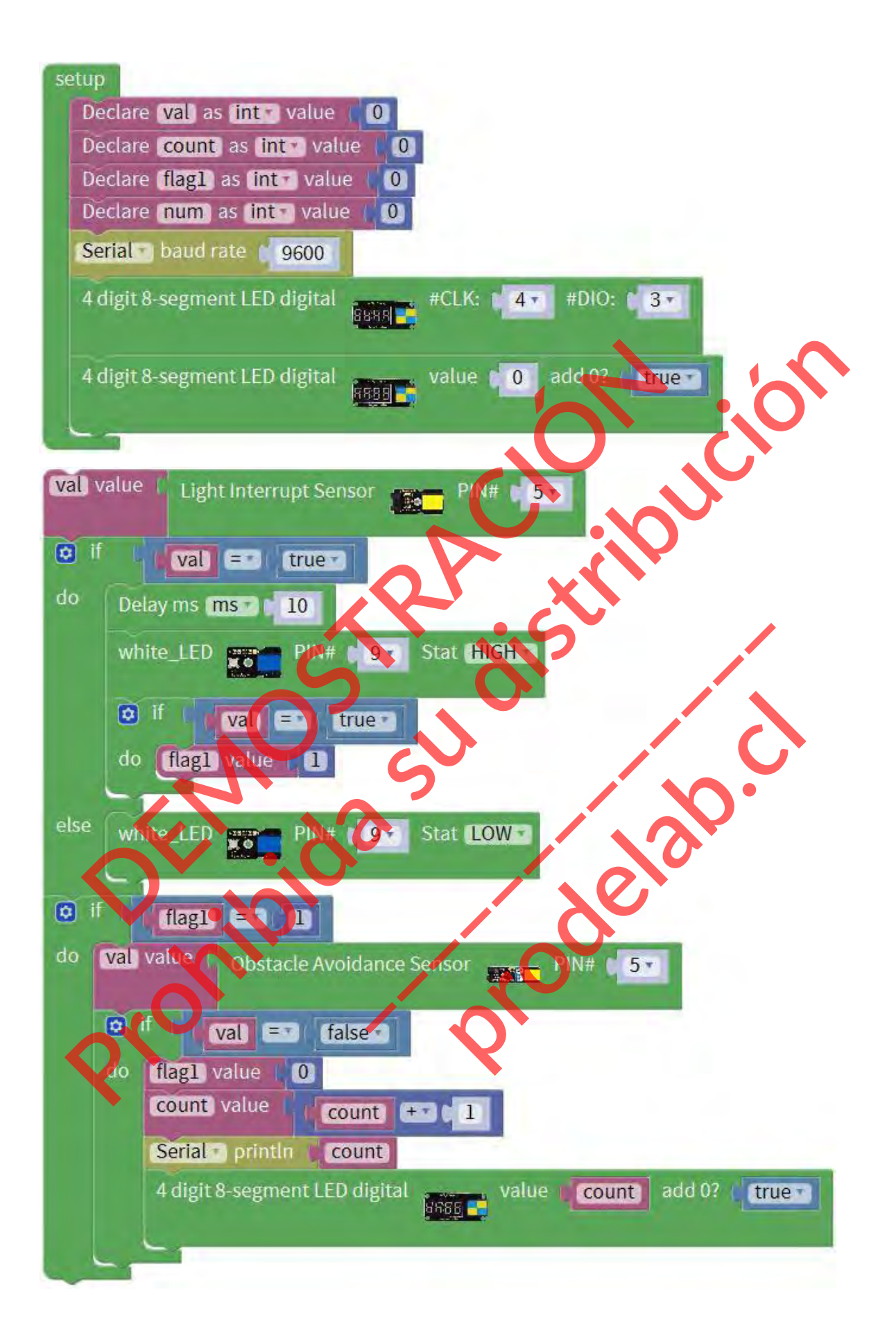

#### **Lo que debe ver**

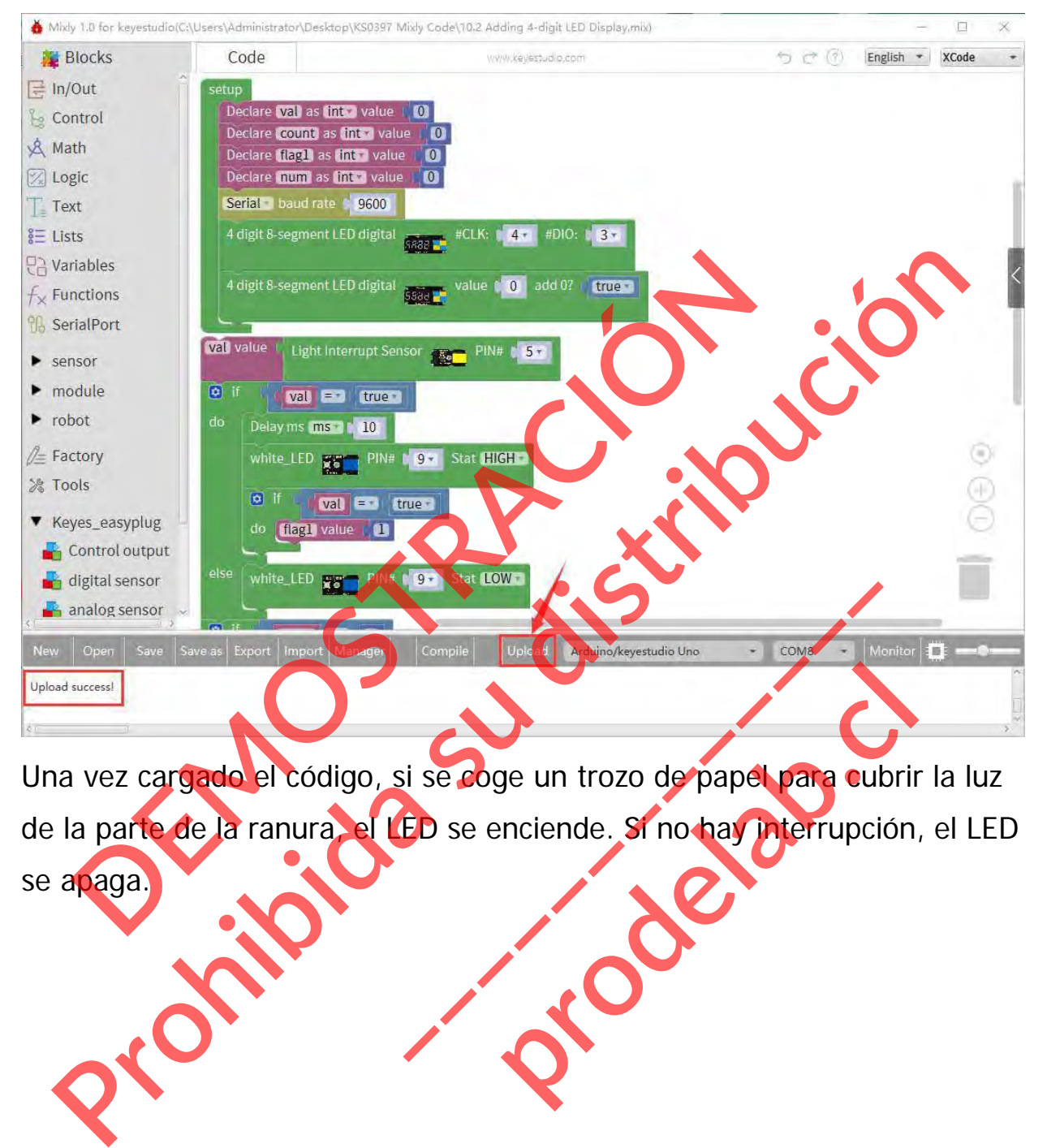

Una vez cargado el código, si se coge un trozo de papel para cubrir la luz de la parte de la ranura, el LED se enciende. Si no hay interrupción, el LED se apaga. ge un trozo de papel para cubrin<br>inciende. Si no hay interrupción

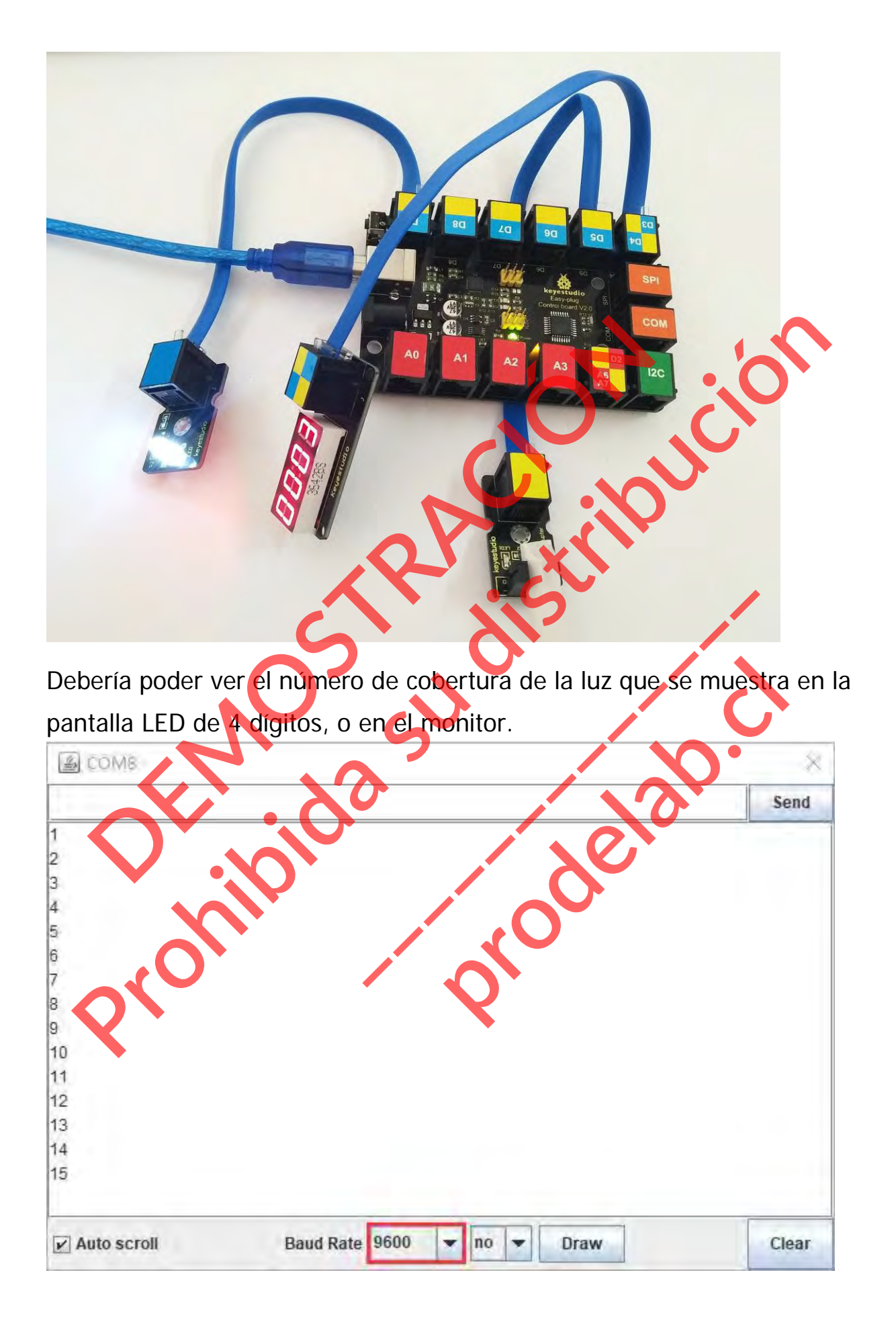

## **Proyecto 11: Detección magnética Hall**

#### **Resumen**

¿Cuál es la mejor manera de detectar el imán? Usar otro imán. Pero no es lo suficientemente sensible. Tienes que sentirlo por ti mismo. Aquí se puede intentar utilizar un sensor Hall. Tiene las características de alta sensibilidad, respuesta rápida, buen rendimiento de temperatura y alta fiabilidad. ri se puede intentar utilizar un sensor Hall. Tiene las c<br>
sibilidad, respuesta rápida, buen rendimiento de temp<br>
mponente requerido:<br>
Placa de control \*1<br>
Sensor magnético Hall EASY PLUG \*1<br>
Modulo de pantalla LED de Foli

#### **Componente requerido:**

- $\bullet$  Placa de control  $*1$
- **Sensor magnético Hall EASY PLUG**
- $\bullet$  Módulo LED EASY PLUG \*1
- **Módulo de pantalla LED de 4 dígitos EASY PLUG**
- Cable RJ11 $*1$
- Cable USB\*1

## **Introducción del componente:**

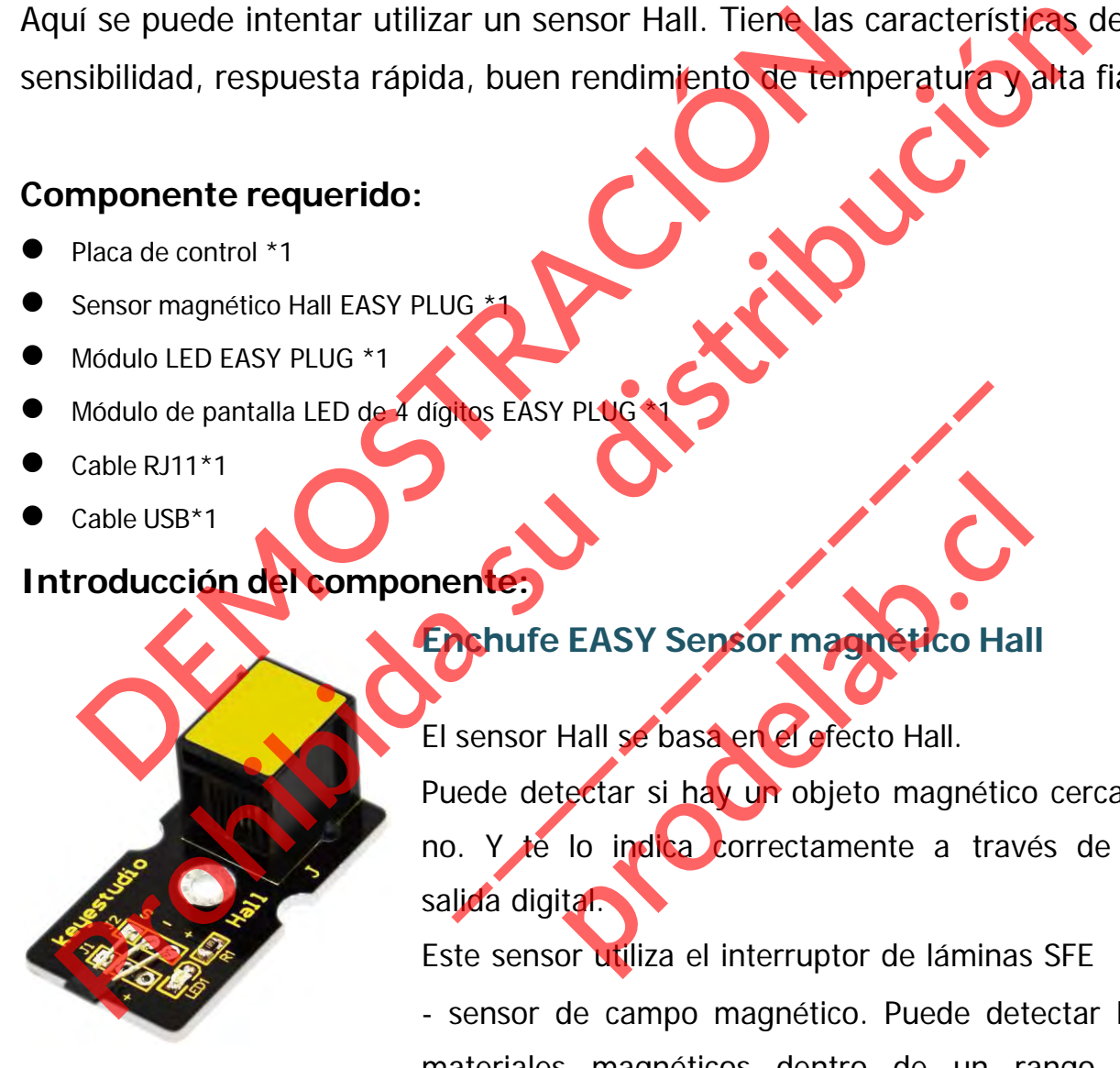

**Enchufe EASY Sensor magnético Hall**

El sensor Hall se basa en el efecto Hall.

Puede detectar si hay un objeto magnético cerca o no. Y te lo indica correctamente a través de la salida digital. **antes**<br>**achufe EASY Sensor magnético H**<br>sensor Hall se basa en el efecto Hall.<br>lede detectar si hay un objeto magnétic.<br>V. Y té lo indica correctamente a tra<br>lida digital. EASY Sensor magnético Hal<br>Hall se basa en el efecto Hall.<br>Lectar si hay un objeto magnético<br>Lo indica correctamente a trave<br>tal.

Este sensor utiliza el interruptor de láminas SFE

- sensor de campo magnético. Puede detectar los materiales magnéticos dentro de un rango de detección de hasta 75px.

El rango de detección y la fuerza del campo magnético son proporcionales. Es útil para interruptores de tipo sin contacto/impermeable, sensores de posición, codificadores rotativos/de eje.

- Sensores de materiales magnéticos
- Rango de detección: hasta 75px
- Salida: Digital ON/OFF
- El alcance de la detección y la intensidad del campo magnético son proporcionales

#### **Conéctalo**

Conecte el sensor magnético Hall EASY Plug y el módulo LED a la placa de control mediante cables RJ11. Pectalo<br>
trol mediante cables RJ11.<br> **DEMOS DEMOS DEMOS DEMOS DEMOS DE REGISTER DE REGISTER DE REGISTER DE REGISTER DE REGISTER DE REGISTER DE REGISTER**<br> **DEMONSTRACIÓN DE REGISTER DE REGISTER DE REGISTER DE REGISTER DE RE** profetalo<br>
Introl mediante cables RJ11.<br> **Property Considered Business RJ11.**<br> **Property Considered Business RJ11.**<br> **Property Considered Business RJ11.** 

**TELEVISI** 

 $A<sub>3</sub>$ 

 $A<sub>1</sub>$ 

 $A2$ 

A<sub>0</sub>

D<sub>2</sub>

A6

 $12C$ 

**\_\_\_\_\_\_\_\_\_\_\_\_\_** 

**production** 

# **Cargar el código**

A continuación, se muestra un código de ejemplo.

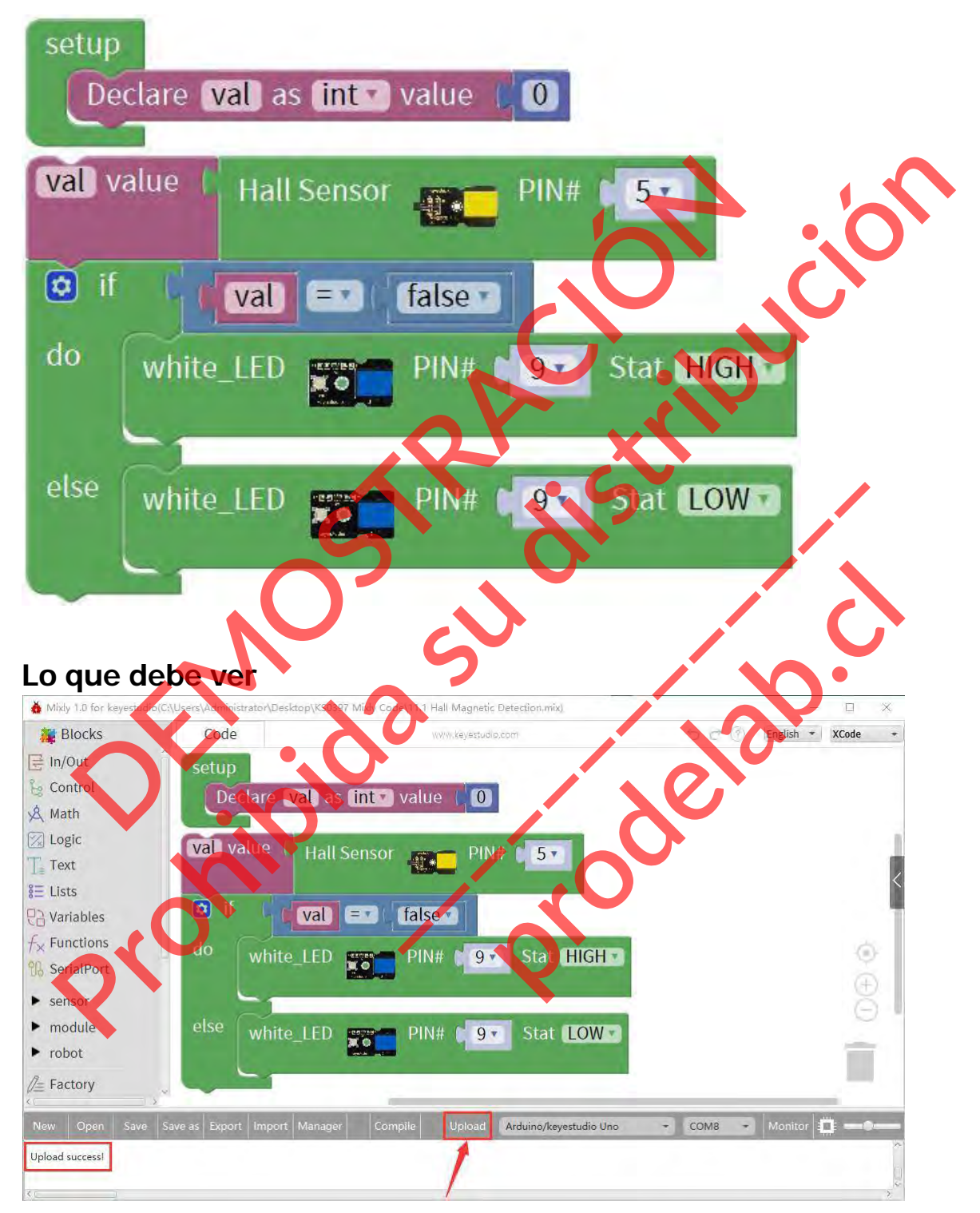

Cuando las cuentas magnéticas se acercan al sensor, el LED se enciende. En caso contrario, el LED se apaga.

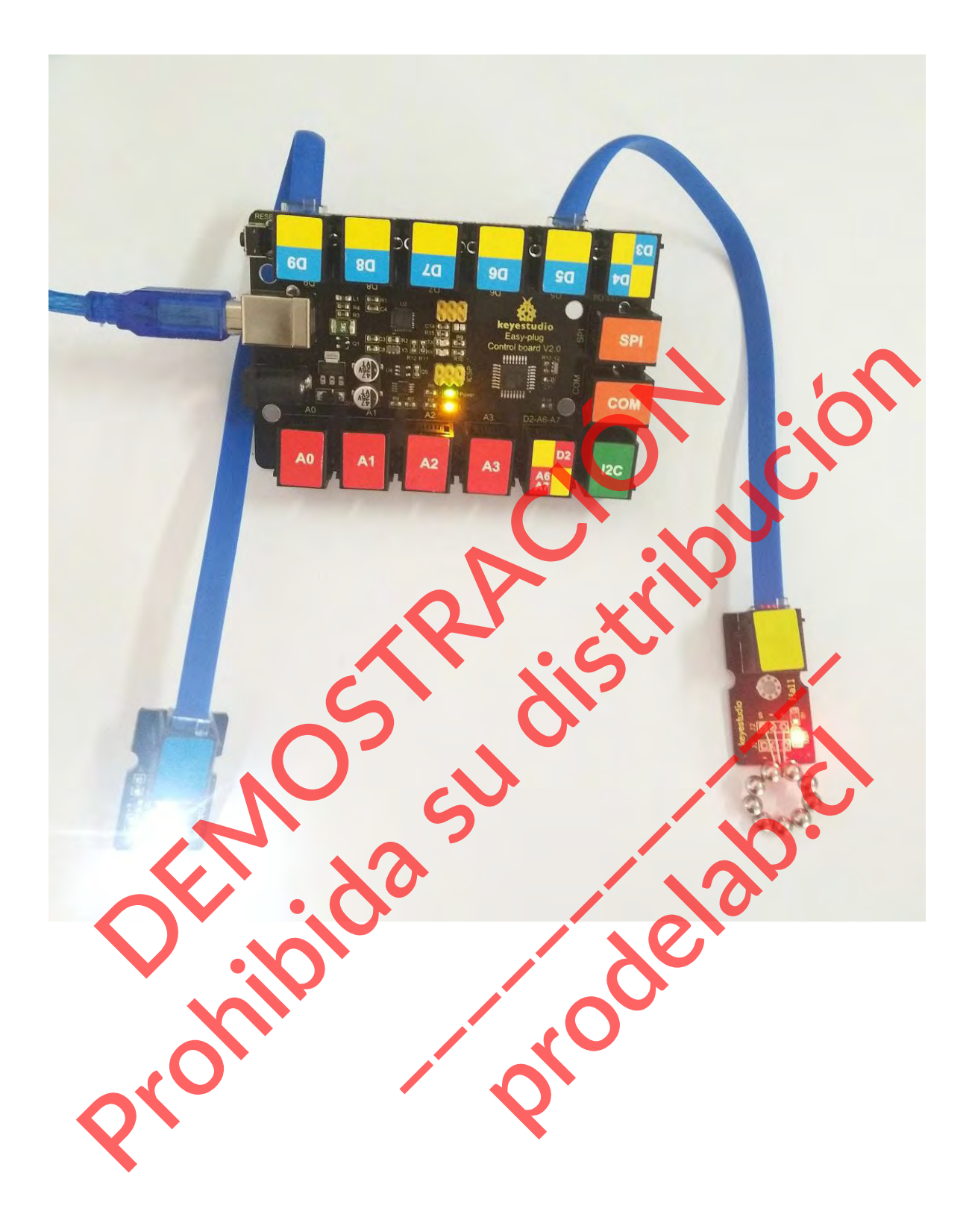

#### **Poco conocimiento:**

Si se quiere cambiar de forma, es decir, una vez que el campo magnético es detectado por el sensor, el LED se apaga; si no se detecta campo magnético, el LED se enciende.

Sólo hay que cambiar el estado del LED HIGHT o LOW en el código, que se muestra a continuación.

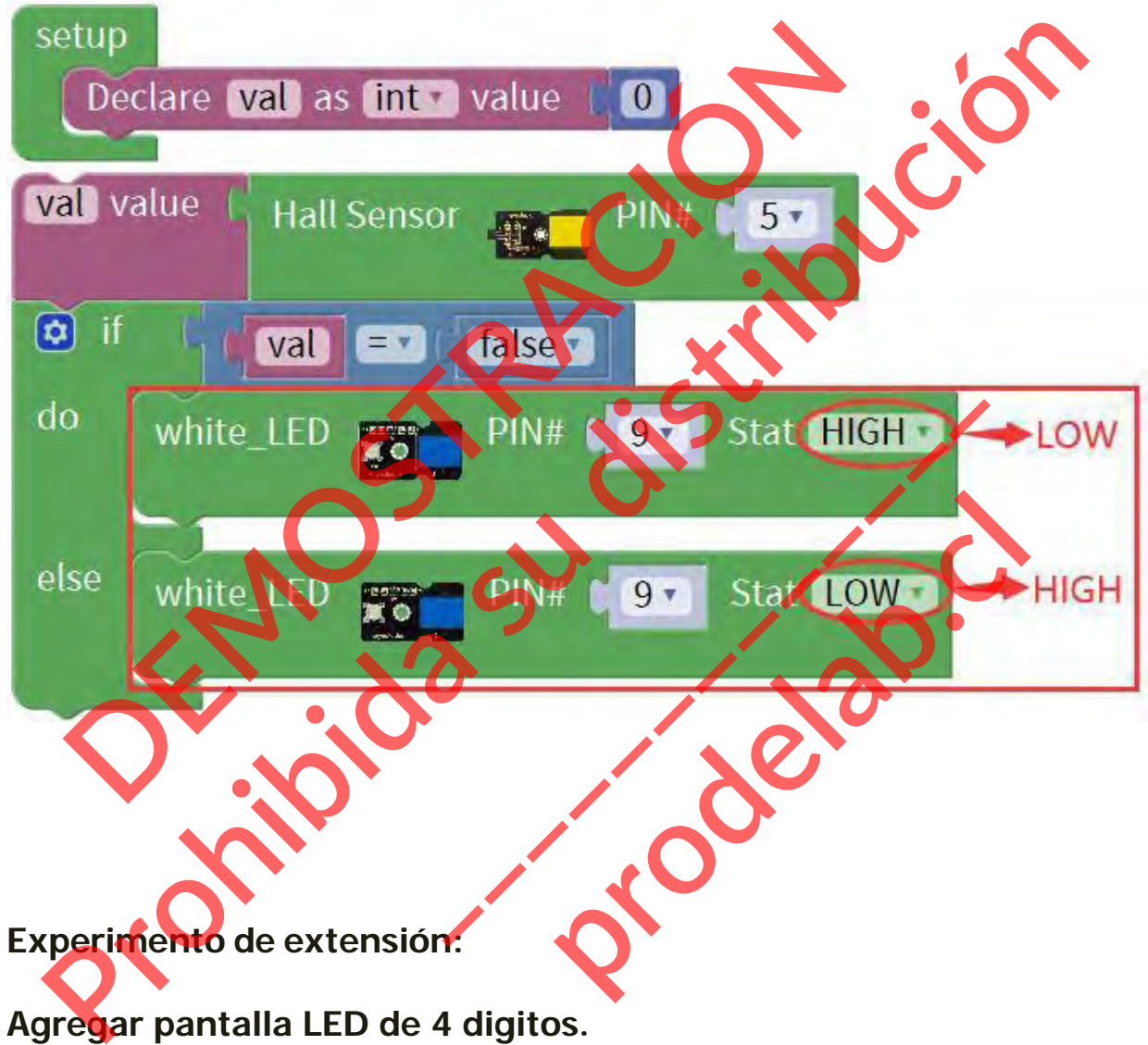

## **Agregar pantalla LED de 4 digitos.**

Conecte el sensor de pasillo EASY Plug, la pantalla LED de 4 dígitos y el módulo LED rojo a la placa de control mediante cables RJ11.

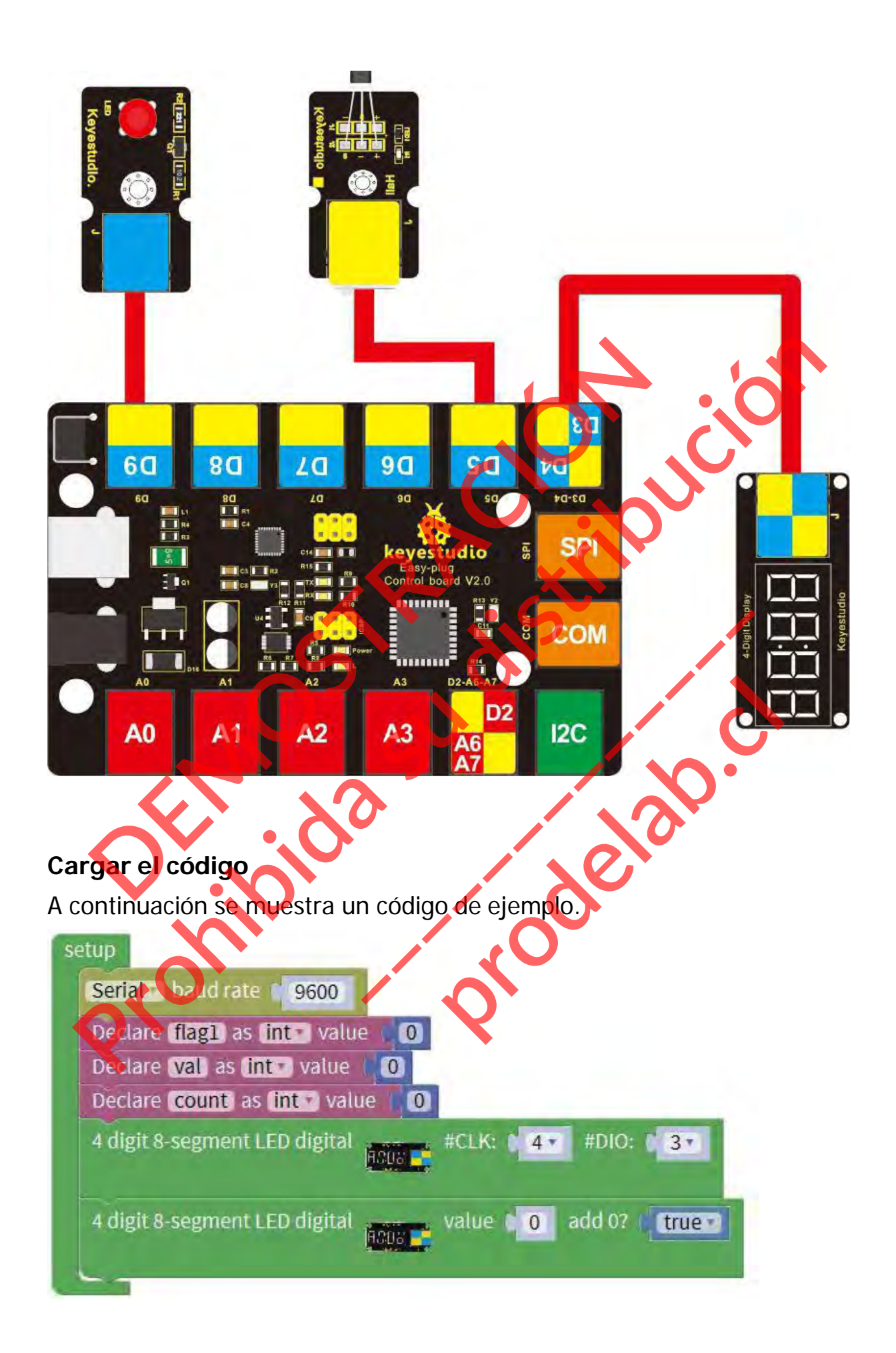

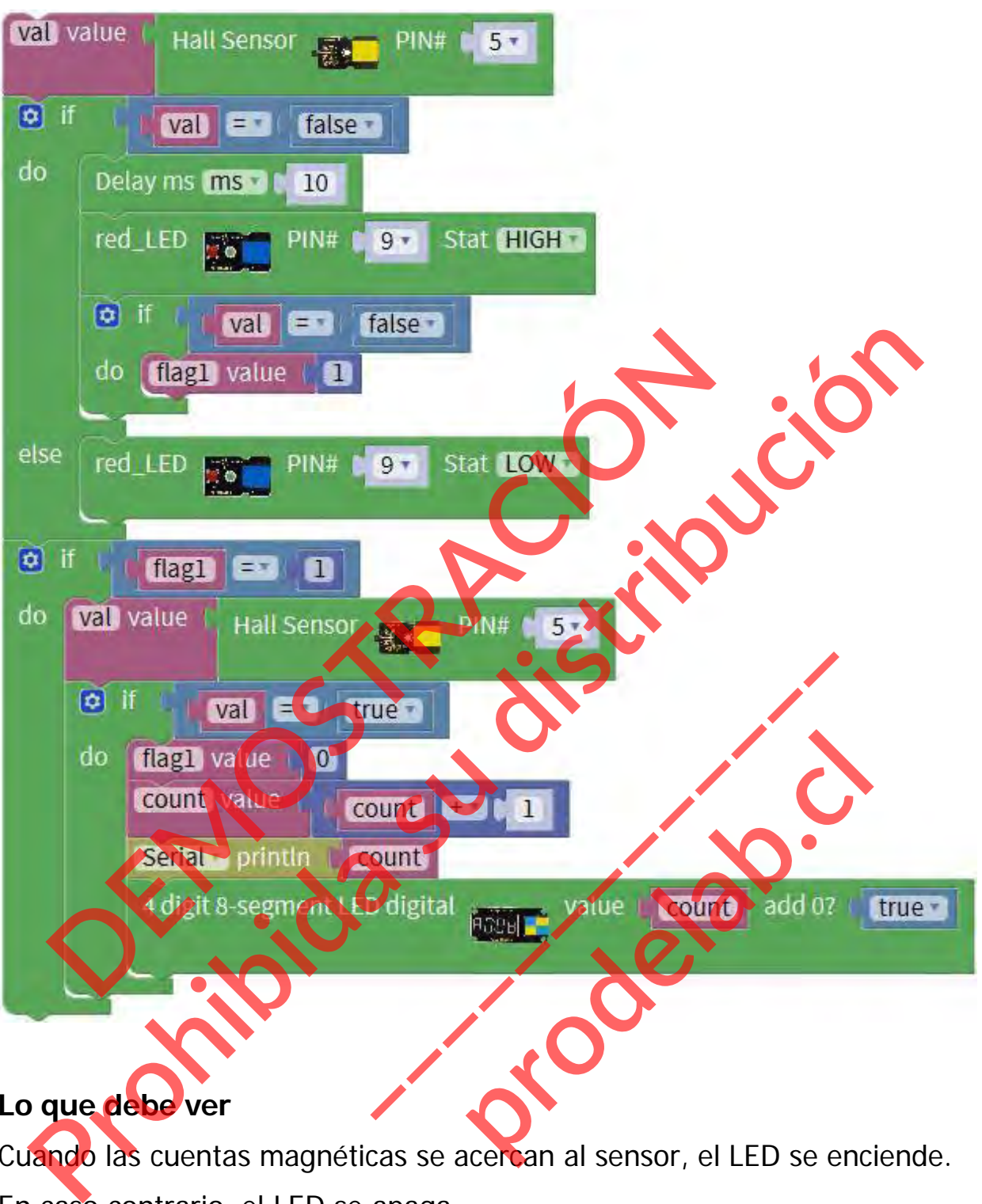

# **Lo que debe ver**

Cuando las cuentas magnéticas se acercan al sensor, el LED se enciende. En caso contrario, el LED se apaga.

¿Cuántas veces se acerca el imán al sensor? Debería poder ver el resultado mostrado en la pantalla LED de 4 dígitos o en el monitor de serie.

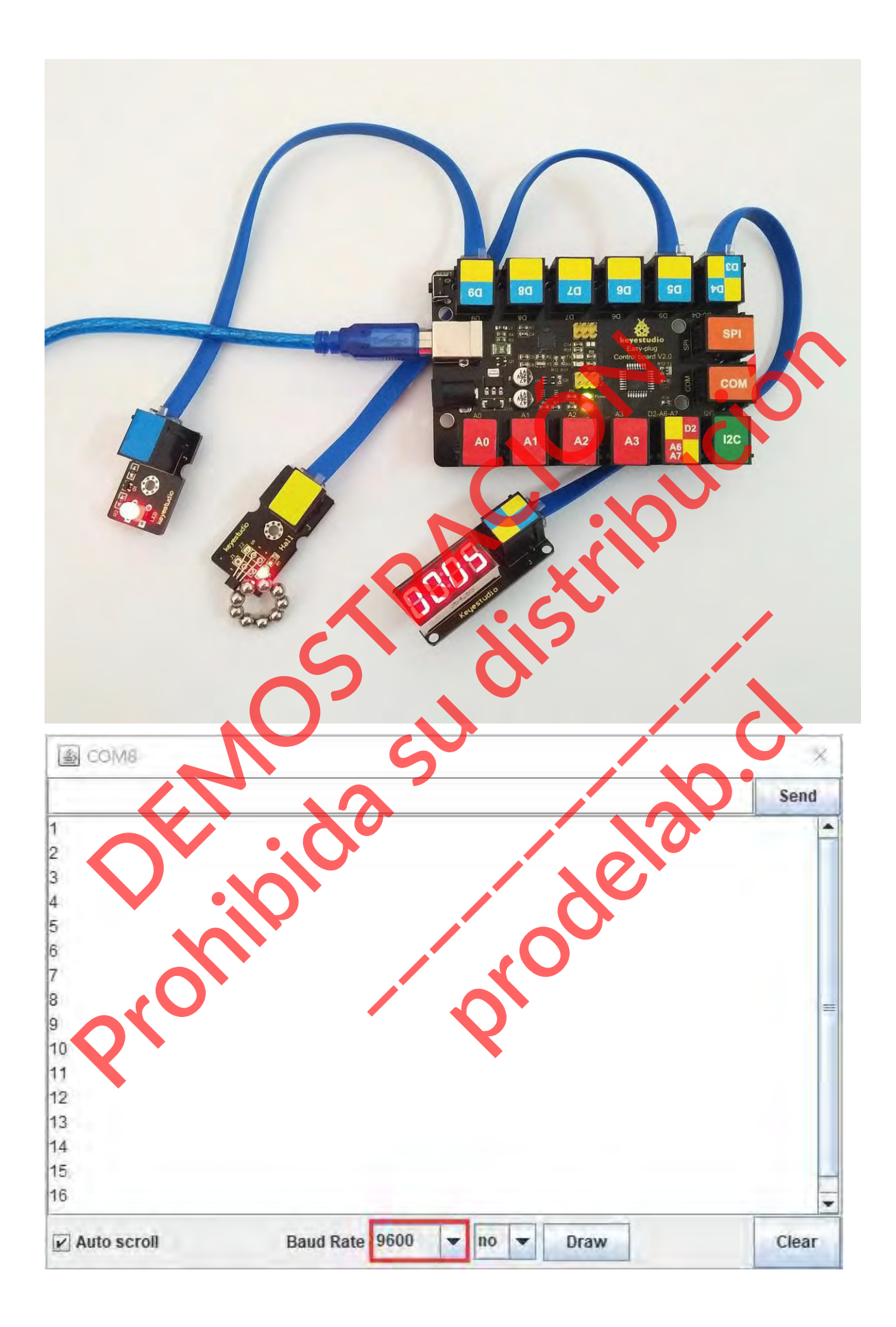

#### **Proyecto 12: Temperatura analógica**

#### **Resumen**

En este circuito, aprenderás a integrar el sensor de temperatura con tu placa de control EASY Plug, y a mostrar la temperatura analógica en el monitor de serie.

### **Componente requerido:**

- Placa de control del enchufe EASY\*
- **Enchufe EASY Sensor de temperatura LM35 \*1**
- Módulo LED de enchufe EASY \*'
- Enchufe EASY Módulo de pantalla LED de 4 dígitos\*1 nitor de serie.<br>
Placa de control del enchufe EASY<br>
Enchufe EASY Sensor de temperatura M35<br>
Módulo LED de enchufe EASY<br>
Enchufe EASY Módulo de pantalla LED de 4 digitos\*1<br>
Cable RJ11\*1<br>
Cable USB\*1<br> **Cable USB\*1**<br> **Cable U**
- Cable RJ11\*1
- Cable USB\*1

# **Introducción del componente:**

# **Enchufe EASY Sensor de temperatura LM35**

Se basa en el sensor de temperatura semiconductor LM35. Un sensor de temperatura es exactamente lo que parece: un sensor utilizado para medir la temperatura ambiente. proposant de control del enchurie EASY<br>
Finchure EASY Sensor de temperatura<br>
Modulo LED de enchure EASY<br>
Enchure EASY Modulo de pantalla LED de Augitos\*1<br>
Cable USB\*1<br>
Cable USB\*1<br>
Cable USB\*1<br>
Cable USB\*1<br>
Cable USB\*1<br>
Ca pantalla LED de 4 dígitos\*1<br>
ente:<br>
Enchufe EASY Sensor de tempe<br>
Se basa en el sensor de ter<br>
semiconductor LM35. Un se<br>
temperatura es exactamente lo qu Example EASY Sensor de tempera<br>
asa en el sensor de tempera<br>
productor LM35. Un sens<br>
eratura es exactamente lo que<br>
sensor utilizado para me

> Es eficaz en el rango entre 0 grados Celsius y 100 grados Celsius. La sensibilidad es

10mV por grado Celsius. La tensión de salida es proporcional a la temperatura.

- Fuente de alimentación: 5V
- Sensibilidad: 10mV por grado Celsius
- Rango de funciones: 0℃ a 100℃

## **Conéctalo**

Conecte el sensor de temperatura LM35 a la placa de control mediante un cable RJ11.

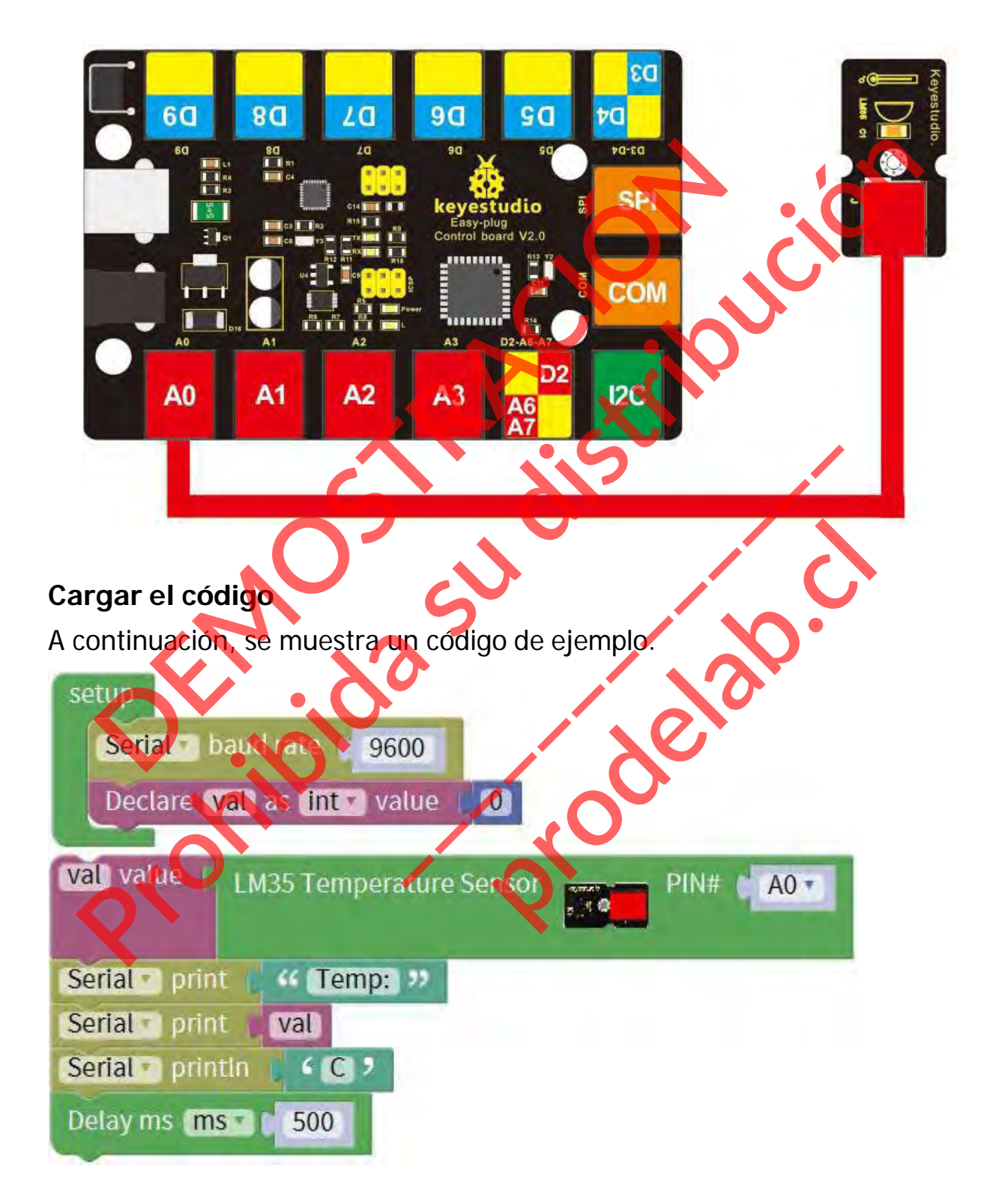

## **Lo que debe ver**

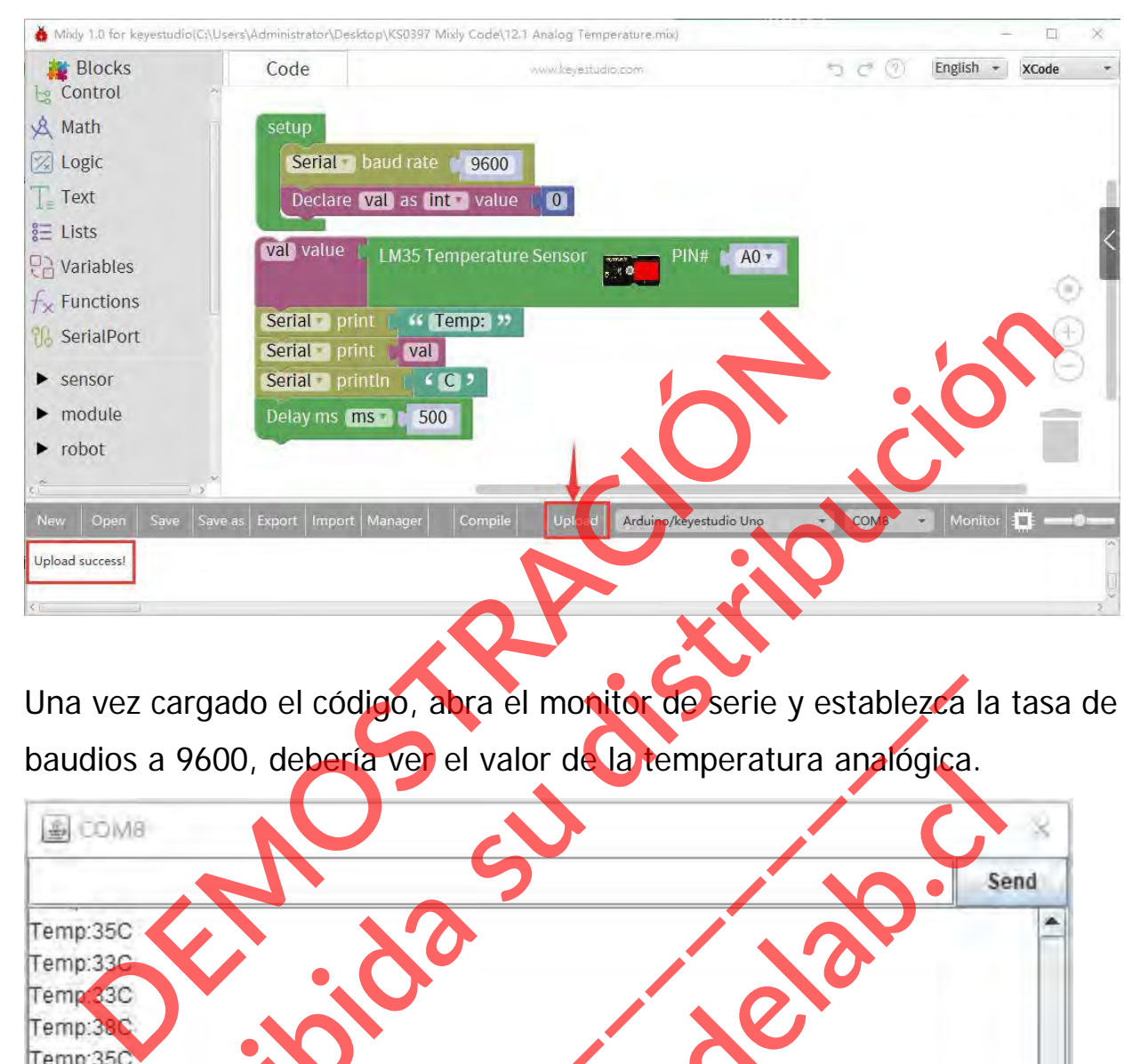

Una vez cargado el código, abra el monitor de serie y establezca la tasa de baudios a 9600, debería ver el valor de la temperatura analógica.

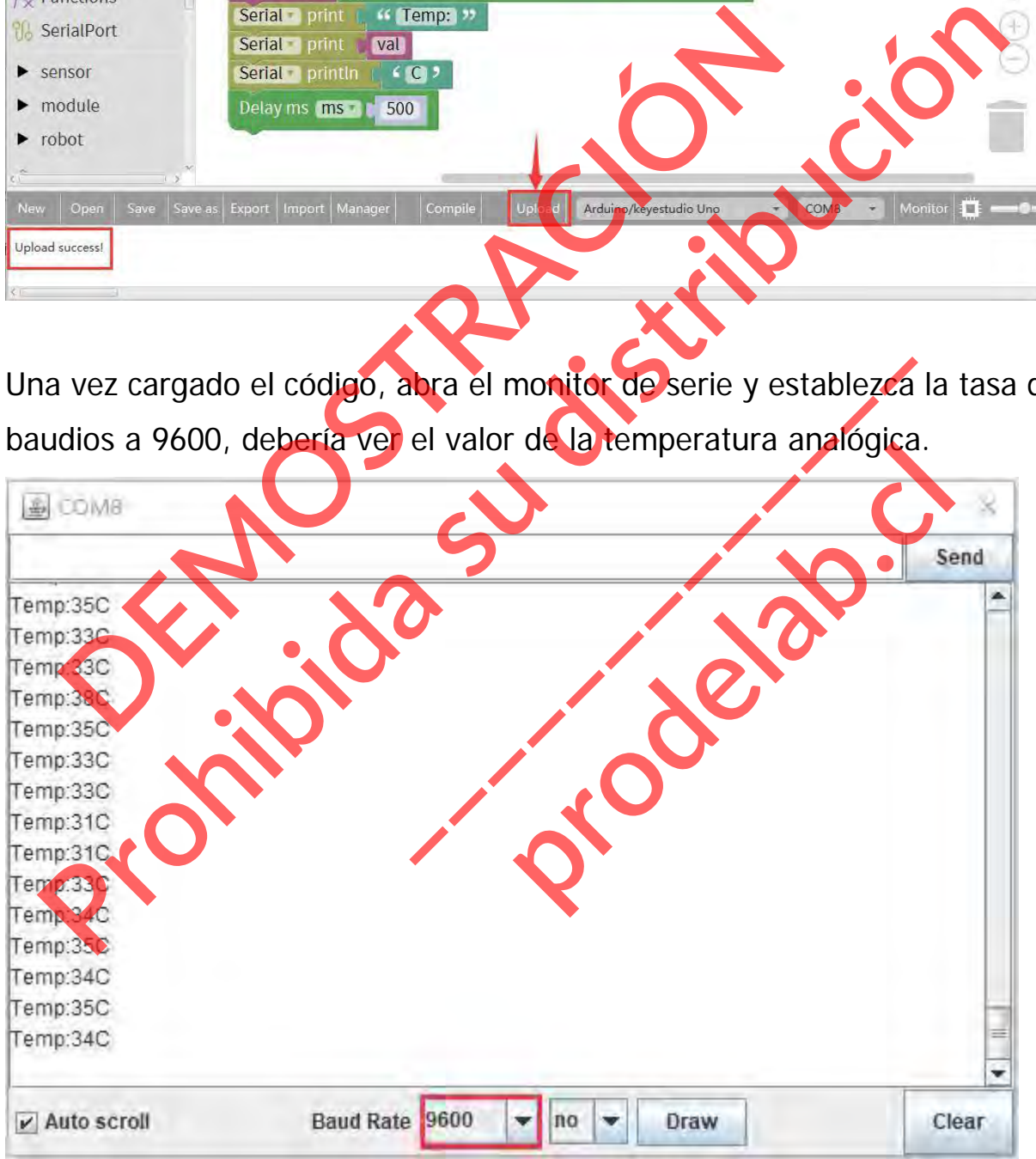

#### **Experimento de extensión 1:**

#### **Luz con control de temperatura**

Completando el experimento anterior, puedes obtener el valor de la temperatura analógica. Quieres probar algunos experimentos diferentes. Por ejemplo, cuando la temperatura alcanza el valor de ajuste, enciende un LED. ¡Pongámonos en marcha ahora mismo!

#### **Guía de enganche**

A0

Conecte el sensor EASY Plug LM35 y el módulo LED a la placa de control mediante cables RJ11. LED. <sub>i</sub>Pongámonos en marcha ahora mismo!<br>
a de enganche<br>
ecte el sensor EASY Plug LM35 y el módulo LED a la de<br>
diante cables RJ11.<br>
Contractor de la de la de la de la de la de la de la de la de la de la de la de la de la **Prohibida su distribución de la sua distribución de la sua distribución de la sua distribución de la sua distribución de la sua distribución de la sua distribución de la sua distribución de la sua distribución de la sua d** 

**\_\_\_\_\_\_\_\_\_\_\_\_\_** 

D2

А3

 $12C$ 

**prodelab.cl**

## **Código de ejemplo**

A continuación se muestra un código de ejemplo.

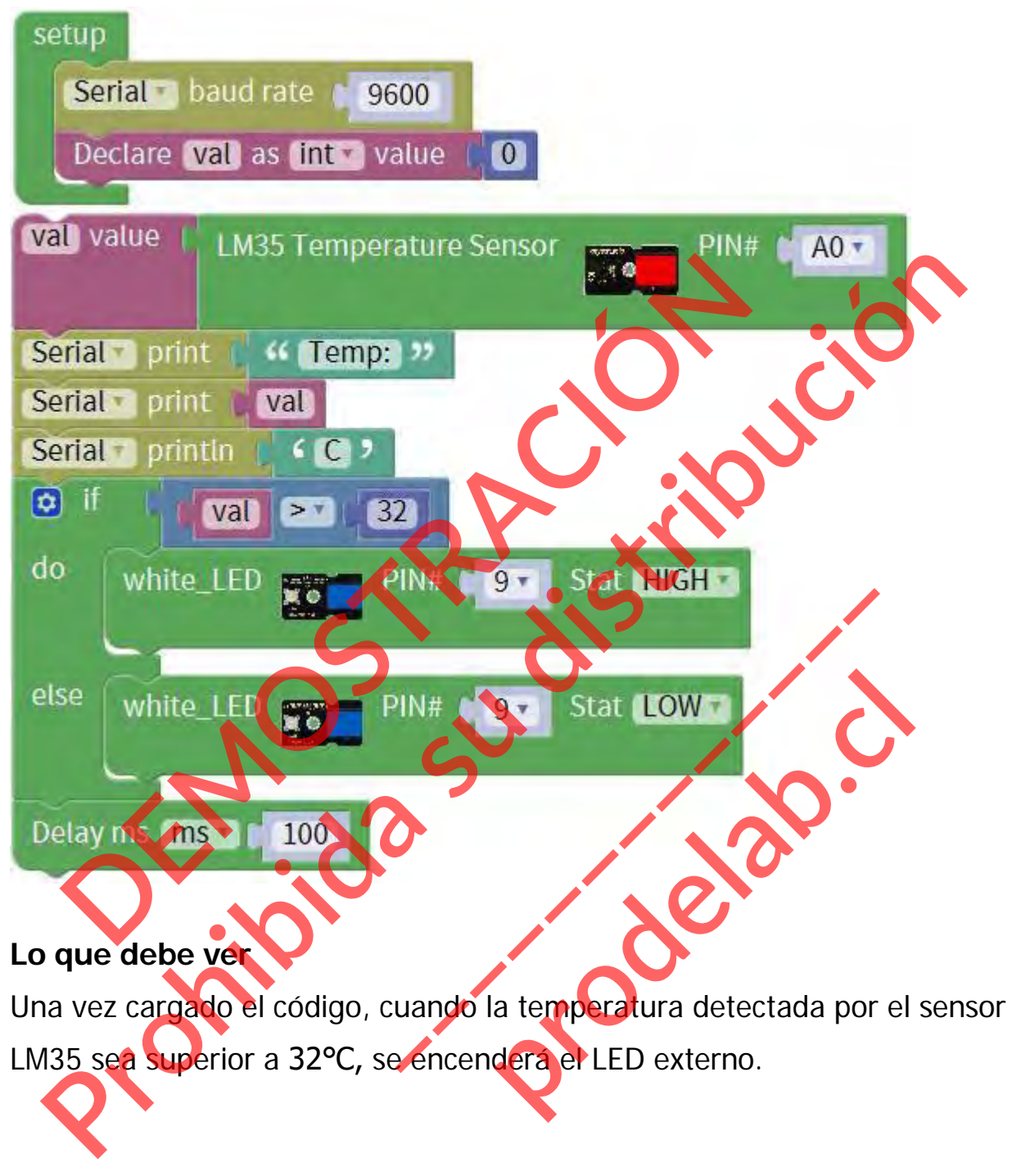

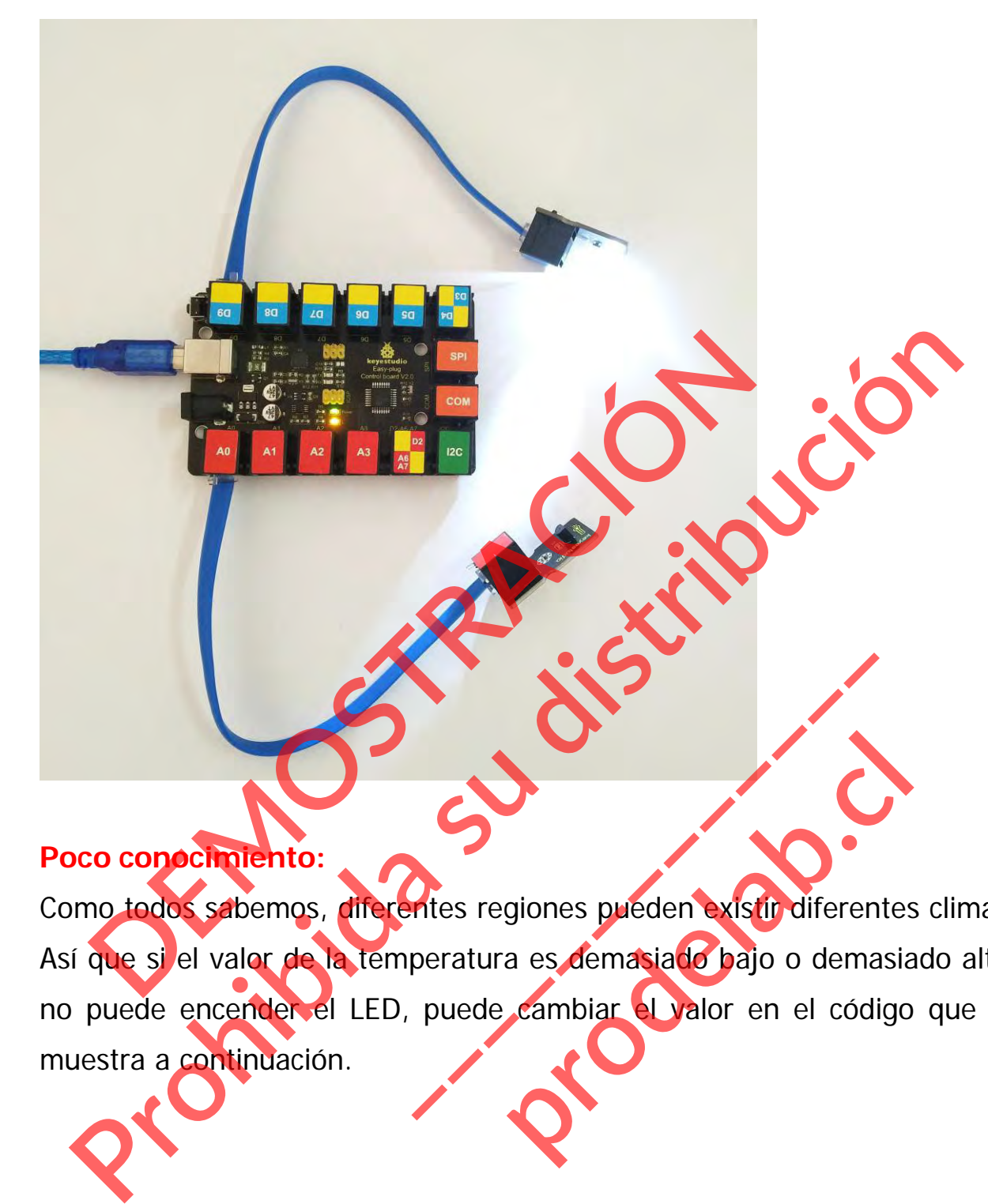

# **Poco conocimiento:**

Como todos sabemos, diferentes regiones pueden existir diferentes climas. Así que si el valor de la temperatura es demasiado bajo o demasiado alto, no puede encender el LED, puede cambiar el valor en el código que se muestra a continuación. giones pueden existir diferentes<br>a es demasiado bajo o demasia<br>cambiar el valor en el código

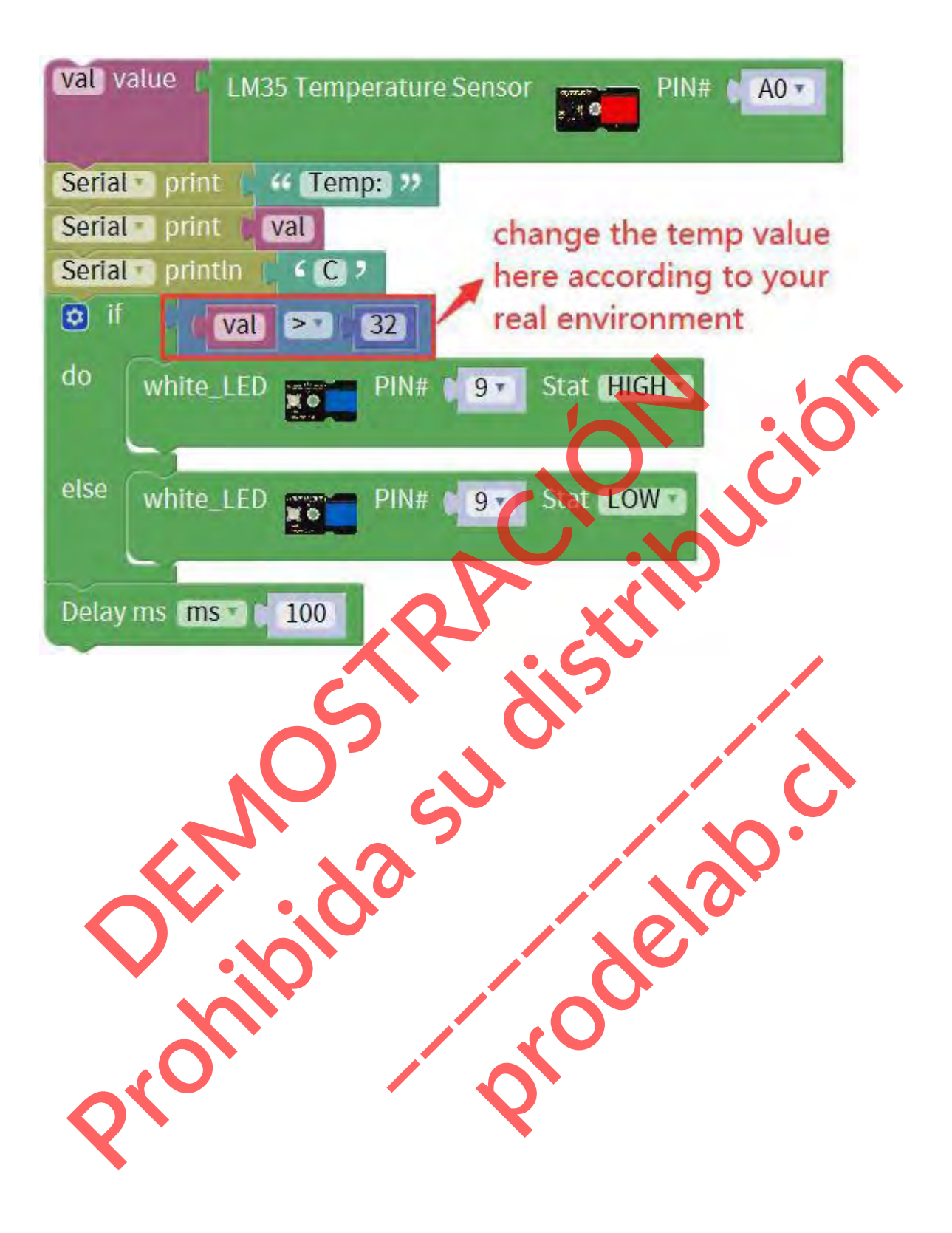

#### **Experimento de extensión 2:**

## **Añadir pantalla LED de 4 dígitos**

A continuación, ¿qué te parece añadir una pantalla LED de 4 dígitos para mostrar el valor de la temperatura? ¡Empecemos ahora mismo!

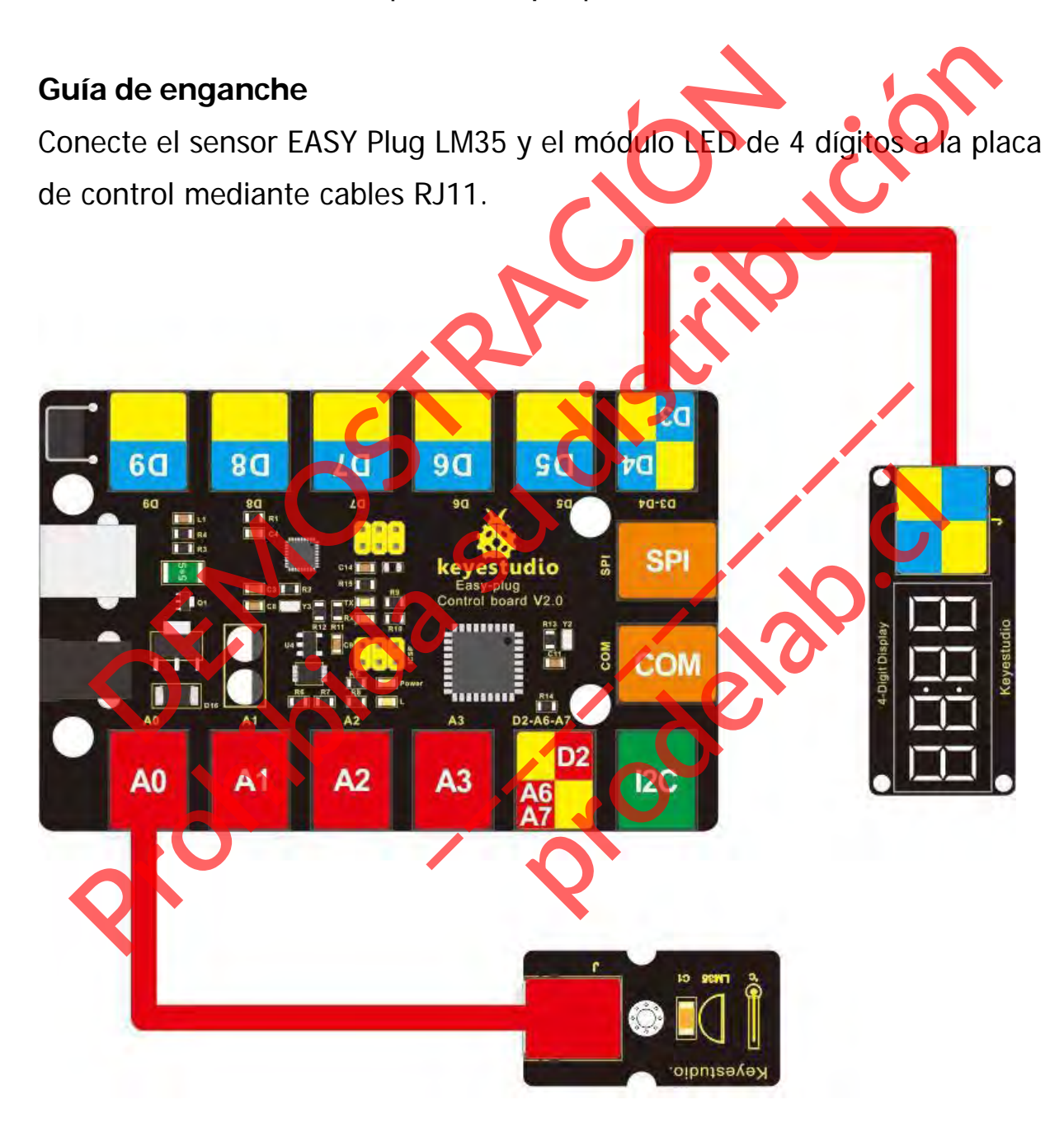

#### **Código de ejemplo**

A continuación se muestra un código de ejemplo.

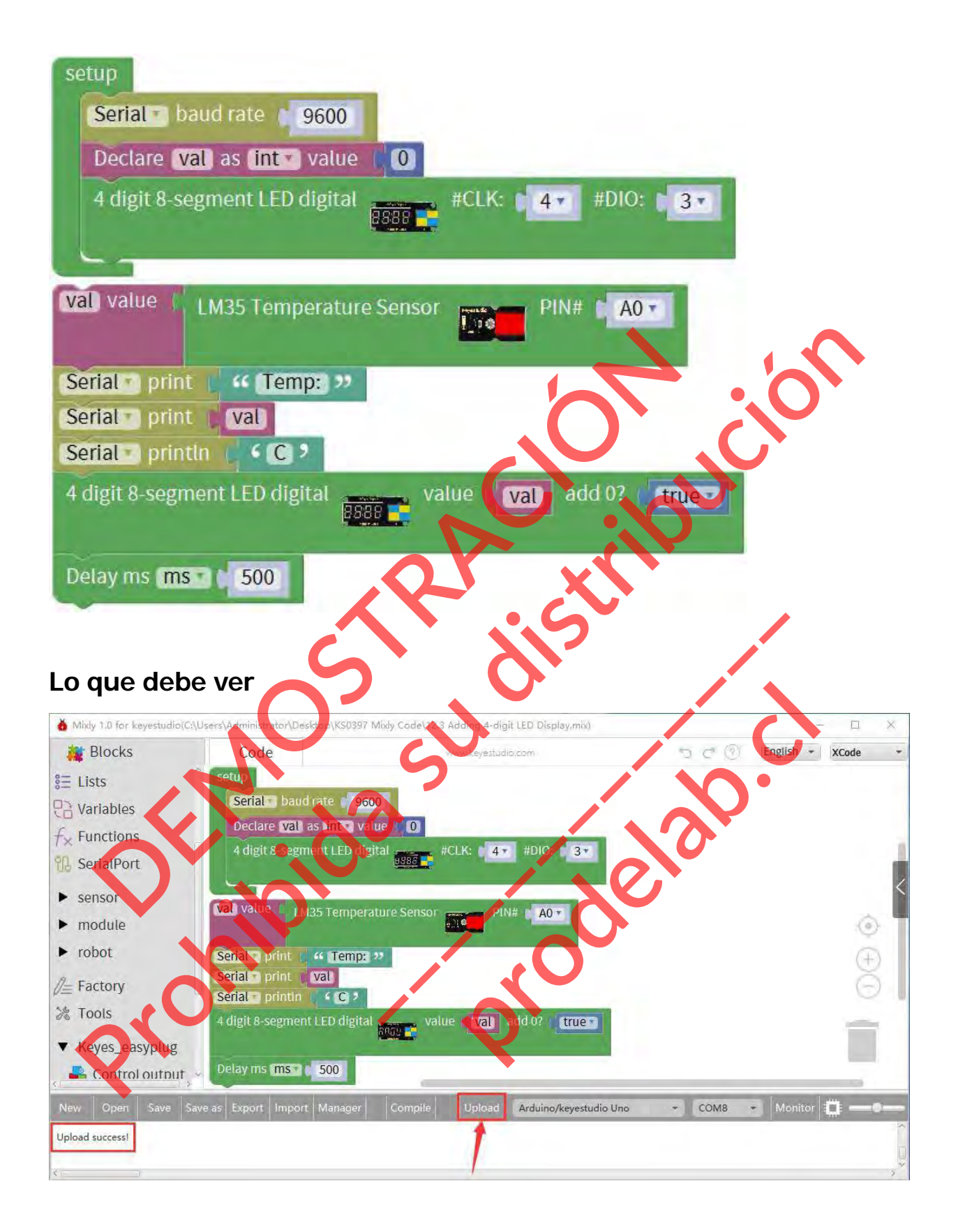

Cargar con éxito, usted debe ser capaz de ver el valor de la temperatura se muestra

en la pantalla LED de 4 dígitos.

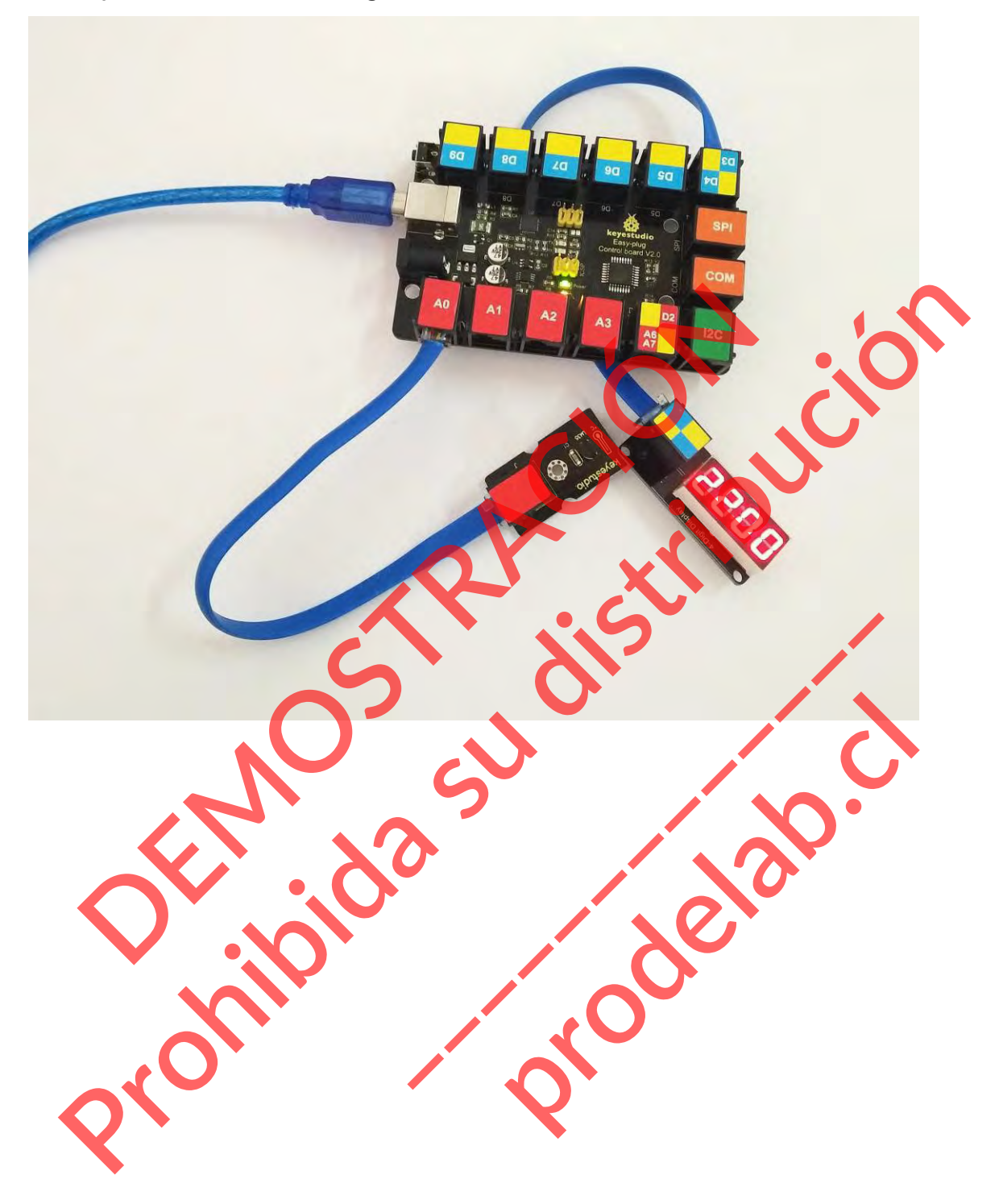

#### **Proyecto 13: Interruptor de inclinación**

#### **Resumen**

En esta lección vamos a probar el sensor de inclinación. Simplemente conéctalo a la placa de control EASY Plug para realizar increíbles proyectos interactivos.

#### **Componente requerido:**

- Placa de control EASY PLUG\*1
- Enchufe EASY Módulo de sensor de inclinación
- Módulo LED EASY plug \*2
- Cable RJ11\*1
- Cable USB\*1

#### **Introducción del componente:**

# **Enchufe EASY Módulo de sensor de inclinación**

La ramita del interruptor de inclinación es el equivalente a un botón, y se utiliza como entrada digital. Dentro del interruptor de inclinación hay una bola que hace contacto con las clavijas cuando la caja está en posición vertical. Si se inclina la caja, las bolas no se tocan, por lo que no se produce la conexión. Cuando el interruptor está nivelado está abierto, y cuando se inclina, el interruptor se cierra. **Placa de control EASY PLUG\*1**<br>
Enchufe EASY Módulo de sensor de inclinación<br>
Módulo LED EASY plug \*2<br>
Cable USB\*1<br> **Producción del componente:**<br> **Producción del componente:**<br> **Producción del componente:**<br> **Producción del Production CE de Control CAST PLUG-1**<br>
Production CE DEASY PRUG-1<br>
Modulo LED EASY PRUG-1<br>
Modulo LED EASY PRUG-1<br>
Cable R311-1<br>
Cable R311-1<br>
Cable R31-1<br> **Arroducción del componente:**<br>
Cable R31-1<br> **Arroducción del comp** Extra de la contraction de la caja, las bolas no se todas de la caja de la caja de la caja de la caja de la caja de la caja de la caja de la caja de la caja de la caja de la caja de la caja de la caja de la caja de la caja de inclinación<br>equivalente a un botón, y se utiliza con<br>hay una bota que hace contacto con l<br>e inclina la caja, las botas no se tocan,<br>rruptor está myelado está abierto, y<br>entación, el dispositivo de alarma u o

Puede utilizarse para la detección de la orientación, el dispositivo de alarma u otros. Este es el principio del sensor de inclinación para ilustrar su funcionamiento:

free mass rolling ball that opens or closes connection with circuit conductive plate at bottom Open circuit **Closed circuit** 

- **· Interfaz: Fácil de enchufar**
- Tensión de alimentación: 3,3V a 5V
- Tipo de sensor: Digital

## **Conéctalo**

control mediante cables RJ11.

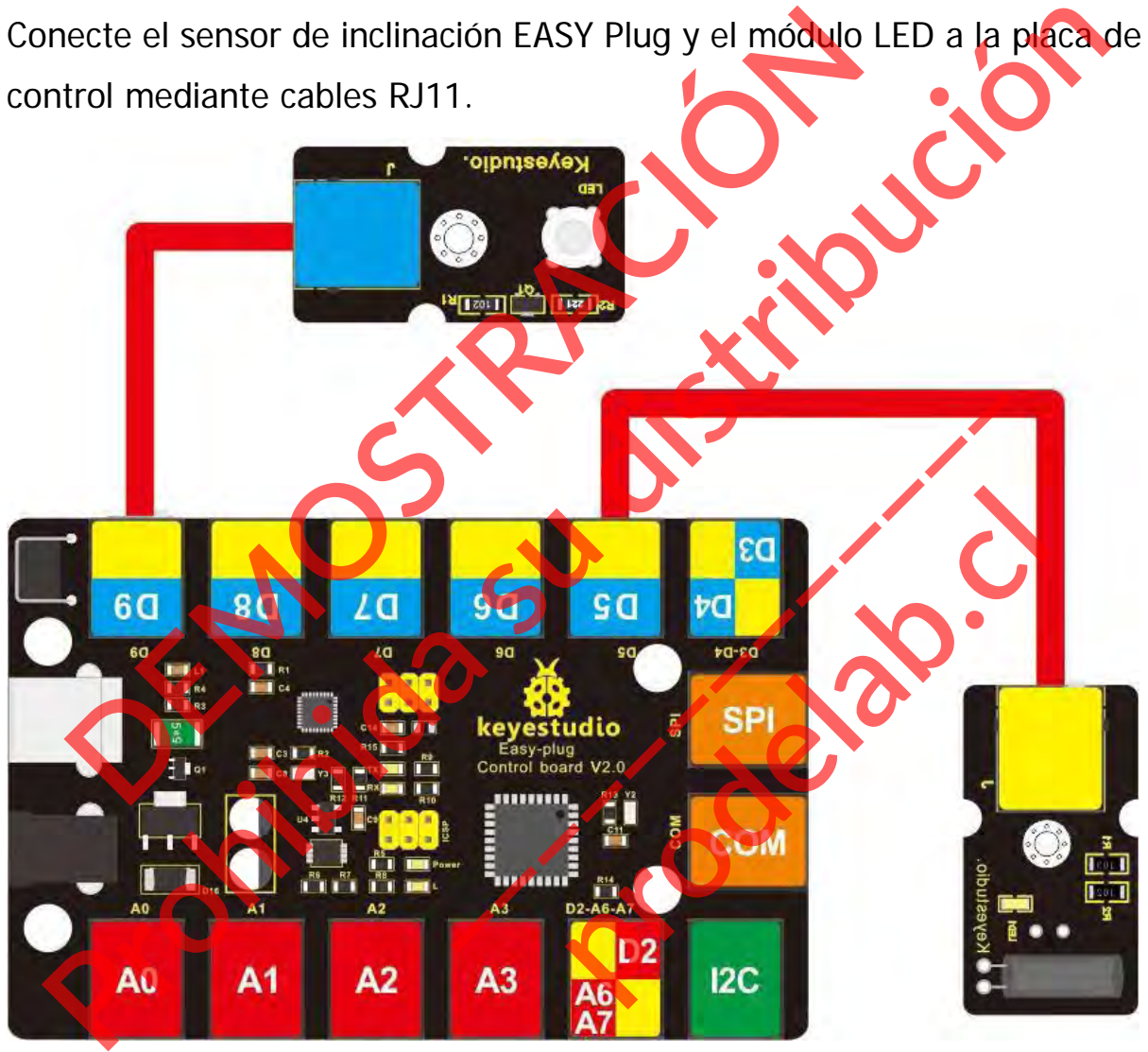

# **Cargar el código**

A continuación se muestra un código de ejemplo.

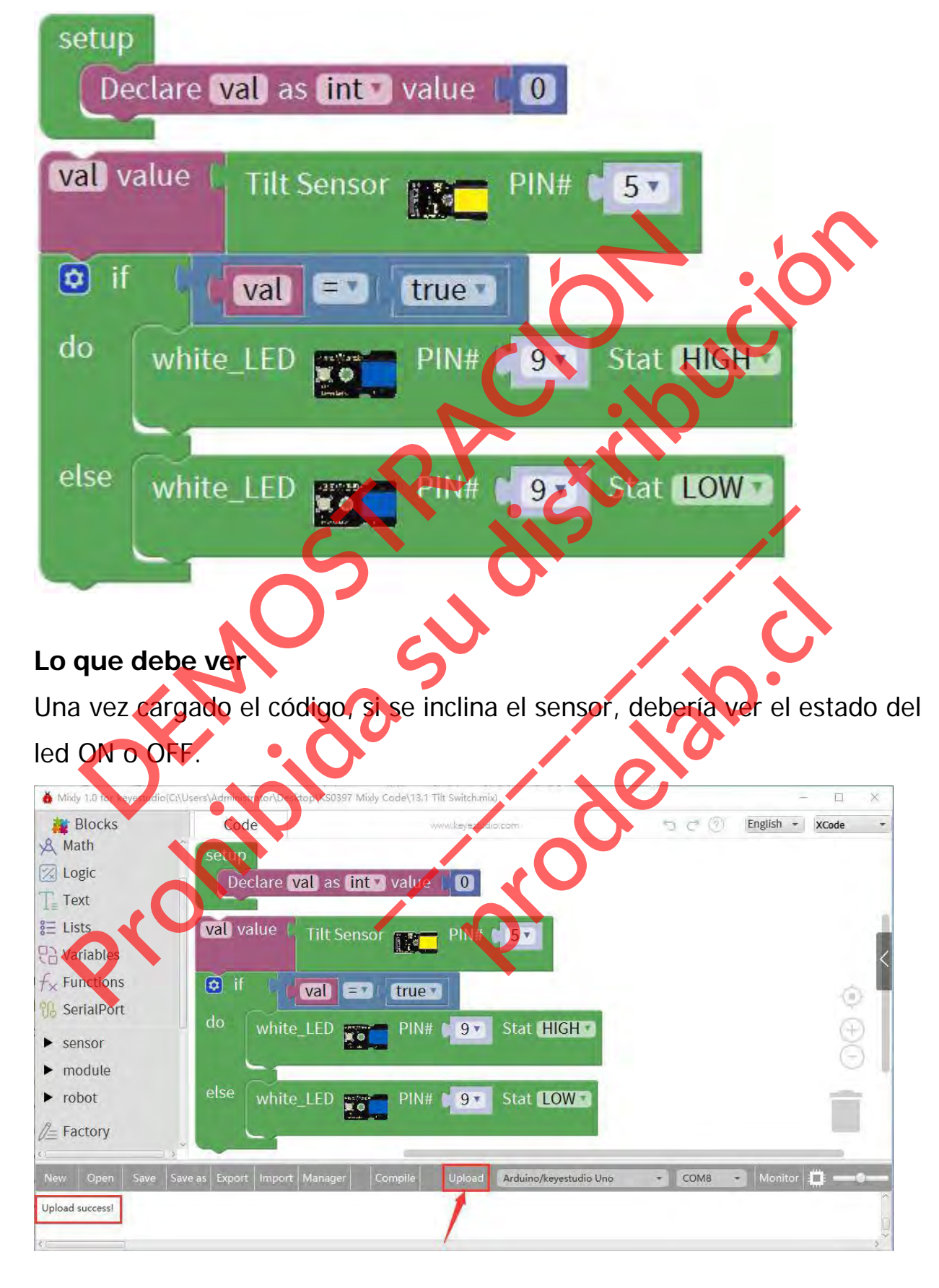

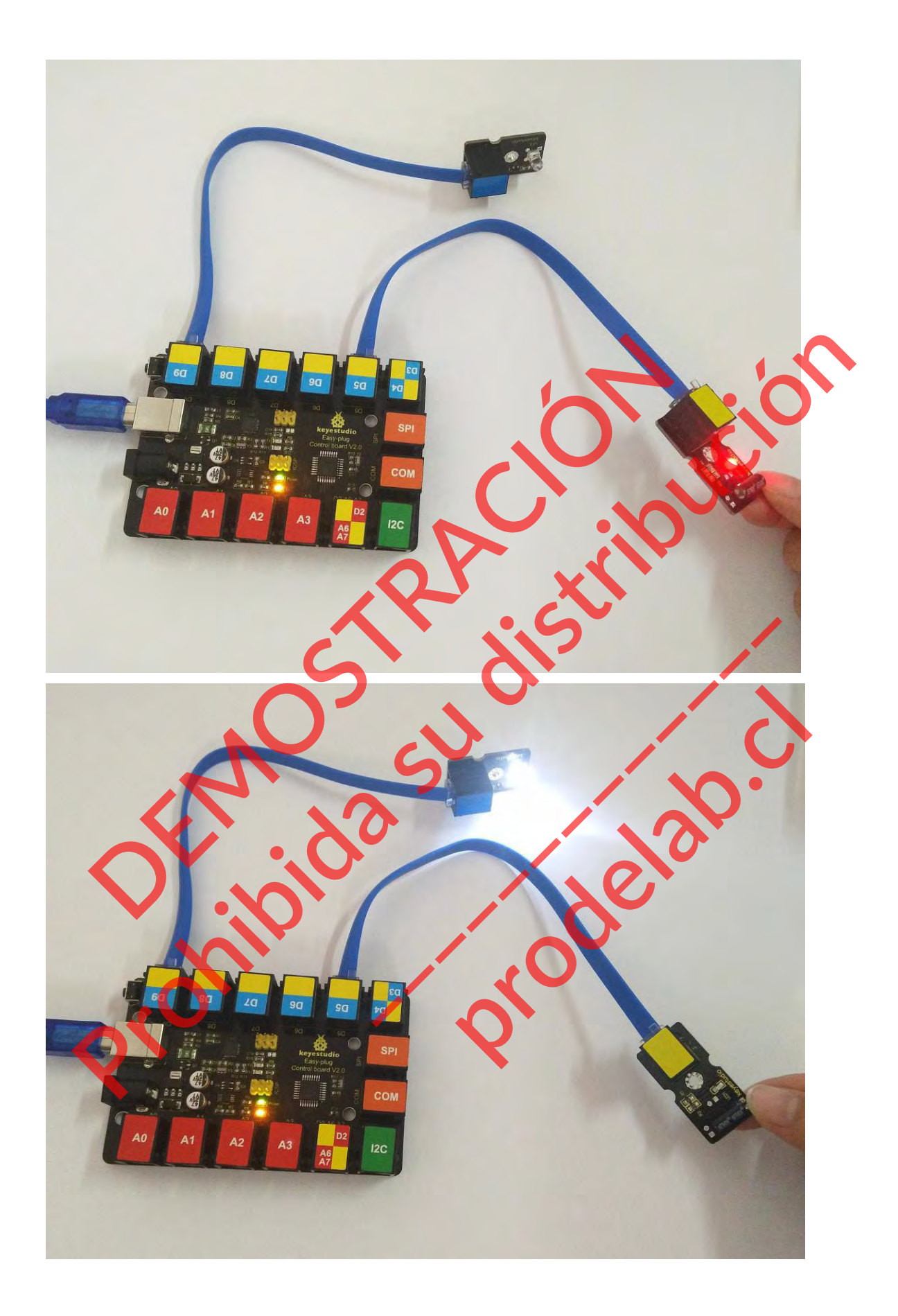

#### **Experimento de extensión:**

## **Control de dos luces**

A continuación, cómo utilizar el sensor de inclinación para controlar el encendido y apagado de dos luces. ¡Empecemos ahora mismo!

## **Guía de conexión**

Conecte el sensor de inclinación EASY Plug y los dos módulos LED a la placa de control mediante un cable RJ11.

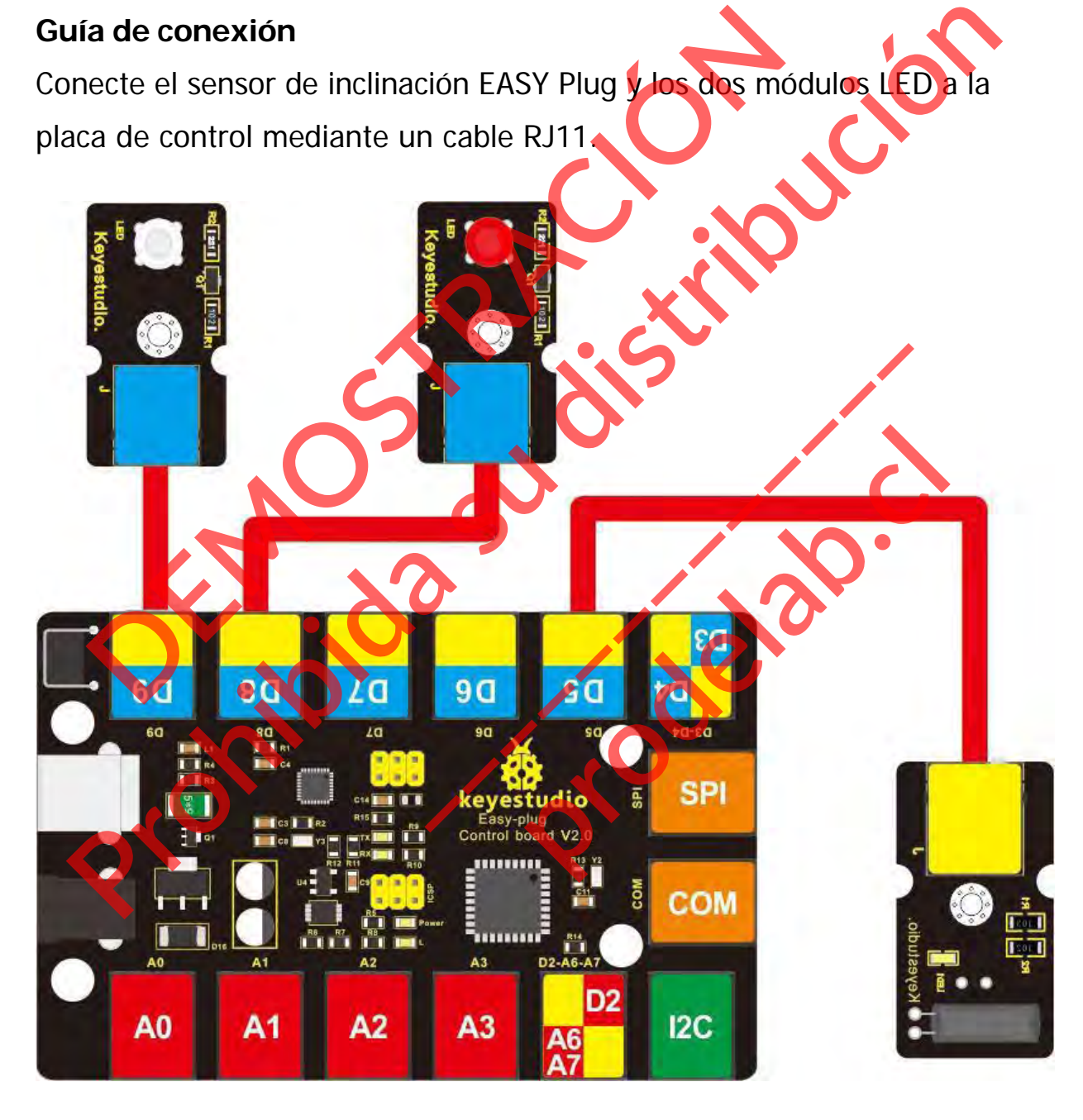

# **Cargar el código**

A continuación, se muestra un código de ejemplo.

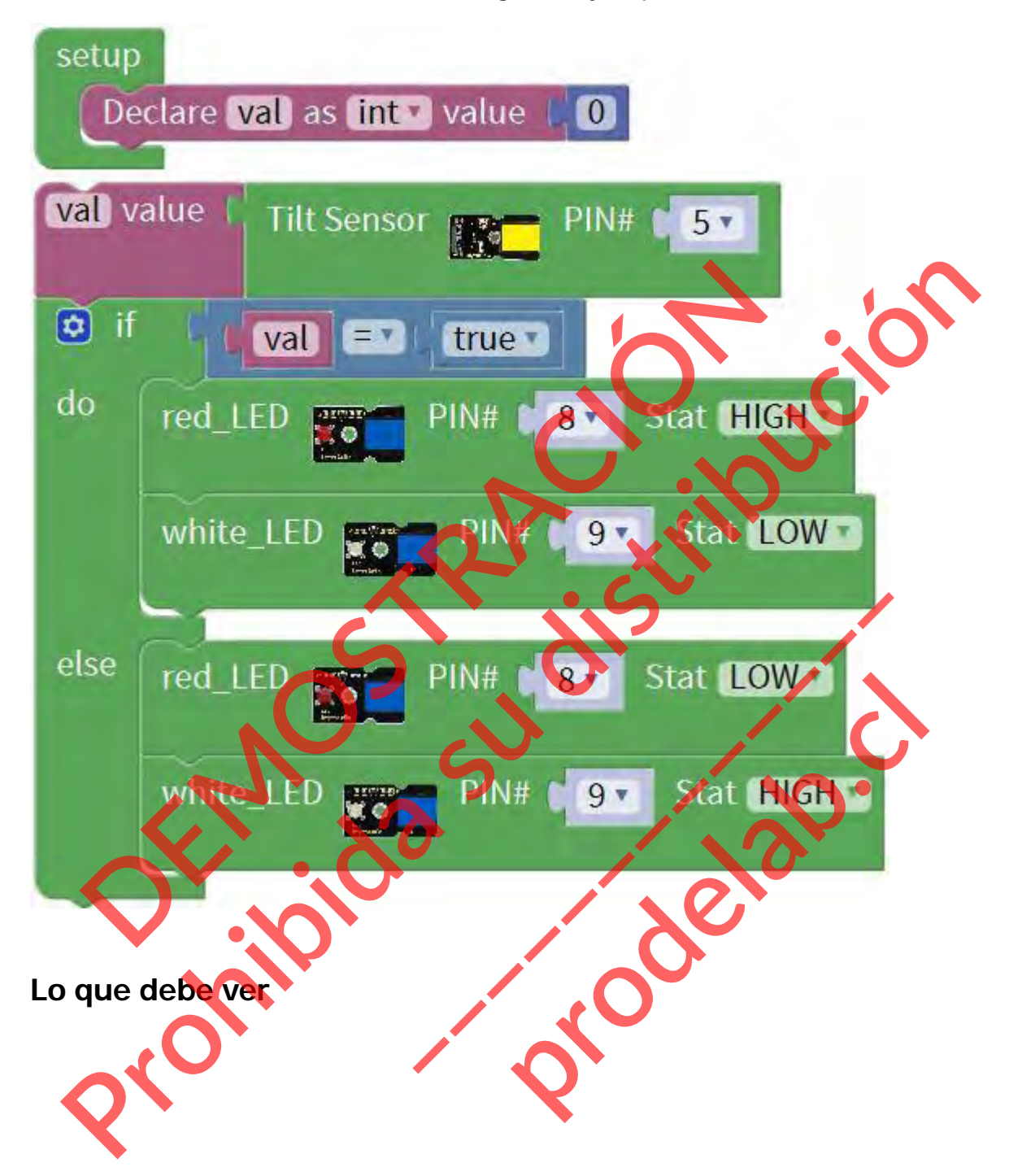

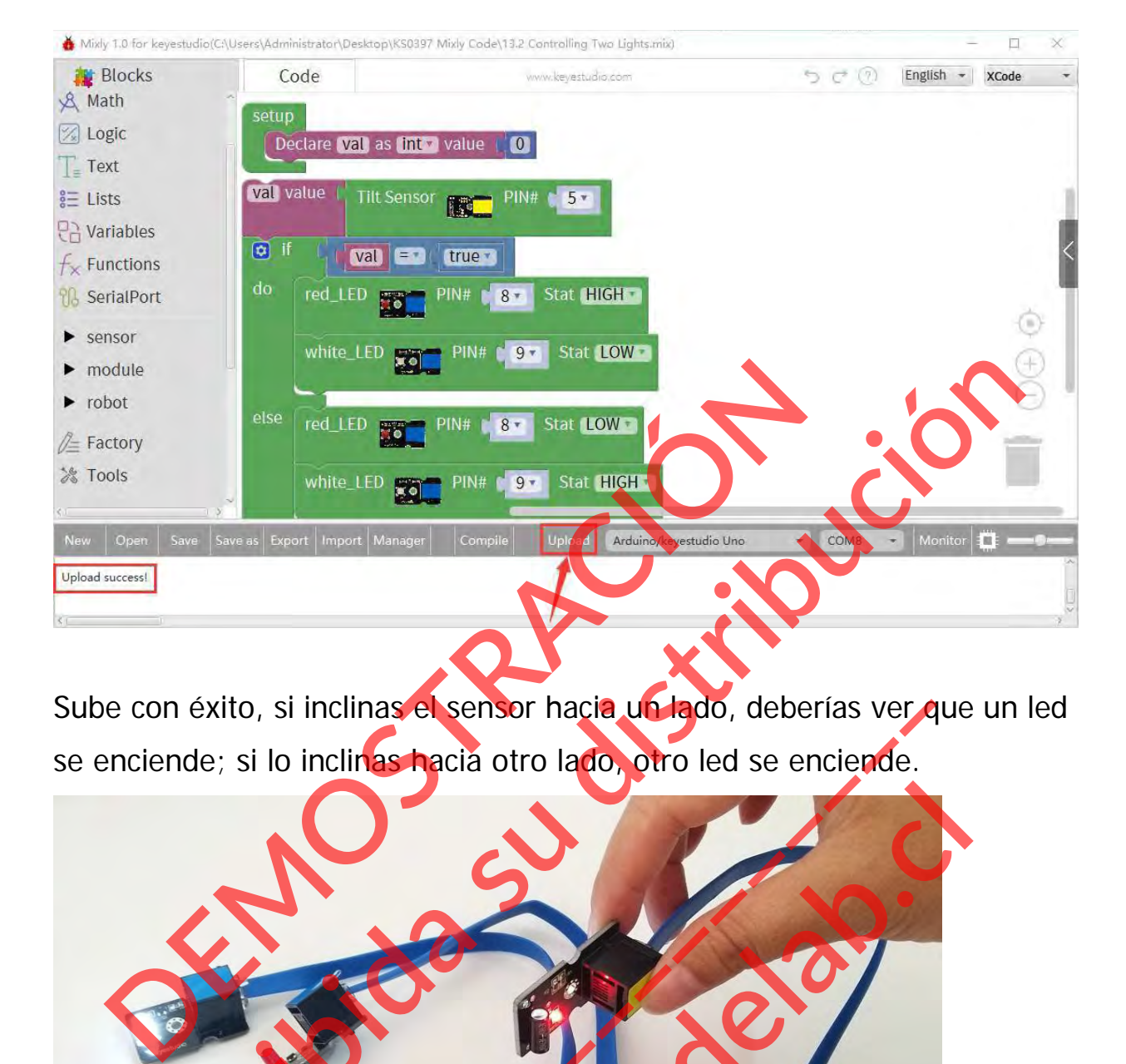

Sube con éxito, si inclinas el sensor hacia un lado, deberías ver que un led se enciende; si lo inclinas hacia otro lado, otro led se enciende.

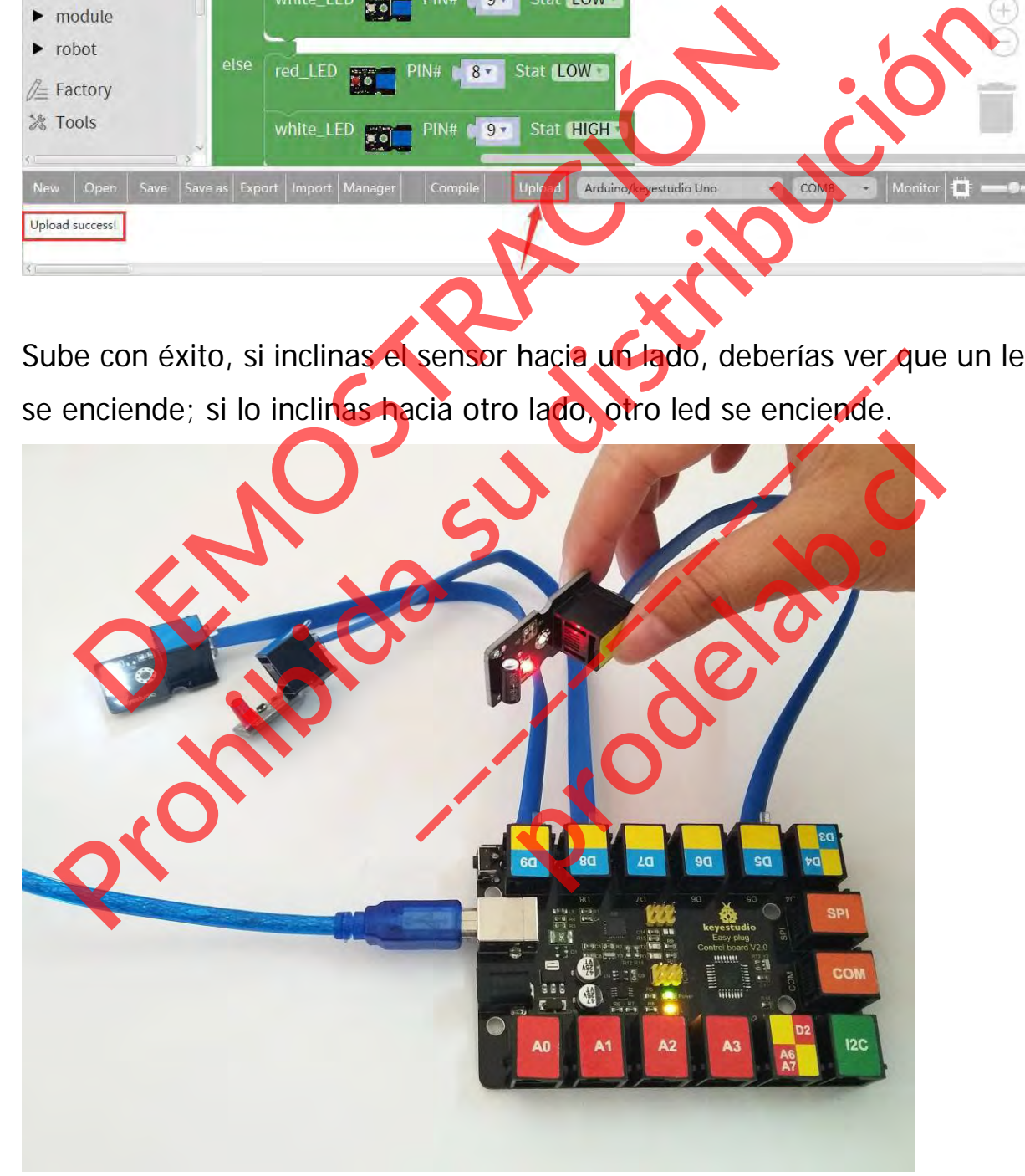

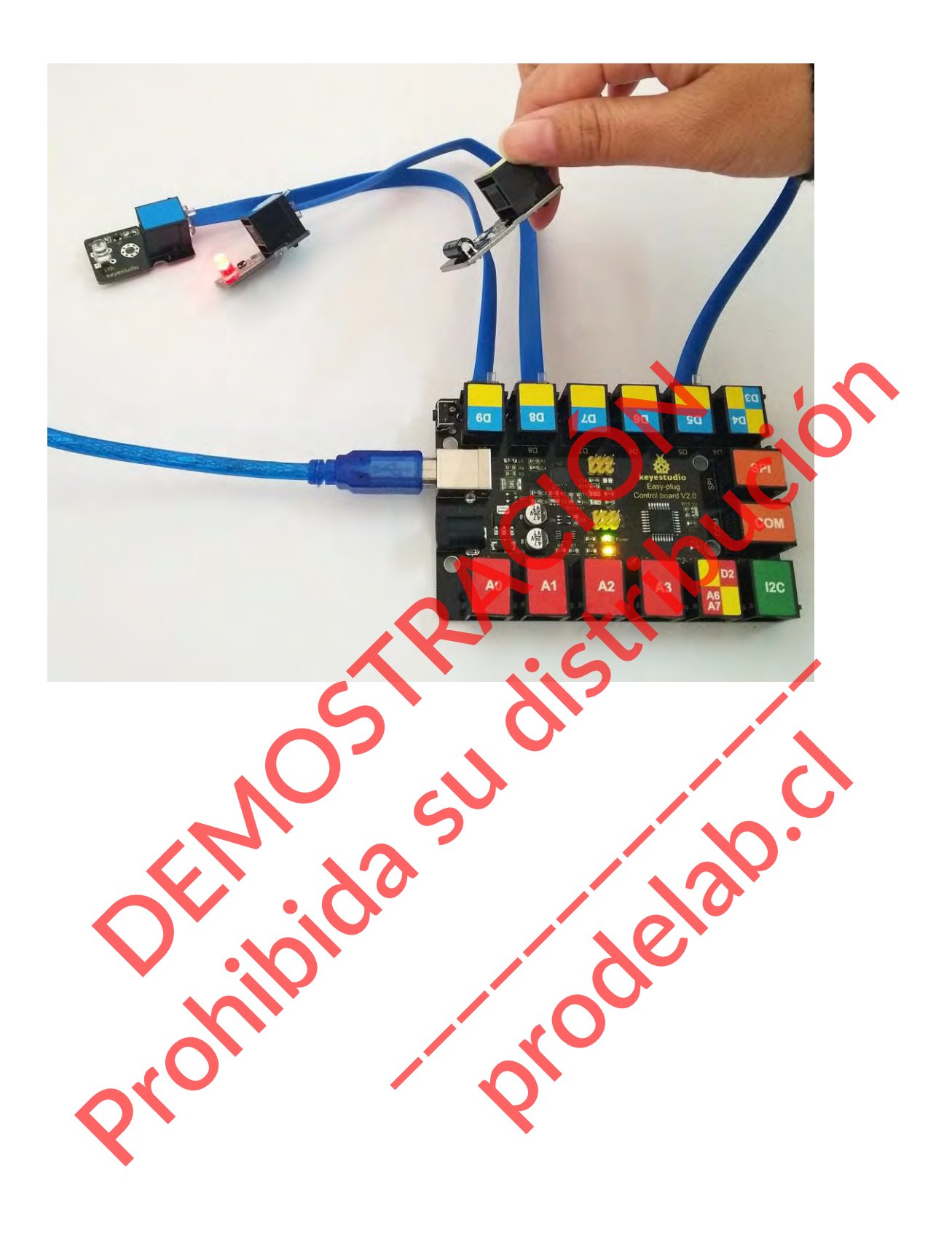

#### **Proyecto 14: Pantalla LCD**

#### **Resumen**

En este proyecto, aprenderás a utilizar un módulo LCD. Un LCD, o pantalla de cristal líquido, es una simple pantalla que puede mostrar comandos, bits de información o lecturas de su sensor - todo dependiendo de cómo programe su placa.

#### **Componente requerido:**

- Placa de control EASY PLUG \*1
- Módulo LCD EASY plug 1602 \*1
- Sensor de inclinación EASY PLUG
- $\bullet$  Módulo LED EASY plug \*2
- Cable RJ11\*1
- Cable USB\*1

# **Introducción del componente:** Modulo LCD EASY PLUG \*1<br>
Módulo LCD EASY PLUG \*1<br>
Módulo LCD EASY Plug 1602 \*1<br>
Sensor de inclinación EASY PLUG \*1<br>
Cable RJ11\*1<br>
Cable USB\*1<br> **Cable USB\*1**<br> **Cable USB\*1**<br> **Módulo LCD EASY plug X**<br> **Módulo LCD EASY PLUG \***

# **Módulo LCD EASY plug 1602**

Se trata de una pantalla LCD básica de 16 caracteres por 2 líneas con texto blanco sobre fondo azul. Protection de Control EASY PLUG<br>
Modulo LCD EASY PLUG<br>
Modulo LED EASY Plug 22<br>
Cable USB\*1<br>
Cable USB\*1<br>
Cable USB\*1<br>
Cable USB\*1<br>
Cable USB\*1<br>
Cable USB\*1<br>
Cable USB\*1<br>
Cable USB\*1<br>
Cable USB\*1<br>
Cable USB\*1<br>
Cable USB\*1<br> Módulo LCD BASY plus<br>Se trata de una pantalla LCI<br>Se trata de una pantalla LCI<br>Lie caracteres por 2 líneas Móduto LCD EASY plug<br>Se trata de una pantalla LCD<br>16 caracteres por 2 líneas de planco sobre fondo azul.<br>Viene con el conector EAS<br>puede utilizar una línea pa

Viene con el conector EASY Plug, puede utilizar una línea para una conexión sencilla.

Compatible con la biblioteca Arduino [LiquidCrystal](http://arduino.cc/en/Reference/LiquidCrystal)

- Texto blanco sobre fondo azul
- 16 caracteres de ancho, 2 filas
- Dirección I2C: 0x27
- Luz trasera: Azul
- Color del texto: Blanco
- Tensión de alimentación: 5V
- Ajuste del contraste mediante un potenciómetro

#### **Conéctalo**

Conecte el módulo LCD EASY Plug 1602 a la placa de control mediante un cable RJ11.

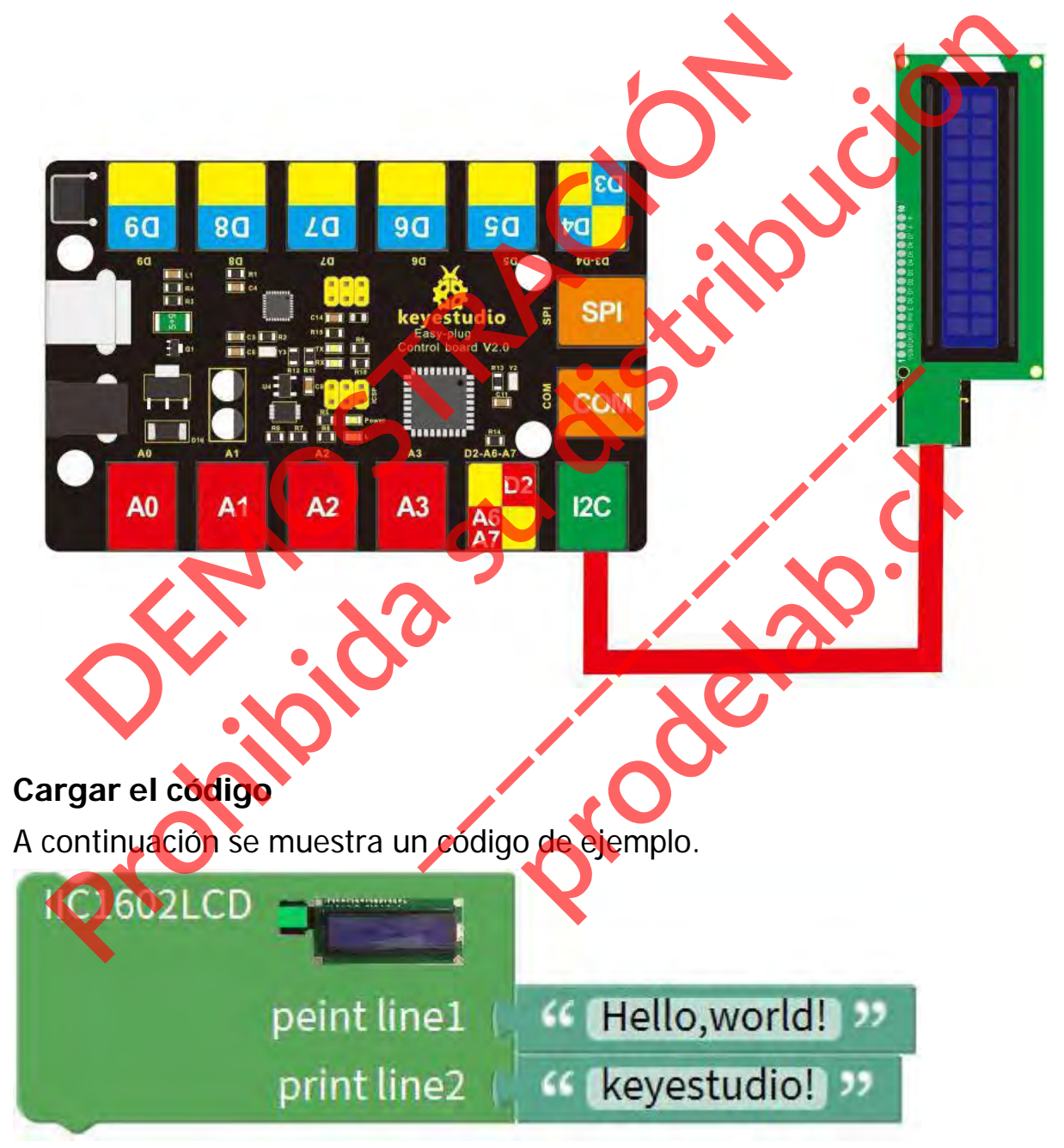

**Lo que debe ver**

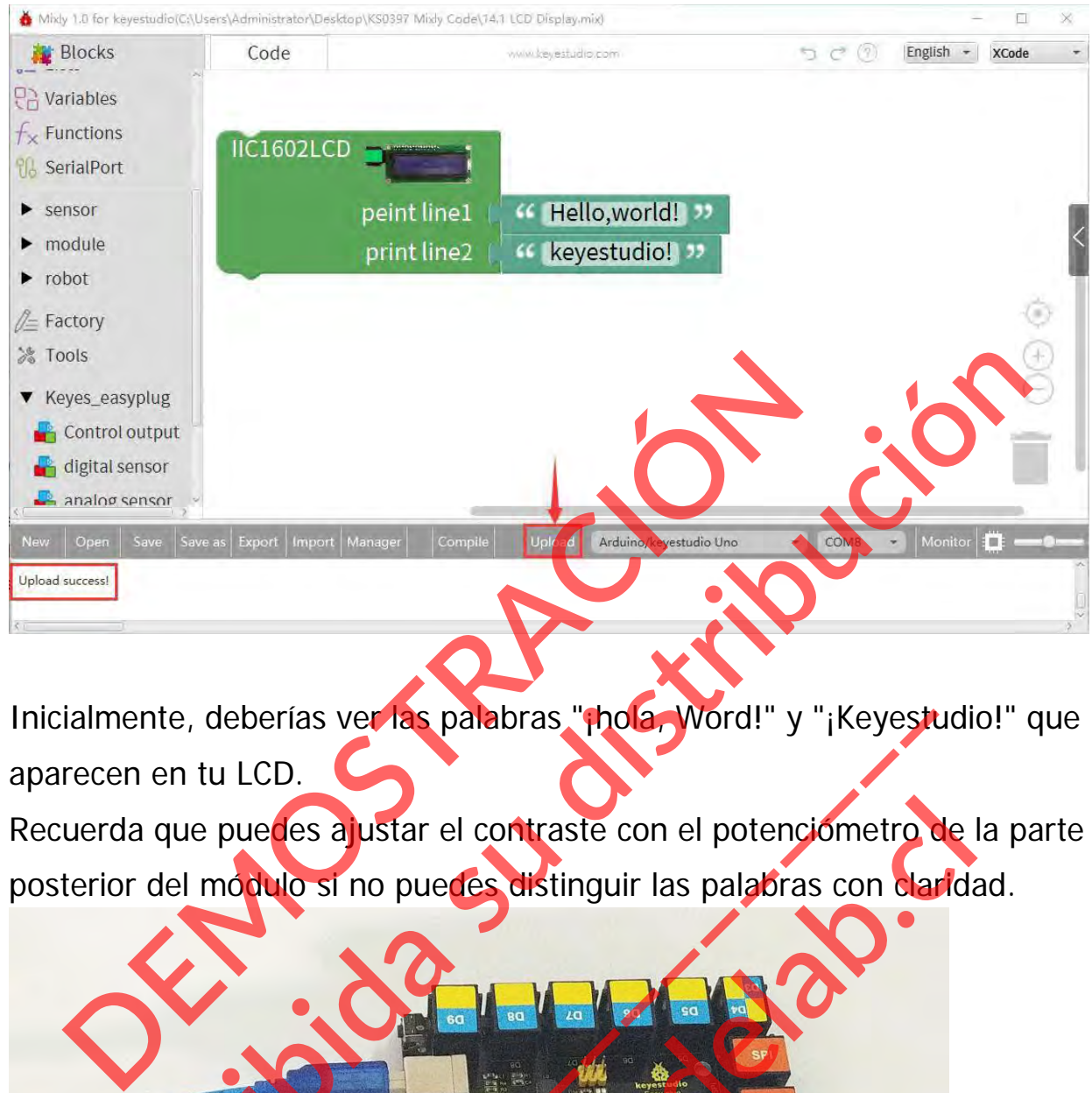

Inicialmente, deberías ver las palabras "¡hola, Word!" y "¡Keyestudio!" que aparecen en tu LCD.

Recuerda que puedes ajustar el contraste con el potenciómetro de la parte posterior del módulo si no puedes distinguir las palabras con claridad.

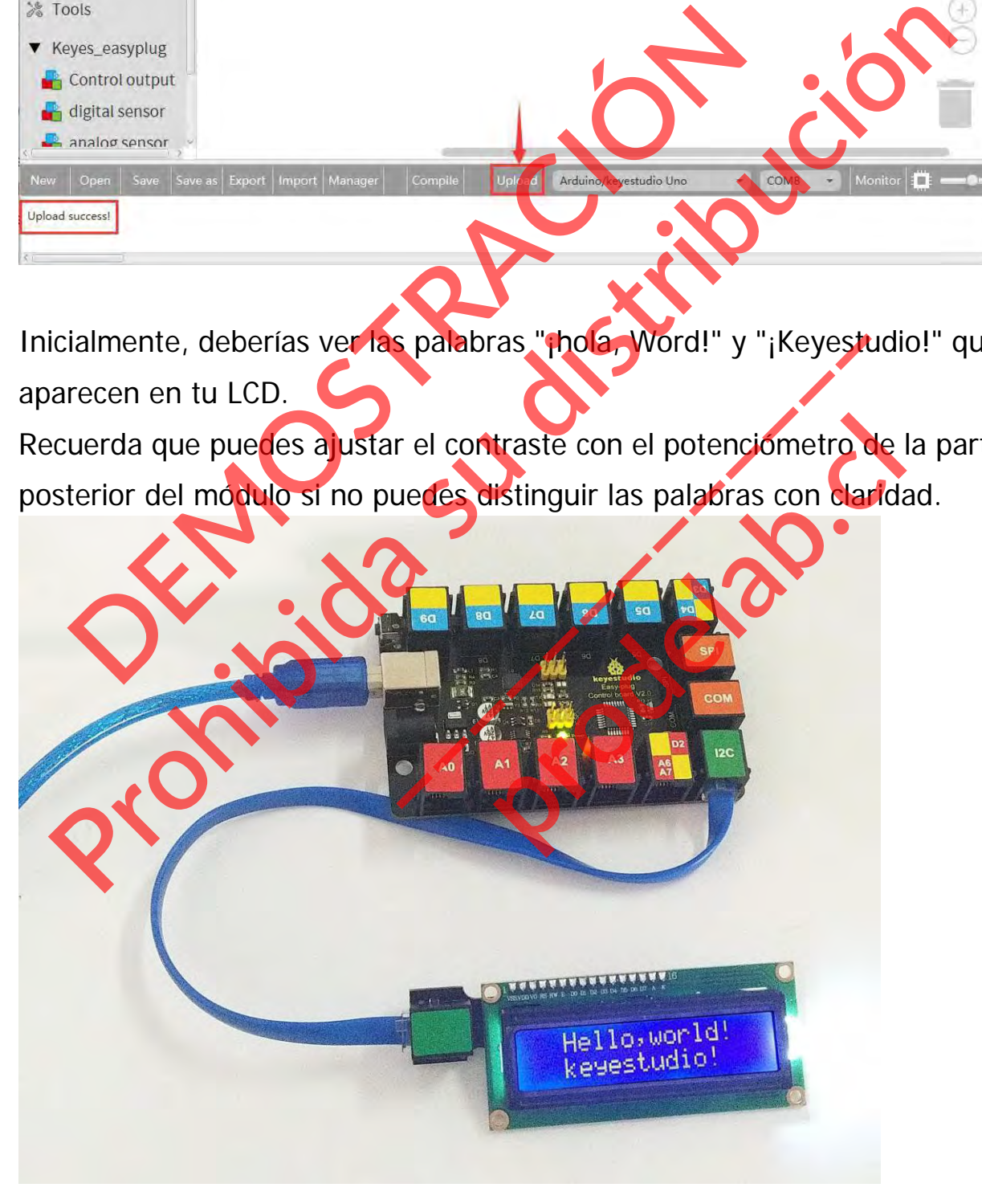

#### **Poco conocimiento:**

 $\checkmark$  Si quieres cambiar los caracteres que aparecen en la pantalla LCD, puedes modificarlos en el código que se muestra a continuación.

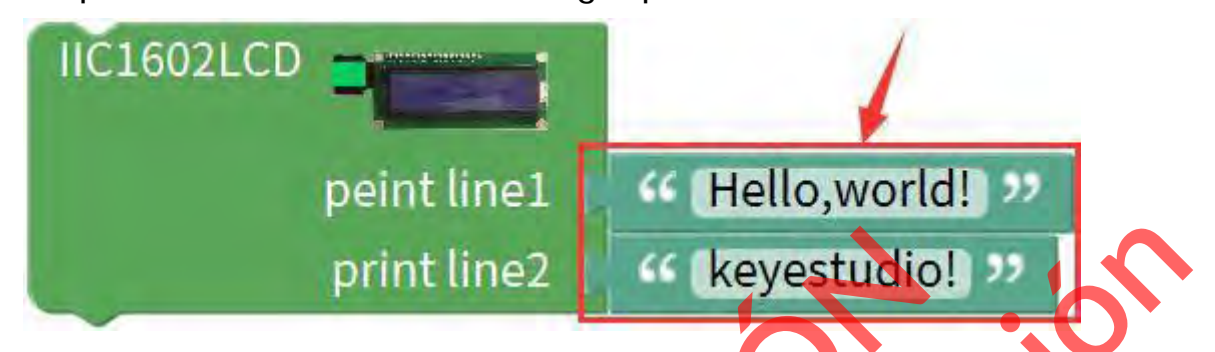

 Recuerda que puedes ajustar el contraste girando un potenciómetro azul en la parte trasera de la pantalla LCD si no puedes distinguir las palabras con claridad. print line2<br>Recuerda que puedes ajustar el contraste girando un<br>azul en la parte trasera de la pentalla LCD si no puede<br>palabras con claridad.<br>**DEMOSTRACIÓN DEMOSTRACIÓN EN CONTRACIÓN DE LA PENCHANDISTAN DE LA PENCHANDISTA** print line2<br>
Recuerda que puedes ajustar el contraste girando en potenciómetro<br>azul en la parte trasera de la populade de la singuia des distinguir las<br>palabras con claridad.<br> **Parte de la parte de la populade de la singui** 

**\_\_\_\_\_\_\_\_\_\_\_\_\_** 

**Production** 

#### **Experimento de extensión:**

#### **Recuento controlado por inclinación**

A continuación, vamos a empezar con un experimento un poco más complicado. Por ejemplo, utilizar un sensor de inclinación para controlar el 1602 LCD mostrar el conteo. ¡Empecemos ahora mismo!

### **Guía de Conexión**

Conecte el módulo LCD EASY Plug, dos módulos LED y un sensor de inclinación a la placa de control mediante cables RJ1

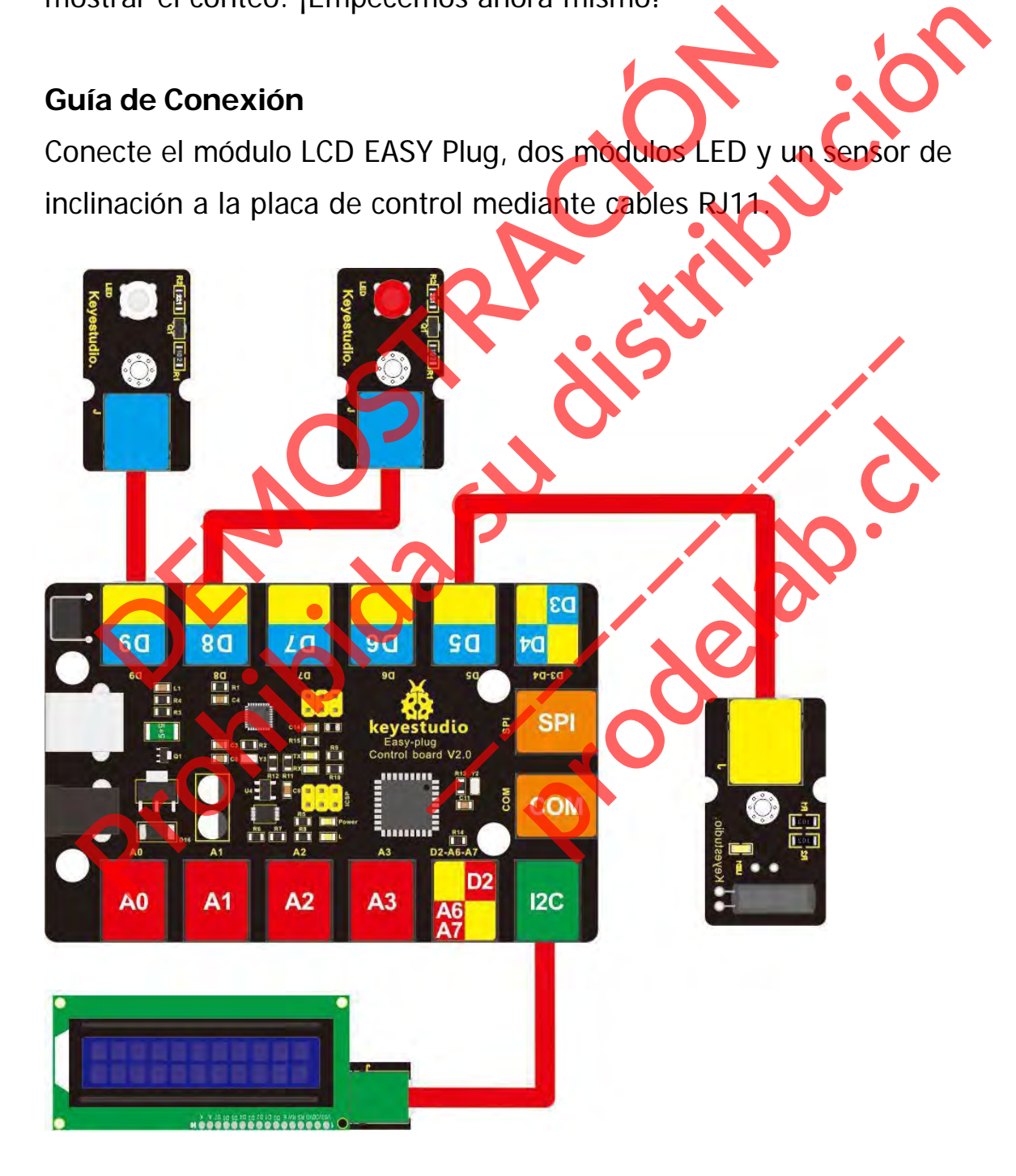
## **Código de prueba**

A continuación, se muestra un código de ejemplo.

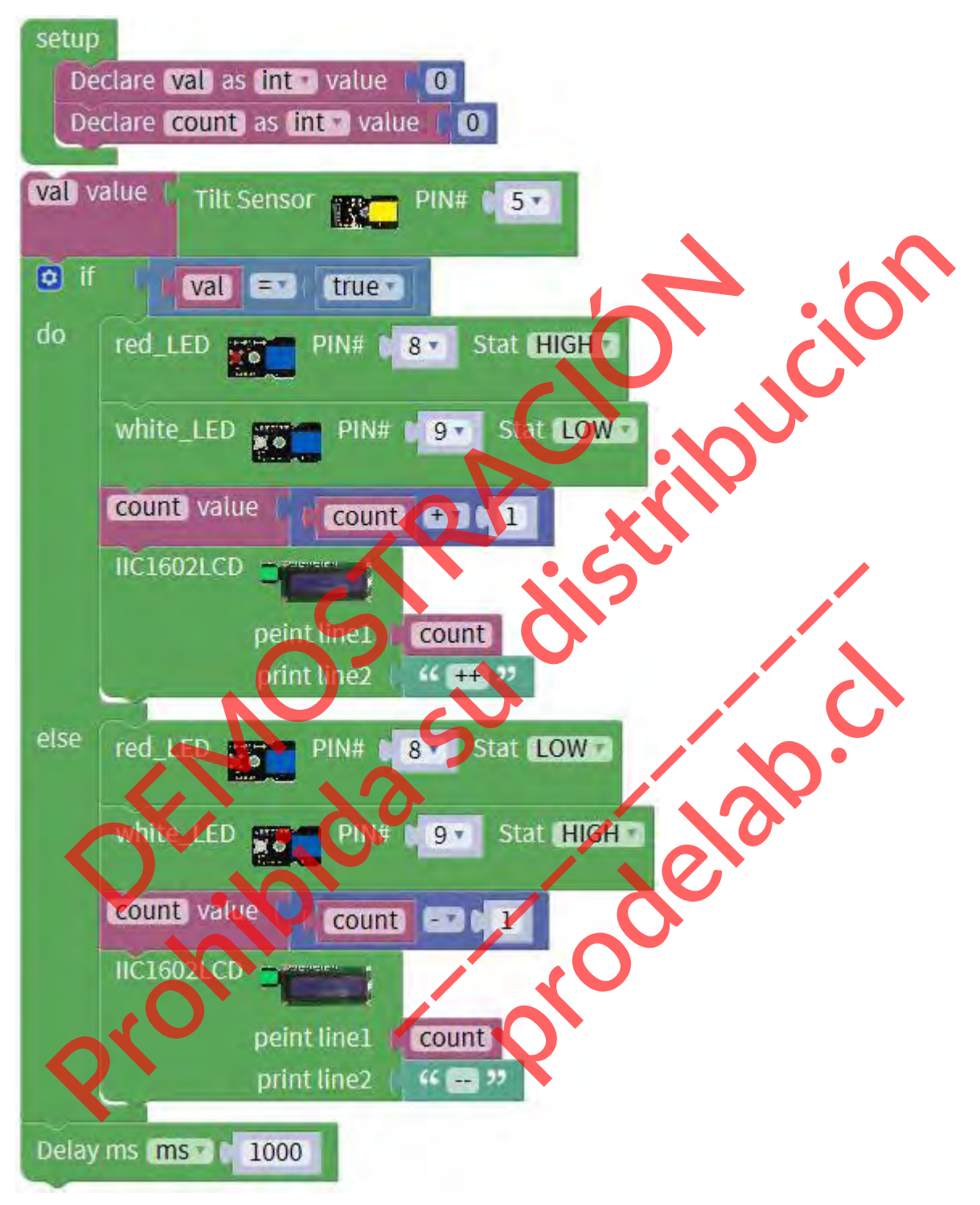

#### **Lo que debe ver**

Una vez cargado el código, si se inclina el sensor, el LED rojo se enciende, y usted debe ver el número mostrado en la primera línea de 1602 LCD será más 1 por segundo, y **++** se muestra en la segunda línea.

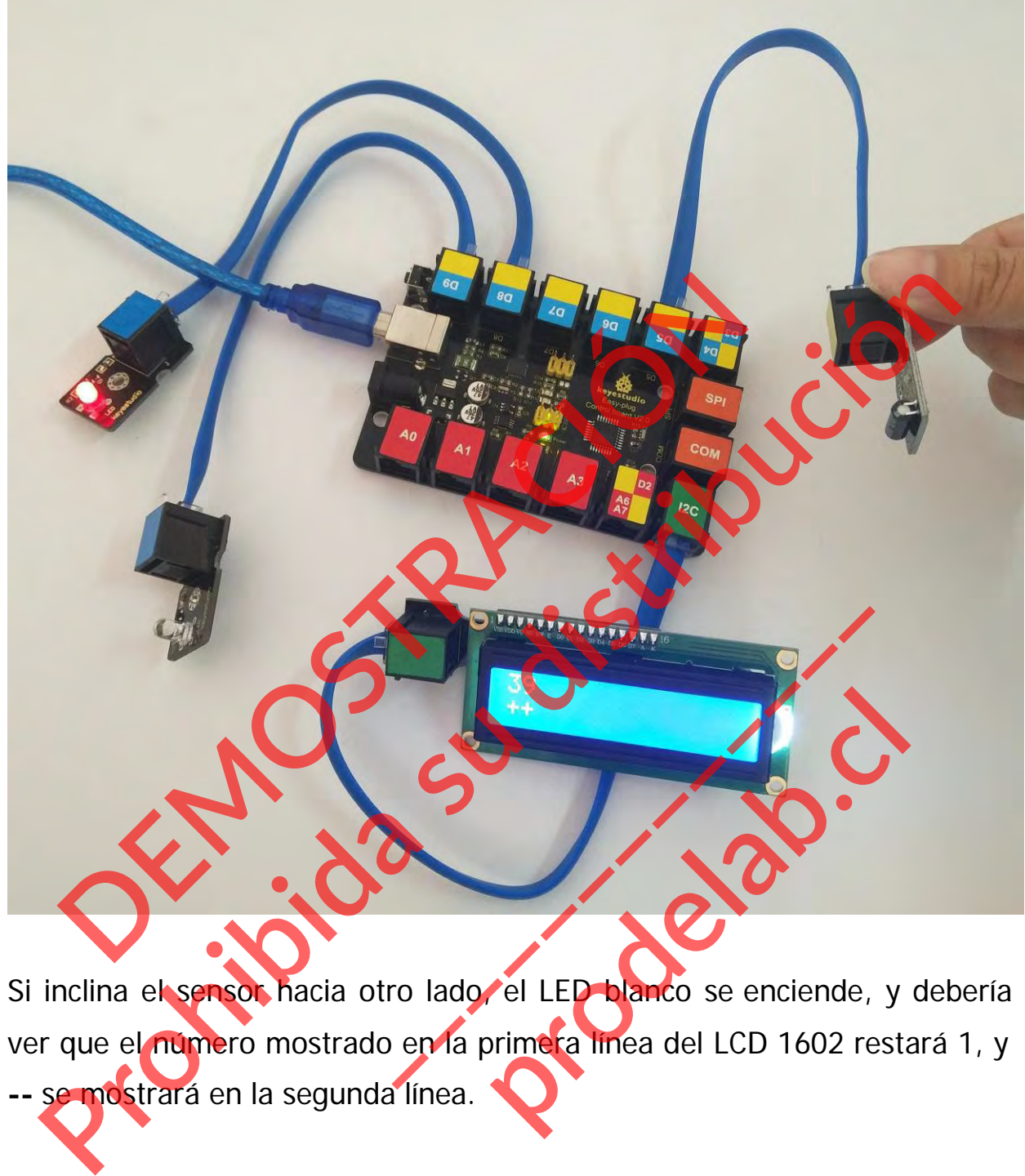

ver que el número mostrado en la primera línea del LCD 1602 restará 1, y **--** se mostrará en la segunda línea.

# **Poco conocimiento:**

lion<sub>7</sub>

 **Execuerda que puedes ajustar el contraste girando un potenciómetro** azul en la parte trasera de la pantalla LCD si no puedes distinguir las palabras con claridad. **DEMOSTRACIÓN DE LA CONTENCICIÓN DE LA CONTENCICIÓN DE LA CONTENCICIÓN DE LA CONTENCICIÓN DE LA CONTENCICIÓN DE LA CONTENCICIÓN DE LA CONTENCICIÓN DE LA CONTENCICIÓN DE LA CONTENCICIÓN DE LA CONTENCICIÓN DE LA CONTENCICIÓN Production de la particula sur el contraste director de la particula de la particula de la particula de la particula de la particula de la particula de la particula de la particula de la particula de la particula de la pa** Solution of the Contraste given do un potencie e la pantalla LCD si no puedes disting **produced as a contraste girando un potención**<br>htalla LCD si no puedes distingu

SOA<br>UCC<br>NO

 $\frac{1}{8a}$ 

◆ Pero si quieres mostrar otros caracteres, también puedes cambiarlo en el código que se muestra a continuación.

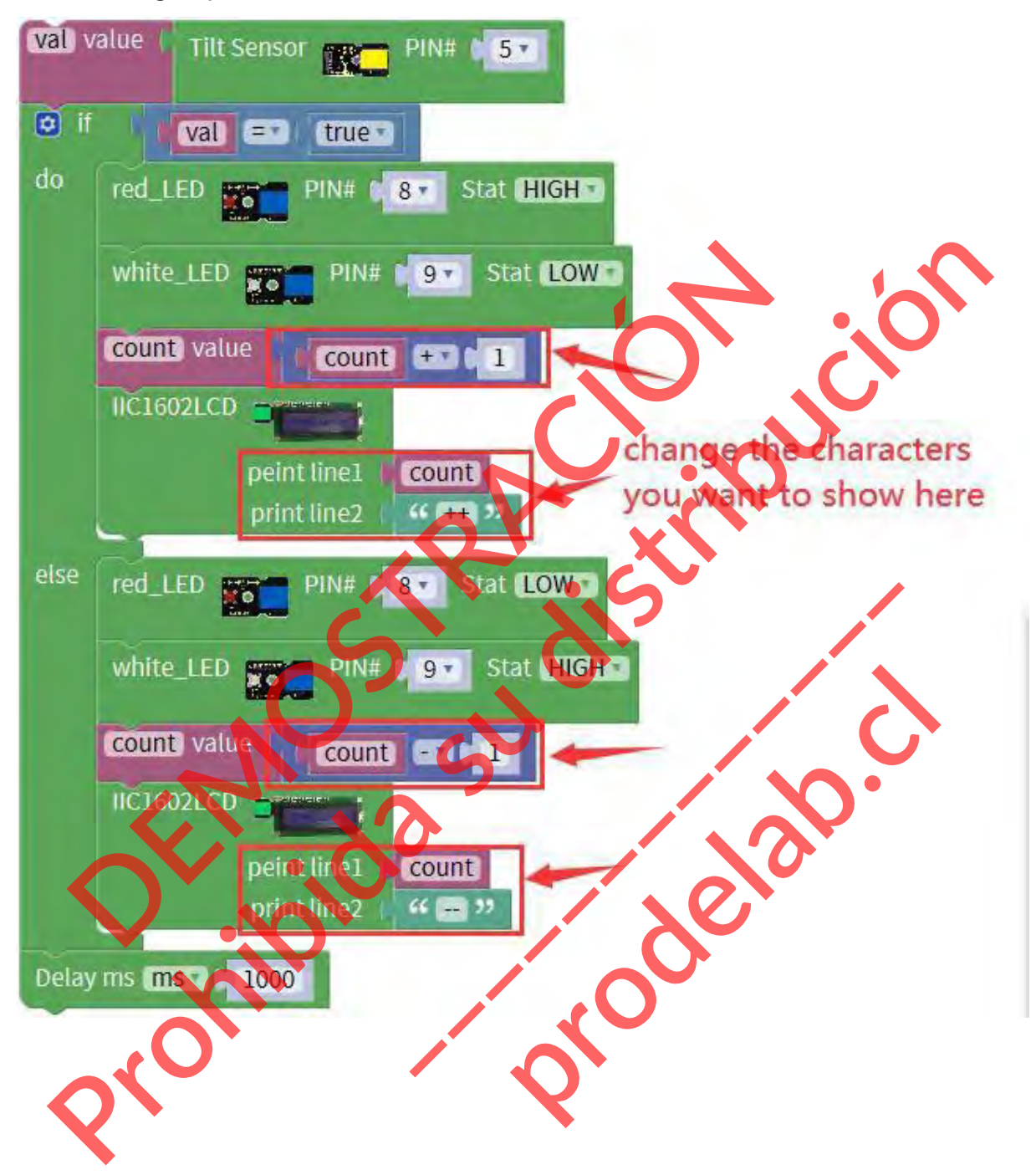

#### **Proyecto 15: Sonido**

#### **Resumen**

Cuando caminamos por el pasillo para hacer un sonido, la luz del pasillo se encenderá automáticamente, después de eso, tranquilo, las luces están apagadas. ¿Por qué? En realidad, dentro del circuito de iluminación, se ha instalado un sensor de sonido. Cuando detecta el sonido, la luz se enciende, o bien LED apagado. gadas. ¿Por qué? En realidad, dentro del circuito de<br>alado un sensor de sonido. Cuando detecta el<br>iende, o bien LED apagado.<br>esta lección, conectaremos un sensor de sonido a la<br>ixY Plug, detectando el sonido exterior e imp Production de la contrative de la sonorida de la contrativa de la contrativa de la contrativa de contrata de contrata de contrata de la contrata de contrata de contrata de la contrata de contrata de contrata de contrata de

En esta lección, conectaremos un sensor de sonido a la placa de control EASY Plug, detectando el sonido exterior e imprimiendo el valor analógico.

#### **Componente requerido:**

- Placa de control EASY PLUG<sup>\*</sup>1
- Sensor de sonido analógico EASY PLUG \*1 **\_\_\_\_\_\_\_\_\_\_\_\_\_**
- **Módulo LCD EASY PLUG 1602**
- $\bigcirc$  Cable RJ11<sup>\*</sup>
- Cable USB<sup>\*</sup>1

## **Introducción del componente:**

**Sensor de sonido analógico**

Se suele utilizar en la detección de la sonoridad en el entorno. Se puede utilizar para crear circuitos interactivos, como un interruptor accionado por voz. **produced** en el entorno. Se puede utiliza

La sensibilidad del sonido se puede ajustar con el potenciómetro.

El sensor viene con un orificio fijo, fácil de fijar en otros dispositivos.

- Tipo de sensor: Analógico
- **Tensión de alimentación: 3,3V a 5V**
- Corriente de funcionamiento:<10mA
- Señal de salida: señal analógica

## **Conéctalo**

Conecte el sensor de sonido analógico EASY Plug a la placa de control mediante un cable RJ11.

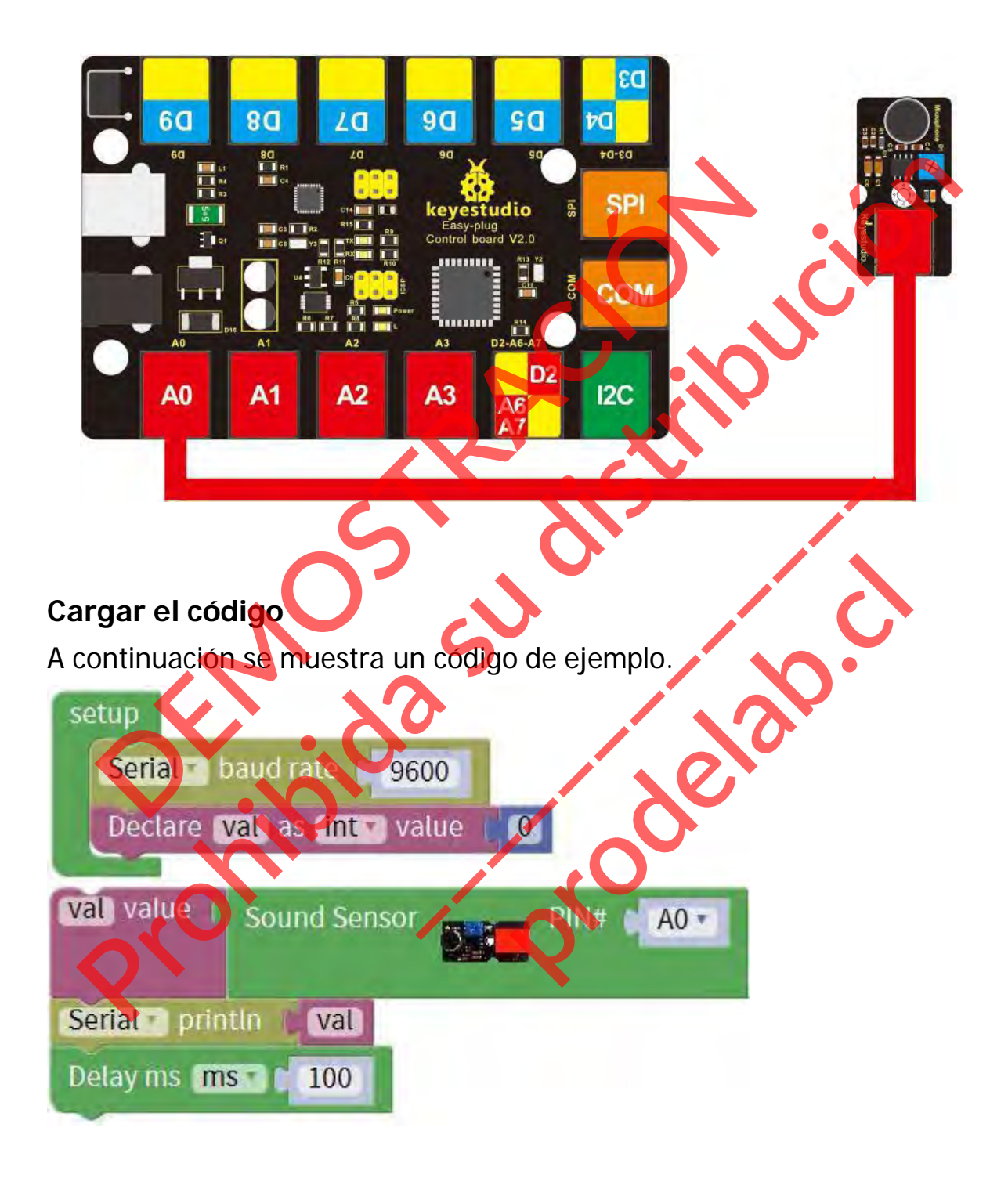

#### **Lo que debe ver**

Después de cargar el código, abra el monitor de serie y establezca la tasa de baudios a 9600, debería ver el valor analógico se muestra en el monitor.

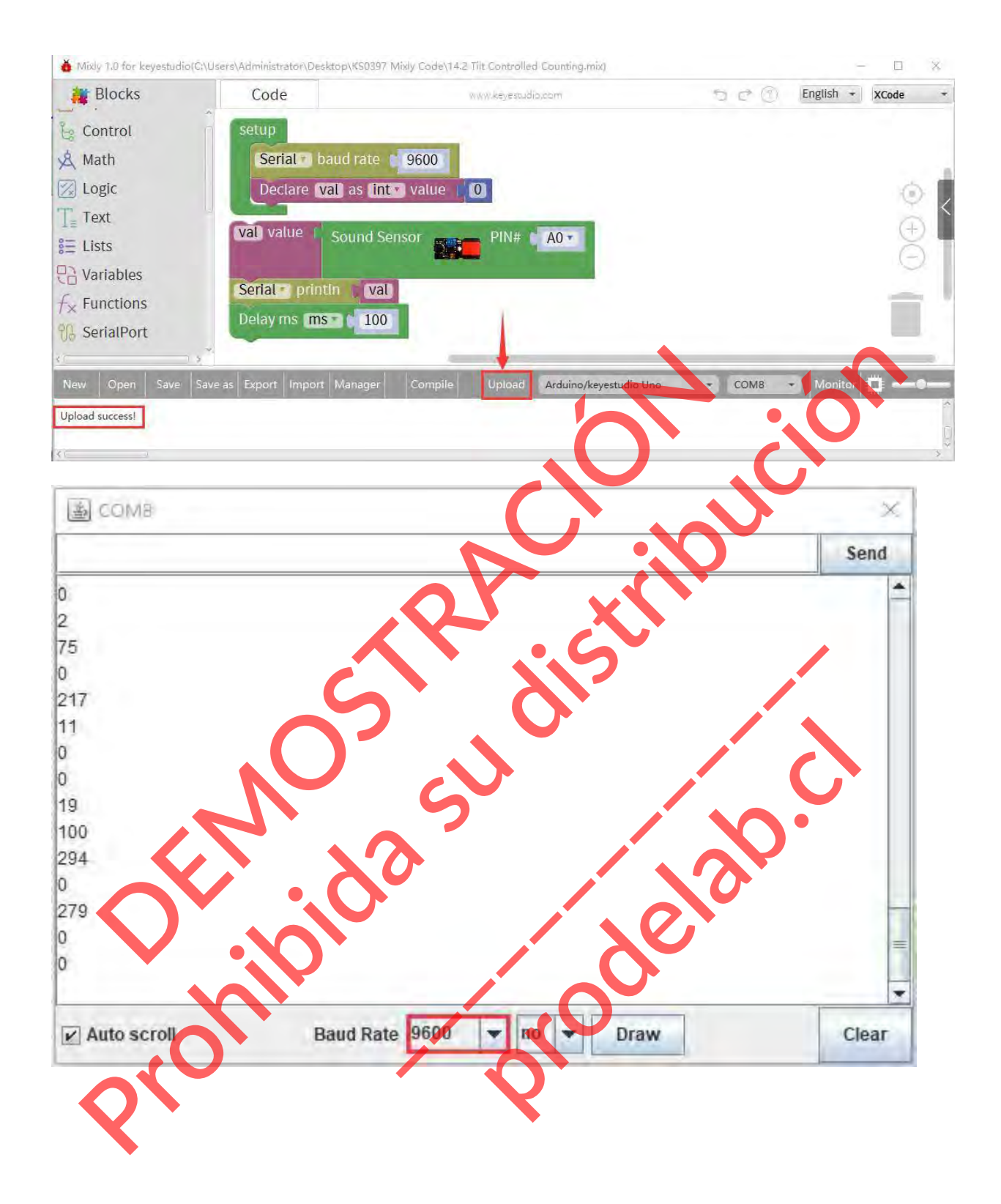

# **Experimento de extensión:**

## **Añadir la pantalla LCD**

### **Conéctela**

Conecte el sensor de sonido EASY Plug y el módulo LCD a la placa de control utilizando cables RJ11.

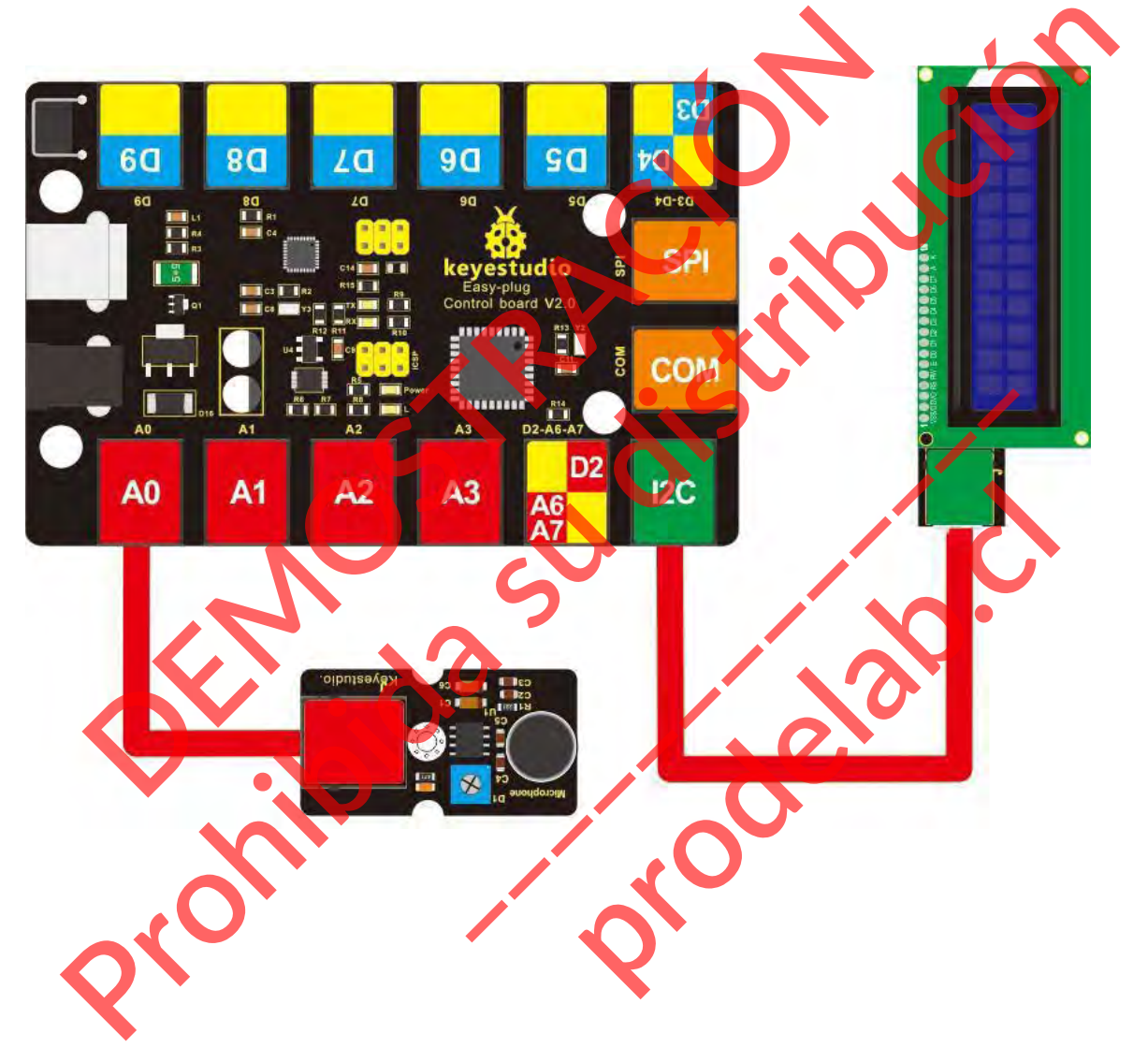

# **Cargar el código**

A continuación se muestra un código de ejemplo.

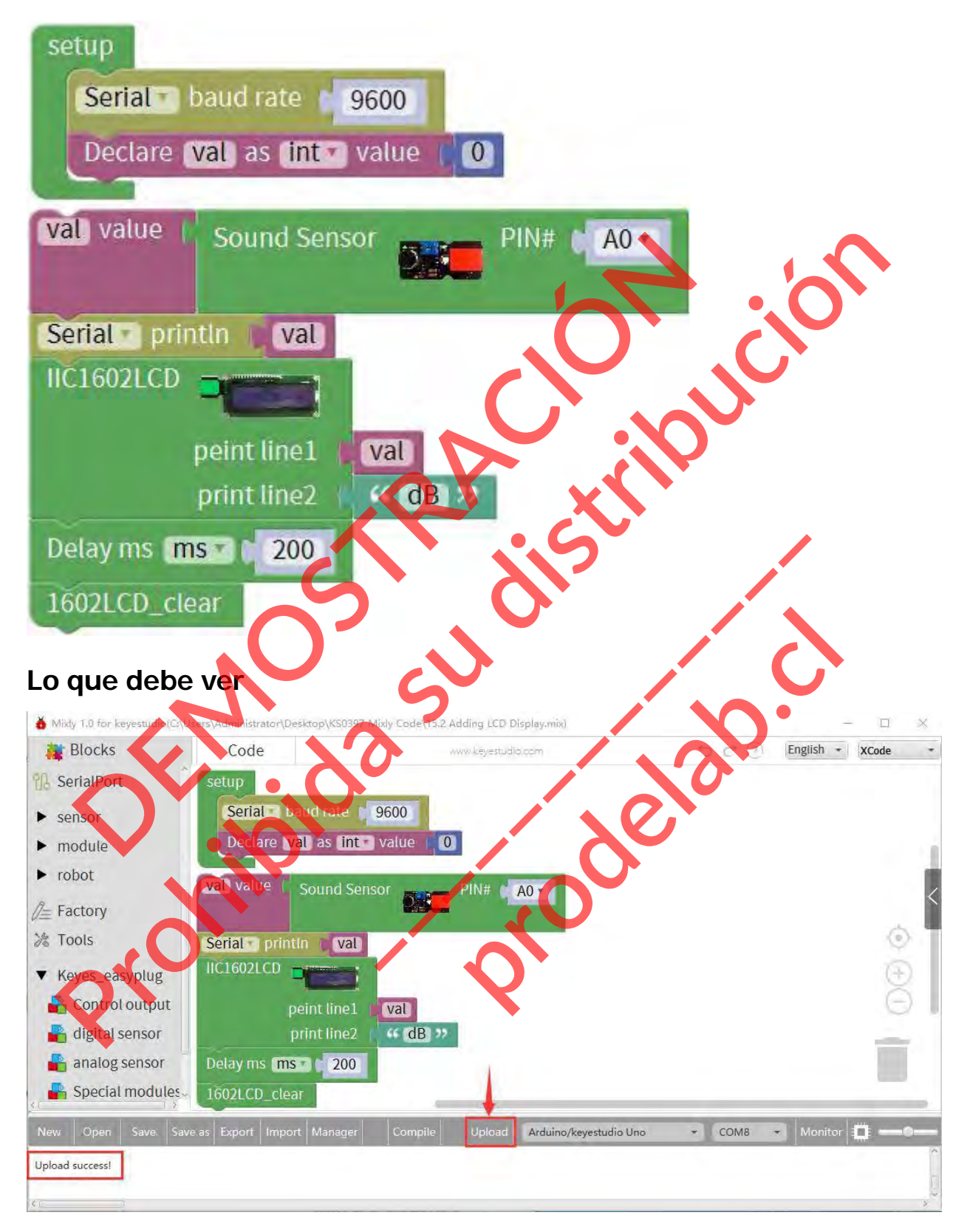

Cargue el código con éxito, cuando el sensor detecte el sonido exterior, la pantalla LCD mostrará el volumen del sonido, y su unidad es el decibelio (dB).

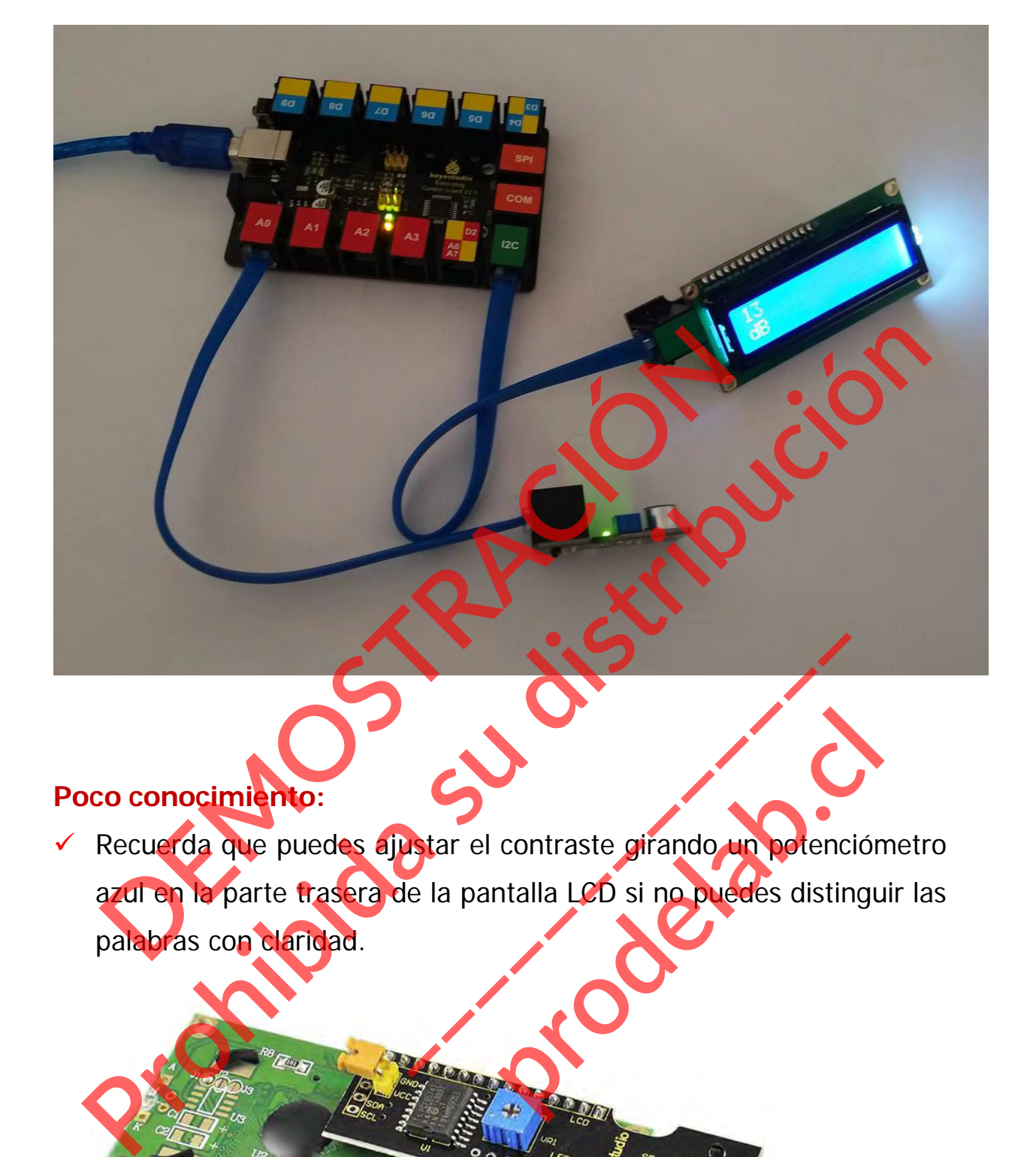

# **Poco conocimiento:**

 **Execuerda que puedes ajustar el contraste girando un potenciómetro** azul en la parte trasera de la pantalla LCD si no puedes distinguir las palabras con claridad. **Extar el contraste girando un potencie**<br>e la pantalla LCD si no potedes disting contraste girando un potención<br>htalla LCD si no puedes distingu

#### **Proyecto 16: Llueve**

#### **Resumen**

En este experimento vamos a detectar la gota de agua utilizando el sensor de vapor EASY Plug de keyestudio. Es un sensor analógico que se puede utilizar para hacer detectores de lluvia e interruptores de nivel sencillos.

#### **Componente necesario:**

- Placa de control del enchufe EASY\*1
- Enchufe EASY Sensor de vapor \*1
- $\bullet$  Módulo LCD EASY plug 1602 \*
- Cable RJ11\*1
- Cable USB\*1

#### **Introducción del componente:**

#### **Sensor de vapor**

El sensor de vapor es un sensor analógico y puede hacer un simple detector de agua de lluvia e interruptor de nivel de líquido. Cuando la humedad en la superficie del sensor sube, la tensión de salida aumenta. **Advertencia:** El conector no es resistente al agua, por favor, tenga cuidado de no poner el conector directamente en el agua. mponente necesario:<br>
Placa de control del enchufe EASY \*1<br>
Enchufe EASY Sensor de vapor \*1<br>
Módulo LCD EASY plug 1602 \*<br>
Cable RJ11 \*1<br>
Cable USB \*1<br>
Troducción de componente:<br>
ssor de vapor es un censor analógico y puede<br> **Production de la control de la control de la control de la control de la control de la control de la control de la control de la control de la control de la control de la control de la control de la control de la control** ente:<br> **Le principal de la principal de la principal de la principal de la principal de la principal de la principal de la principal de la principal de la principal de la principal de la principal de la principal de la pri** analógico y puede hacer un ruptor de nivel de líquido. Cu<br>sube, la tensión de salida aum<br>resistente al agua, por favorectamente en el agua.<br>interfaz de entrada analógica

El módulo puede conectarse a la interfaz de entrada analógica con una sola línea, lo que resulta muy fácil y cómodo.

- Tensión de trabajo: 5V
- Corriente de trabajo: <20mA
- Temperatura de trabajo: -10℃~+70℃
- Tipo de interfaz: Salida de señal analógica

## **Conéctalo**

Conecte el sensor de vapor EASY Plug a la placa de control mediante un cable RJ11.

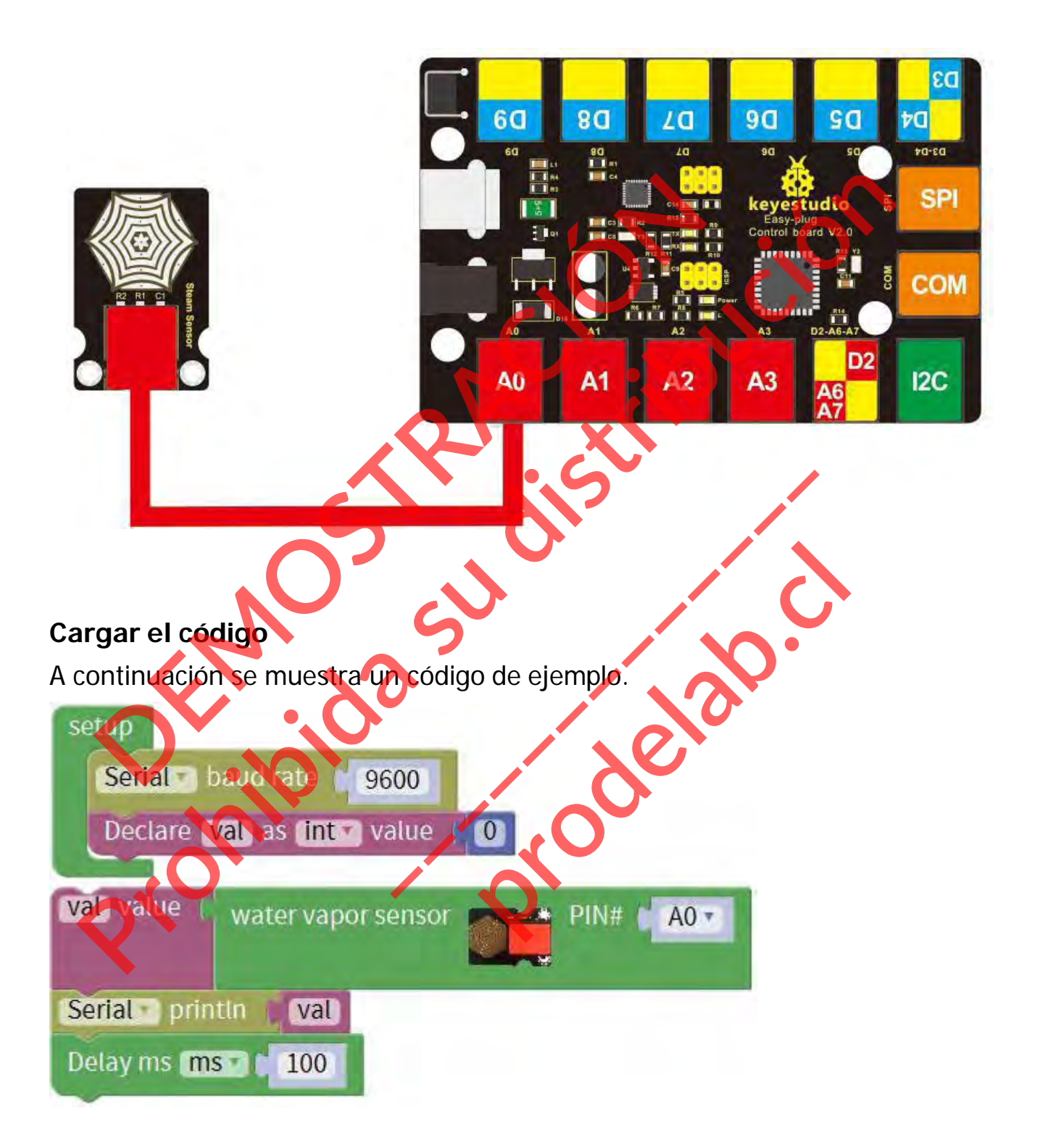

## **Lo que debe ver**

Cuando detecta el diferente grado de humedad, el sensor emite diferentes valores. Si el área de detección del sensor detecta una gota de agua, el valor analógico se mostrará en la ventana del monitor.

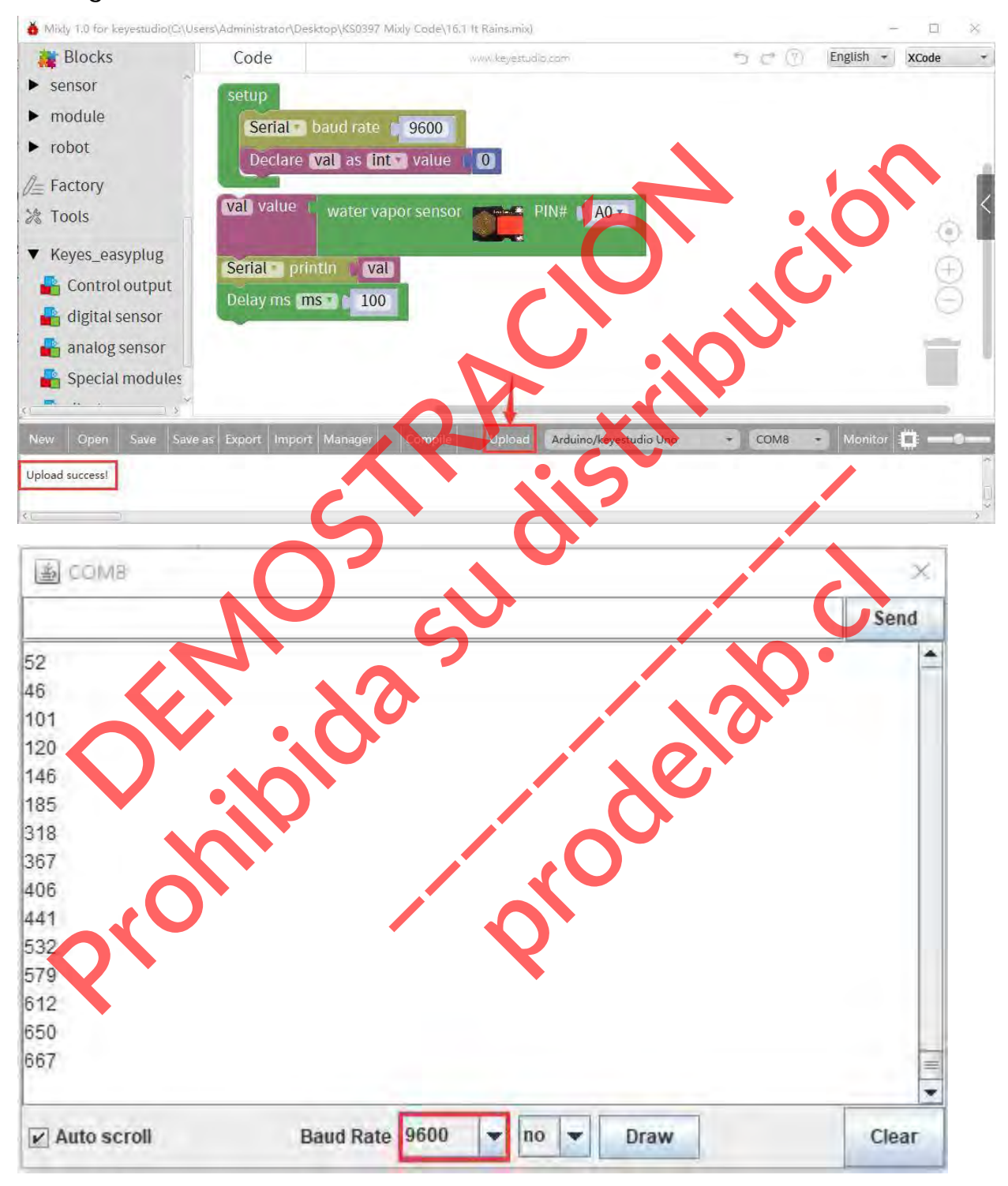

## **Experimento de Extensión: Agregar pantalla LCD**

## **Guía de Conexión**

Conecte el sensor de vapor EASY Plug y el módulo LCD a la placa de control mediante cables RJ11.

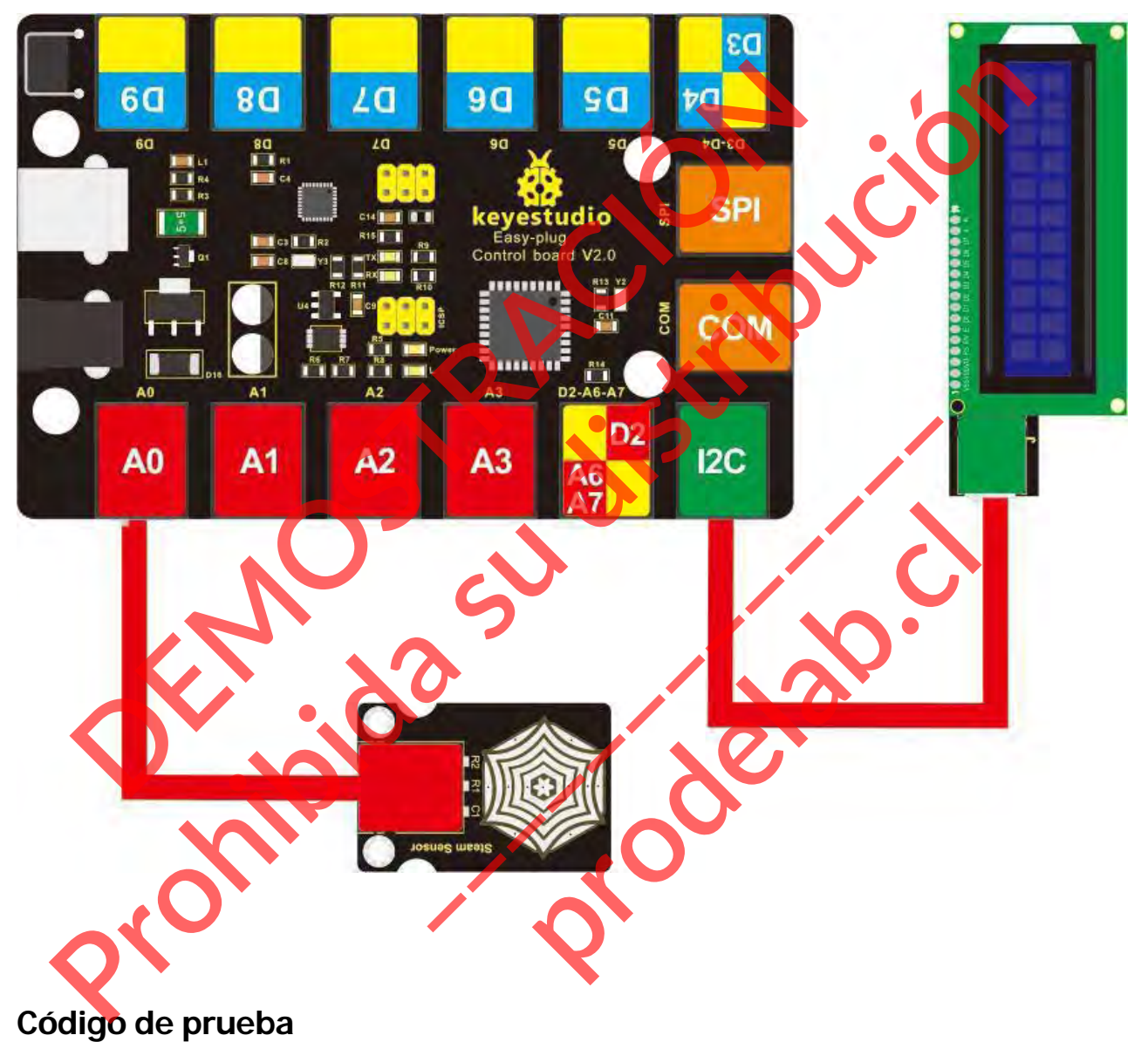

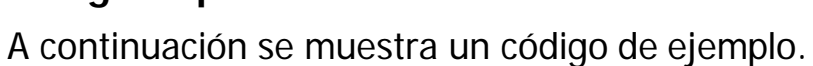

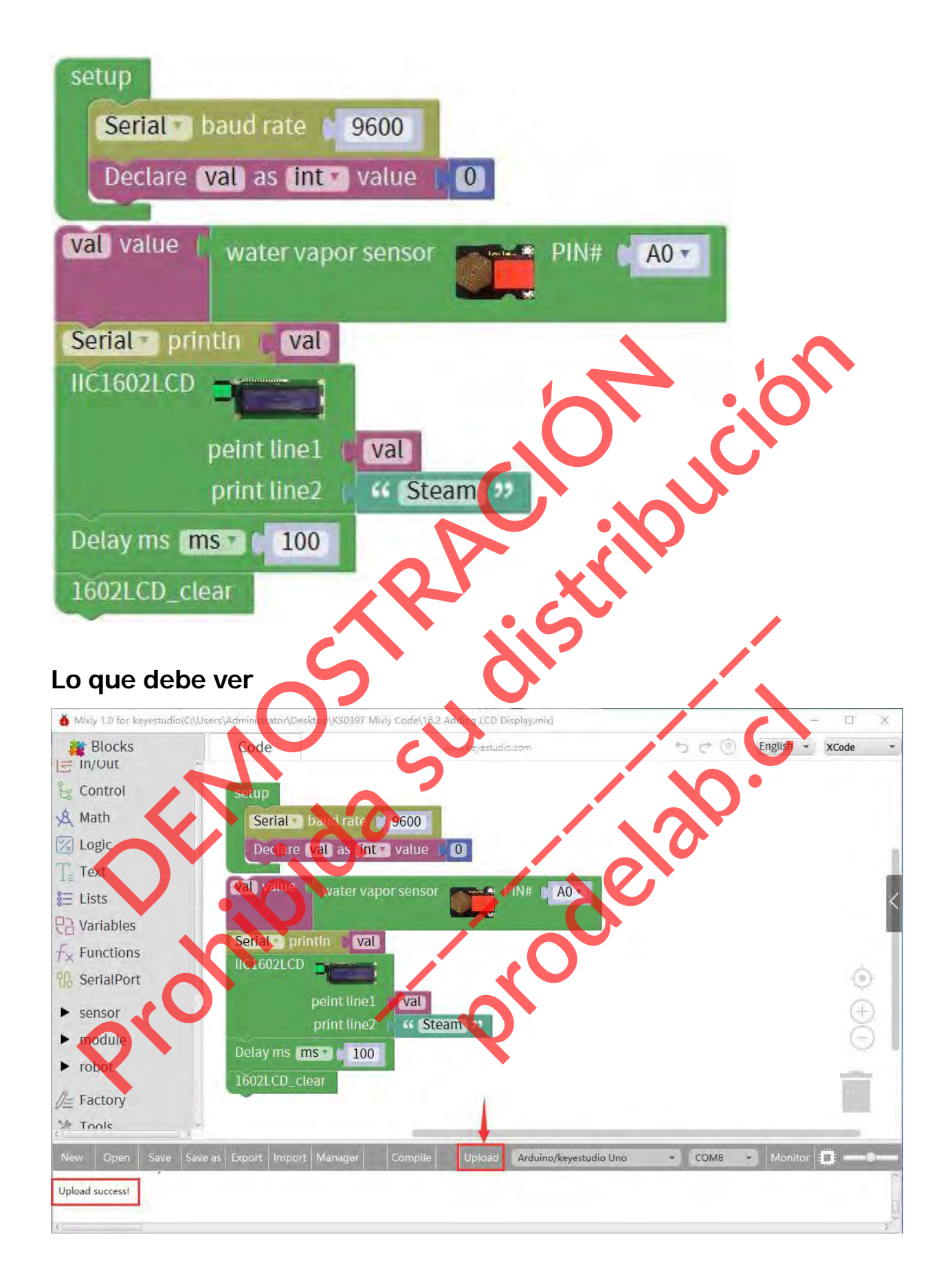

Cargue el código con éxito, si el sensor detecta una gota de agua, los datos se mostrarán en la pantalla LCD.

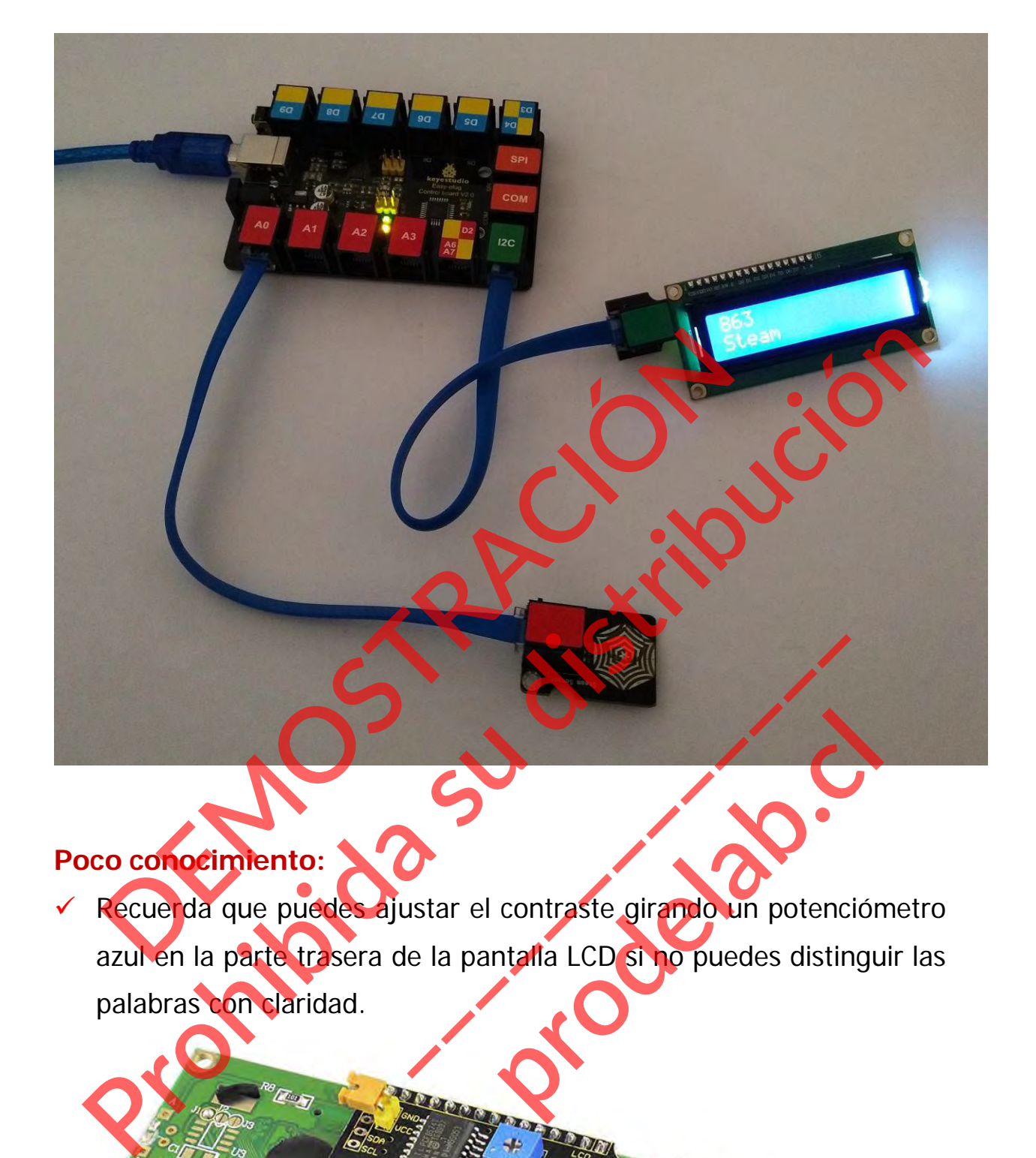

# **Poco conocimiento:**

 Recuerda que puedes ajustar el contraste girando un potenciómetro azul en la parte trasera de la pantalla LCD si no puedes distinguir las palabras con claridad. **produced a contraste girando un potención**<br>A LCD si no puedes distingu

#### **Proyecto 17: Alcohol en el aire**

#### **Resumen**

En este proyecto, aprenderás a utilizar el sensor de alcohol y la placa de control para detectar el contenido de alcohol en el aire.

#### **Componente requerido:**

- Placa de control del EASY PLUG\*1
- Sensor de alcohol EASY PLUG \*1
- Módulo LCD EASY plug 1602 \*1
- Cable RJ11\*1
- Cable USB\*1

## **Introducción del componente:**

# **Sensor analógico de alcohol**

Este sensor de gas analógico - MQ3 es adecuado para la detección de alcohol. Se puede utilizar en un analizador de aliento. También tiene alta sensibilidad al alcohol y baja sensibilidad a la bencina. La sensibilidad se puede ajustar mediante un potenciómetro azul en el sensor. mponente requerido:<br>Placa de control del EASY PLUG\*1<br>Sensor de alcohol EASY PLUG \*1<br>Módulo LCD EASY plug 1602 \*1<br>Cable RJ11\*1<br>Cable RJ11\*1<br>Cable RJ11\*1<br>Cable RJ11\*1<br>Cable RJ11\*1<br>Cable RJ11\*1<br>Cable RJ11\*1<br>Cable USB\*1<br>Produc **Production de la Sensibilida su distribución de la Sensibilida su distribución de la Sensibilida de la Sensibilida de la Sensibilida de la Sensibilida de la Sensibilida de la Sensibilida de la Sensibilida de la Sensibilid** Finde:<br>
101<br>
co - MQ3 es adecuado para la det<br>
1 un analizador de aliento También<br>
sensibilidad a la bencina<br>
star mediante un potenciómetro azul 03 es adecuado para la deted<br>alizador de aliento. También ti<br>ilidad a la bencina<br>diante un potenciómetro azul er

- Fuente de alimentación: 5V
- Tipo de sensor: Digital y analógico
- Respuesta rápida y alta sensibilidad
- Circuito de accionamiento simple
- Estable y con una larga vida útil

#### **Conéctalo**

Conecte el sensor de alcohol analógico EASY Plug a la placa de control mediante un cable RJ11.

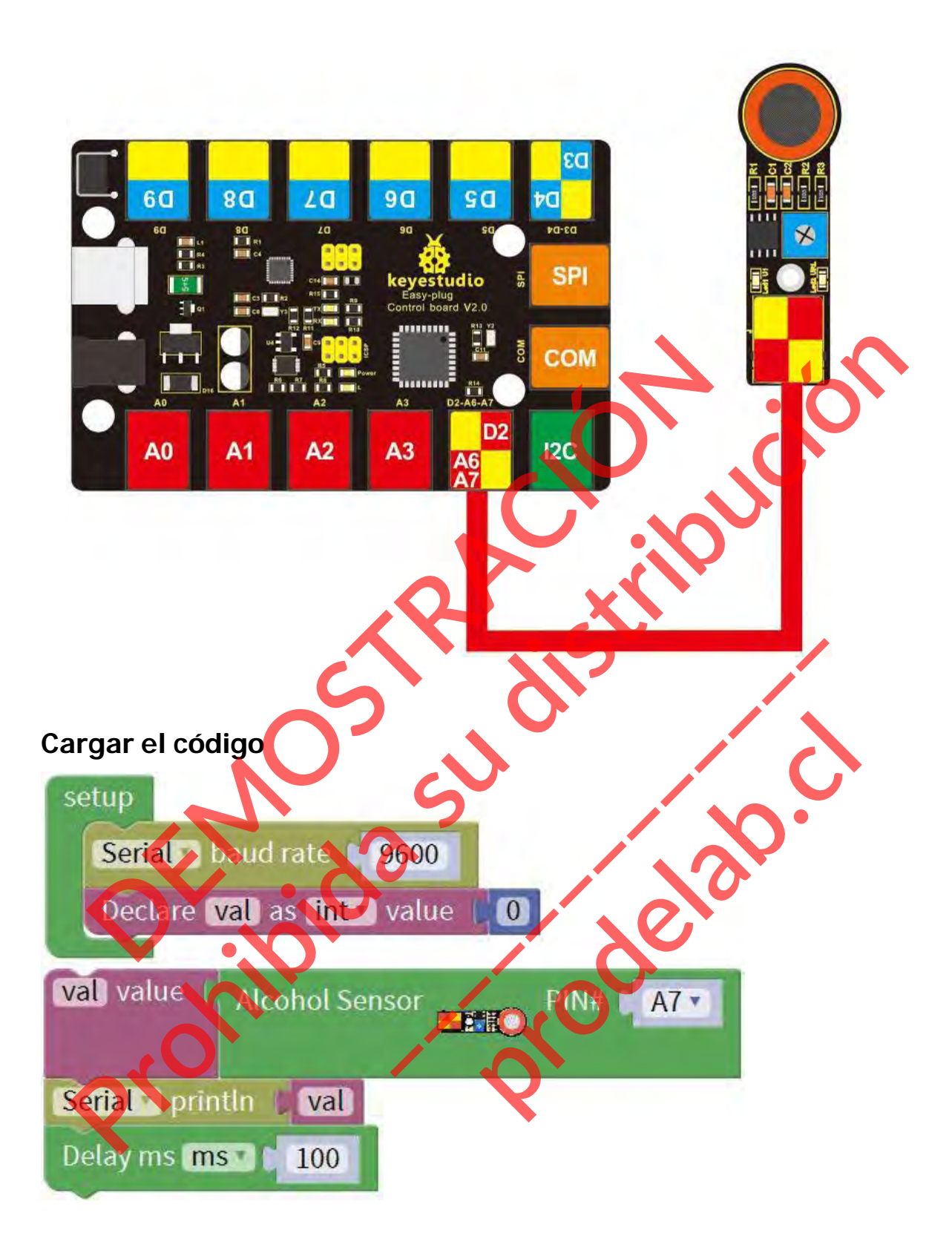

#### **Lo que debe ver**

Una vez cargado el código, abra el monitor de serie y ajuste la velocidad de transmisión a 9600. Si el sensor detecta el alcohol en el aire, debería ver el valor cambiar.

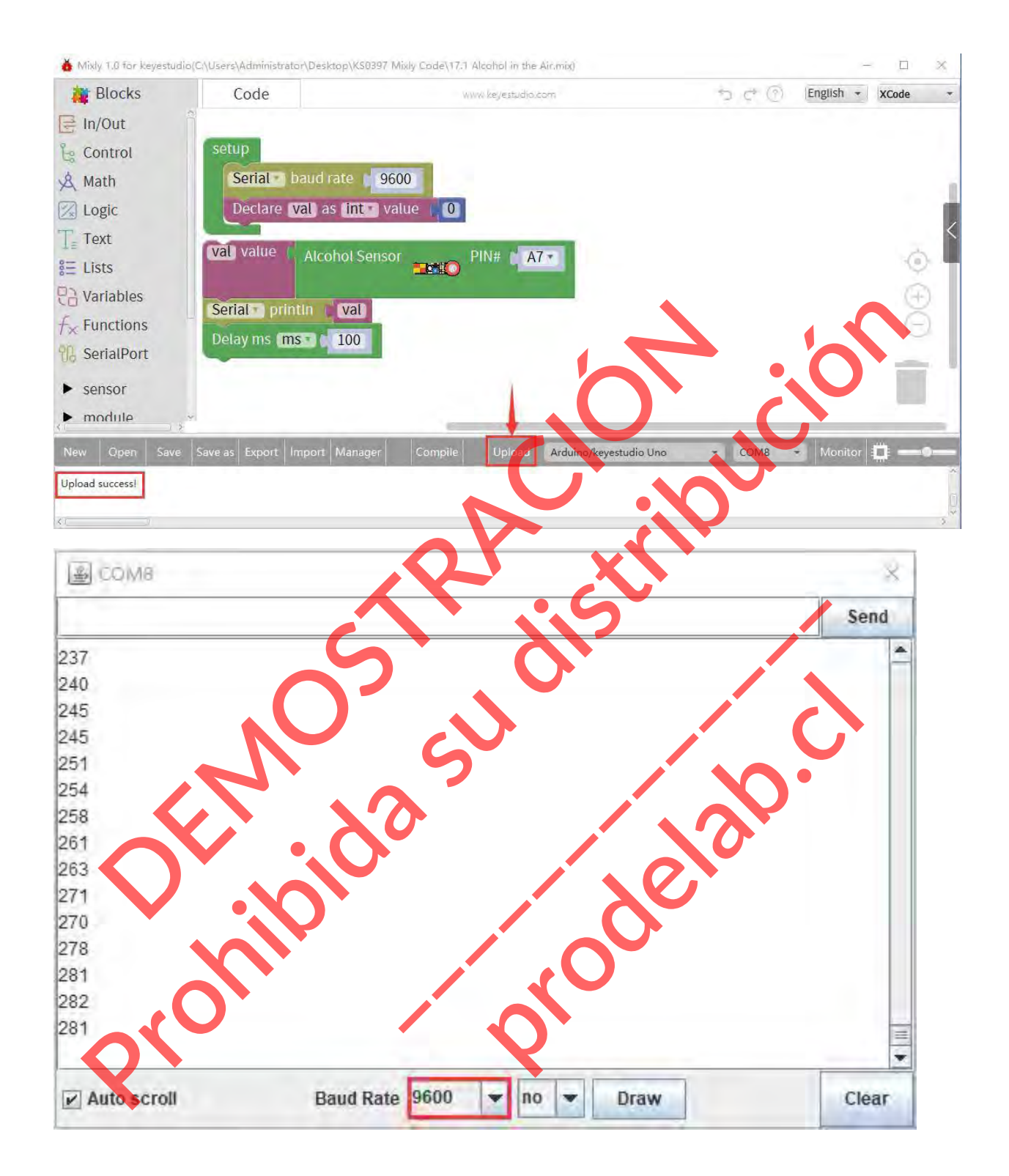

## **Experimento de extensión: Agregar pantalla LCD**

Conecte el sensor de alcohol EASY Plug y el módulo LCD a la placa de control mediante cables RJ11.

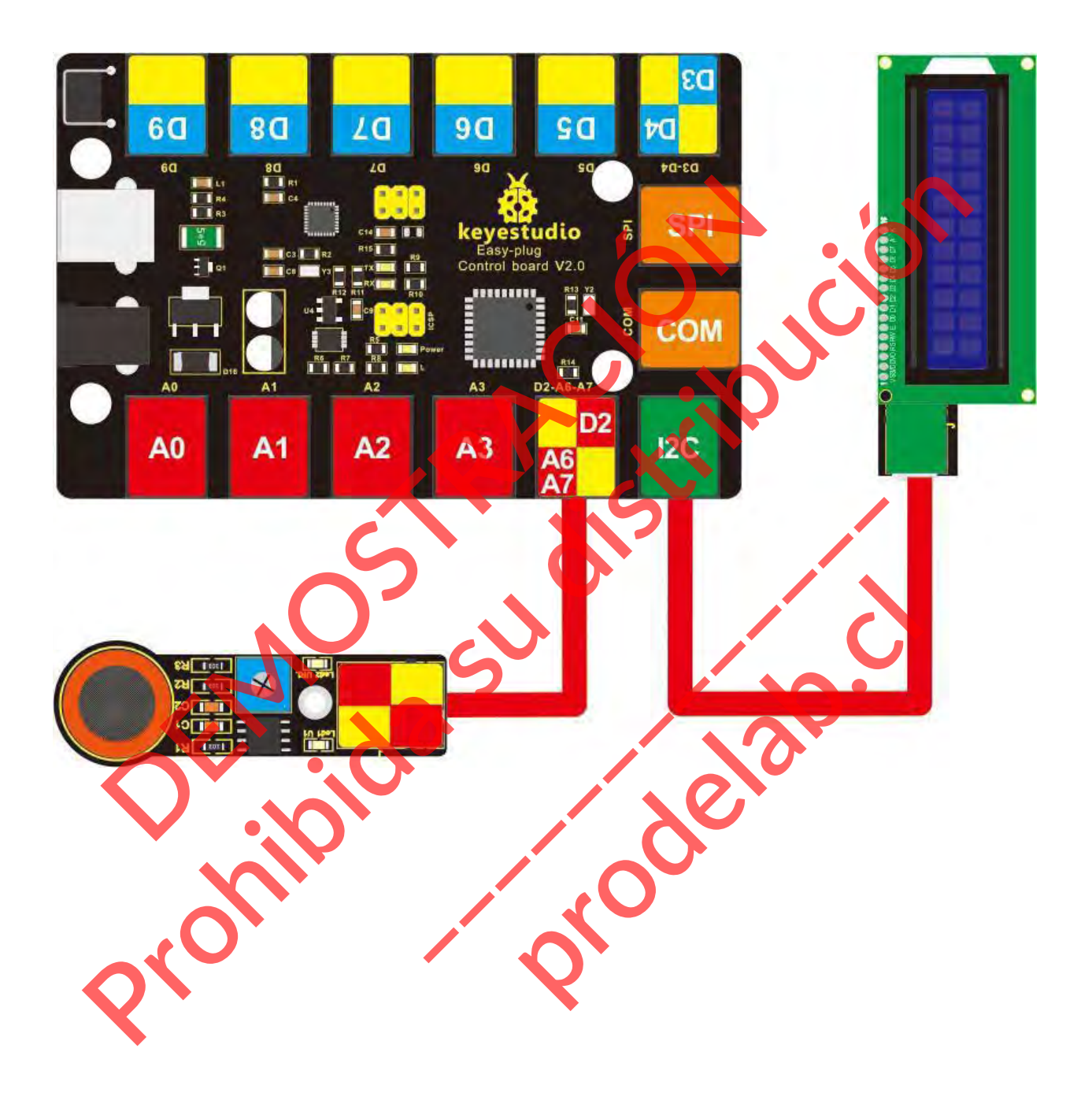

## **Código de prueba**

A continuación se muestra un código de ejemplo.

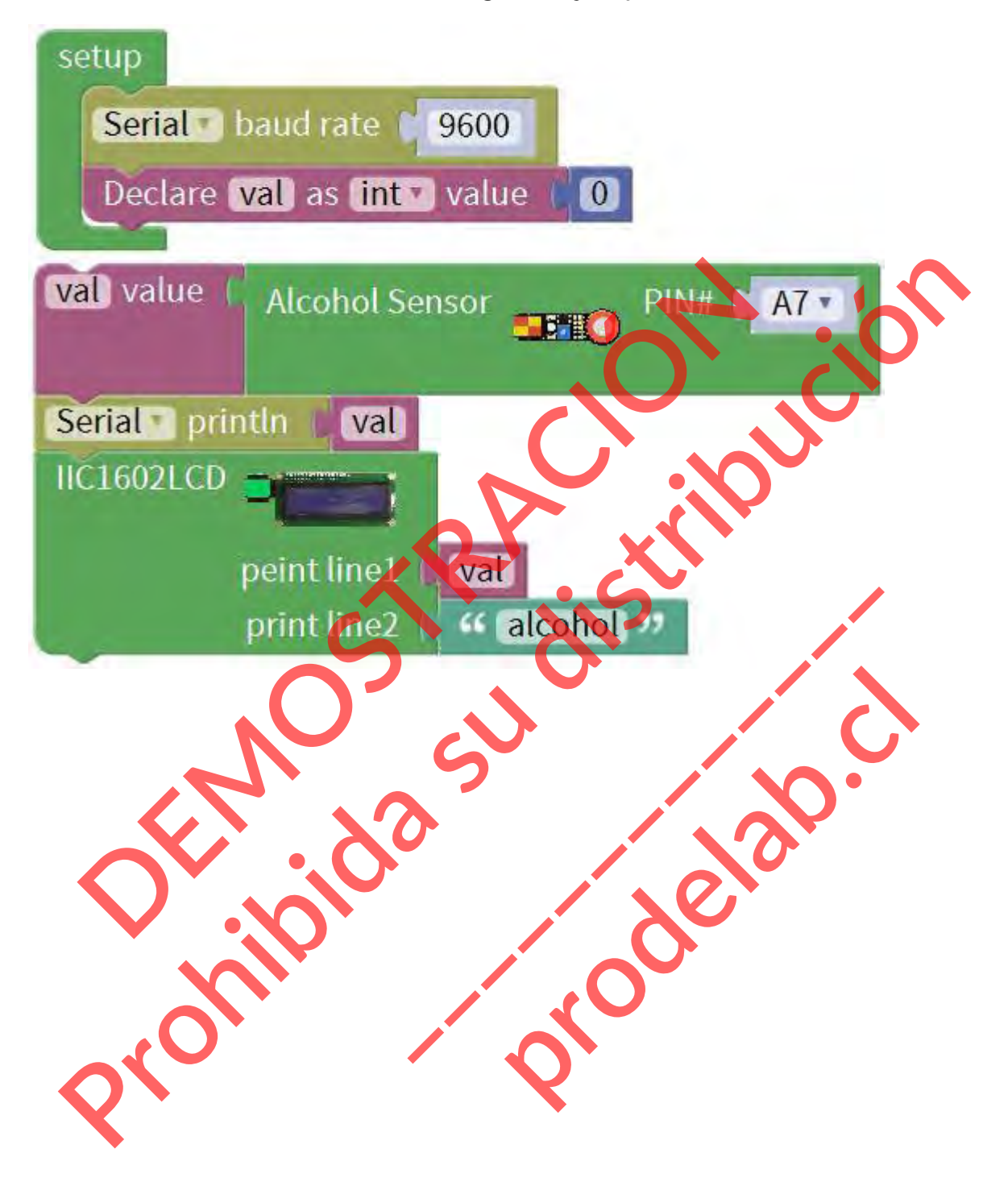

## **Lo que debe ver**

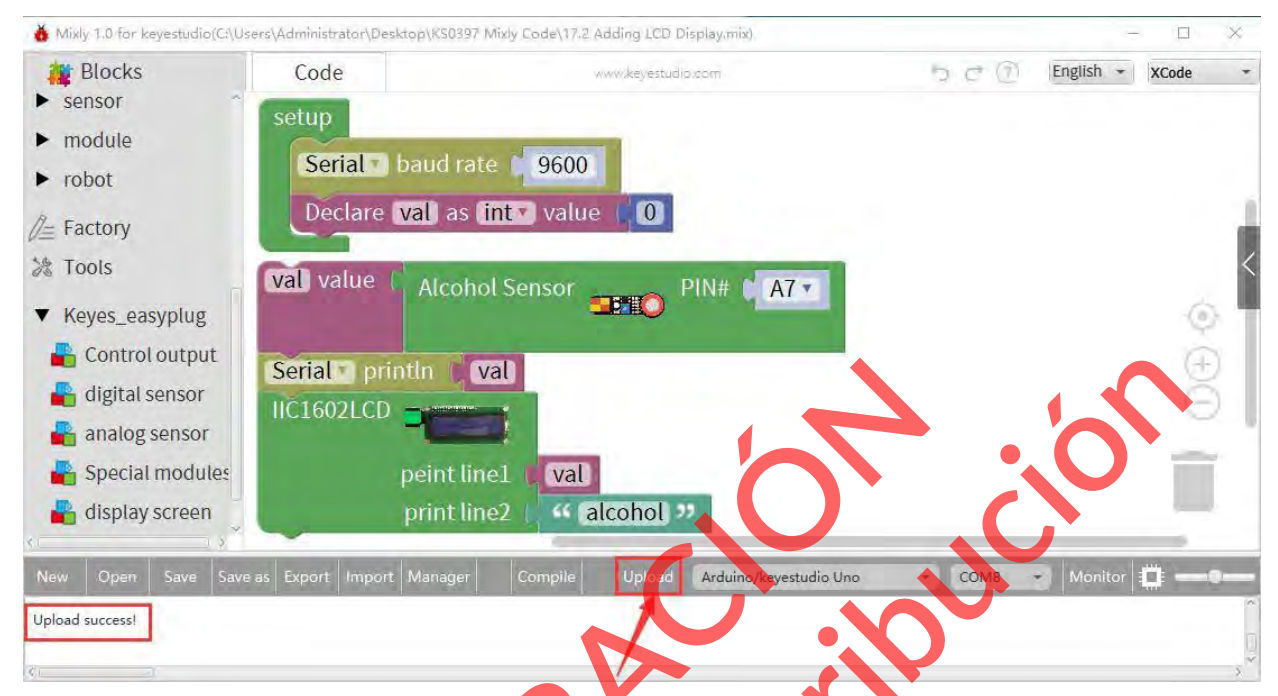

Carga con éxito, usted debe ser capaz de ver el valor de alcohol se muestra en la pantalla LCD.

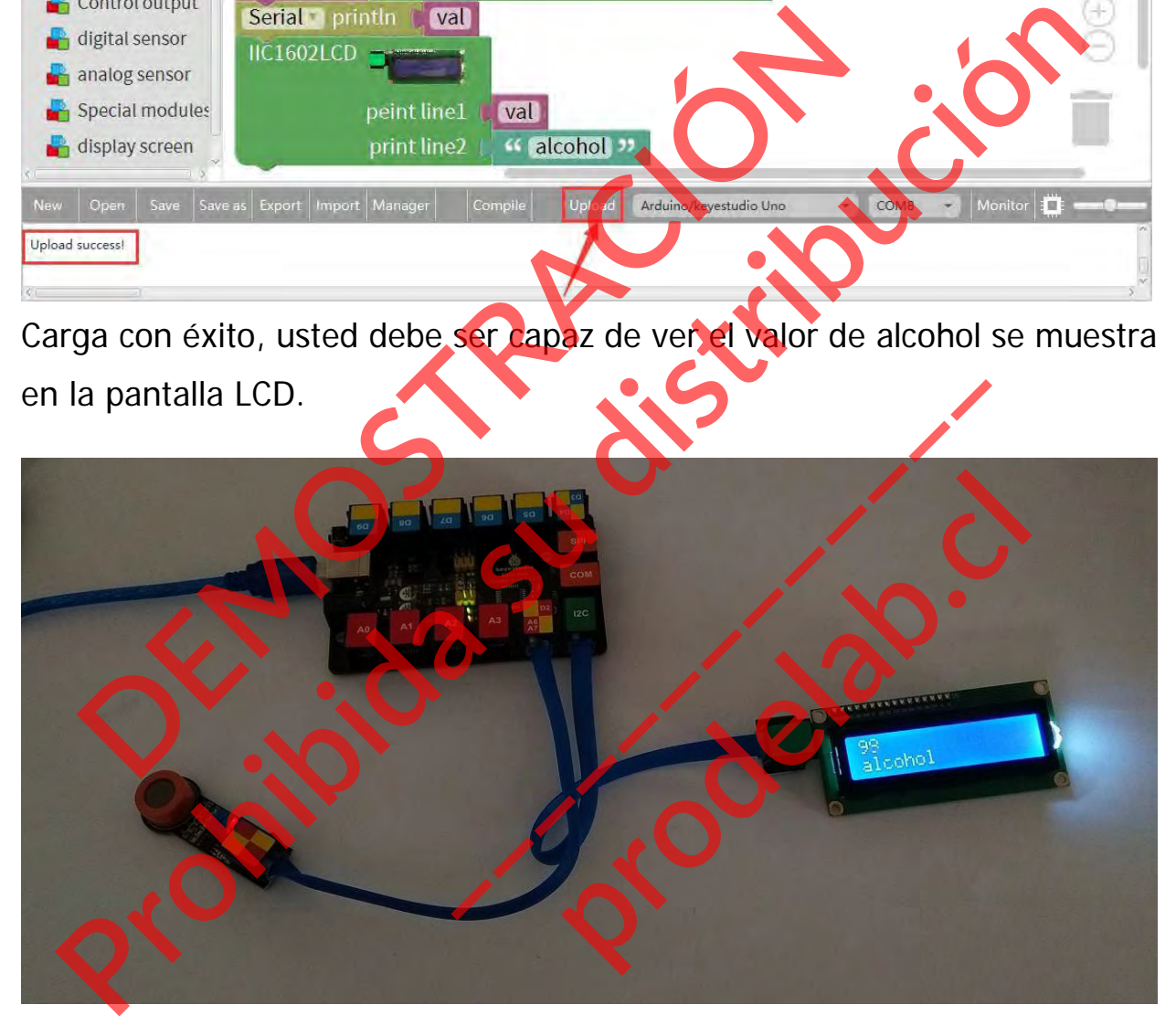

Si no puede ver los datos con claridad, debe girar el potenciómetro de la parte posterior de la pantalla LCD para ajustar la luz de fondo.

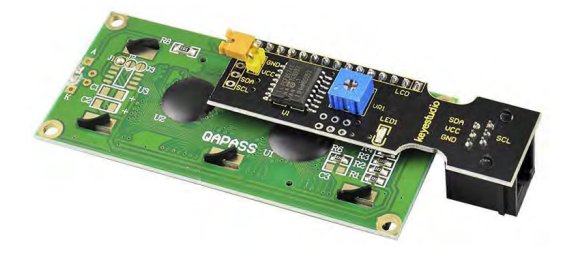

#### **Proyecto 18: Nivel de agua**

#### **Resumen**

En esta lección vamos a detectar el nivel de agua utilizando el sensor de nivel de agua de keyestudio, mostrando el valor en el monitor o pantalla LCD.

#### **Componente necesario:**

- Placa de control EASY PLUG\*1
- Sensor de nivel de agua EASY PLUG
- $\bullet$  Módulo LCD EASY plug 1602 \*
- Cable RJ11\*1
- Cable USB\*1

## **Introducción del componente:**

#### **Enchufe EASY Sensor de nivel de agua**

Este sensor es fácil de usar, portátil y está especialmente diseñado para identificar y detectar el nivel y la caída del agua. mponente necesario:<br>Placa de control EASY PLUG\*1<br>Sensor de nivel de agua EASY PLUG\*1<br>Cable RJ11\*1<br>Cable USB\*1<br>roducción del componente:<br>Enclude EASY Sensor de nivel y la caida del agua componente diseñado para del **Production de la gualitat de agual antigat de agual antigat de la gota de agual y<br>
Modulo LCD EASY plug 1602<br>
Cable USB\*1<br>
<b>Producción del componente:**<br> **Englise EASY Sensor de nivel de agual<br>
EASY Sensor es racial de agu** Enchufe EASY Sensor de nivel de<br>
Enchufe EASY Sensor de nivel de<br>
ste sensor es fácil de **usar**, portá<br>
specialmente diseñado para identificar y<br>
ivel y la caída del agua<br>
Puede medir el volumen de la gota de<br>
antidad de a **produce de la contrat de la contrat de la contrat de la contrat de la contrat de la contrat de la contrat de la contrat de la contrat de la contrat de la contrat de la contrat de la contrat de la contrat de la contrat de** 

Puede medir el volumen de la gota de agua y la cantidad de agua a través de un conjunto de trazos de línea paralela expuesta.

Este sensor es pequeño y está equipado con las siguientes características:

- **i)** conversión suave entre la cantidad de agua y la cantidad analógica;
- **ii)** gran flexibilidad, con salida de valor analógico;
- **iii)** bajo consumo de energía y alta sensibilidad;
- **iv)** Conectado directamente al microprocesador u otros circuitos lógicos, adecuado para una variedad de placas de desarrollo y controladores, como el controlador Arduino, el microordenador de un solo chip STC, el microordenador AVR de un solo chip, etc.
- Tensión de funcionamiento: DC5V
- Corriente de funcionamiento: <20mA
- Tipo de sensor: Analógico
- Área de detección: 40mm x16mm
- Proceso de producción: FR4 estañado por las dos caras
- Temperatura de funcionamiento: 10%~90% sin condensación

#### **Conéctalo**

Conecte el sensor de nivel de agua EASY Plug a la placa de control mediante un cable RJ11. néctalo<br>Bliante un cable RJ11.<br>Bliante un cable RJ11.<br>Demonstration of the agua EASY Phographical prectato<br>ediante un cable RJ11.<br>ediante un cable RJ11.<br>Constant de la superficie de agua EASY Phigra la place de Control<br>Constant de la superficie de agua EASY Phigra la place de Control

**\_\_\_\_\_\_\_\_\_\_\_\_\_** 

**Production** 

## **Cargar el código**

A continuación, se muestra un código de ejemplo.

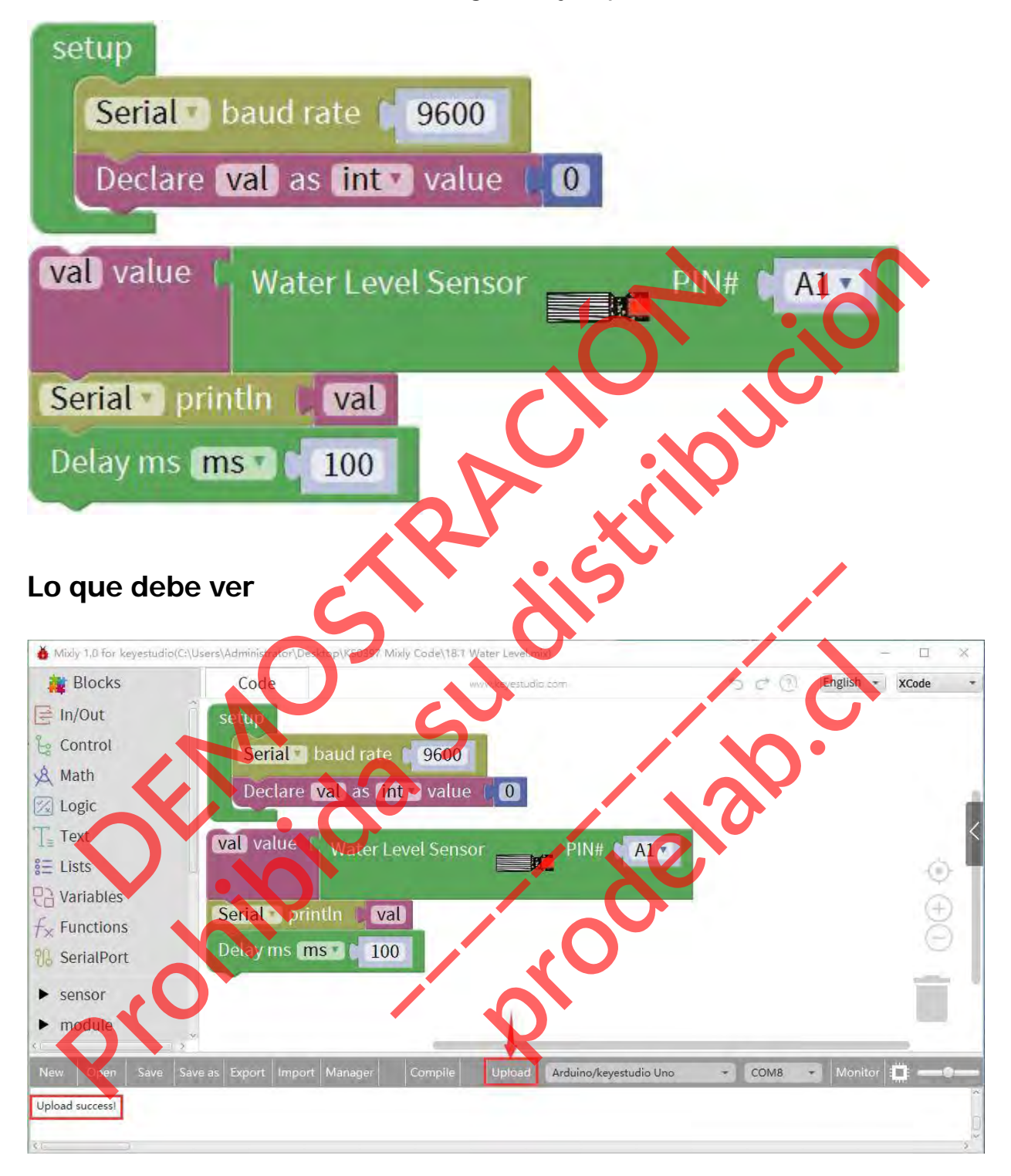

Conéctalo y carga bien el código, verás que se enciende la luz del led del sensor de agua, luego abre el monitor de serie, verás el valor analógico.

Cuando se coloca el área de detección del sensor en el agua, se puede ver el cambio de datos. Cuanto más profundo sea el área de detección del sensor en el agua, mayor será el valor.

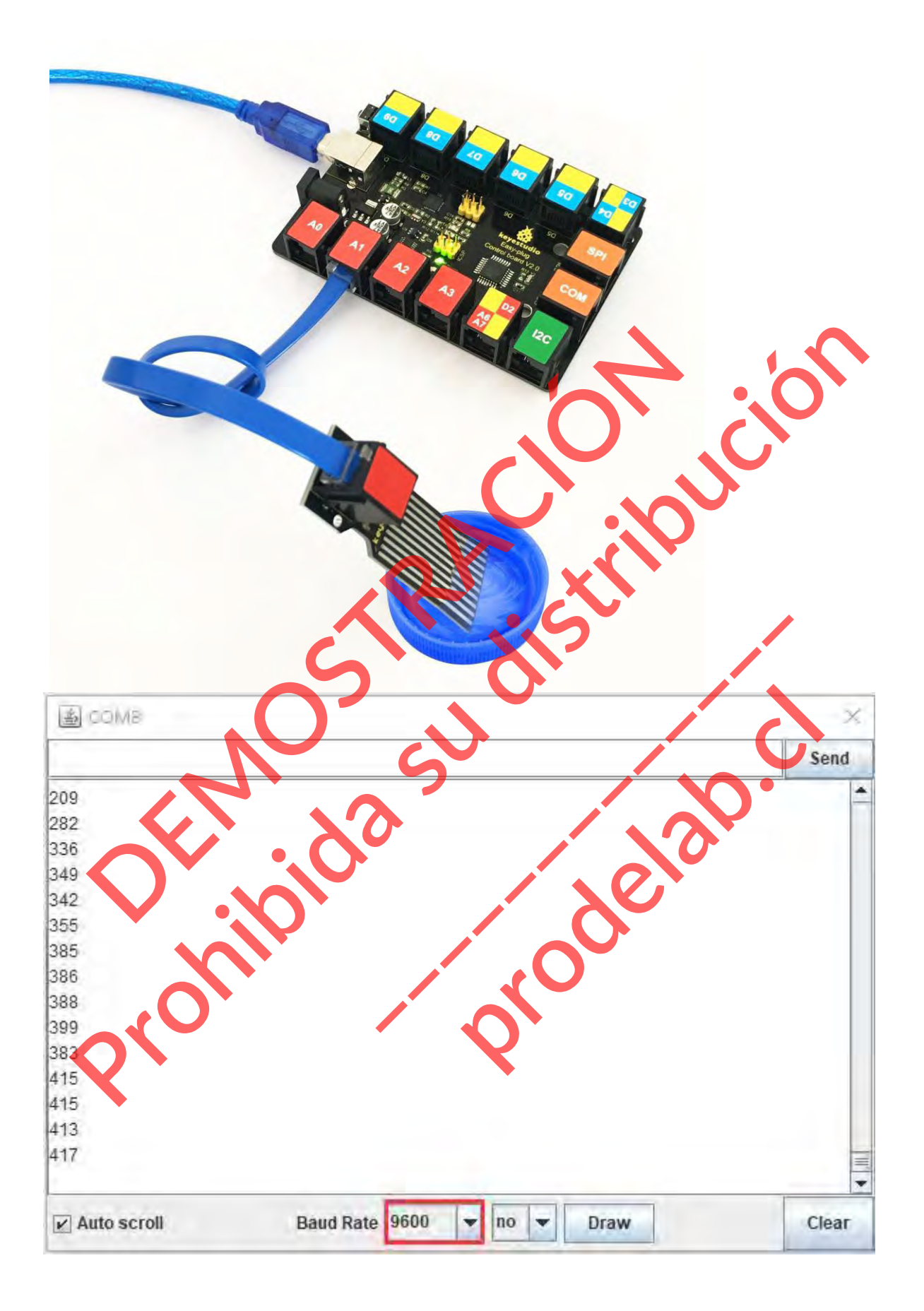

## **Experimento de extensión: Añadir pantalla LCD**

#### **Guía de Conexión**

Conecte el sensor de nivel de agua EASY Plug y el módulo LED a la placa de control mediante un cable RJ11.

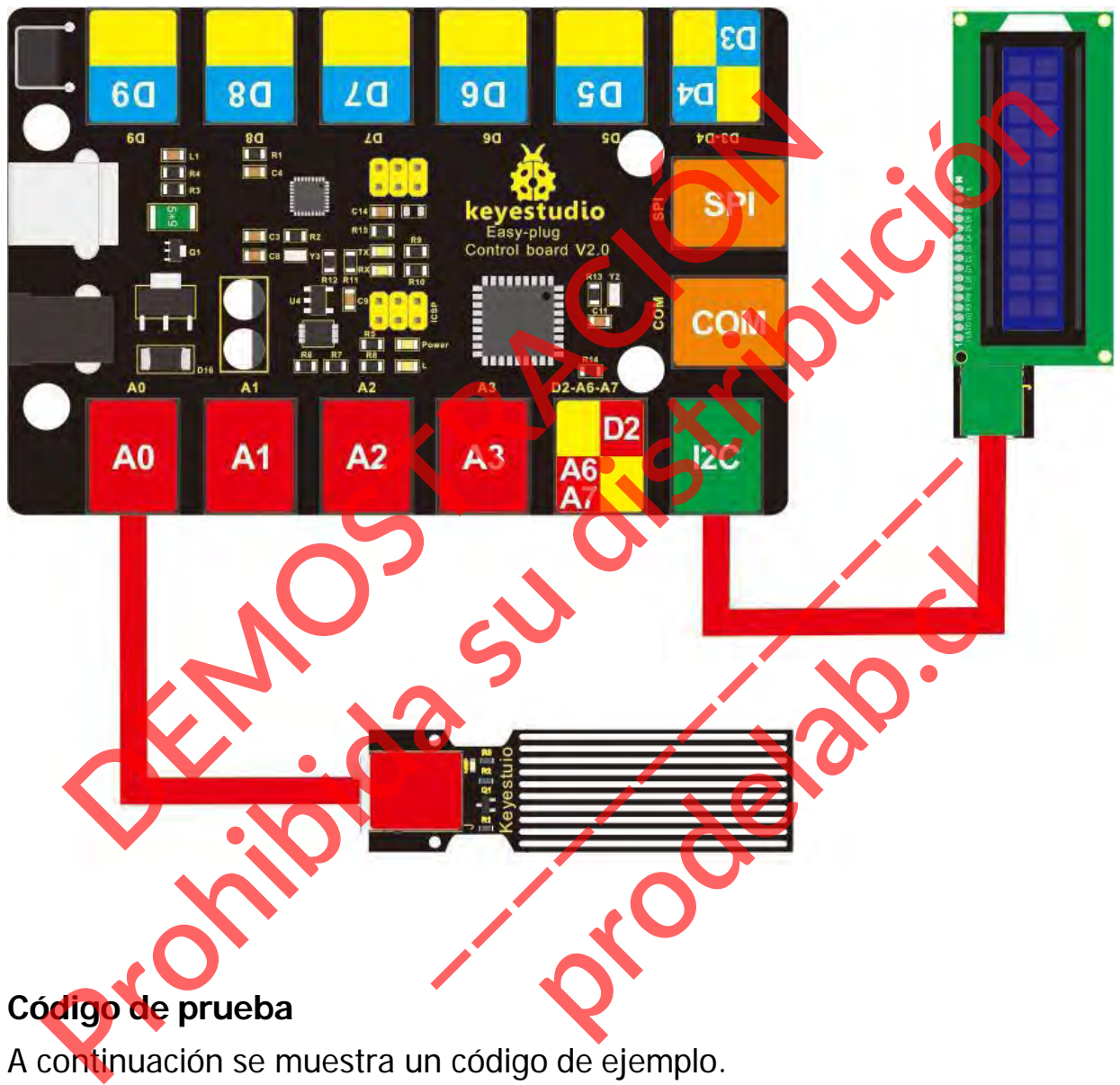

A continuación se muestra un código de ejemplo.

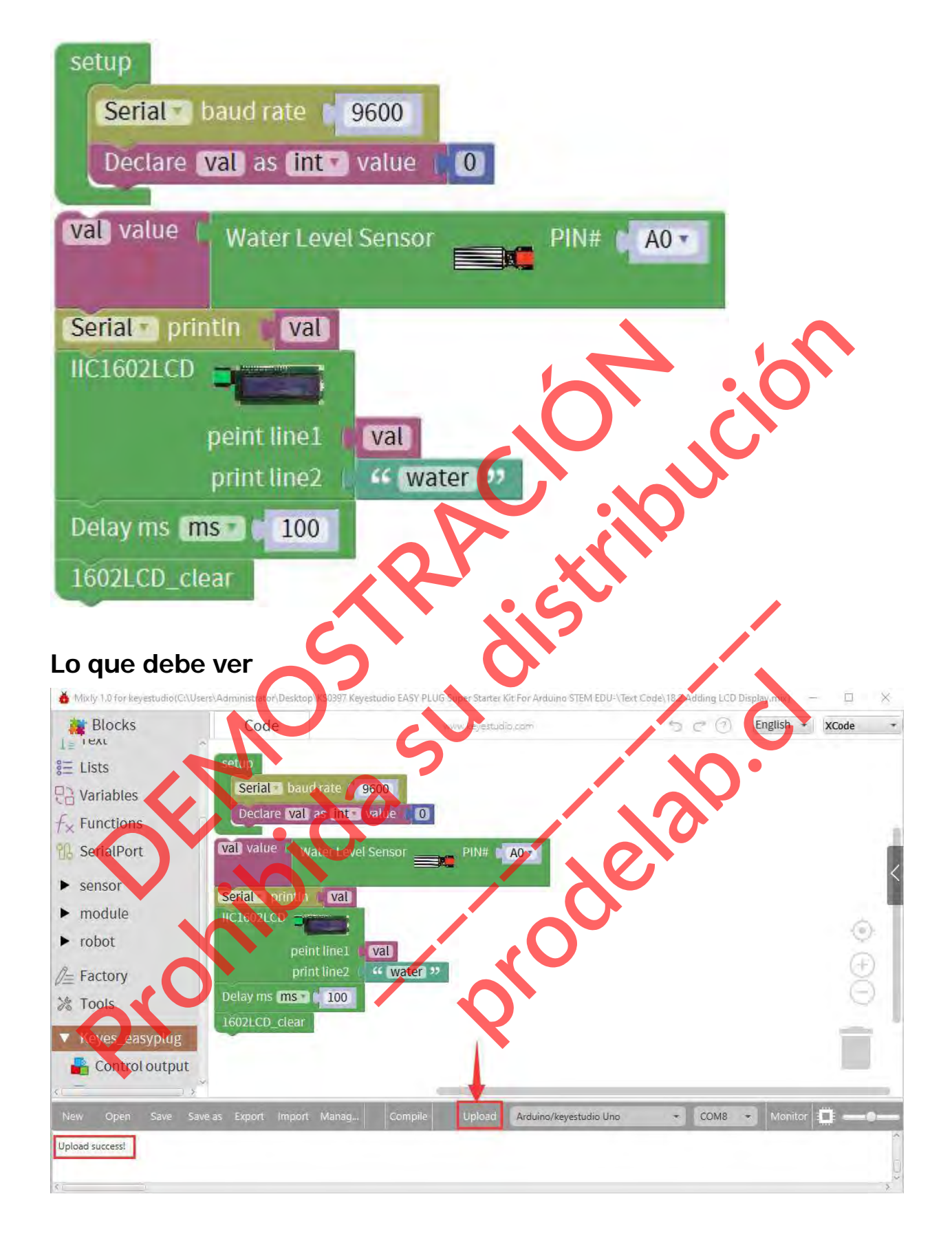

Cargar con éxito, usted debe ser capaz de ver el valor analógico se muestra en la pantalla LCD.

## **Poco conocimiento:**

 Recuerda que puedes ajustar el contraste girando un potenciómetro azul en la parte trasera de la pantalla LCD si no puedes distinguir las palabras con claridad. Co conocimiento:<br>Recuerda que puedes a ustar el contraste gliando un<br>palabras con claridad.<br>Palabras con claridad. Procurada que puedes a **usta el contrage de la parte de la parte de la parte de la parte de la parte de la parte de la parte de la parte de la parte de la parte de la parte de la parte de la parte de la parte de la parte d Example 12 CD** si no puedes disting<br>
and a LCD si no puedes disting<br>
and a LCD si no puedes disting<br>
and a LCD si no puedes disting<br>
and a LCD si no puedes disting<br>
and a LCD si no puedes disting<br>
and a LCD si no puedes d **production** 

## **Proyecto 19: Potenciómetro**

#### **Resumen**

En este circuito trabajarás con un sensor potenciómetro. Aprenderás a probar de forma sencilla este sensor potenciómetro para obtener el valor analógico.

1

#### **Componente requerido:**

- Placa de control del EASY PLUG\*1
- Sensor del potenciómetro del EASY PLUG
- $\bullet$  Módulo LCD EASY plug 1602 \*1
- Módulo LED EASY plug \*1
- Cable RJ11 $*1$
- Cable USB\*1

#### **Introducción del componente:**

**Sensor potenciómetro**

El sensor se basa en un potenciómetro. Un potenciómetro también se conoce como una resistencia variable. Es una demostración perfecta de un circuito divisor de tensión variable. Su voltaje se puede subdividir en 1023, fácil de ser conectado a Arduino con nuestro escudo sensor. mponente requerido:<br>Placa de control del EASY PLUG\*1<br>Sensor del potenciómetro del EASY PLUG\*1<br>Módulo LCD EASY plug\*1<br>Módulo LCD EASY plug\*1<br>Cable RJ11\*1<br>Cable USB\*1<br>roducción del componente:<br>son sor potenciómetro Rossa en **Production de la control de la production de la control de la control de la control de la control de la control de la control de la control de la control de la control de la control de la control de la control de la contr** Prince Contenction and Contenction and Contenction and Content of the Value of Sulveiller Sulveiller Sulveiller<br>
Sulveiller Sulveiller Sulveiller Sulveiller Sulveiller Sulveiller Sulveiller Sulveiller Sulveiller Sulveiller Simetro. Un potenciómetro tam<br>le És una demostración perfeci<br>Su voltaje se puede subdividir en perfeci<br>prodestro escudo sensor.<br>res, se pueden realizar inter

En combinación con otros sensores, se pueden realizar interesantes proyectos leyendo el valor analógico del puerto IO.

- **Interfaz: Fácil de enchufar**
- Tensión de alimentación: 3,3V a 5V
- Tipo de sensor: Analógico

## **Conéctalo**

Conecte el sensor del potenciómetro EASY Plug a la placa de control mediante un cable RJ11.

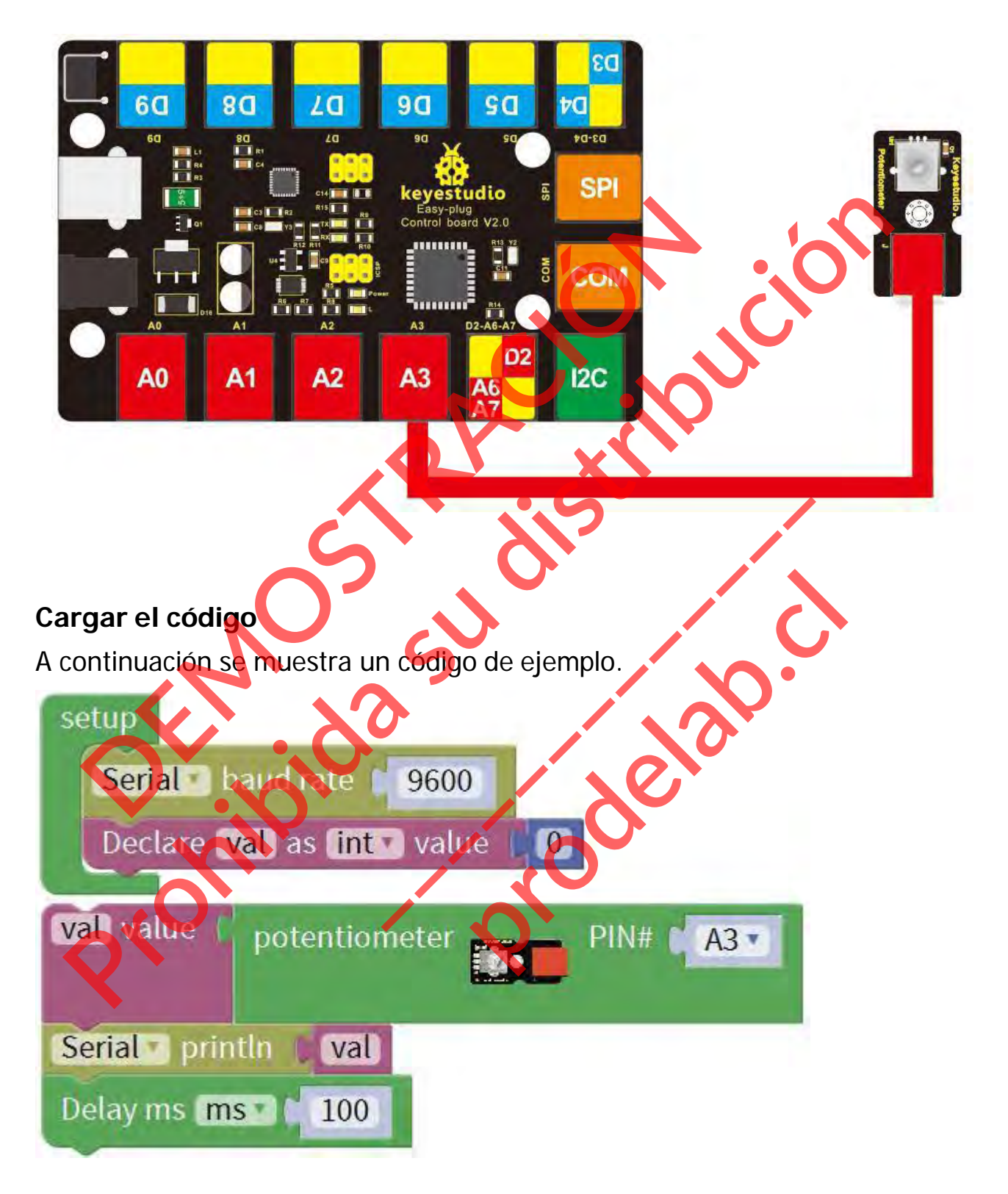

#### **Lo que debe ver**

Después de cargar el código, abra el monitor de serie y establezca la tasa

de baudios a 9600, debería ver el valor analógico se muestra en el monitor.

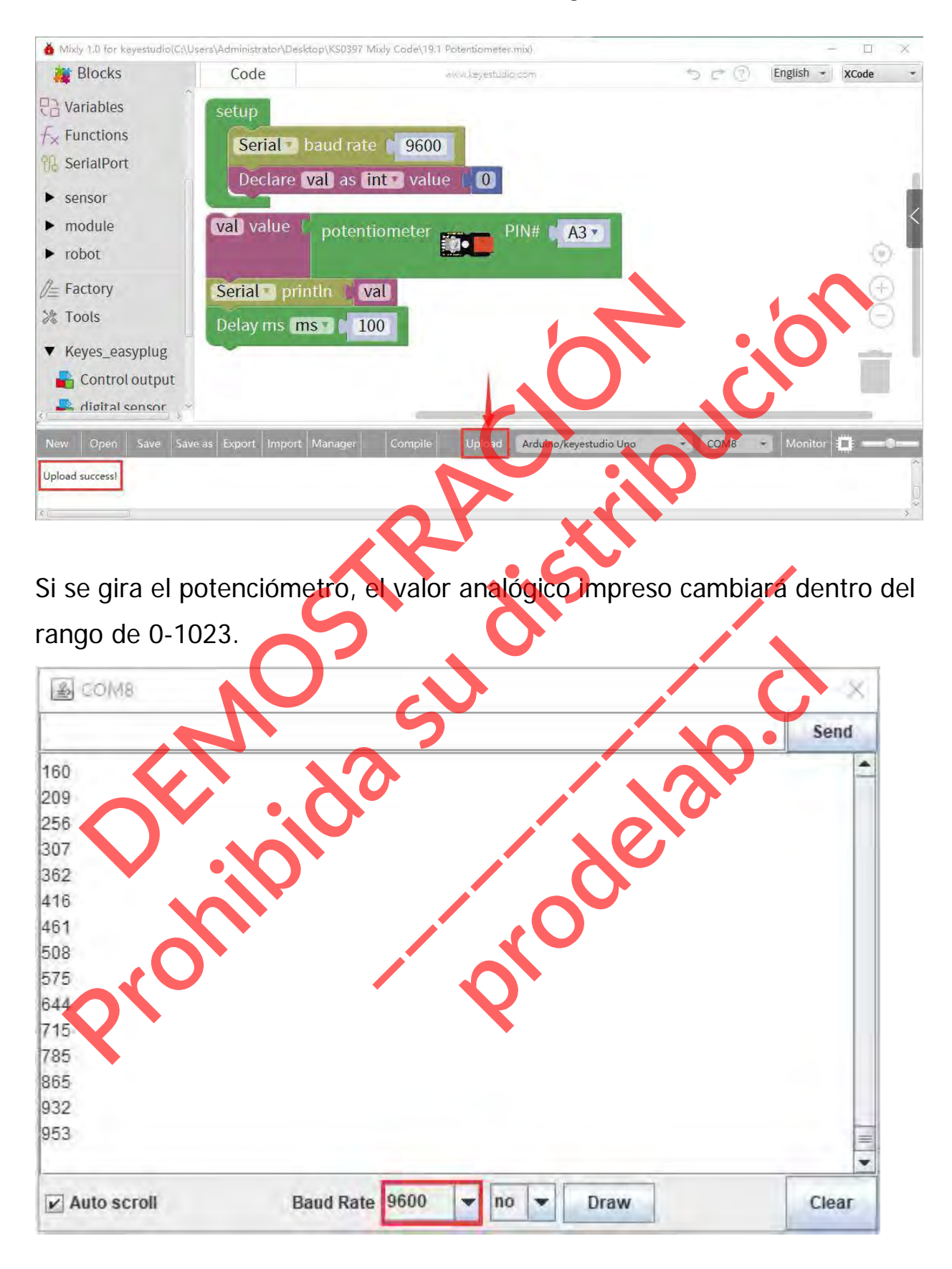

## **Experimento de extensión:**

## **Controlar el brillo de la luz**

Completa el experimento anterior, ¿quieres probar un experimento diferente? A continuación, aprenderá a mostrar el valor del potenciómetro en la pantalla LCD del 1602 y a controlar el brillo del LED mediante un sensor de potenciómetro. ¡Empecemos ahora mismo!

#### **Guía de Conexión**

Conecte el sensor potenciómetro EASY Plug, un módulo LED rojo y el módulo LCD 1602 a la placa de control mediante cables RJ11.

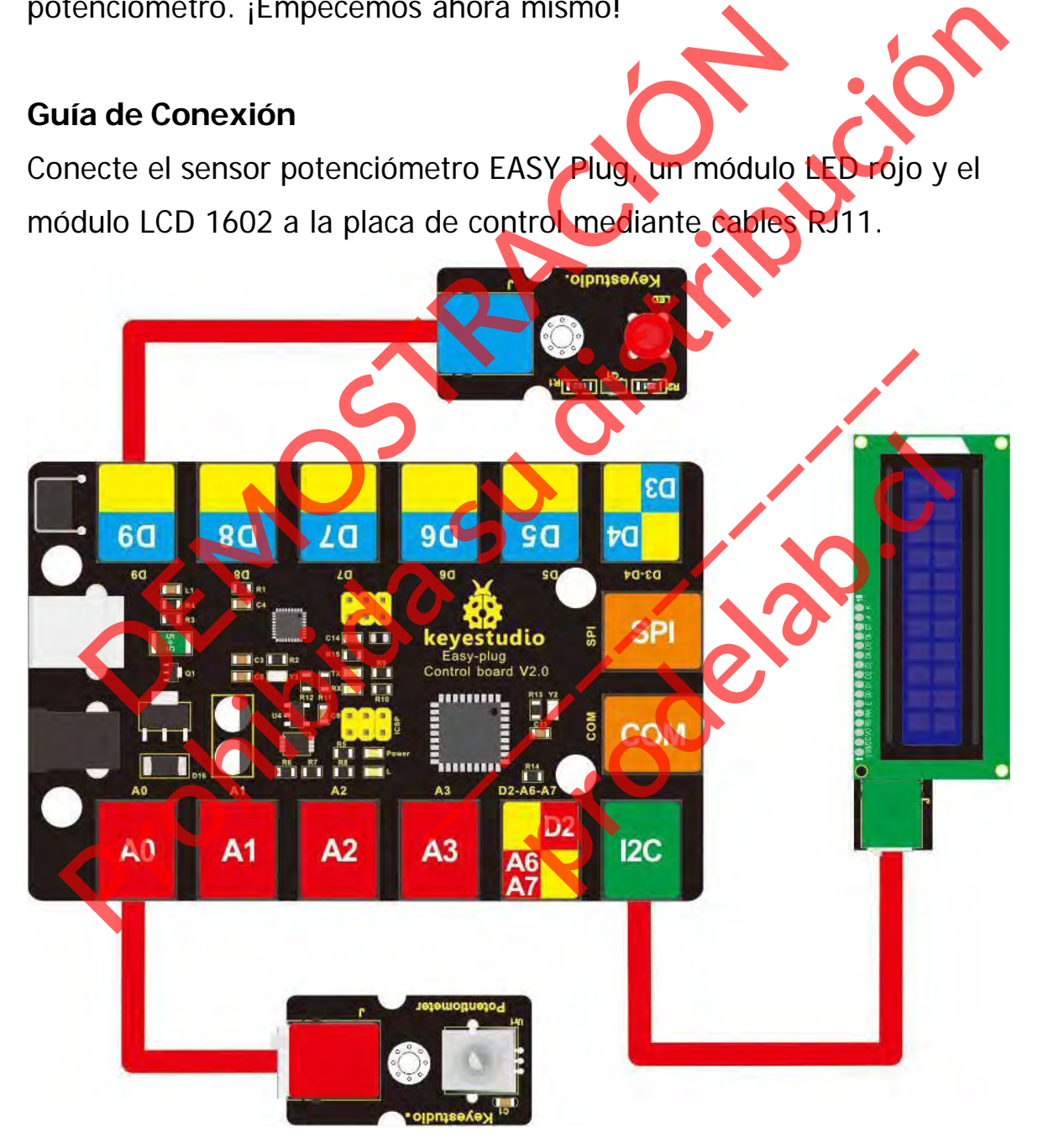

## **Código de prueba**

A continuación se muestra un código de ejemplo.

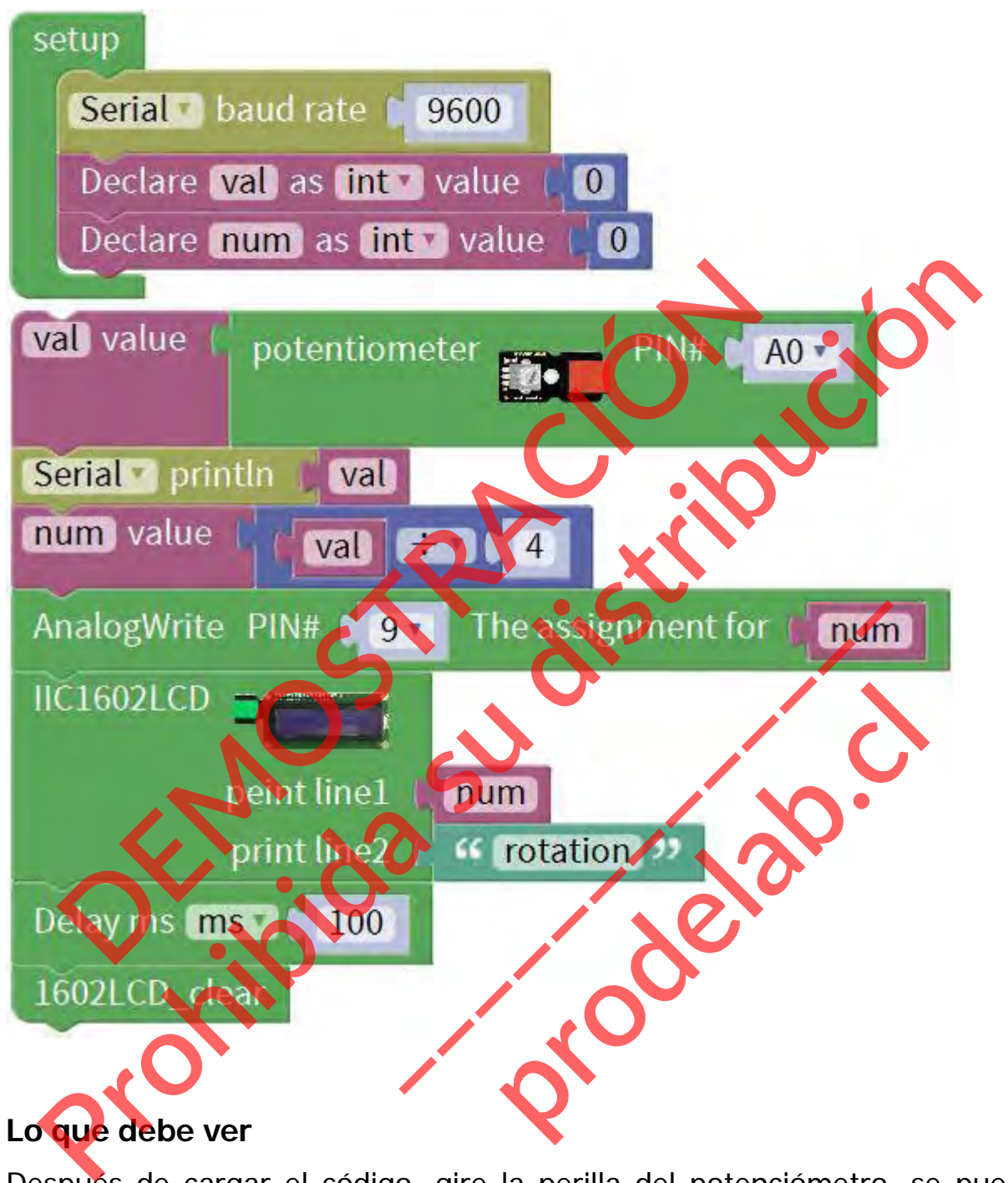

Después de cargar el código, gire la perilla del potenciómetro, se puede ver el valor convertido por el potenciómetro dentro de 0~255 en la pantalla LCD 1602, controlando el brillo del módulo LED.

# **Poco conocimiento:**

 **Execuerda que puedes ajustar el contraste girando un potenciómetro** azul en la parte trasera de la pantalla LCD si no puedes distinguir las palabras con claridad. Processor de la parte de la parte de la parte de la parte de la parte de la parte de la parte de la parte de la parte de la parte de la parte de la parte de la parte de la parte de la parte de la parte de la parte de la pa Les Contraste girando un potencial **produced a contraste girando un potención**<br>**produced a contraste girando un potención** 

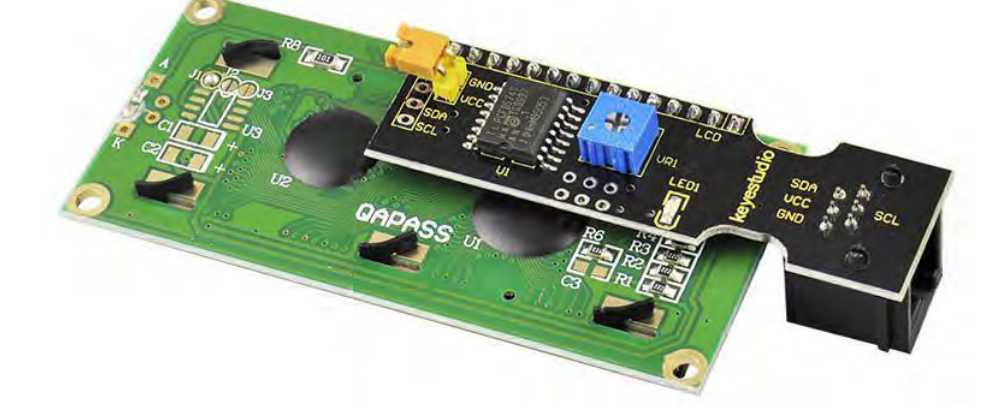

**DEMOSTRACIÓN DEMOSTRACIÓN DE LOS DEMOSTRACIÓNS** 

## **Proyecto 20: Temperatura y humedad**

#### **Resumen**

¿Cómo comprobar la temperatura y la humedad en el entorno actual? Utilice un sensor DHT11. Basta con conectarlo a la placa de control EASY Plug.

#### **Componente requerido:**

- Placa de control del enchufe EASY\*1
- Enchufe EASY Sensor DHT11 \*1
- Módulo LCD EASY plug 1602 \*1
- Cable RJ11\*1
- Cable USB\*1

# **Introducción del**

**componente: Enchufe EASY DHT11 Sensor de temperatura y humedad**

El DHT11 es un sensor digital de temperatura y humedad básico y de muy bajo coste. Utiliza un sensor de humedad capacitivo y un termistor para medir el aire circundante, y Placa de control del enchufe EASY\*1<br>
Enchufe EASY Sensor DHT11 \*1<br>
Módulo LCD EASY plug 1602 \*1<br>
Cable USB\*1<br> **DEMOSTRACIÓN DE LASY DHT**<br>
Cable USB\*1<br> **DEMOSTRACIÓN DE LASY DHT**<br> **DEMOSTRACIÓN DE LASY DHT**<br> **DEMOSTRACIÓN (** Ench (fe EASY DHT11 Served temperatura y humedad<br>
El DHT11 es un sensor digital de temperatura y humedad<br>
L'Hiliza un sensor de humedad capa<br>
termistor para medir el aire circ<br>
proporciona una señal digital de salida<br>
star **peratura y humedad**<br>DHT11 es un sensor digital de temp<br>edad básico y de muy paio coste.<br>za un sensor de humedad capaciti<br>istor para medir el aire circun<br>porciona una señal digital de salida pre

proporciona una señal digital de salida precalibrada.

Este sensor DHT11 tiene una respuesta rápida, capacidad anti interferente, excelente fiabilidad y estabilidad a largo plazo. **Probable USB\*1**<br>
Probable LGSY Sensor DHT11 \*1<br>
Modulo LCD EASY Sensor DHT11 \*1<br>
Cable RJ11\*1<br>
Cable RJ11\*1<br>
Cable RJ31\*1<br> **Proposed to the CASY DHT11**<br> **Proposed and Capacity of the USB\*1**<br> **Proposed to the CASY DHT11**<br>

- Tensión de alimentación: 5V
- Medición de la humedad relativa y la temperatura
- Buena para lecturas de humedad del 20-90% con una precisión del 5%.
- Buena para lecturas de temperatura de 0 a 50°C con una precisión de ±2°C
- Interfaz: Digital
- Bajo coste
# **Conéctalo**

Conecte el módulo de temperatura y humedad EASY Plug a la placa de control mediante un cable RJ11.

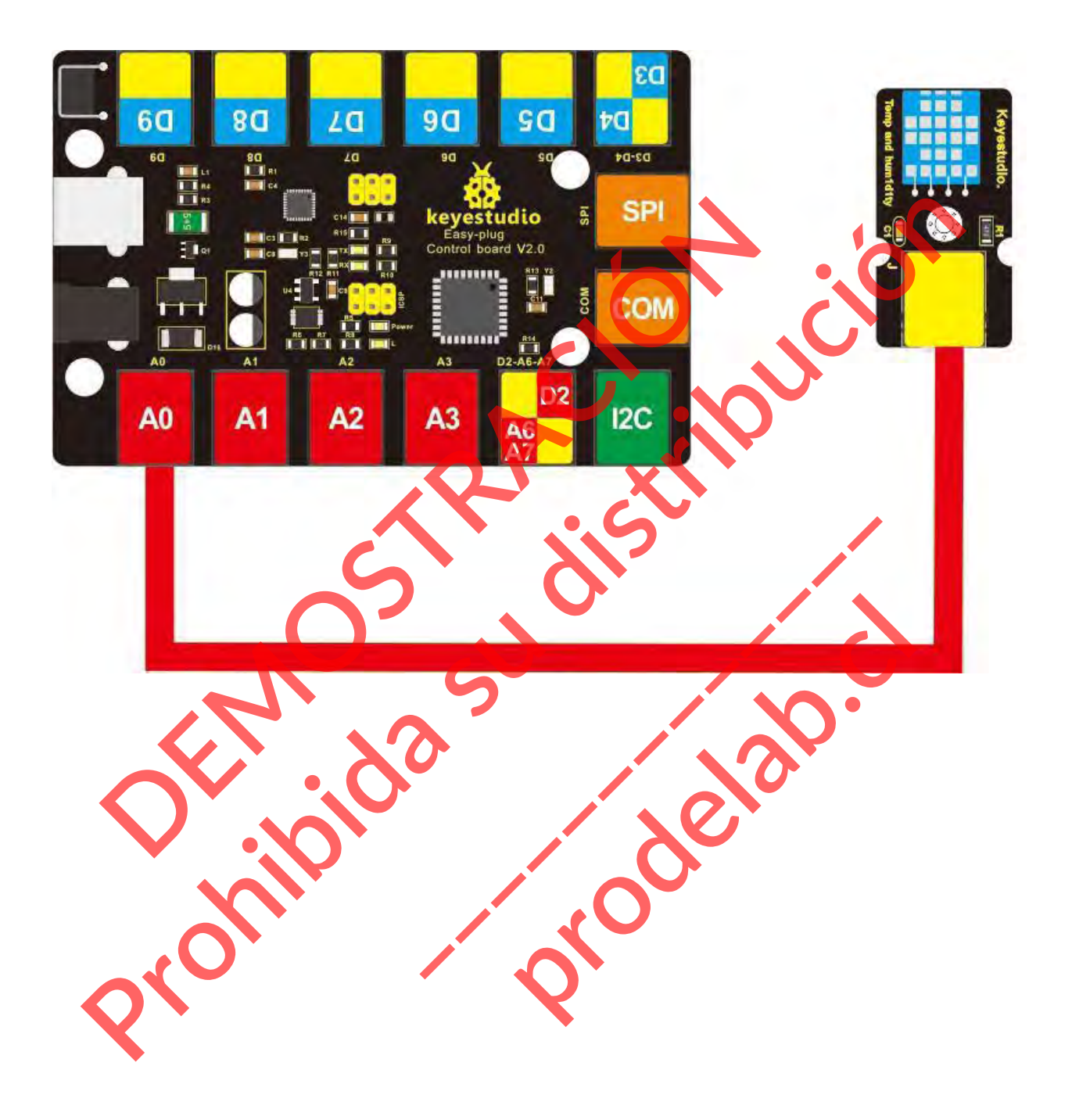

# **Cargar el código**

A continuación se muestra un código de ejemplo.

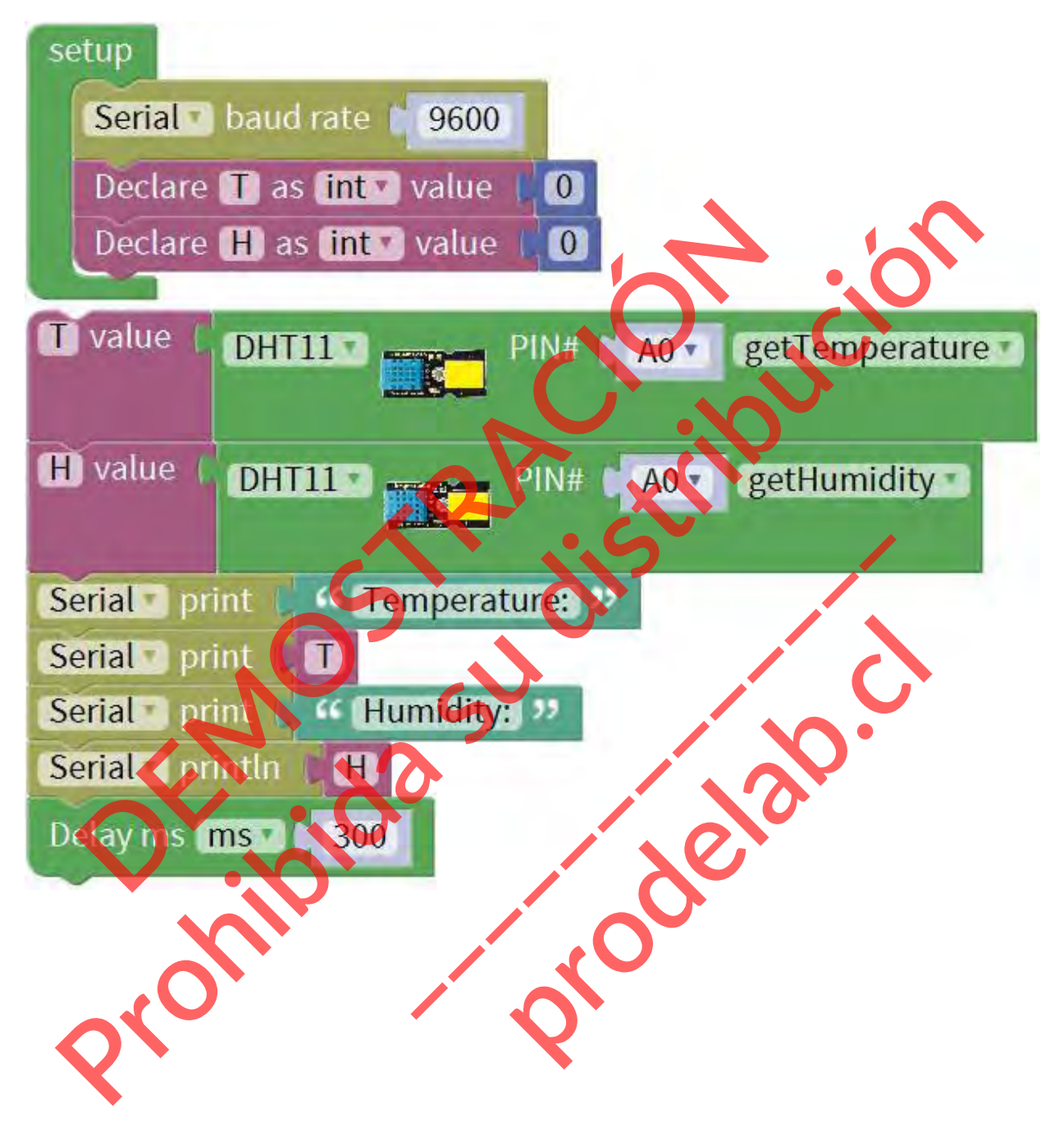

# **Lo que debe ver**

Abra el monitor de serie, debería poder ver los datos de temperatura y humedad.

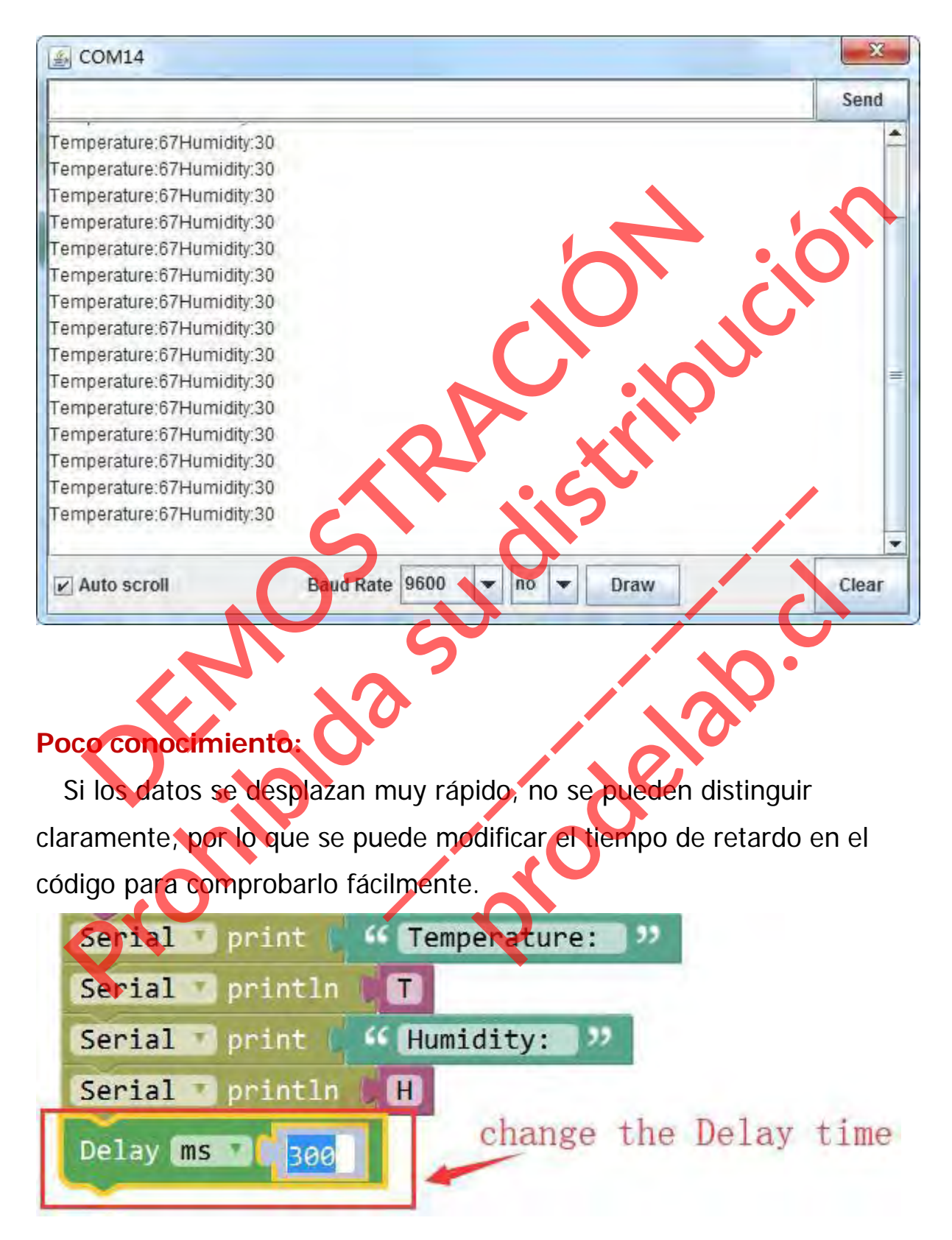

# **Experimento de extensión:**

# **Hacer un Higrotermógrafo**

Conecte el sensor EASY Plug DHT11 y el módulo LCD 1602 a la placa de control mediante cables RJ11.

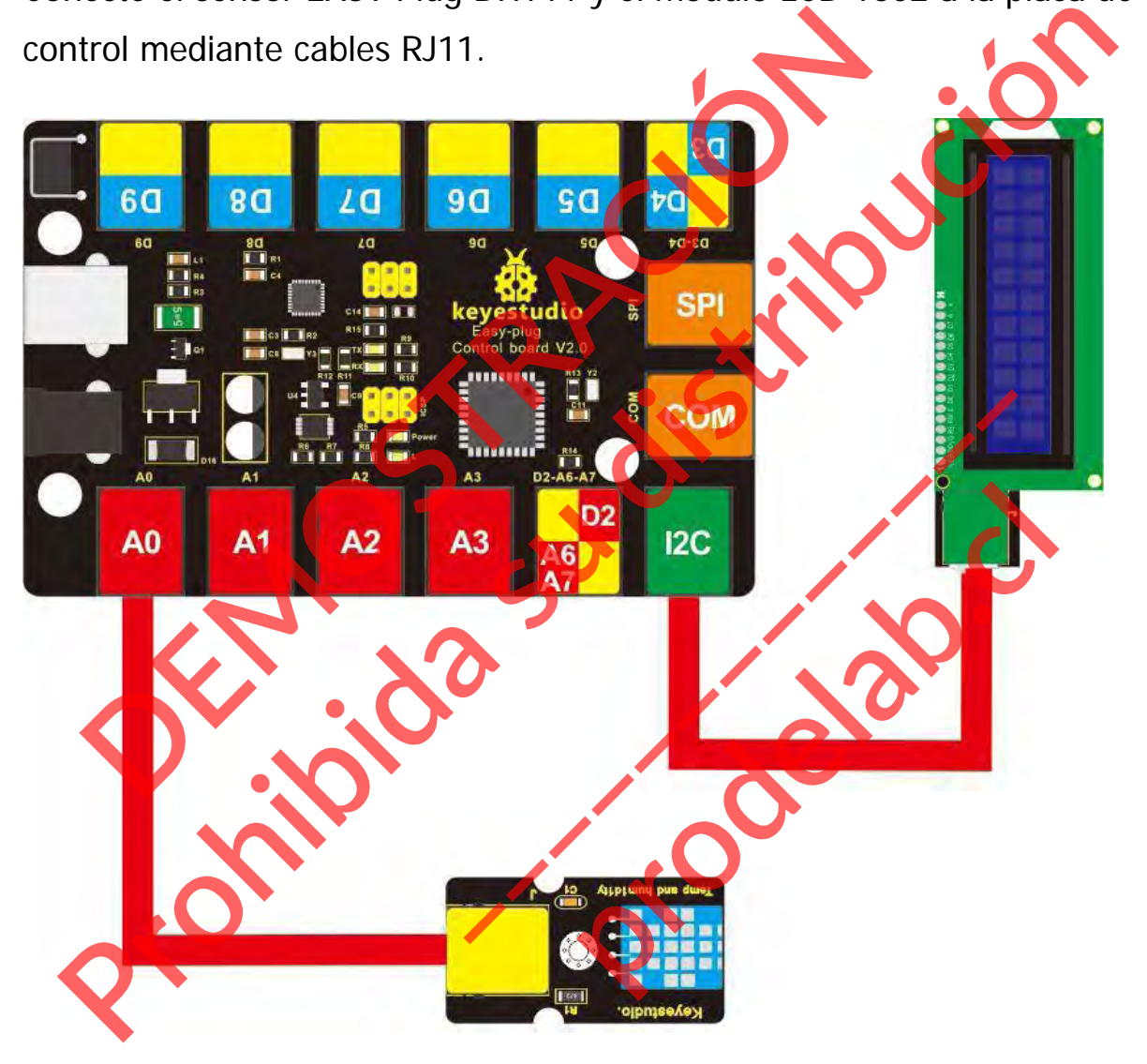

# **Cargar el código**

A continuación se muestra un código de ejemplo.

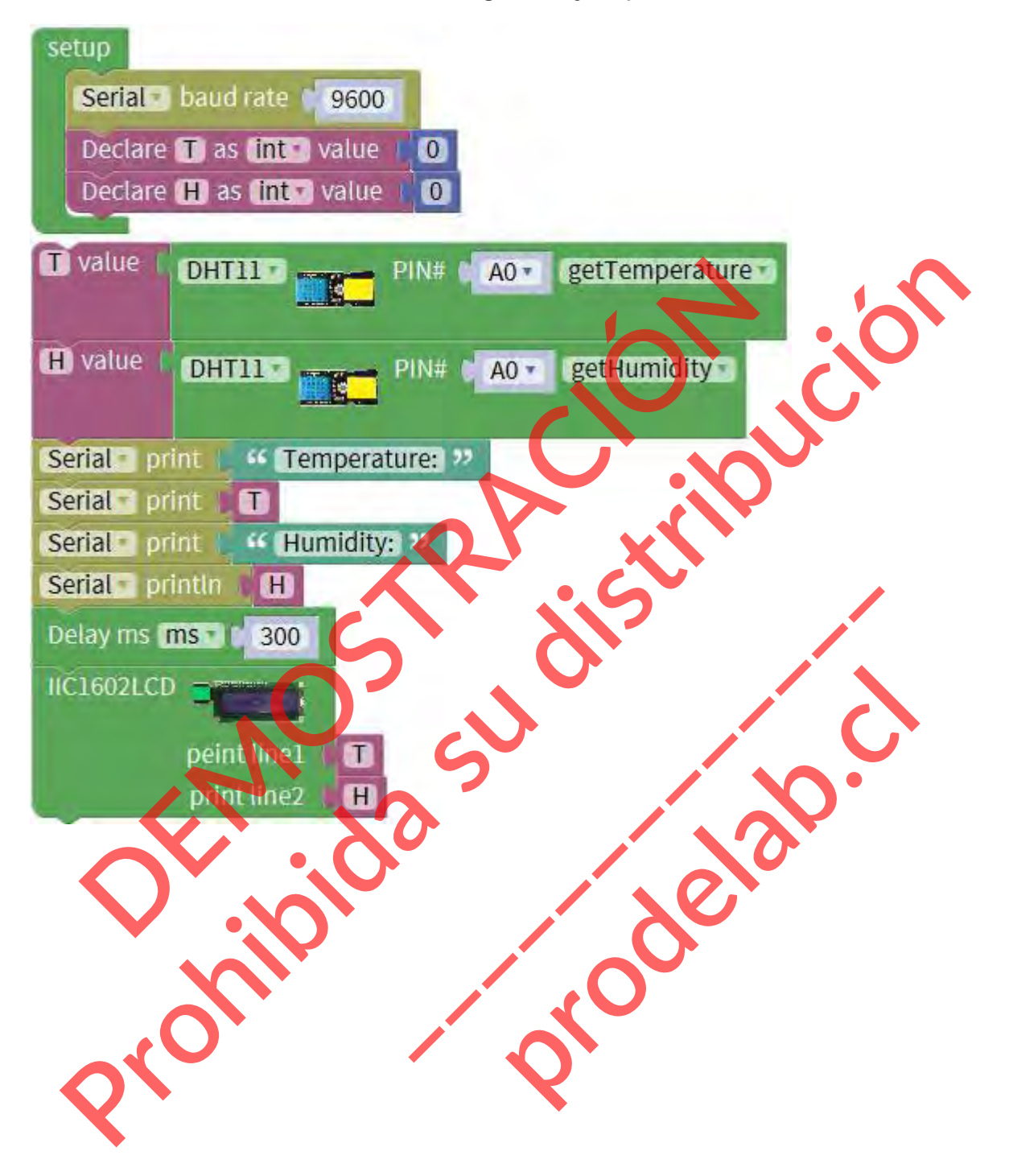

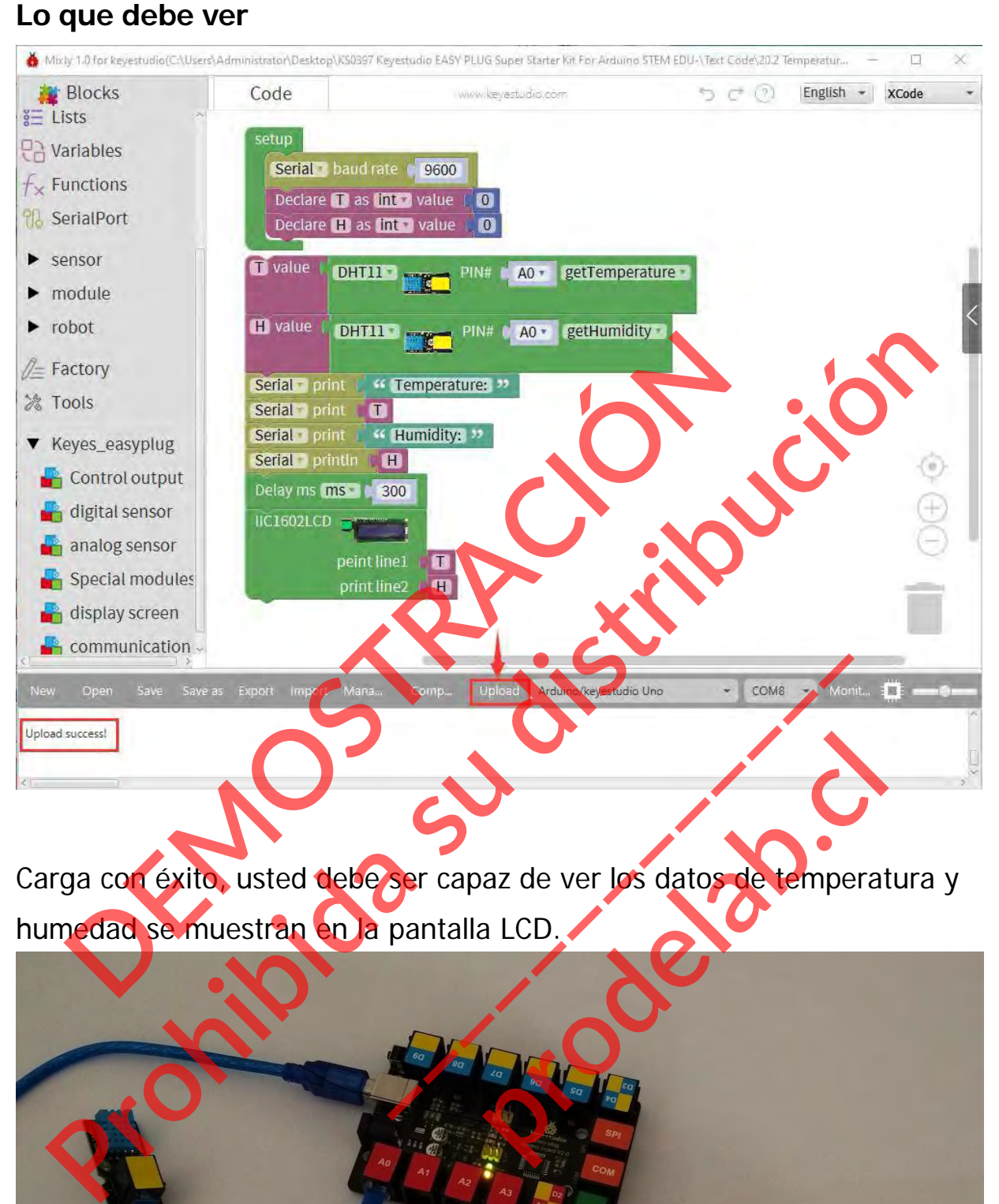

Carga con éxito, usted debe ser capaz de ver los datos de temperatura y humedad se muestran en la pantalla LCD.

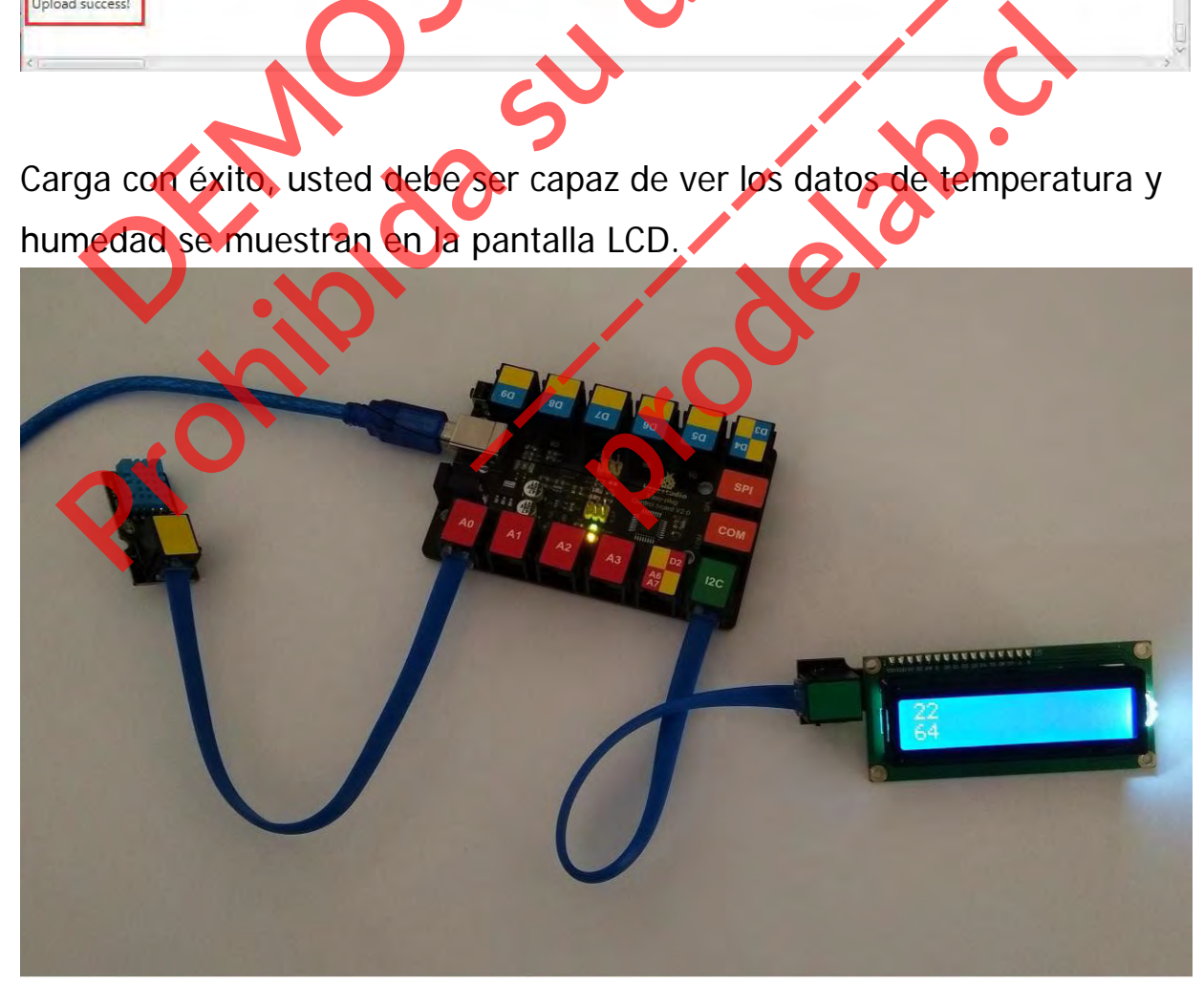

# **Proyecto 21: LED MATRIX**

#### **Resumen**

En esta lección aprenderás a utilizar una matriz de LEDs de 8x8 para mostrar diferentes imágenes.

#### **Componente requerido:**

- Placa de control del EASY PLUG\*1
- I2C 8x8 LED Matrix EASY PLUG \*1
- Módulo de botones EASY\*1
- Cable RJ11\*1
- Cable USB\*1

**Introducción del componente: Matriz de LEDs EASY plug 8x8** Placa de control del EASY PLUG\*1<br>
I2C 8x8 LED Matrix EASY PLUG\*1<br>
Módulo de botones EASY\*1<br>
Cable USB\*1<br>
Cable USB\*1<br> **DEMOSTRACIÓN DE LEDS EASY PLUGE DE LEDS EASY PLUGE DE LEDS**<br> **DEMOSTRACIÓN DE LEDS EASY PLUGE DE LEDS E** Introducción del componente:<br>
Matriz de LEDs EASY plug 8x8<br>
LOué es mejor que un solo LED? <sub>i</sub>Mu<br>
LEDs! Una forma divertida de hacer<br>
pequeña pantalla es utilizar un<br>
s3 para controlar una matriz de puntos d

¿Qué es mejor que un solo LED? ¡Muchos

LEDs! Una forma divertida de hacer una

Matriz de 8x8

pequeña pantalla es utilizar un

Este módulo utiliza el chip HT16K33 para controlar una matriz de puntos de 8x8. Sólo tiene que utilizar el puerto de comunicación 12C del microcontrolador para controlar la matriz de puntos, lo que puede ahorrar más recursos del puerto del microcontrolador. **Procedural de EEDS EASY PLUG"1**<br>
Production de botones EASY PLUG"1<br>
Modulo de botones EASY PLUG"1<br>
Modulo de botones EASY<br>
Cable USB"1<br>
Cable USB"1<br> **Production del componente:**<br>
Matriz de LEDS EASY plug 8x E.<br>
Matriz de **production del componente:**<br> **production del componente:**<br>
es mejor que un solo LED? ¡Muc<br>
Una forma divertida de hacer una pantalla es utilizar un<br>
ma pantalla es utilizar un<br>
ton l2C del microcontrolador para component

Los cuatro pines de este módulo están integrados en un conector de cristal. Lo único que hay que hacer es conectar el módulo a la placa de control para la comunicación mediante un cable RJ11.

- Interfaz: Fácil de enchufar
- Tensión de alimentación: 4,5V-5,5V

## **Conéctalo**

Conecte el módulo EASY Plug 8x8 LED Matrix a la placa de control mediante un cable RJ11.

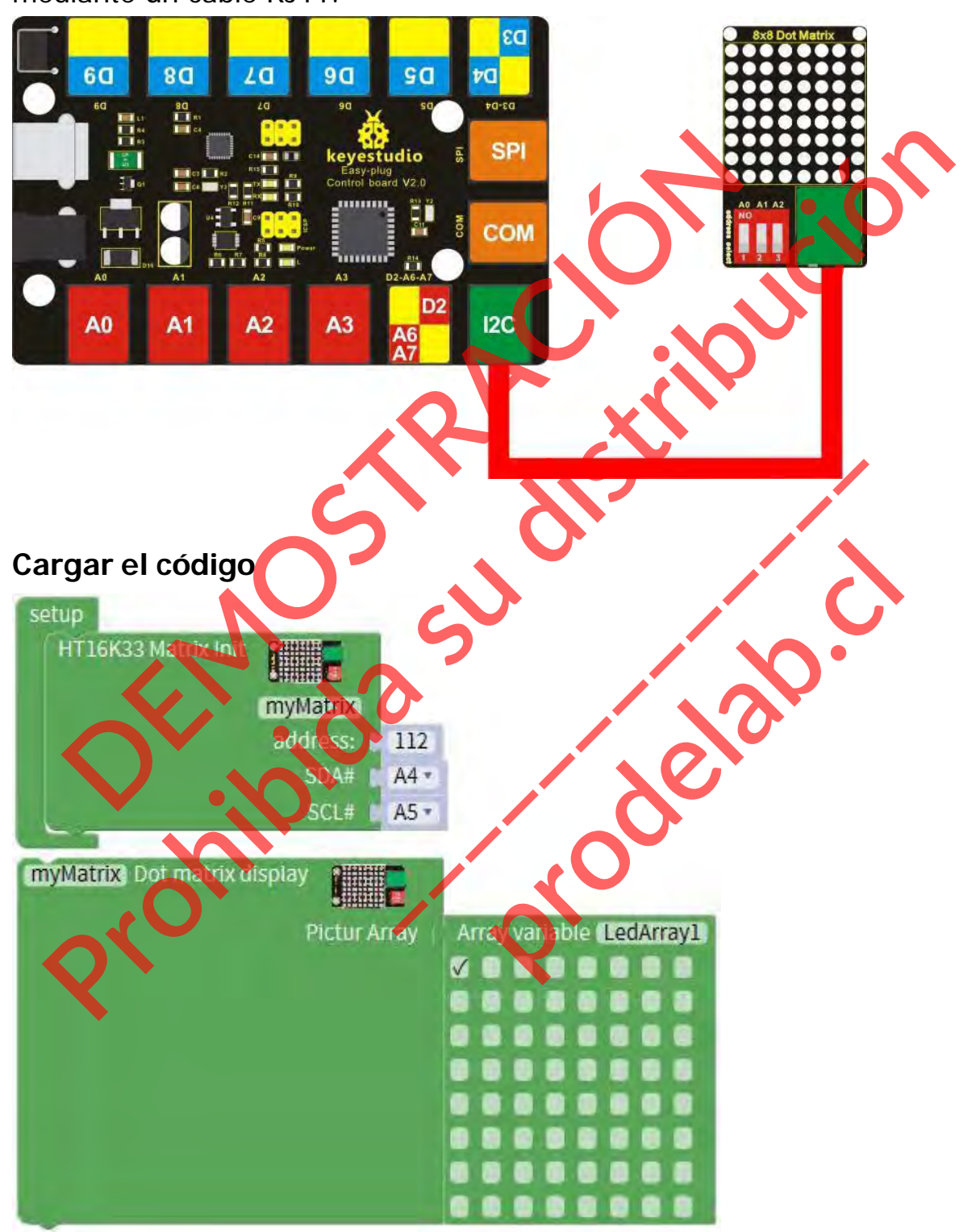

# **Lo que debe ver**

Cargue el código con éxito, se encenderá una luz de puntos en la matriz.

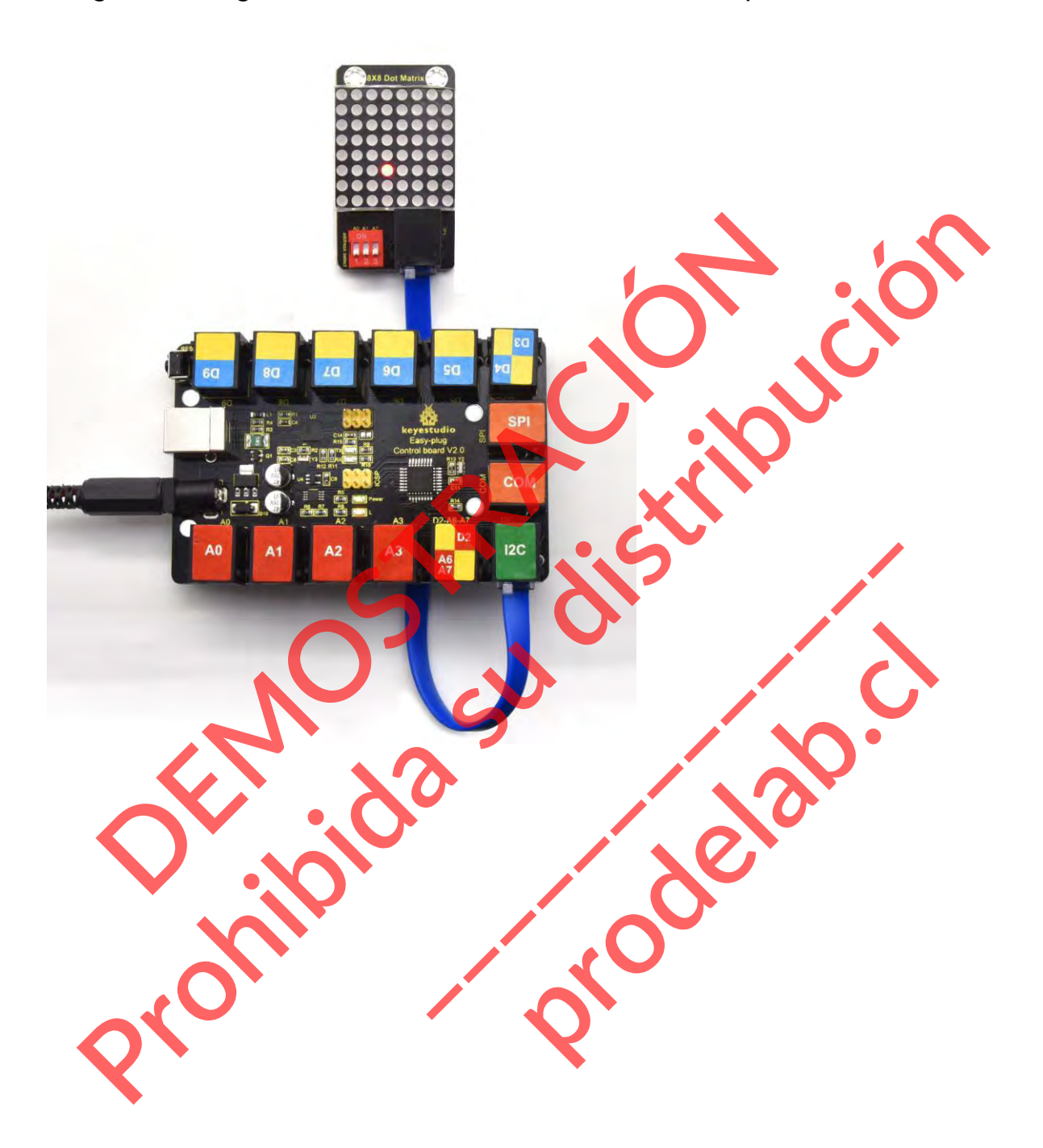

## **Experimento de Extensión 1:**

#### **Mostrando 0~5**

Puedes cargar el código que aparece a continuación para mostrar el número  $0~5.$ 

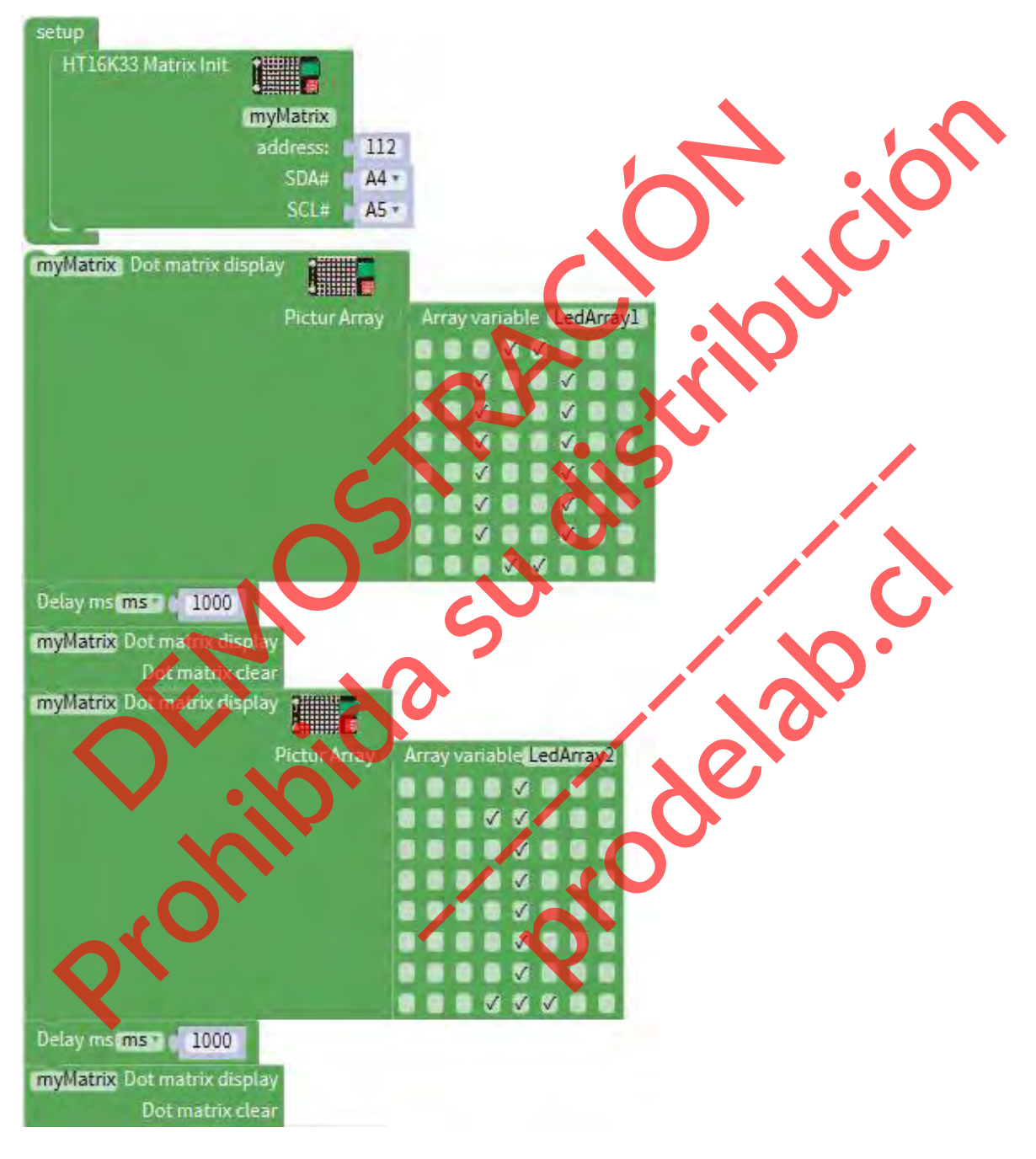

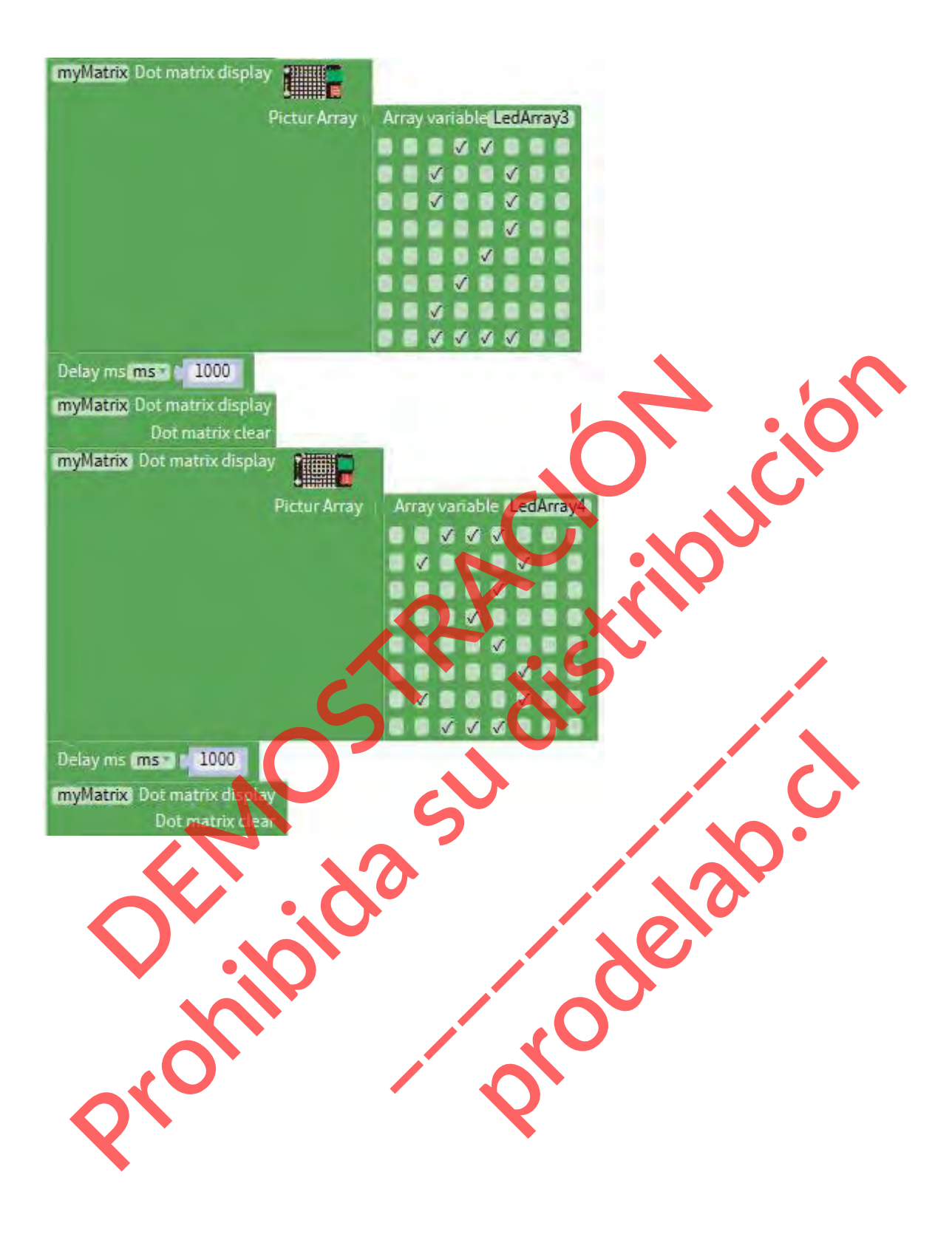

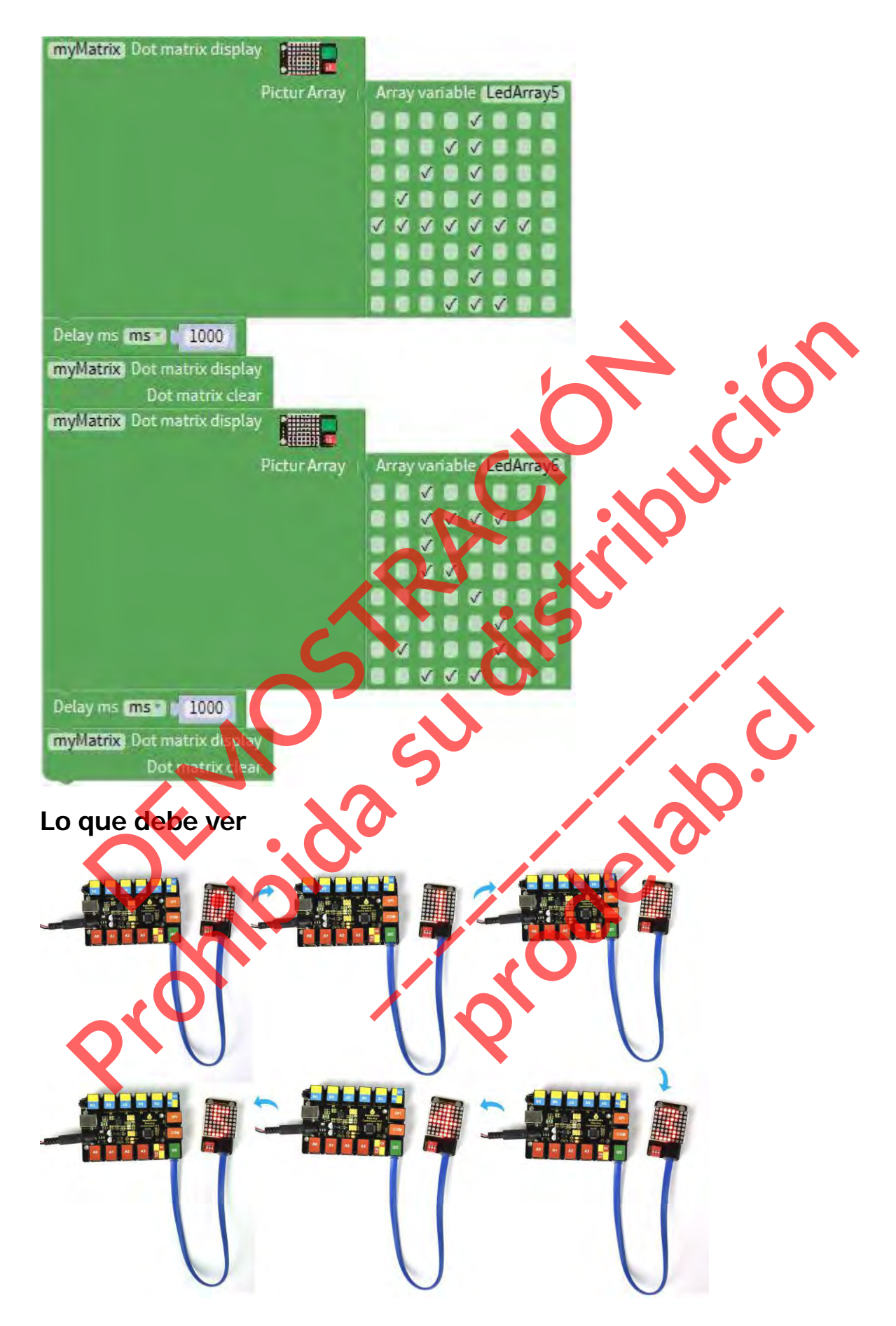

Cargue el código con éxito, la matriz mostrará el número de 0 a 5.

## **Experimento de extensión 2: Corazón controlado por botón**

Conecte el módulo EASY Plug 8x8 LED Matrix y el módulo de botones a la placa de control mediante cables RJ11.

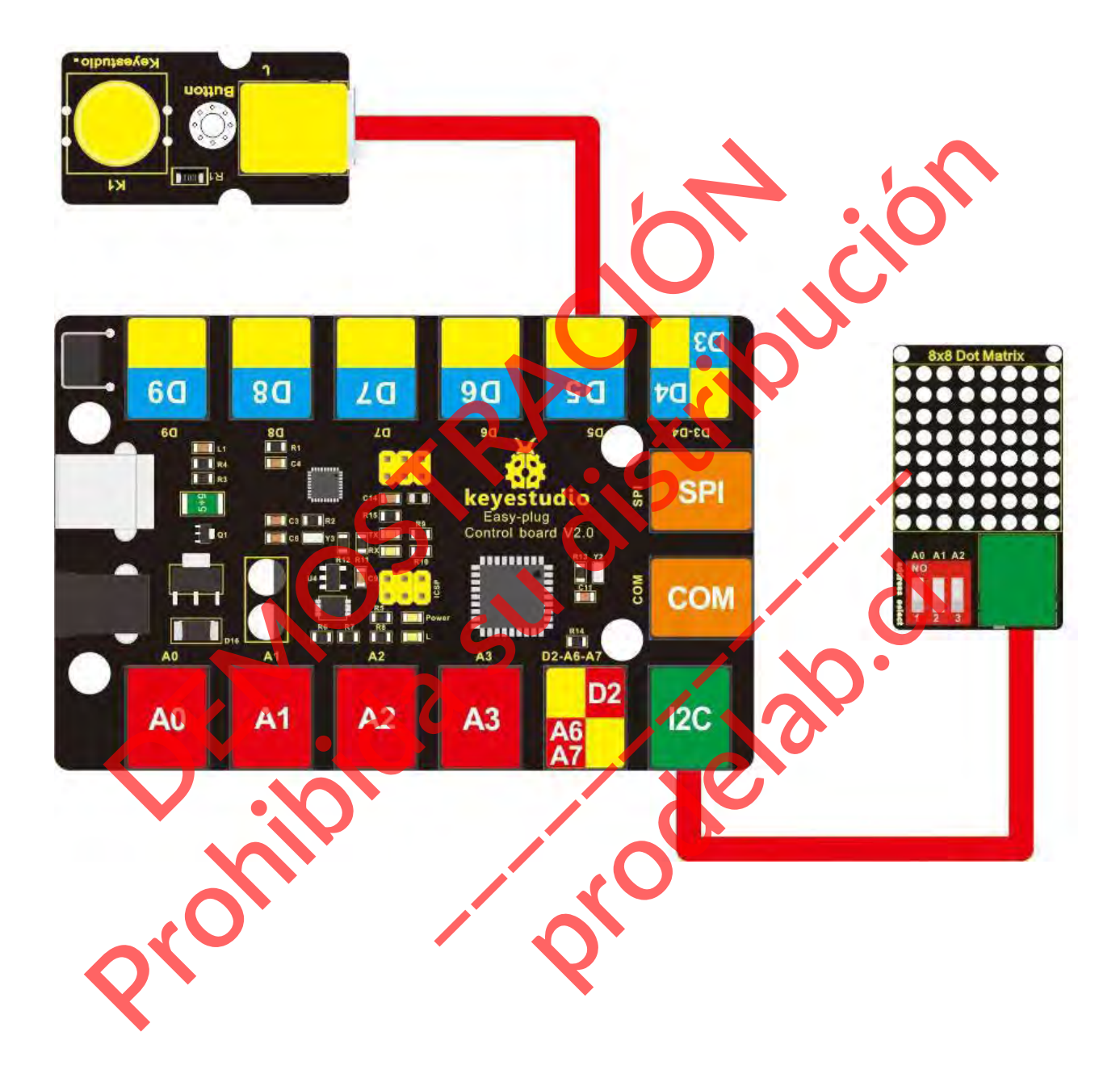

# **Cargar el código**

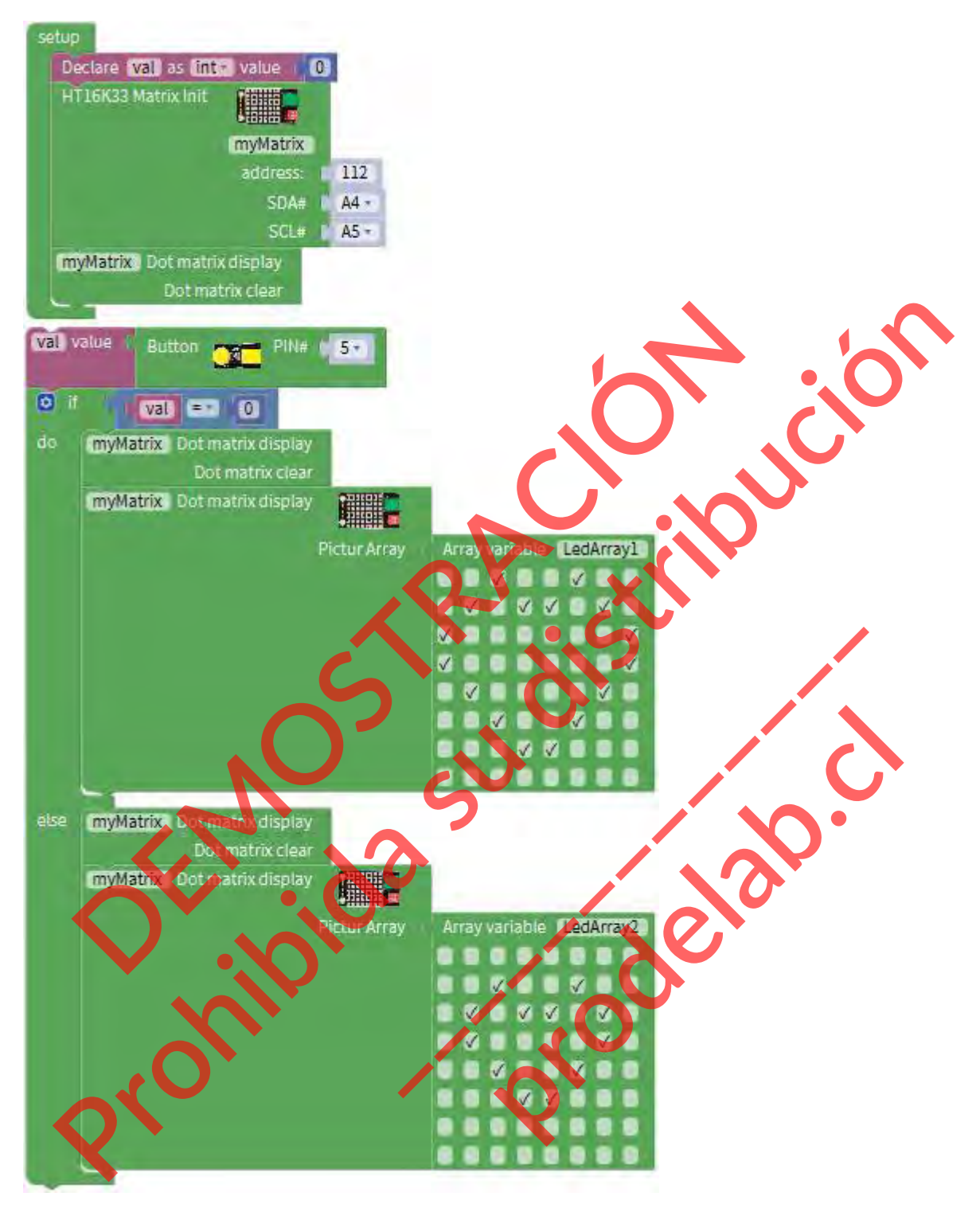

# **Lo que debe ver**

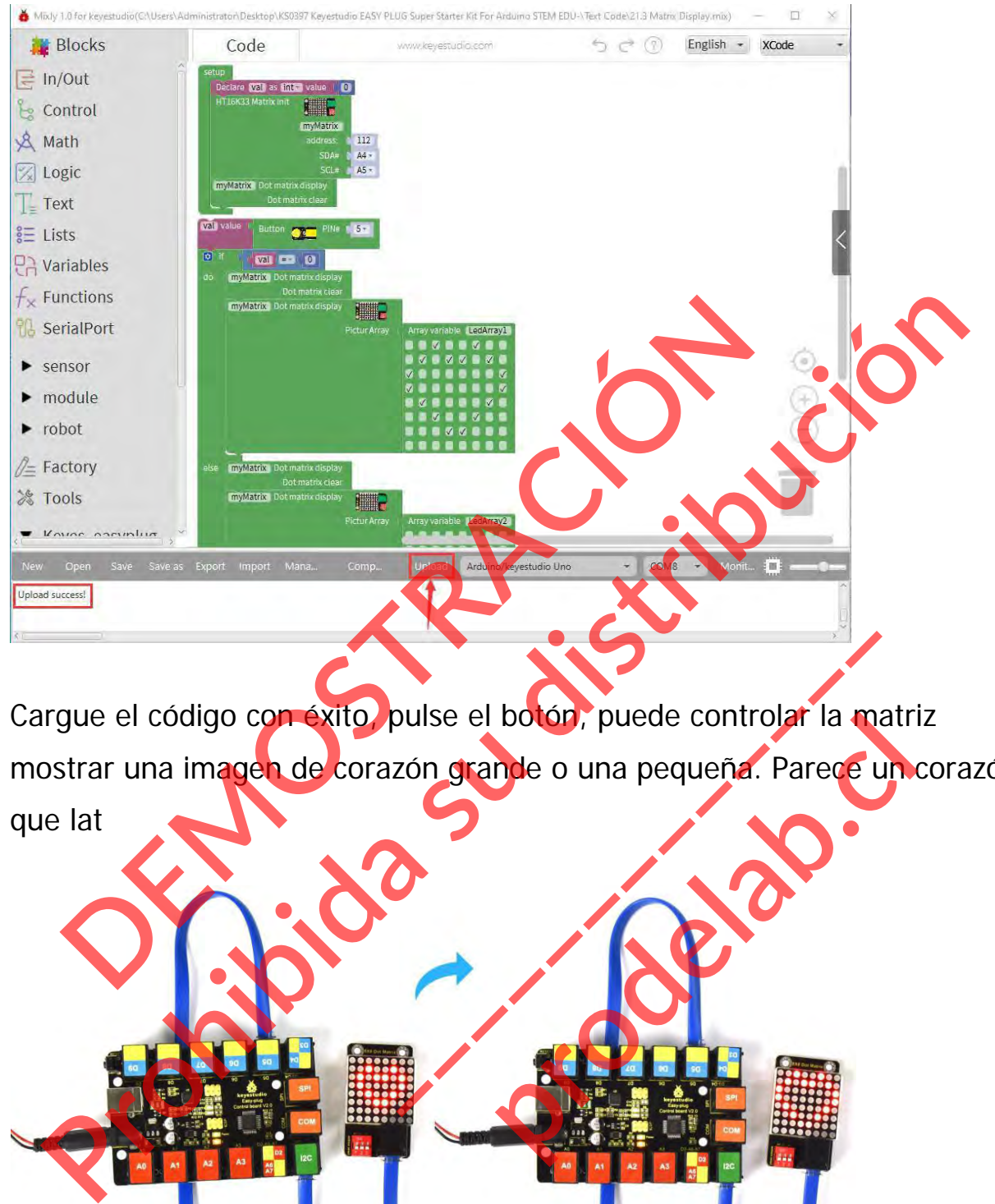

Cargue el código con éxito, pulse el botón, puede controlar la matriz mostrar una imagen de corazón grande o una pequeña. Parece un corazón que lat pulse el boton, puede controlar la ma proton, puede controler la matr

# **Proyecto 22: Aceleración**

#### **Resumen**

En esta lección aprenderás a utilizar un módulo de aceleración de triple eje ADXL345 para la detección de la inclinación.

#### **Componente requerido:**

- Placa de control EASY PLUG\*1
- Módulo de aceleración ADXL345 EASY PLUG<br>■ Módulo LED EASY PLUG \*3<br>● Cable RJ11\*1<br>● Cable !!
- $\bullet$  Módulo LED EASY PLUG \*3
- $\bullet$  Cable RJ11\*1
- Cable USB\*1

#### **Introducción del componente:**

## **Módulo de aceleración del EASY PLUG**

El módulo ADXL345 es un acelerómetro MEMS de 3 ejes de bajo consumo con alta resolución (13 bits) y medición de hasta ±16g (fuerza gravitatoria). Placa de control EASY PLUG\*1<br>
Módulo de aceleración ADXL345 EASY PLUG<br>
Módulo LED EASY PLUG \*3<br>
Cable USB\*1<br>
roducción del componente:<br>
Módulo de aceleración<br>
Módulo de aceleración<br>
Módulo de aceleración<br>
Módulo de acelera Production del componente:<br>
Modulo LED EASY PLUG \*3<br>
Cable RJ11 \*1<br>
Cable USB \*1<br>
troducción del componente:<br>
Modulo de aceleración del xing a cable RJ11 \*1<br>
Troducción del componente:<br>
MEMS de 3 ejes de bajo consumo con a Modulo de aceleracióp del EA<br>
Modulo ADXL345 es un ace<br>
MEMS de 3 ejes de bajo consum<br>
resolución (13 bits) vinedición<br>
±16g (fuerza gravitatoria).<br>
Los datos de salida digit<br>
formateados como complement Modulo ADXL345 es un acele<br>
MS de 3 ejes de bajo consumo<br>
olución (13 bits) (medición d<br>
6g (fuerza gravitatoria)<br>
datos de salida digital<br>
mateados como complemento<br>
16 bits, y son accesibles

Los datos de salida digital están formateados como complemento de dos de 16 bits, y son accesibles

a través de una interfaz digital SPI o I2C.

El ADXL345 es muy adecuado para medir la aceleración estática de la gravedad en aplicaciones de detección de inclinación, así como la aceleración dinámica resultante del movimiento o los golpes.

- Tensión de trabajo: 2,0-3,6V
- Consumo ultrabajo @2,5v: 40uA / modo de trabajo; 0,1uA / modo de espera
- Interfaz de comunicación: I2C / SPI
- Detección de grifo/doble grifo; detección de caída libre

# **Conéctalo**

Conecte el módulo de aceleración EASY Plug ADXL345 a la placa de control mediante un cable RJ11.

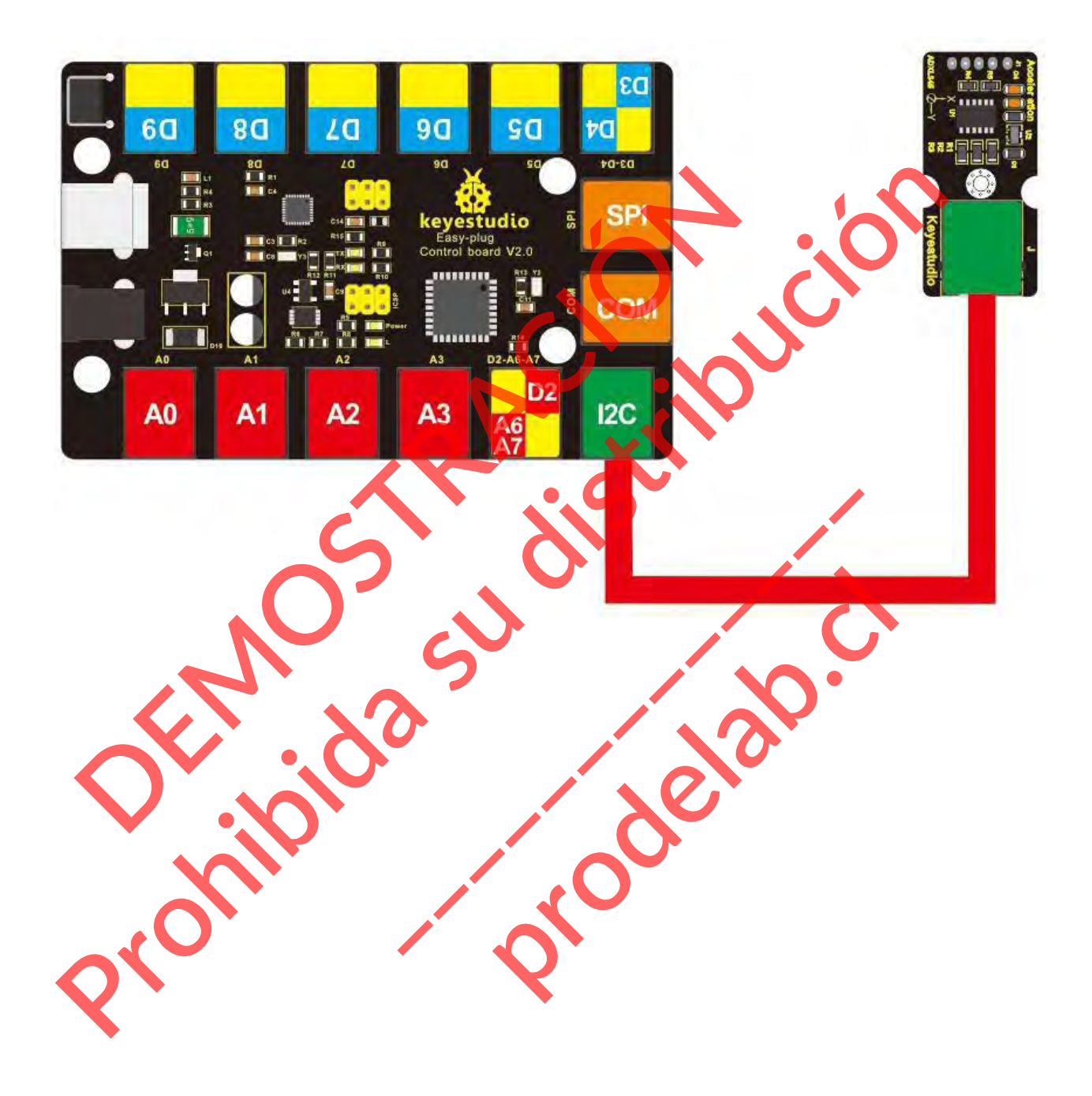

# **Cargar el código**

Sube el código a tu placa para comprobar los datos de aceleración de 3 ejes y la información de inclinación del módulo.

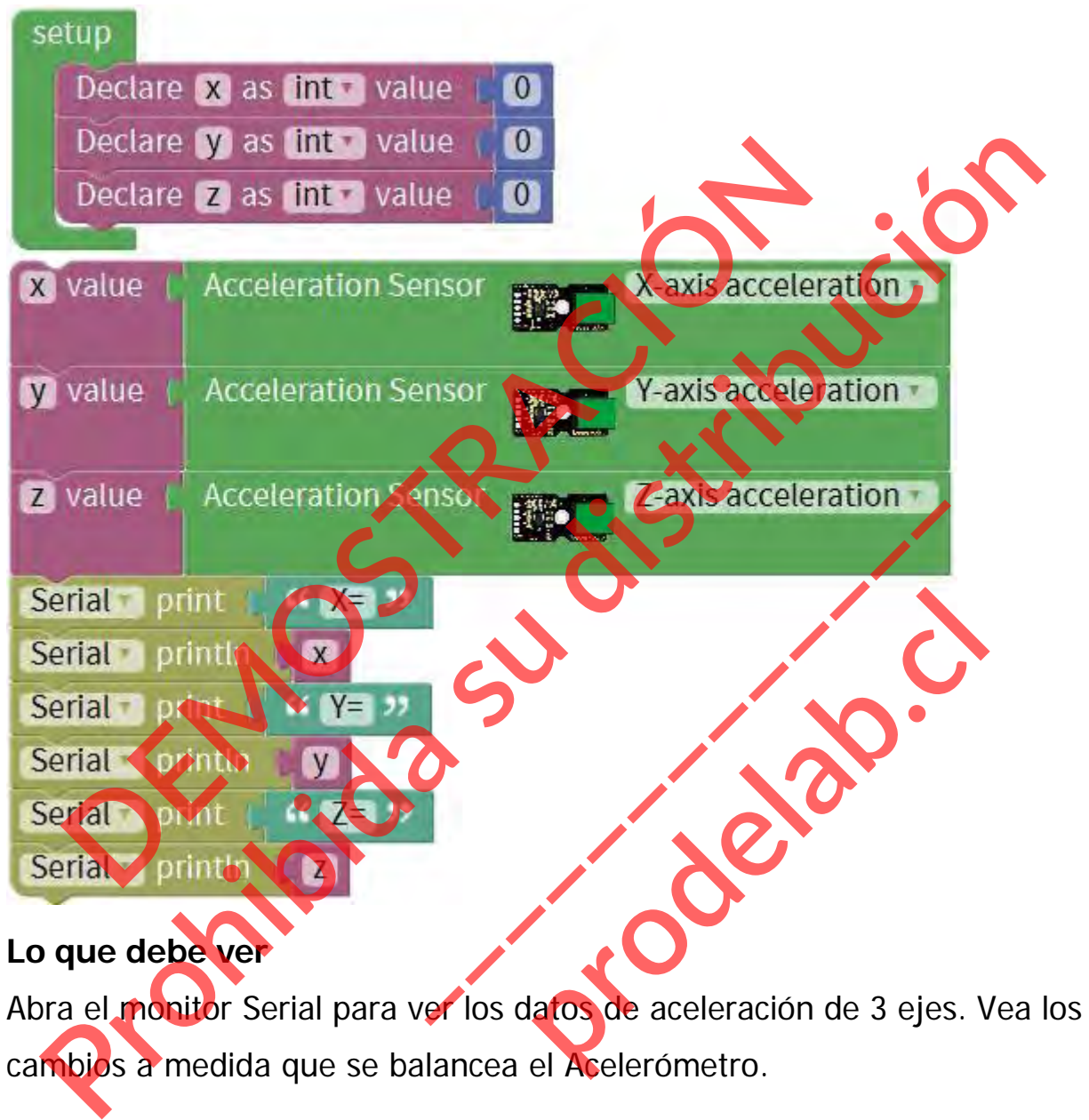

cambios a medida que se balancea el Acelerómetro.

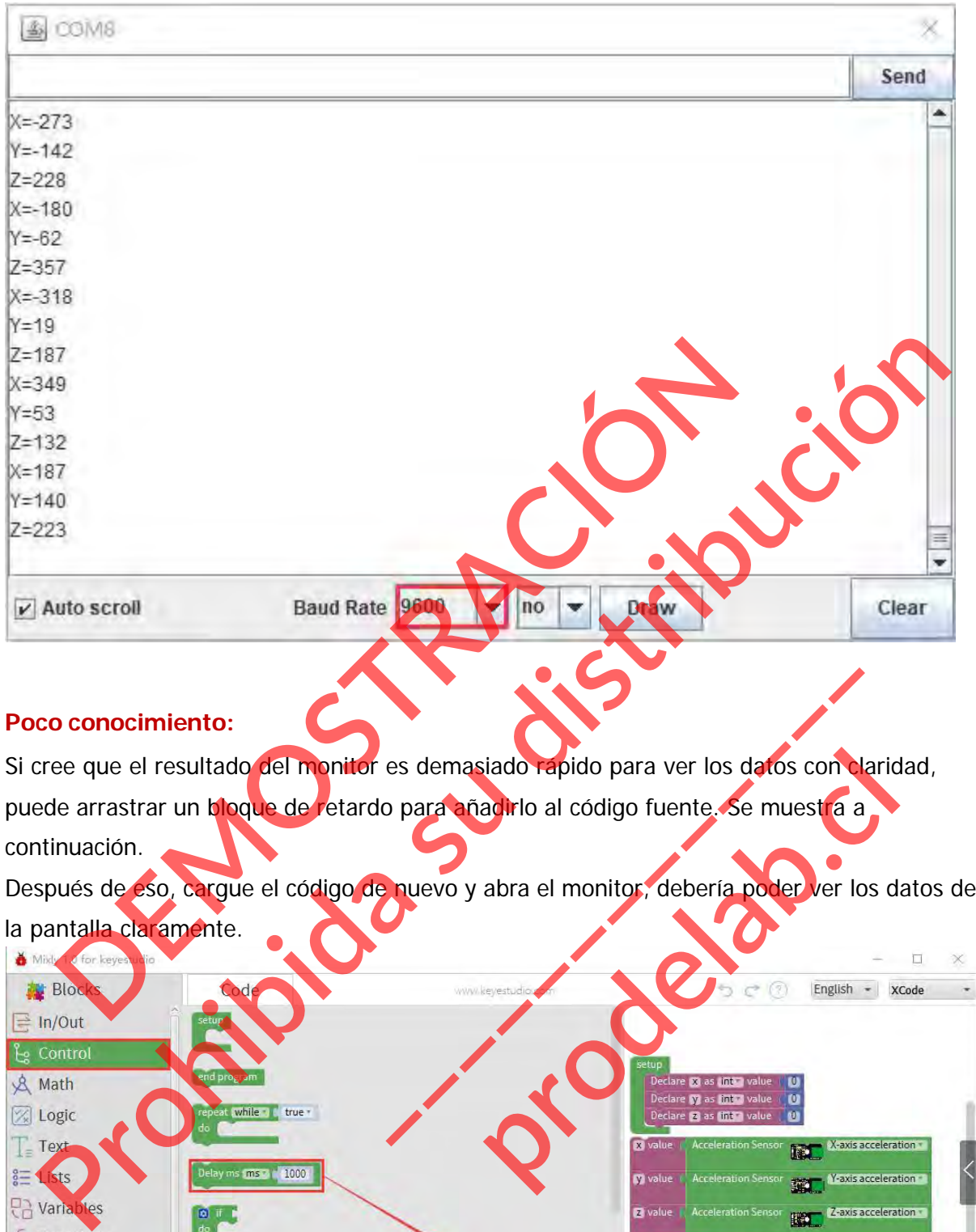

#### **Poco conocimiento:**

Si cree que el resultado del monitor es demasiado rápido para ver los datos con claridad, puede arrastrar un bloque de retardo para añadirlo al código fuente. Se muestra a continuación.

Después de eso, cargue el código de nuevo y abra el monitor, debería poder ver los datos de la pantalla claramente.

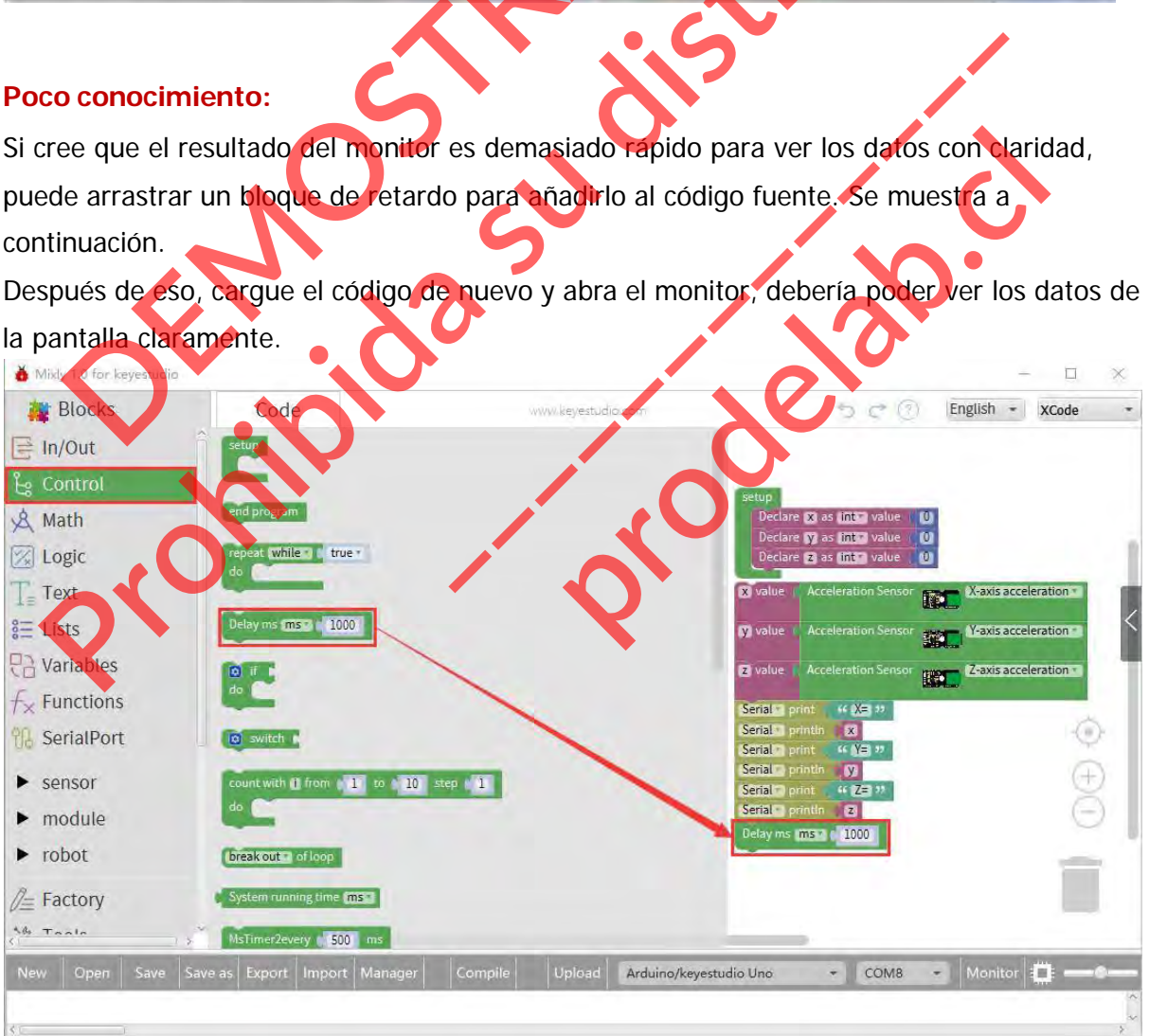

**Experimento de extensión:**

# **Control de tres LEDs**

#### **Guía de Conexión**

Conecte el módulo de aceleración EASY Plug ADXL345 y los tres módulos LED a la placa de control mediante cables RJ11.

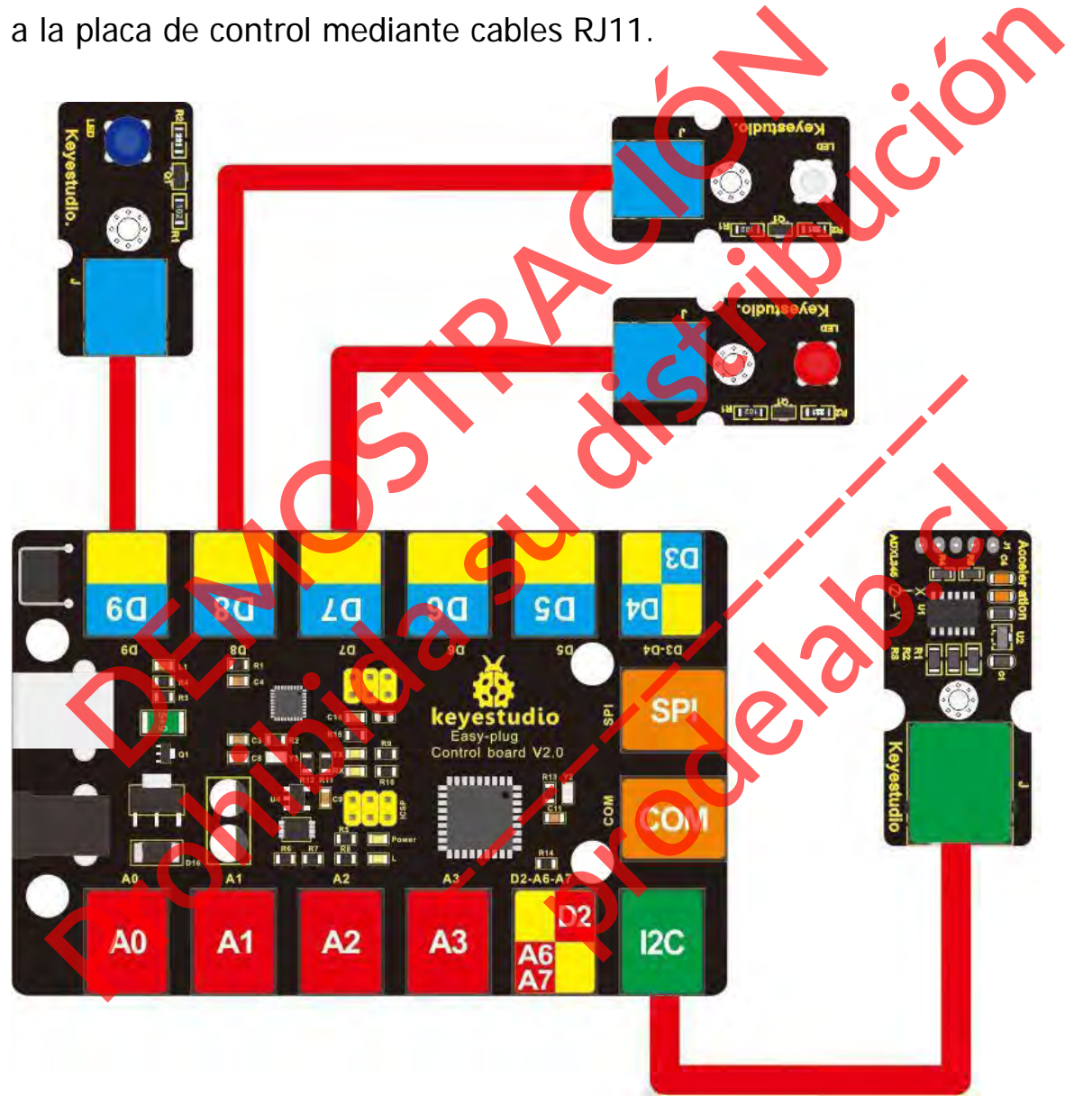

## **Código de prueba**

Cargue el código de prueba que aparece a continuación en su placa para comprobar los datos de aceleración de 3 ejes y la información de inclinación del módulo.

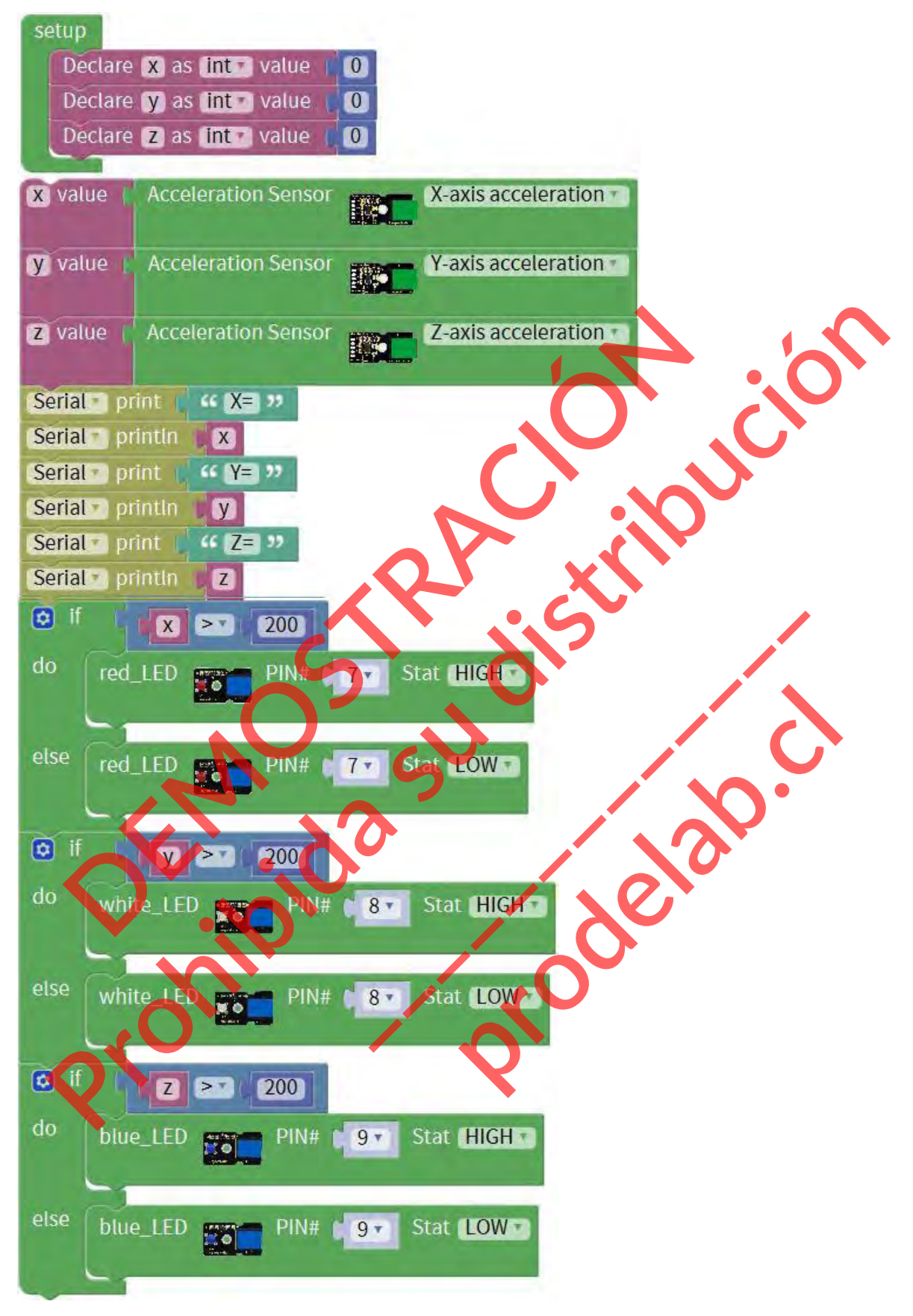

**Lo que debe ver**

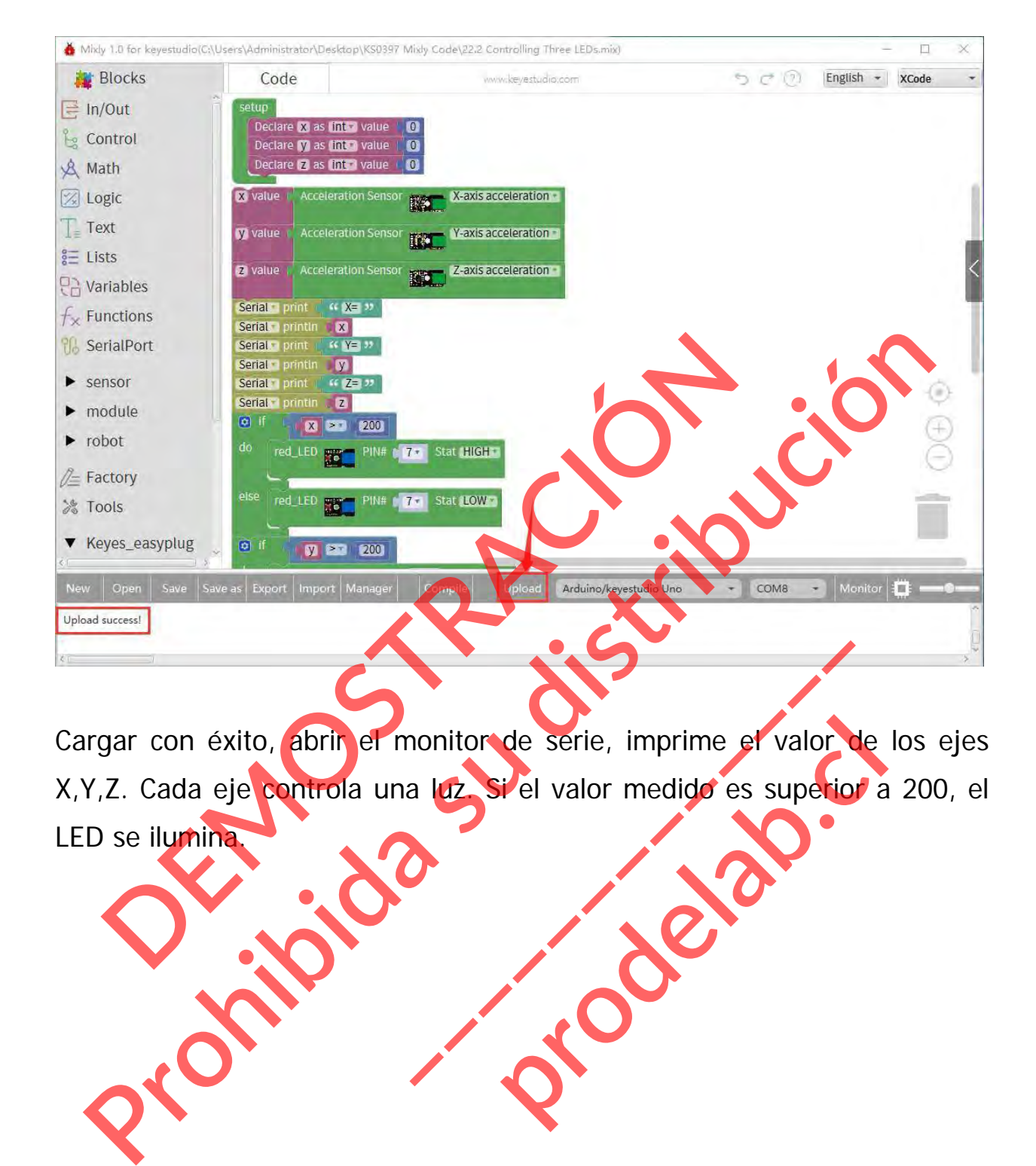

Cargar con éxito, abrir el monitor de serie, imprime el valor de los ejes X,Y,Z. Cada eje controla una luz. Si el valor medido es superior a 200, el LED se ilumina. ponitor de serie, imprime et valor d de serie, imprime et valor de<br>Lel valor medido es superior a

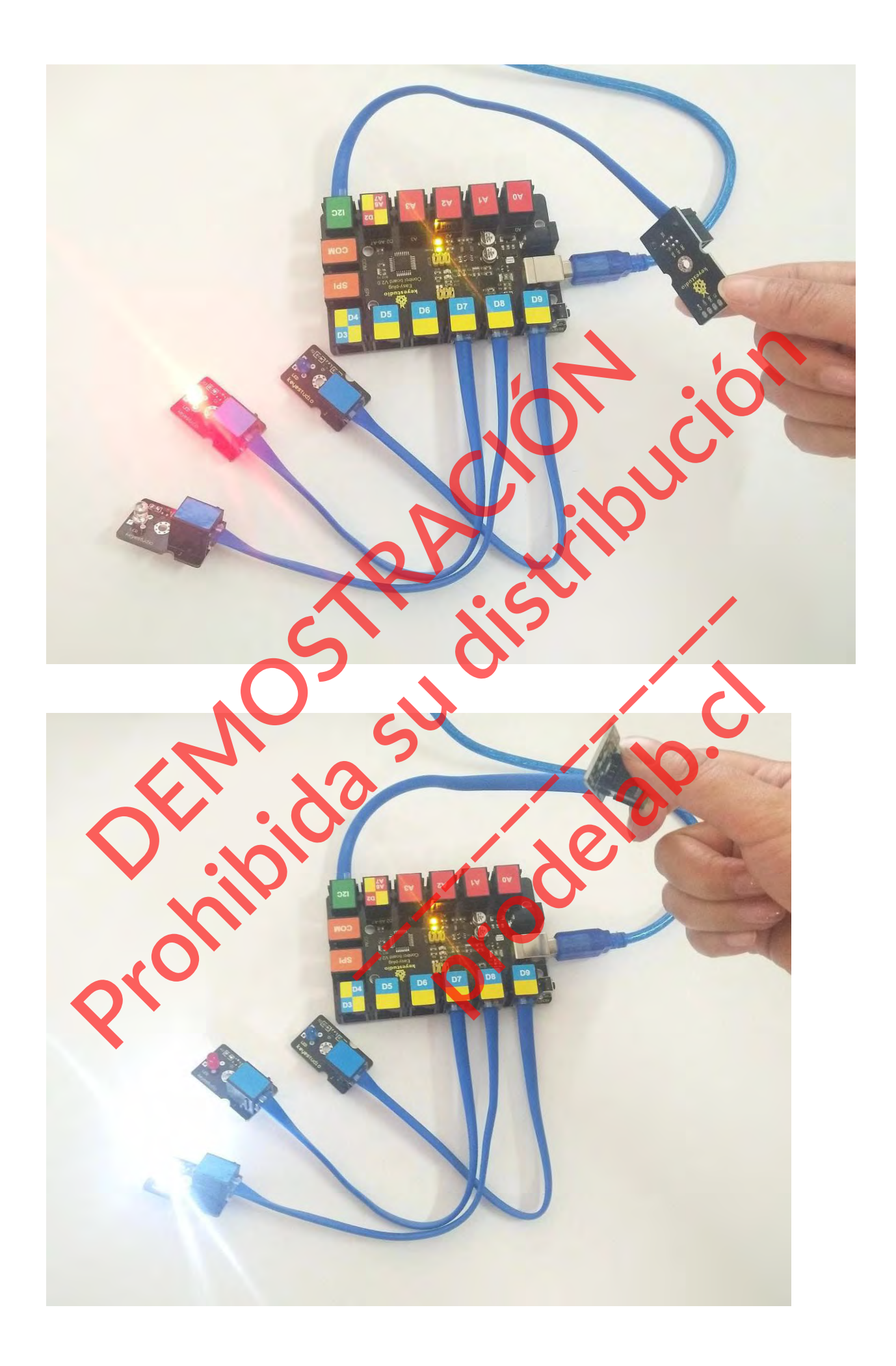

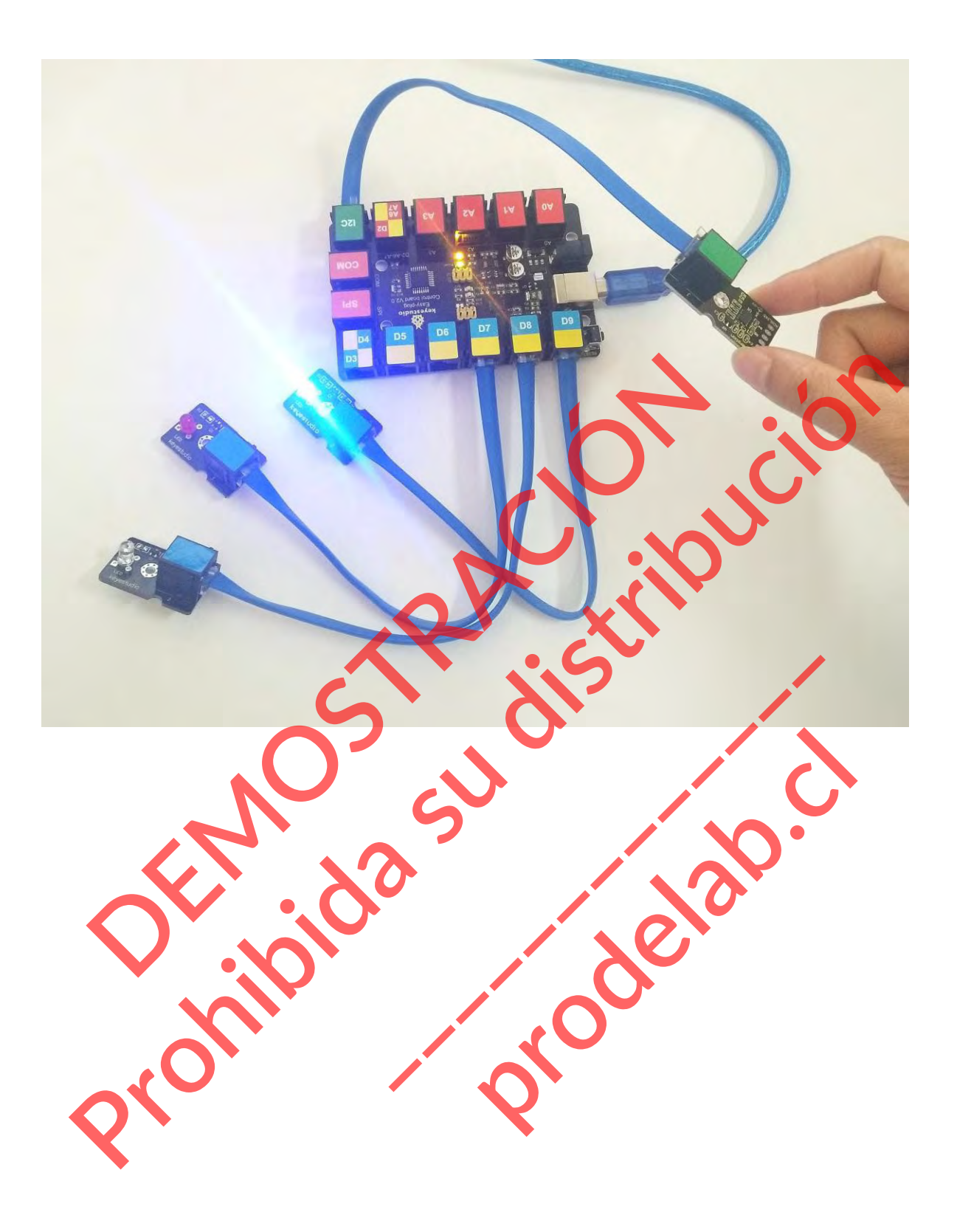

# **6. Nuestro tutorial**

Desde el tutorial, aprenderás toda la información básica sobre la placa controladora EASY Plug, el módulo de sensores, muy fácil de jugar y de hacer proyectos interactivos. ¡Disfrute de su tiempo!

Bueno, esto es sólo el comienzo del viaje de programación. Hay más y más proyectos impresionantes para que usted pueda explorar.

Además, nuestro equipo de investigación y desarrollo de KEYESTUDIO seguirá explorando en este camino, acompañándole desde lo más básico hasta proyectos complejos. más, nuestro equipo de investigación y desarrollo<br>uirá explorando en este camino, acomp<mark>ensado</mark>le de:<br>ta proyectos complejos.<br>ero que disfrute de nuestros trabalos.<br>A CAMA DEMOSTRACIÓN DEMOSTRACIÓN DE CAMA DEMOSTRACIÓN DE Properties, nuestro equipo de investigación y desancillo de KEYESTUD<br>guirá explorando en este camino, acomp<mark>anyado</mark> e desde **versão hastas estas proyectos complejos.**<br>pero que disfrute de nuestros trabalos.<br>Pero que disfru

**\_\_\_\_\_\_\_\_\_\_\_\_\_** 

**Production** 

Espero que disfrute de nuestros trabajos.

ES Tienda de Amazon: <http://www.amazon.de/shops/A39F7KX4U3W9JH> IT Tienda de Amazon:<http://www.amazon.de/shops/A39F7KX4U3W9JH> US Tienda de Amazon:

<http://www.amazon.com/shops/APU90DTITU5DG> CA Tienda de Amazon:<http://www.amazon.ca/shops/APU90DTITU5DG> JP Tienda de Amazon:<http://www.amazon.jp/shops/AE9VWCCXQIC6J>

# **7. Servicio de atención al cliente**

Como empresa tecnológica en continuo y rápido crecimiento, seguimos esforzándonos al máximo para ofrecerle productos excelentes y un servicio de calidad que satisfaga sus expectativas. Servicio de atención al cliente<br>
no empresa tecnológica en continuo **y rapido cred**<br>
przándonos al máximo para ofrecerle productos excels<br>
calidad que satisfaga sus expectativas.<br>
almos deseando saber de usided y cualquier Servicio de atención al cliente<br>
mo empresa tecnológica en continuo **Capido crecimiento**, seguim<br>
forzándonos al máximo para ofrecene producto exceptories y un service<br>
calidad que satisfaga sus expectativas.<br>
tamos desean

Estamos deseando saber de usted y cualquier comentario crítico o sugerencia sería muy valioso para nosotros.

Puede ponerse en contacto con nosotros simplemente escribiendo a **keyestudio@126.com** para nosotros.<br>
Control de Control de Control de Control de Control de Control de Control de Control de Control de Control de Control de Control de Control de Control de Control de Control de Control de Control de Control **products** simplements ex

Gracias de antemano.